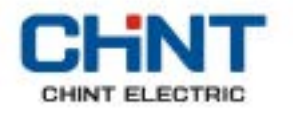

# Преобразователь частоты NVF5

Пожалуйста, внимательно ознакомьтесь с данным документом до выполнения работ по установке и вводу в эксплуатацию

# Руководство пользователя

Благодарим Вас за выбор преобразователя частоты NVF5.

В преобразователях частоты семейства NVF5 реализовано векторное управление в разомкнутой системе (без обратной связи по скорости), обеспечивающее качественные динамические характеристики, момент на никих скоростях и высокую перегрузочную способность. Для прецизионного управления промышленным оборудованием, NVF5 обеспечивает стабильность выходного напряжения, ограничение момента, слежение по скорости, ПИД-регулирование, встроенный ПЛК и иные прикладные функции. Свойства NVF5 позволяют применять его в большинстве отраслей промышленности, например, для привода электродвигателей лебедок, прядильного оборудования, станков, перегрузочных механизмов, в пищевой промышленности, при производстве пластика, а также для управления насосными и вентиляционными установками.

**ȼɜɟɞɟɧɢɟ**

Преобразователи частоты NVF5 содержат элементы, подавляющие излучаемые помехи и полностью соответствуют требованиям к применению по электромагнитной совместимости (ЭМС) и стойкости к загрязнению. Конструкция преобразователя позволяет не завышать требования к фильтрам оболочек, улавливающих пыль и частицы масла. Степень защиты NVF5 - IP22 с дополнительным защитным кожухом в верхней части преобразователя частоты.

Меню преобразователя частоты NVF5 разделено по возможности доступа к параметрам на Базовый, Пользовательский и Экспертный уровни, в соответствии с ожиданиями пользователей с различным уровнем подготовки. Базовый уровень интуитивно прост в понимании, для начинающих инженеров. Пользовательский уровень обеспечивает возможность изменения параметров и меню для настройки преобразователя в соответствии с особенностями технологической установки. Экспертный уровень предполагает возможность доступа ко всем параметрам.

Данное Руководство предназначено для квалифицированного персонала, оно содержит исчерпывающую информацию о преобразователях частоты NVF5, включая выбор, установку и программирование с описанием параметров. Пожалуйста, внимательно изучите данное Руководство до начала работы с преобразователем частоты и сохраните его для дальнейшего использования.

При появлении вопросов и возникновении проблем, пожалуйста, обращайтесь в представительство компании Chint.

Компания Chint оставляет за собой право, в целях непрерывного процесса улучшения свойств и характеристик преобразователя частоты, вносить изменения в конструкцию и программное обеспечение NVF5 без предварительного уведомления.

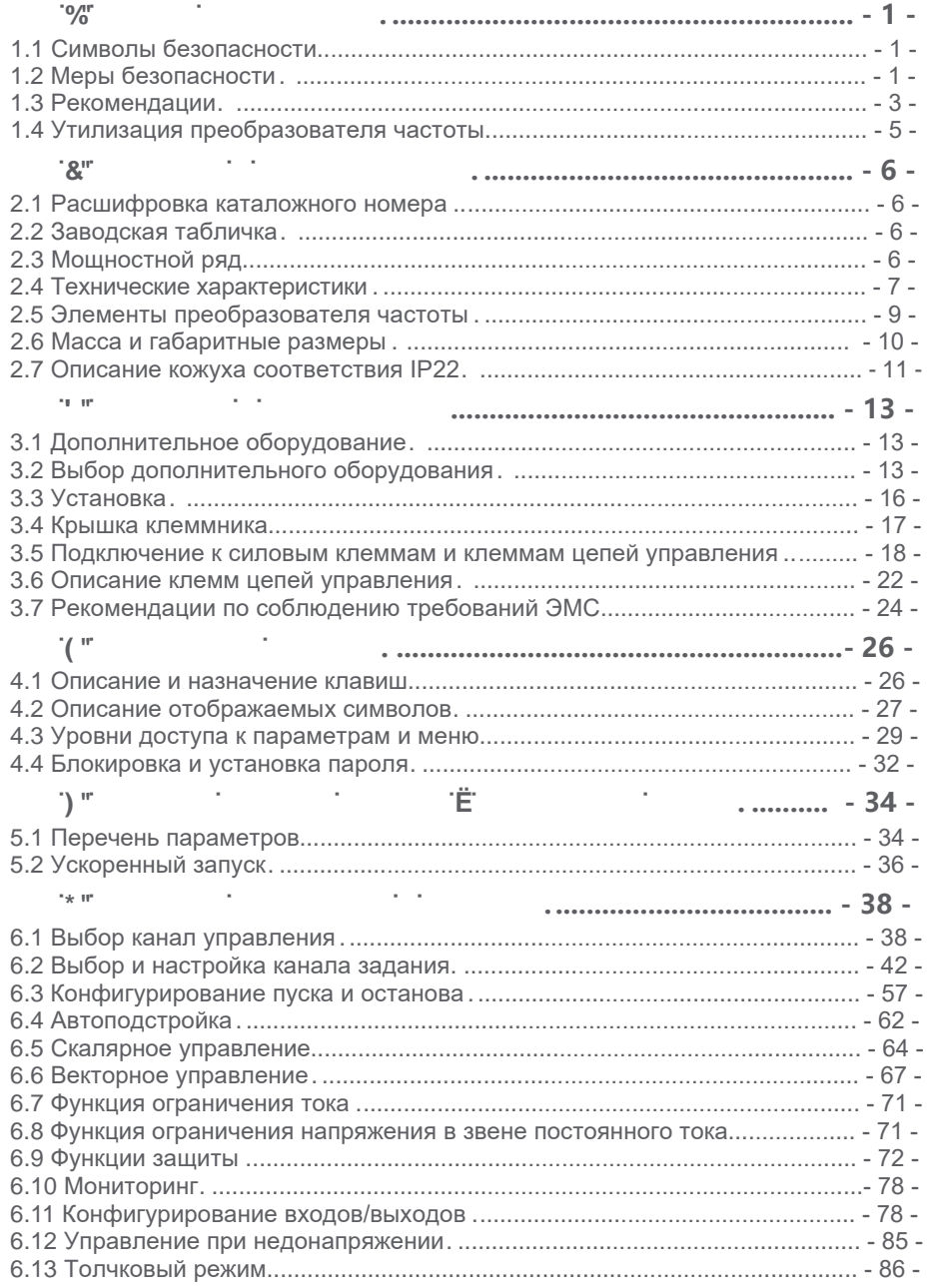

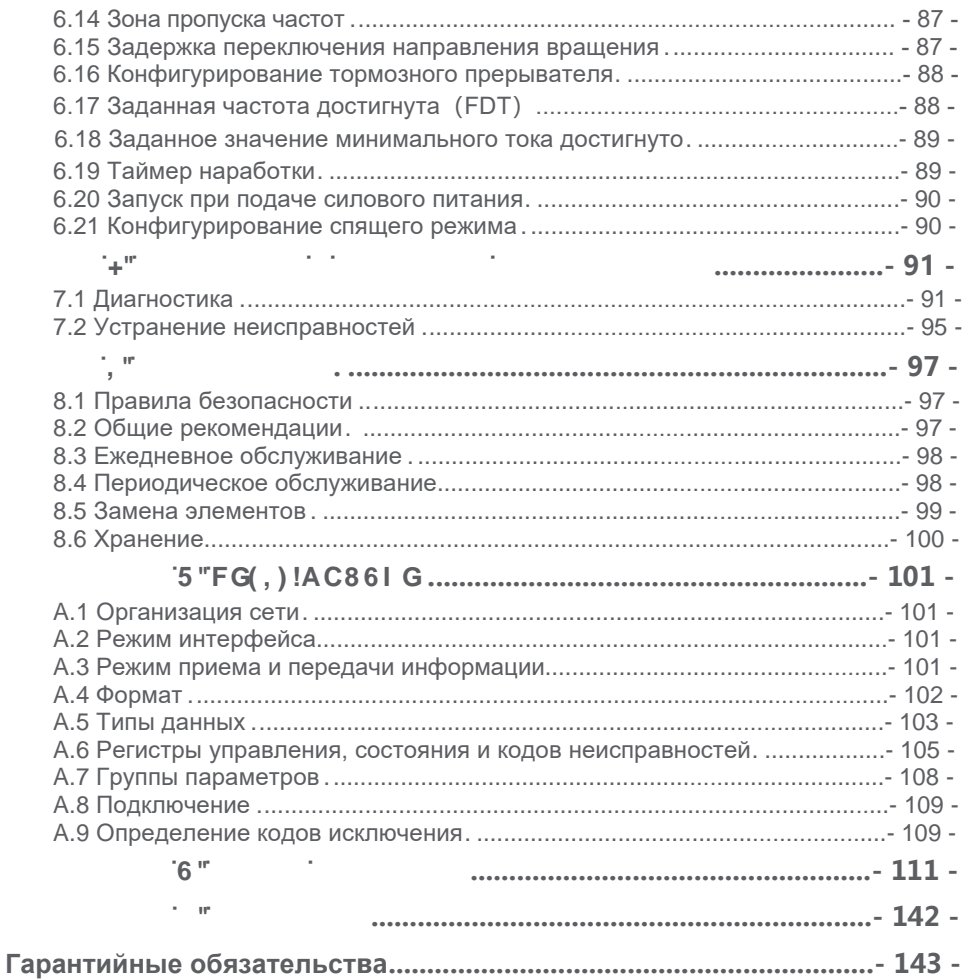

**<u></u>. ⊙⁄or is a set of our interest of**  $\frac{1}{2}$  **is a set of**  $\frac{1}{2}$  **is a set of**  $\frac{1}{2}$  **is a set of**  $\frac{1}{2}$  **is a set of**  $\frac{1}{2}$  **is a set of**  $\frac{1}{2}$  **is a set of**  $\frac{1}{2}$  **is a set of**  $\frac{1}{2}$  **is a set of \frac{1}{2** 

<span id="page-4-0"></span>Перед транспортировкой, установкой, подключением, вводом в эксплуатацию, обслуживанием, изучите внимательно данное Руководство и выполните все рекомендованные мероприятия по безопасности.

В случае гибели, травм персонала и/или повреждения оборудования в результате выполнения работ с нарушением правил техники безопасности, компания Chint не может нести никакой ответственности.

<span id="page-4-1"></span>**<sup>0</sup>⁄0<sup>7</sup>⁄0 <sup>.</sup>** 

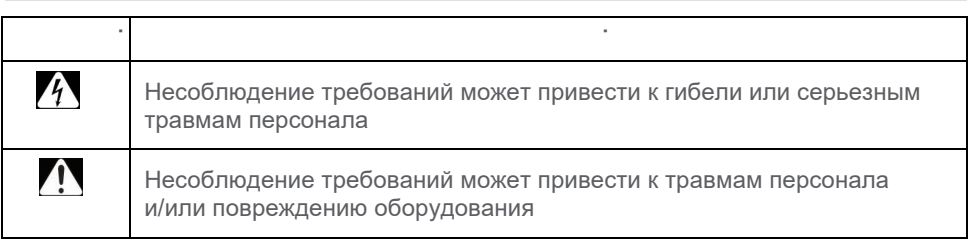

<span id="page-4-2"></span>**ο/<sub>0</sub>oc i** international international international international international international international in<br>The contract of the contract of the contract of the contract of the contract of the contract of the contract

0/**1/2** <sup>10</sup>/<sub>2</sub>

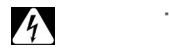

 $\Diamond$  Опасность возгорания или травм персонала! Запрещается установка или эксплуатация преобразователя при наличии механических повреждений!

 $\Diamond$  Опасность поражения электрическим током! Не прикасаться к клеммам преобразователя при поданном напряжении питания!

- $\Diamond$  Не допускается выполнять работы по установке и подключению при несоответствии заводской таблички и документации по применению!
- $\Diamond$  Не допускается выполнять работы по установке и подключению при несоответствии заводской таблички и упаковки!

**<u>o/</u>**<sub>18</sub><sup>1</sup><sub>8</sub><sup>1</sup>

# $\boldsymbol{A}$

 $\Diamond$  Опасность поражения электрическим током! Установка и подключение должны выполняться квалифицированным персоналом!

**U** 

- $\Diamond$  Опасность возгорания! Преобразователь частоты должен устанавливаться на металлическое основание или в шкаф!
- $\Diamond$  Не допускается присутствие легковоспламеняющихся веществ!
- $\diamond$  Защита преобразователя частоты должна осуществляться предохранителями или автоматическими выключателями рекомендованного типа и номинала!
- $\diamond$  Опасность взрыва! Запрещается устанавливать преобразователь частоты во взрывоопасной атмосфере!
- Опасность повреждения оборудования! Не допускается установка преобразователя при возможности воздействия прямых солнечных лучей!
- $\Diamond$  Опасность повреждения оборудования! Не допускается непосредственное воздействие водяных брызг или наличие водяного тумана!

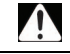

- $\Diamond$  При перемещении преобразователя частоты не допускается в качестве опоры использовать встроенный дисплей во избежание повреждения оборудования!
- $\Diamond$  Монтаж преобразователя частоты должен осуществляться на поверхность, способную выдержать его массу! Падение преобразователя может вызвать повреждение оборудования или привести к травмам персонала!
- $\Diamond$  Следует избегать попадания посторонних металлических частиц внутрь корпуса преобразователя во избежание возгорания!

**<u>ο</u>** σ<sub>ω</sub> εις τ

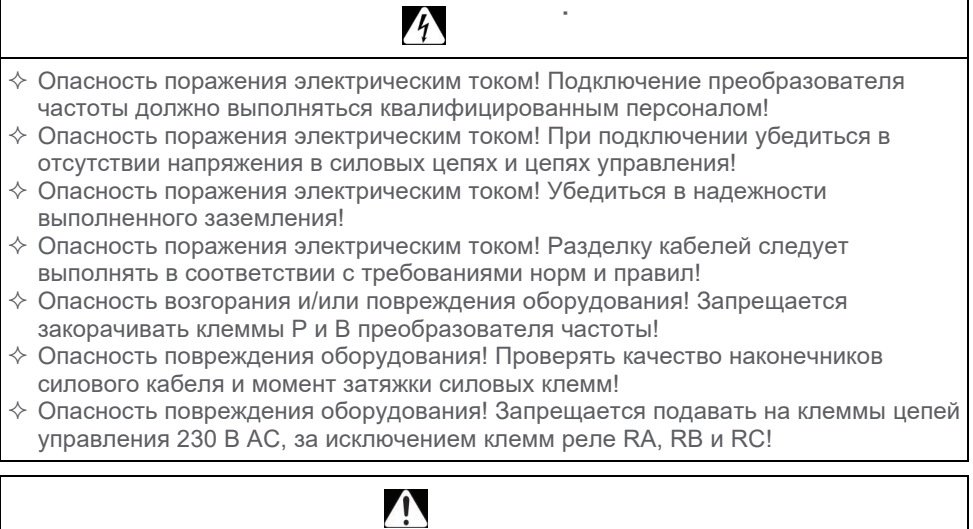

- $\Diamond$  Проверка сопротивления изоляции осуществляется на заводе изготовителе; пользователю не требуется проводить данный тест, неправильно выполненное измерение приведет к повреждению оборудования!
- $\Diamond$  При длине кабеля между преобразователем частоты и двигателем более 50 метров, рекомендуется установка дросселя двигателя!

**%%'** 

# $\boldsymbol{A}$

 $\div$  Опасность поражения электрическим током! Все защитные крышки должны быть установлены и закреплены до подачи питания на преобразователь частоты!  $\Diamond$  Опасность поражения электрическим током! После хранения в течение двух лет, перед подачей питания необходимо выполнить формовку конденсаторов!

*<u></u>* 

- $\Diamond$  Опасность поражения электрическим током! При поданном питании не прикасаться к клеммам преобразователя частоты или проводящим частям!
- $\Diamond$  Опасность поражения электрическим током! Запрещается выполнять любые работы с преобразователем частоты влажными руками!
- $\Diamond$  Опасность повреждения оборудования! После замены элементов преобразователя частоты необходимо выполнить настройку параметров!
- Опасность повреждения оборудования! Эксплуатация преобразователя частоты разрешается только должным образом обученному персоналу!
- Опасность повреждения оборудования! Запрещается устанавливать неоригинальные элементы при ремонте и обслуживании преобразователя !

# $\Diamond$  Необходимо убедиться, что напряжение сети соответствует номинальному напряжению преобразователя частоты, указанному на заводской табличке!

- $\Diamond$  Рекомендуется регулярно проверять подключение проводников питающей сети к преобразователю частоты и контролировать момент затяжки соединений!
- $\Diamond$  Не допускается подавать цикличные команды пуска и останова во избежане повреждения преобразователя частоты!

### <span id="page-6-0"></span> $\frac{0}{10}$  .

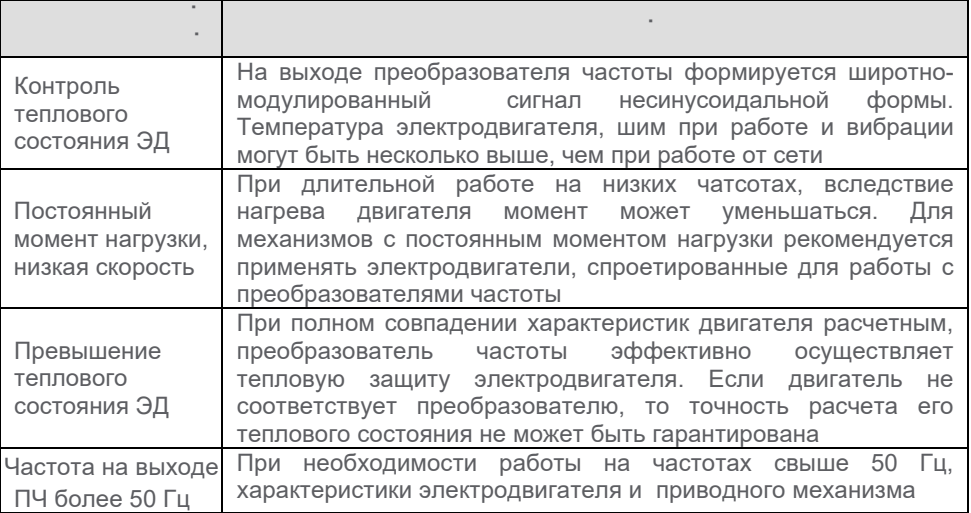

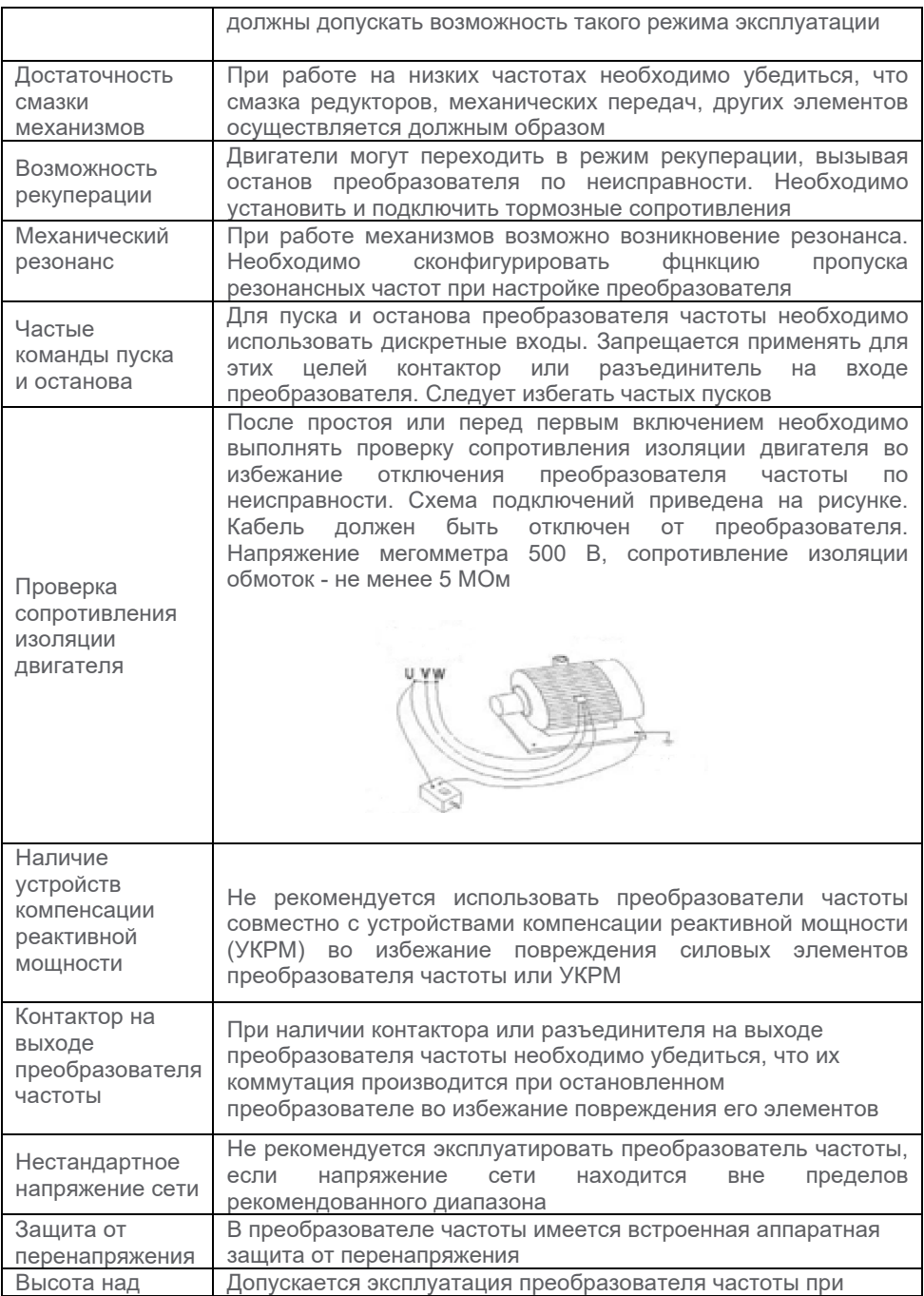

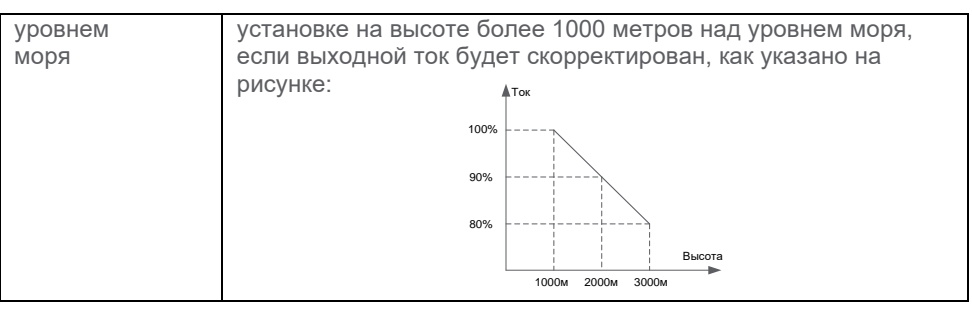

<span id="page-8-0"></span>**ɍɬɢɥɢɡɚɰɢɹɩɪɟɨɛɪɚɡɨɜɚɬɟɥɹɱɚɫɬɨɬɵ**

 $\boldsymbol{A}$ 

 $\Diamond$  Электролитические конденсаторы в силовых цепях и на печатных платах могут разрушаться с возможностью возгорания при нагревании

**U** 

 $\Diamond$  Пластиковые элементы при горении могут выделять ядовитые вещества

 $\Diamond$  Преобразователь частоты утилизируется как промышленное оборудование

<span id="page-9-1"></span><span id="page-9-0"></span>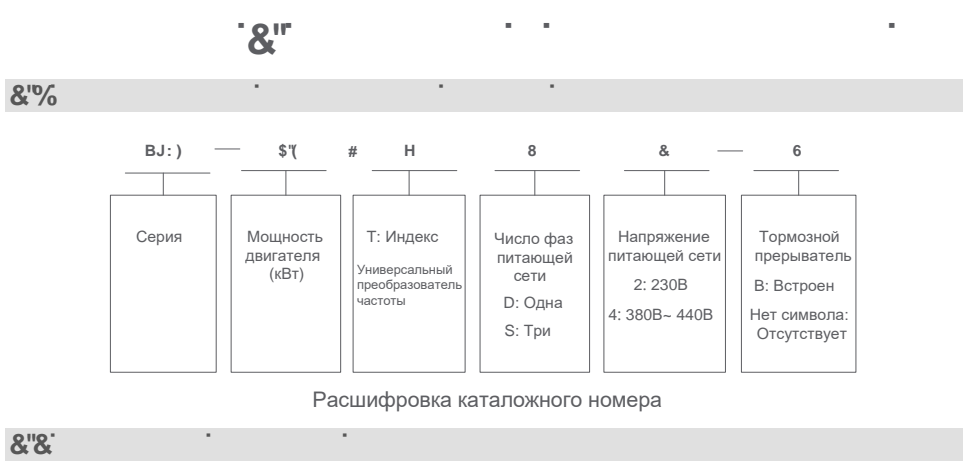

<span id="page-9-2"></span>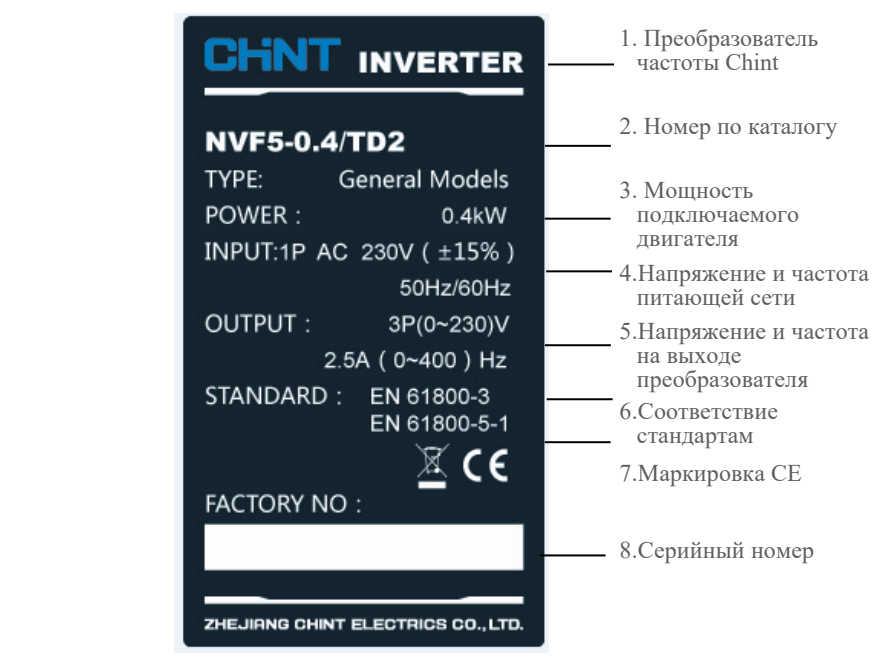

<span id="page-9-3"></span>Примечание: Маркировка СЕ гарантирует соответствие преобразователя частоты NVF5 требованиям Европейских директив о низковольтном оборудовании (LVD) и электромагнитной совместимости

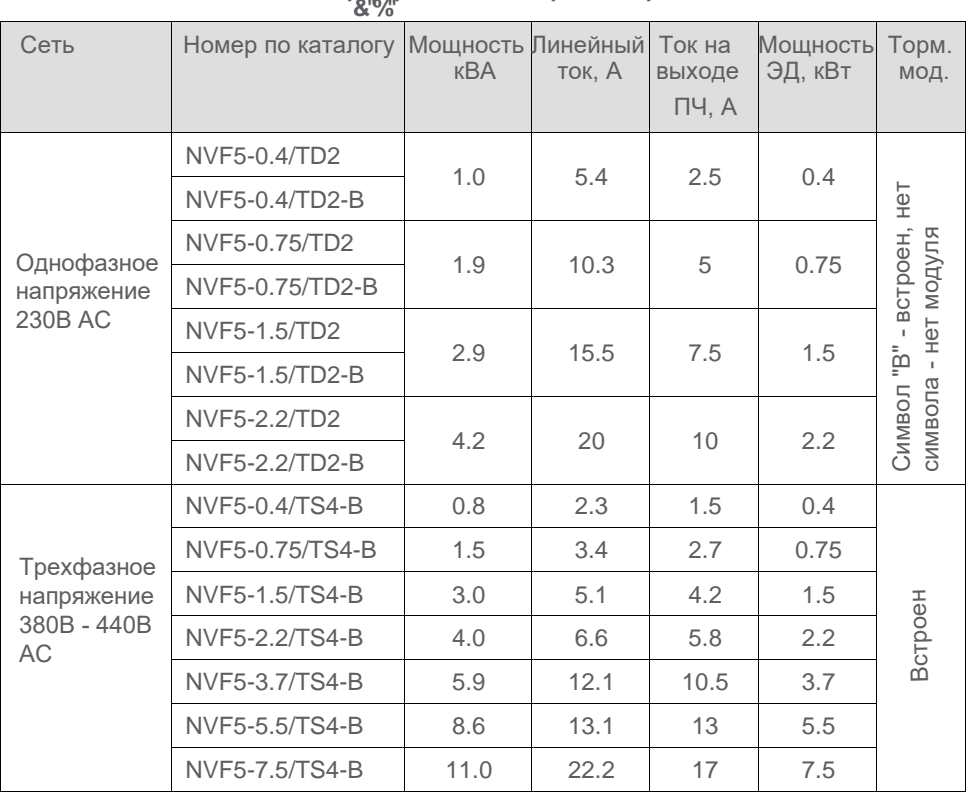

<span id="page-10-0"></span>**Ɍɟɯɧɢɱɟɫɤɢɟɯɚɪɚɤɬɟɪɢɫɬɢɤɢ**

# **Ɍɚɛɥɢɰɚɏɚɪɚɤɬɟɪɢɫɬɢɤɢ**

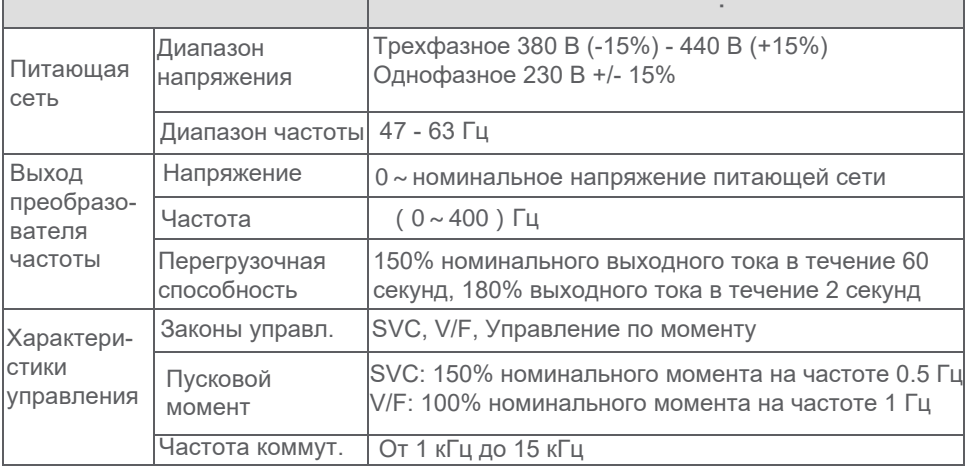

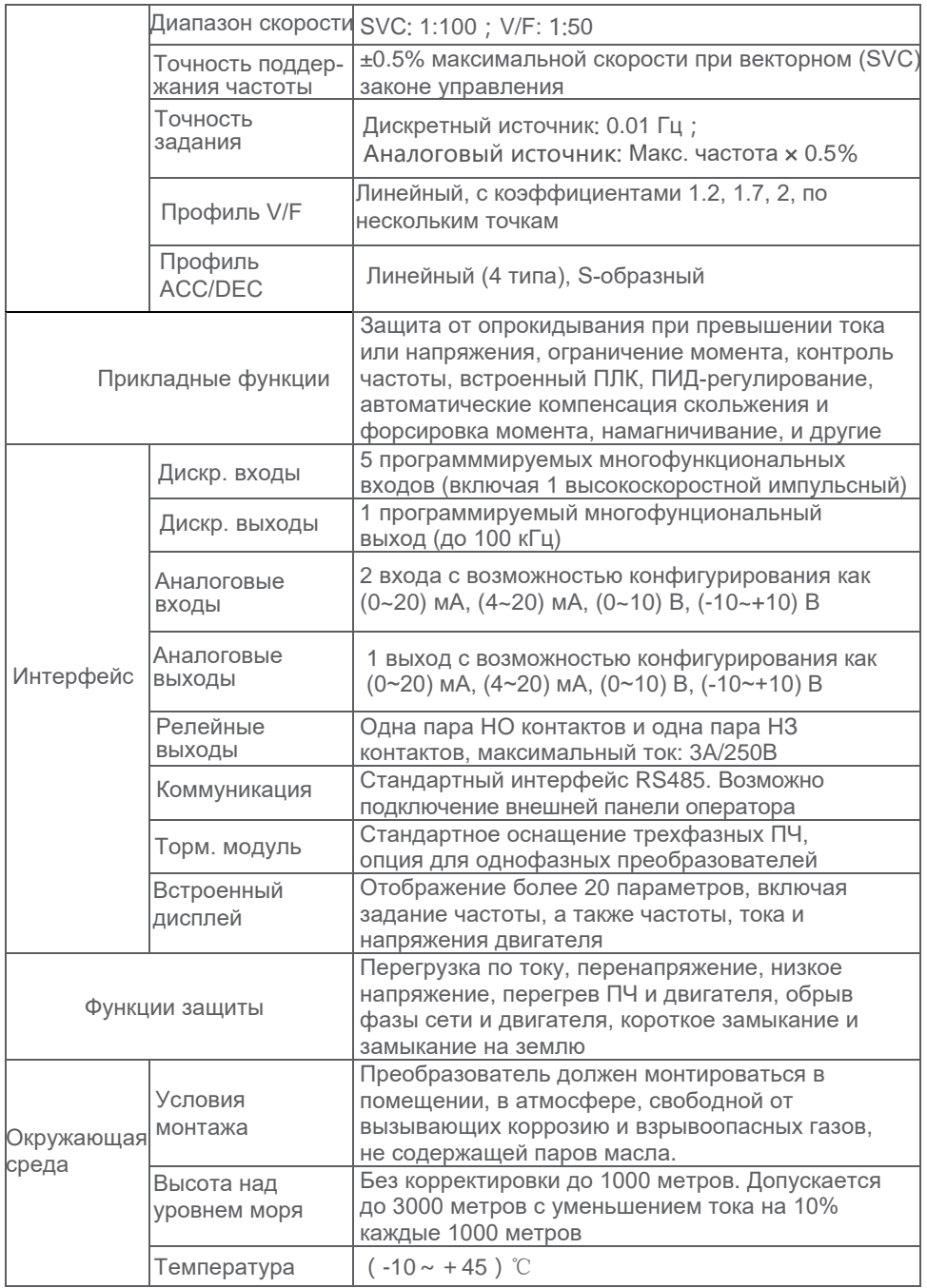

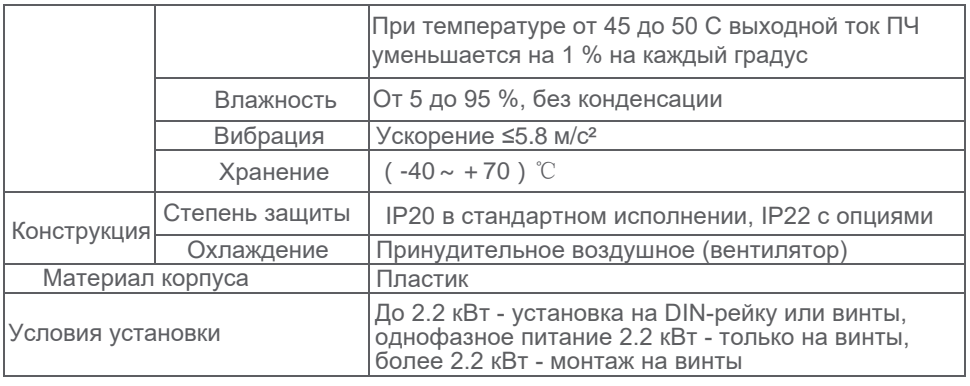

### <span id="page-12-0"></span>**ɗɥɟɦɟɧɬɵɩɪɟɨɛɪɚɡɨɜɚɬɟɥɹɱɚɫɬɨɬɵ**

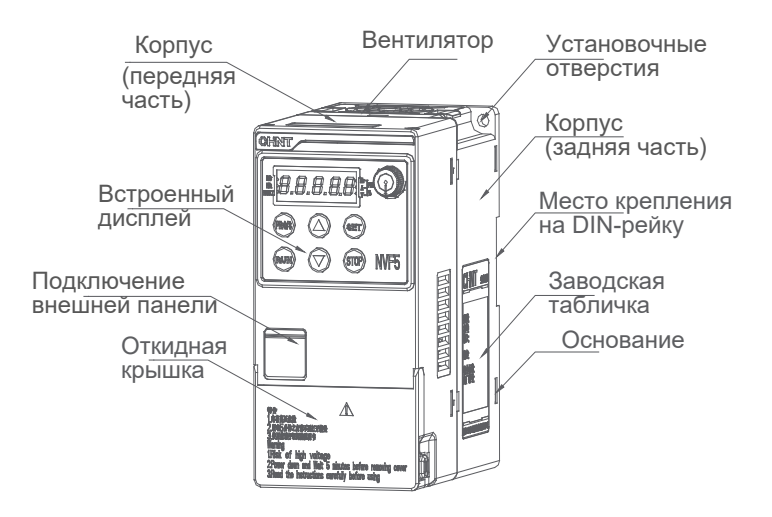

NVF5-0.4/TD2~NVF5-2.2/TD2/NVF5-0.4/TS4-B~NVF5-2.2/TS4-B

(Вентилятор NVF5-2.2/TD2 расположен в нижней части преобразователя частоты)

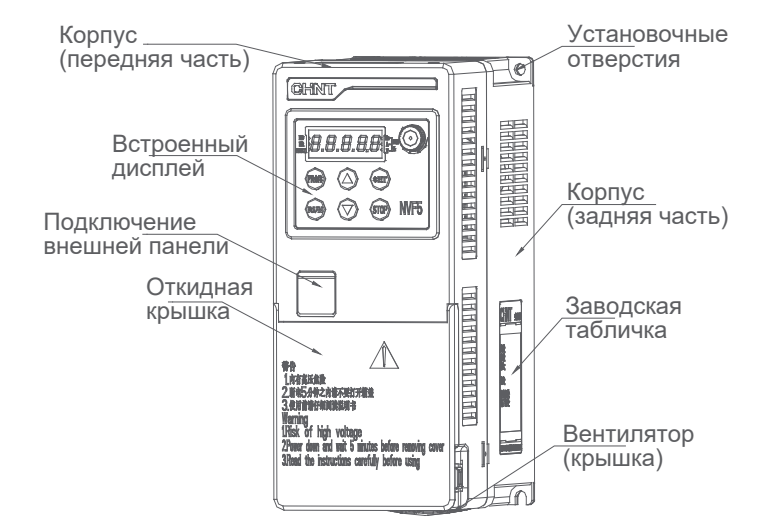

NVF5-3.7/TS4-B~NVF5-7.5/TS4-B

<span id="page-13-0"></span>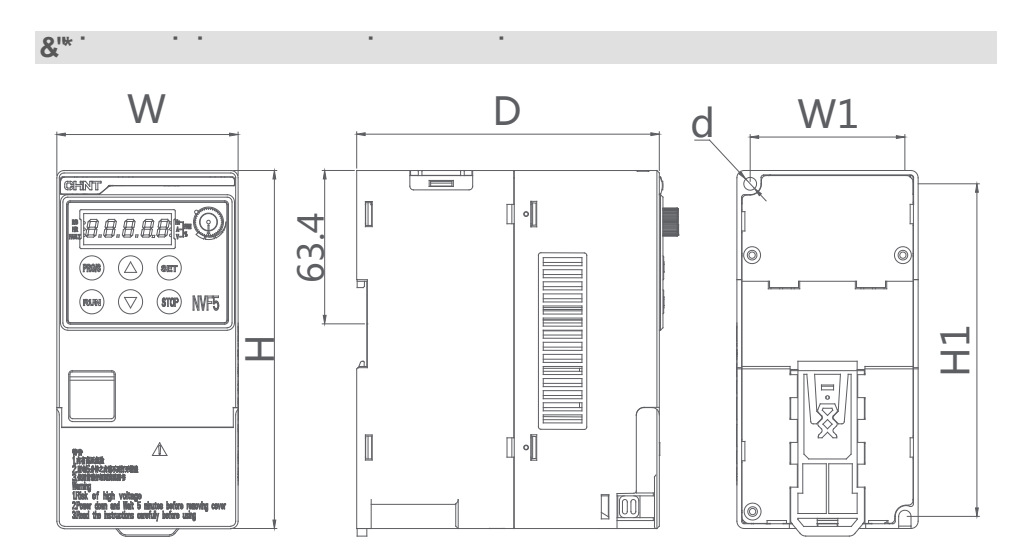

NVF5-0.4/TD2~NVF5-2.2/TD2/NVF5-0.4/TS4-B~NVF5-2.2/TS4-B

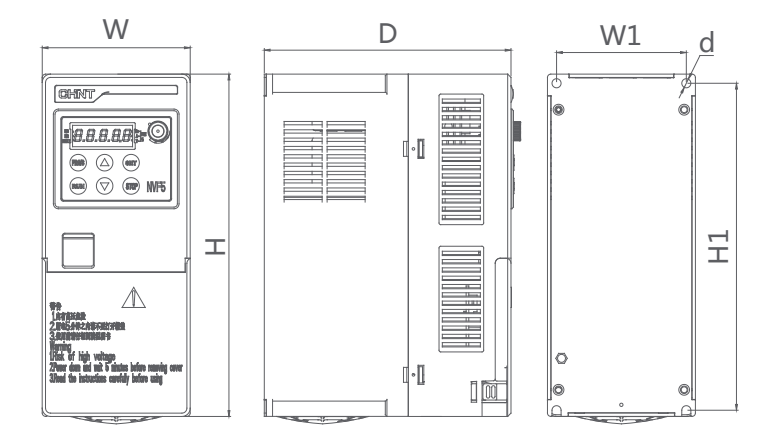

NVF5-3.7/TS4-B~NVF5-7.5/TS4-B

**ɌɚɛɥɢɰɚȽɚɛɚɪɢɬɧɵɟɪɚɡɦɟɪɵɢɦɚɫɫɚ**

<span id="page-14-0"></span>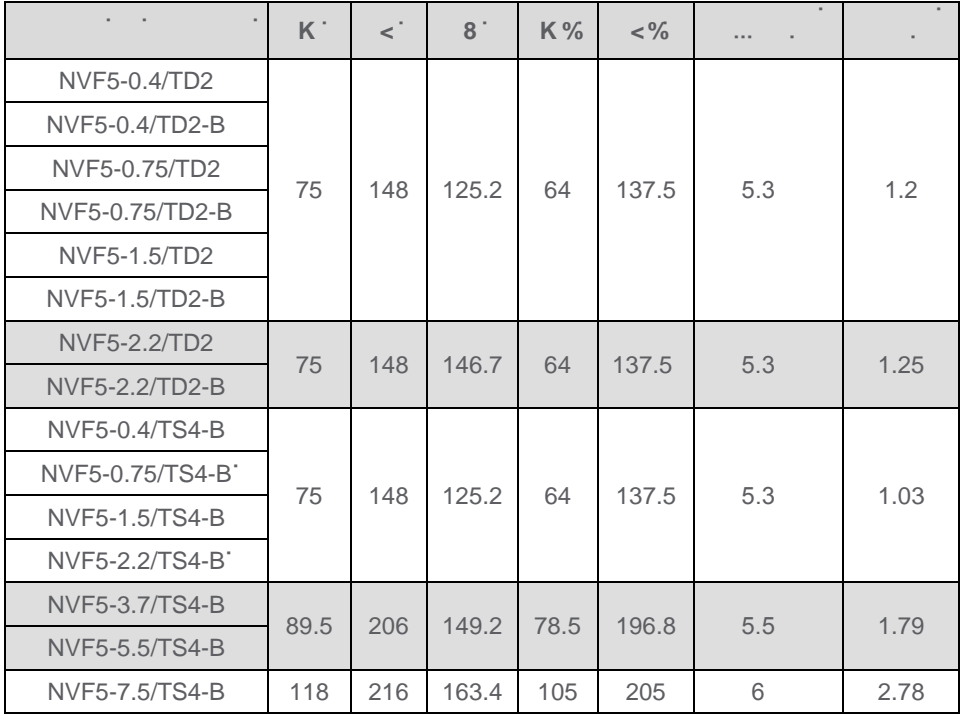

Для получения степени защиты преобразователя частоты IP22 в его верхней части должен быть установлен дополнительный кожух. Кожух состоит из двух частей: защитной крышки и крепежного кронштейна. На рисунках показана последовательность установки и внешний вид преобразователя частоты со степенью защиты IP22.

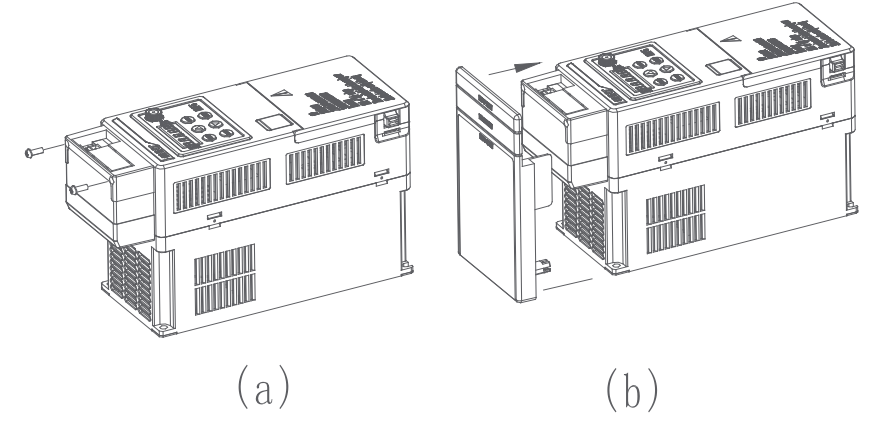

Установка кронштейна и защитной крышки.

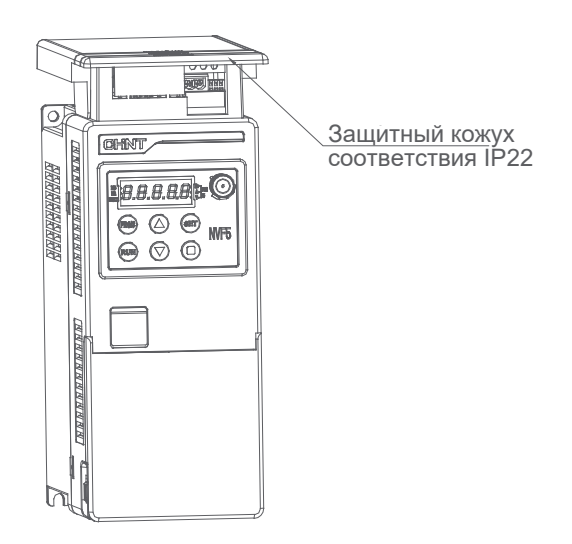

Внешний вид преобразователя частоты после установки кожуха.

<span id="page-16-1"></span><span id="page-16-0"></span>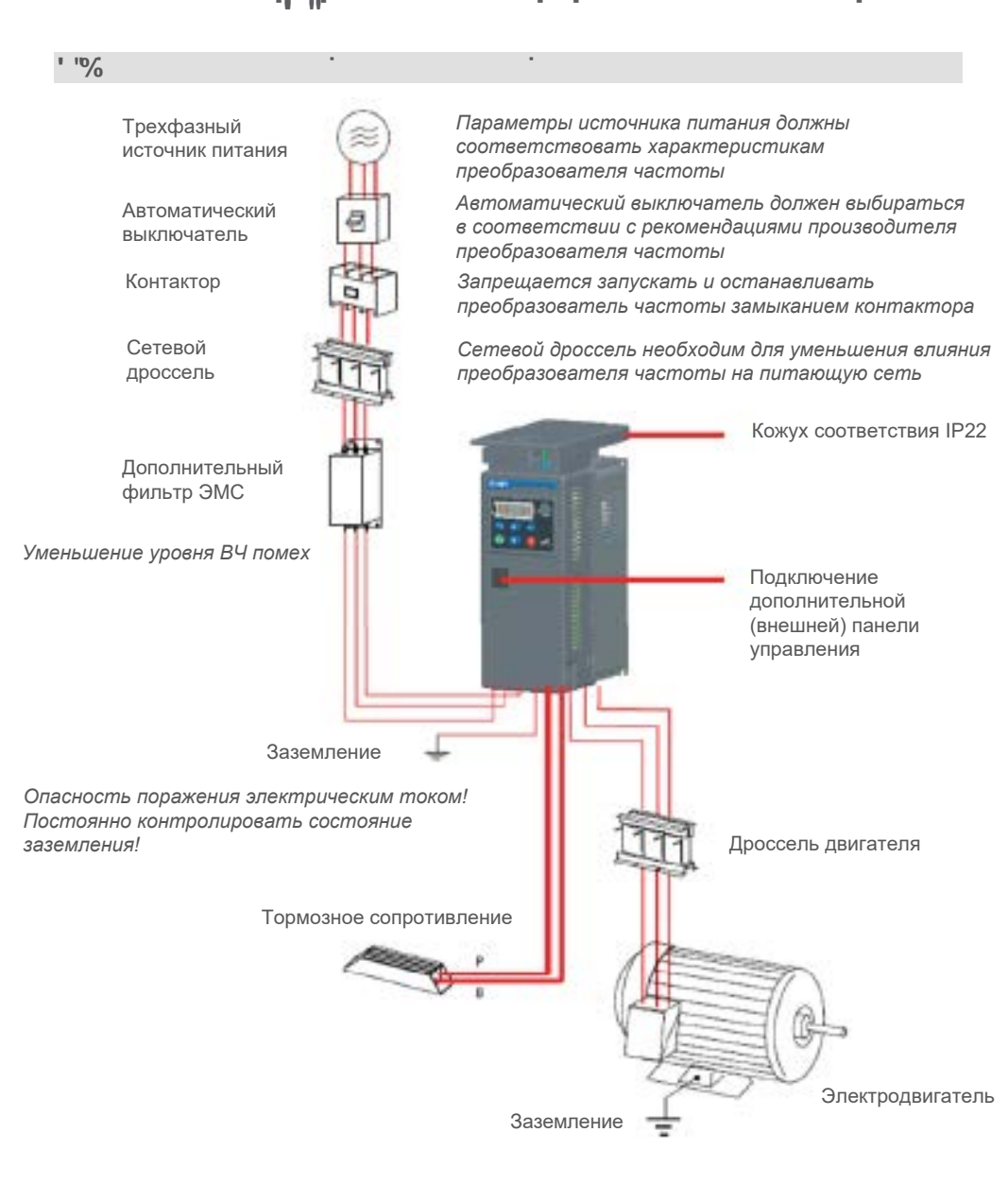

<span id="page-16-2"></span>**u**section and the contract of the contract of the contract of the contract of the contract of the contract of the contract of the contract of the contract of the contract of the contract of the contract of the contract o

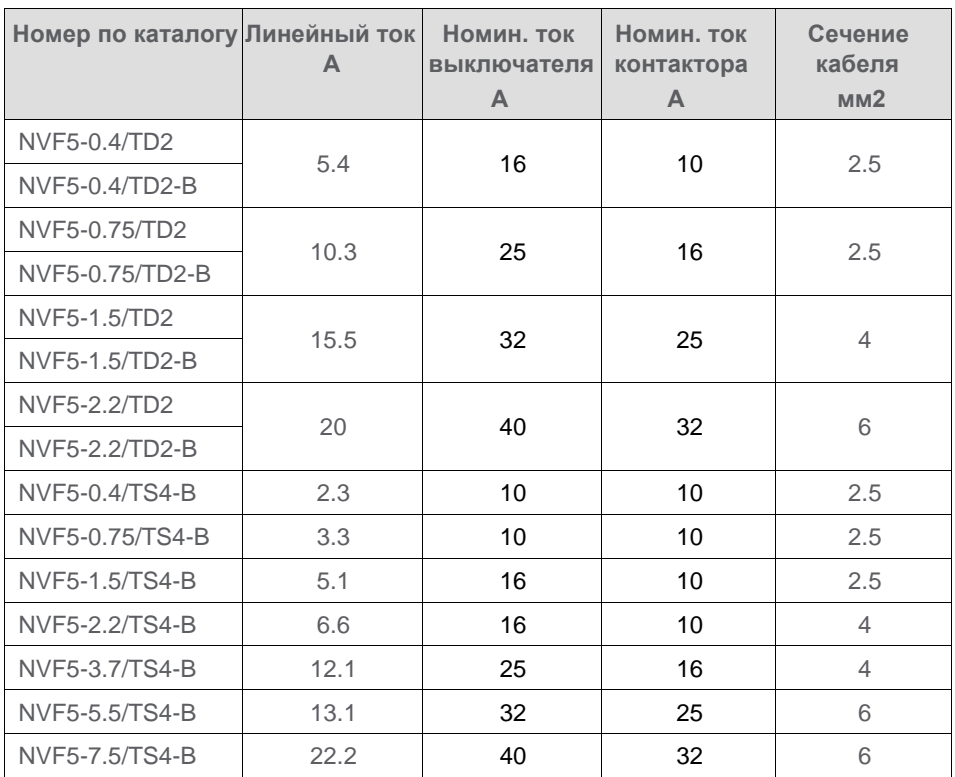

#### **Сетевой дроссель**

Сетевой дроссель применяется при необходимости уменьшить искажение кривой тока, потребляемого преобразователем частоты из сети и увеличить расчетную мощность короткого замыкания в точке подключения.

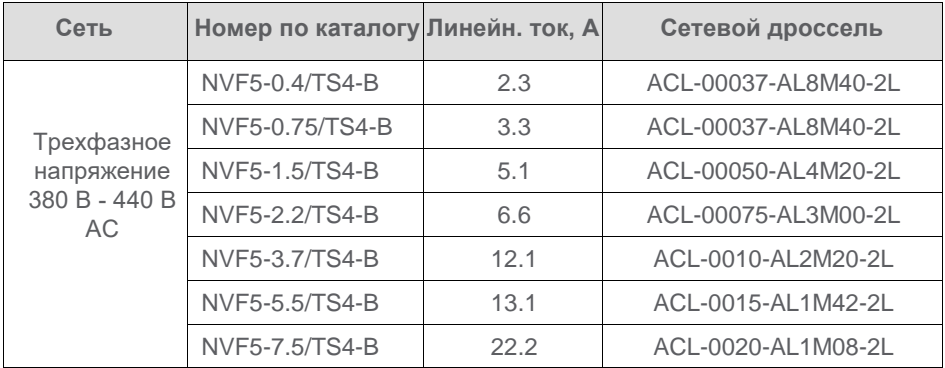

**Тормозной резистор**

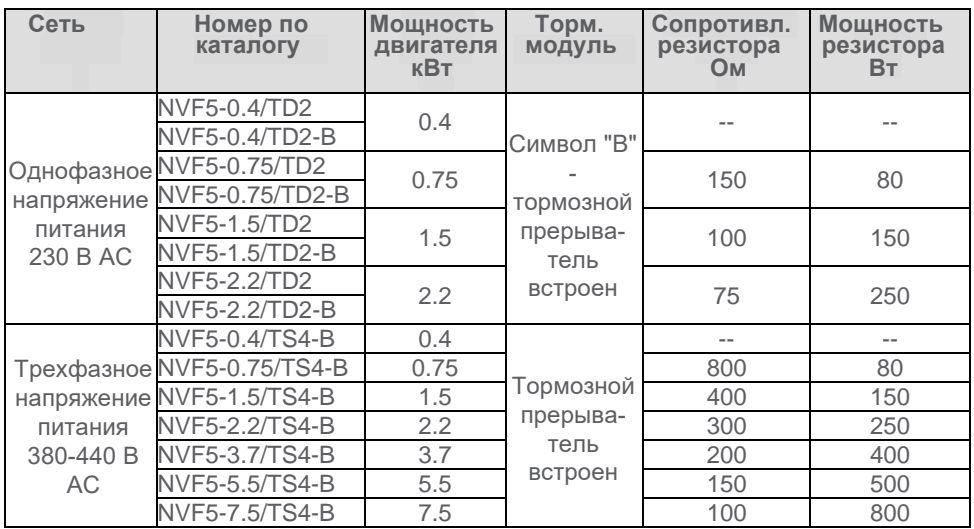

Примечание: Выбор резистора необходимо осуществлять на основании циклограммы работы привода с учетом условий эксплуатации.

#### (1)Пример расчета сопротивления тормозного резистора

Если принять ток на выходе преобразователя частоты половине номинального тока двигателя, то, предполагая симметричность моментных характеристик в режиме двигателя и тормоза, можно грубо рассчитать величину тормозного сопротивления: Rb=2\*Up/Imn, где Up - напряжение открытия тормозного модуля, Imn - номинальный ток двигателя. Ток через тормозной прерыватель не должен превышать номинальный ток двигателя, поэтому минимальное значение тормозного сопротивления можно рассчитать по формуле: Rbmin=Up/Imn. В соответствии с данным расчетом, диапазон возможных значений сопротивлений тормозного резистора лежит в диапазоне от Up/ Imn до 2\*Up/Imn.

### (2)Пример расчета мощности тормозного резистора

Мощность тормозного резистора определяется по формуле: Pb=Up\*Up/Imn

Мощность резистора определяется коэффициентом загрузки ED%. Поскольку тормозные режимы в приводе обычно длятся относительно непродолжительный период времени, температура резисторов не успевает достичь установившегося значения. Рассчитывается эквивалентная мощность, при которой нагрев резистора не превысит допустимого значения. Ориентировочно:

$$
P_B = \lambda * P * ED\% = \lambda * \frac{U_D^2}{R} * ED\%
$$
,  
\n $\lambda = 1 - \frac{|R - R_B|}{R_B}$ : корректировка параметров резистора, обычно 1/6

 $R$  - сопротивление резистора,  $P_b$  - мощность резистора.

#### **3.2.3 Дроссель двигателя**

 Длина кабеля между преобразователем частоты и двигателем должна быть минимальна. Чем больше длина кабеля, тем больше межфазная емкость и тем больше амплитуда генерируемых при работе преобразователя частоты помех. При длине кабеля более 50 метров рекомендуется использовать дроссель двигателя.

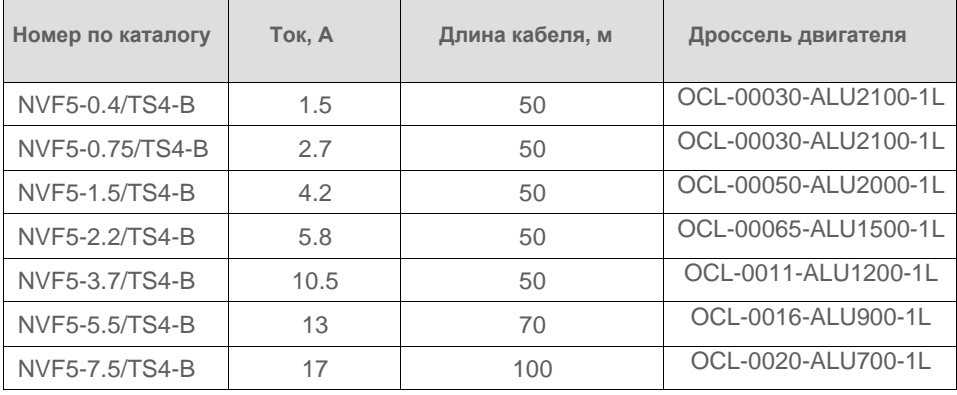

#### <span id="page-19-0"></span>**3.3 Установка**

Преобразователь частоты должен устанавливаться в закрытом вентилируемом помещении, как правило, вертикально. В обязательном порядке должны соблюдаться минимальные рекомендованные расстояния. На рисунках показаы примеры для установки нескольких преобразователей вплотную и один под другим.

(1)Установка нескольких преобразователей вплотную друг к другу.

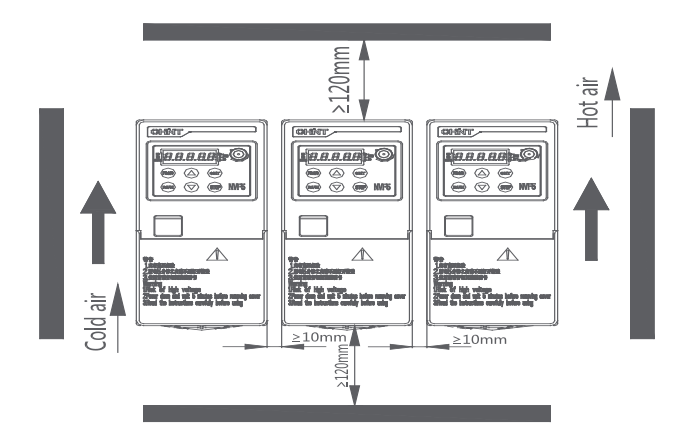

Минимальные расстояния при установке вплотную

(2)Установка преобразователей частоты один под другим.

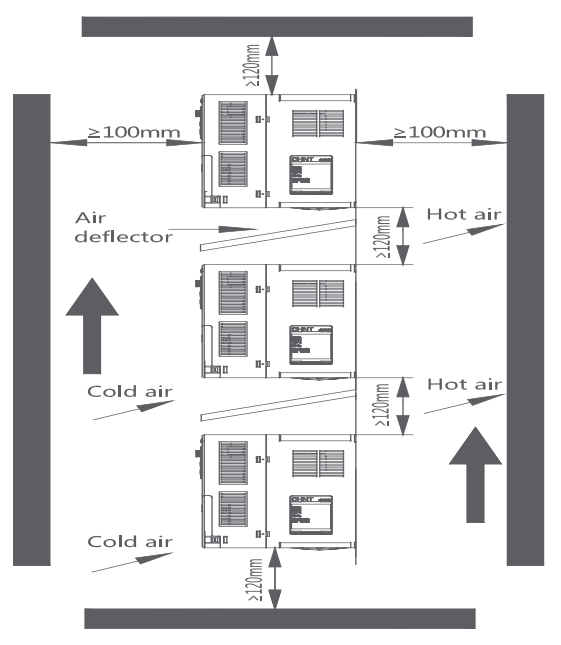

Минимальные расстояния при вертикальном монтаже

#### (3)Правила монтажа:

Шаг 1: Осмотреть упаковку и преобразователь частоты на наличие механических повреждений, проверить соответствие табличек на упаковке и на преобразователе частоты, проверить соответствие полученного преобразователя частоты указанному в документах на поставку оборудования. Шаг 2: Проверить комплектность поставки преобразователя частоты. Шаг 3: Убедиться в корректности условий установки (расстояния, условия окружающей среды, способ монтажа). При возникновении сомнений обратитесь в компанию Chint для консультаций.

### <span id="page-20-0"></span>**3.4 Крышка клеммника**

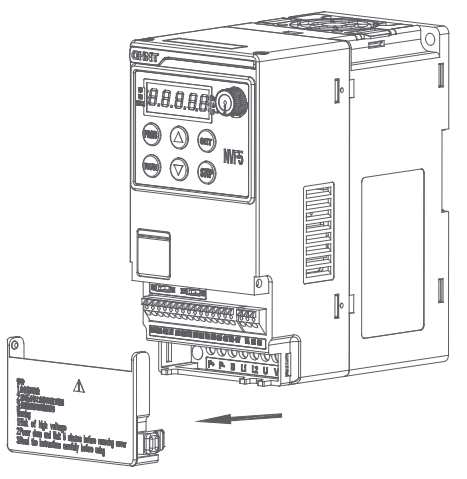

Крышка клеммника NVF5-0.4/TD2 ~ NVF5-2.2/TS4-B

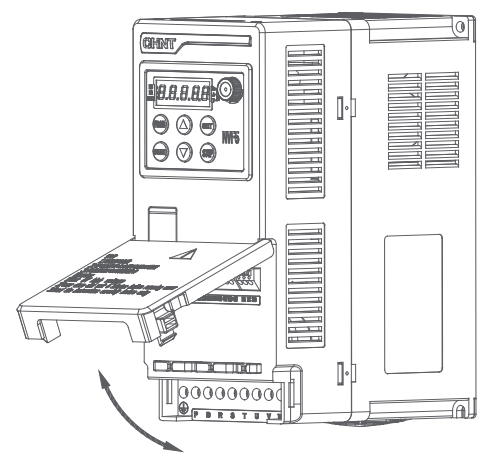

Крышка клеммника NVF5-3.7/TS4-B ~ NVF5-7.5/TS4-B

### <span id="page-21-0"></span>**3.5 Подключение к силовым клеммам и клеммам цепей управления**

#### **3.5.1 Описание силовых клемм**

NVF5-0.4/TD2~ NVF5-2.2/TS4-B Маркировка отвертки PH0 NVF5-3.7/TS4-B~ NVF5-7.5/TS4-B Маркировка отвертки PH1

(1)Однофазное питание 230 В, силовые клеммы преобразователей

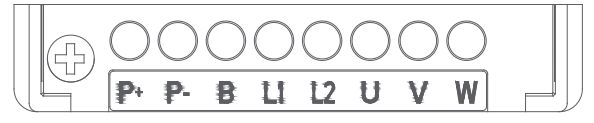

NVF5-0.4/TD2~2.2/TD2

(2) Трехфазное питание 380 В, силовые клеммы преобразователей)

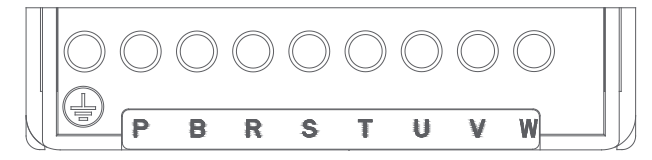

NVF5-0.4/TS4-B~7.5/TS4-B

#### **Описание силовых клемм**

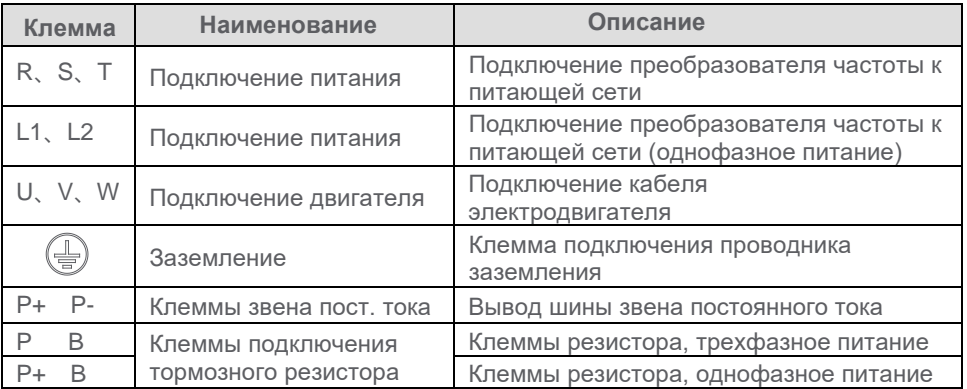

#### **3.5.2 Клеммы цепей управления**

Сечение проводников цепей управления - 1 мм2, требования по разделке проводников приведены на рисунке, проводник должен плотно крепиться в клеммной колодке, оголенный проводник не должен выступать за пределы клемм во избежание короткого замыкания в цепях управления.

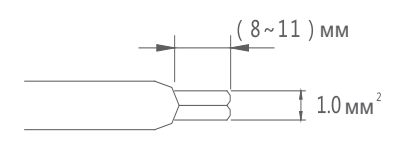

Разделка проводников для цепей управления

455 455 AO1 +10V A11 A12 GND D11 D12 D13 D14 +24V COM HDI HDO RIB RIA RIC

| Описание клемм цепей управления |  |
|---------------------------------|--|
|---------------------------------|--|

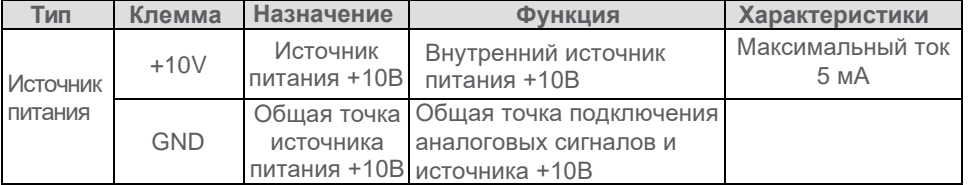

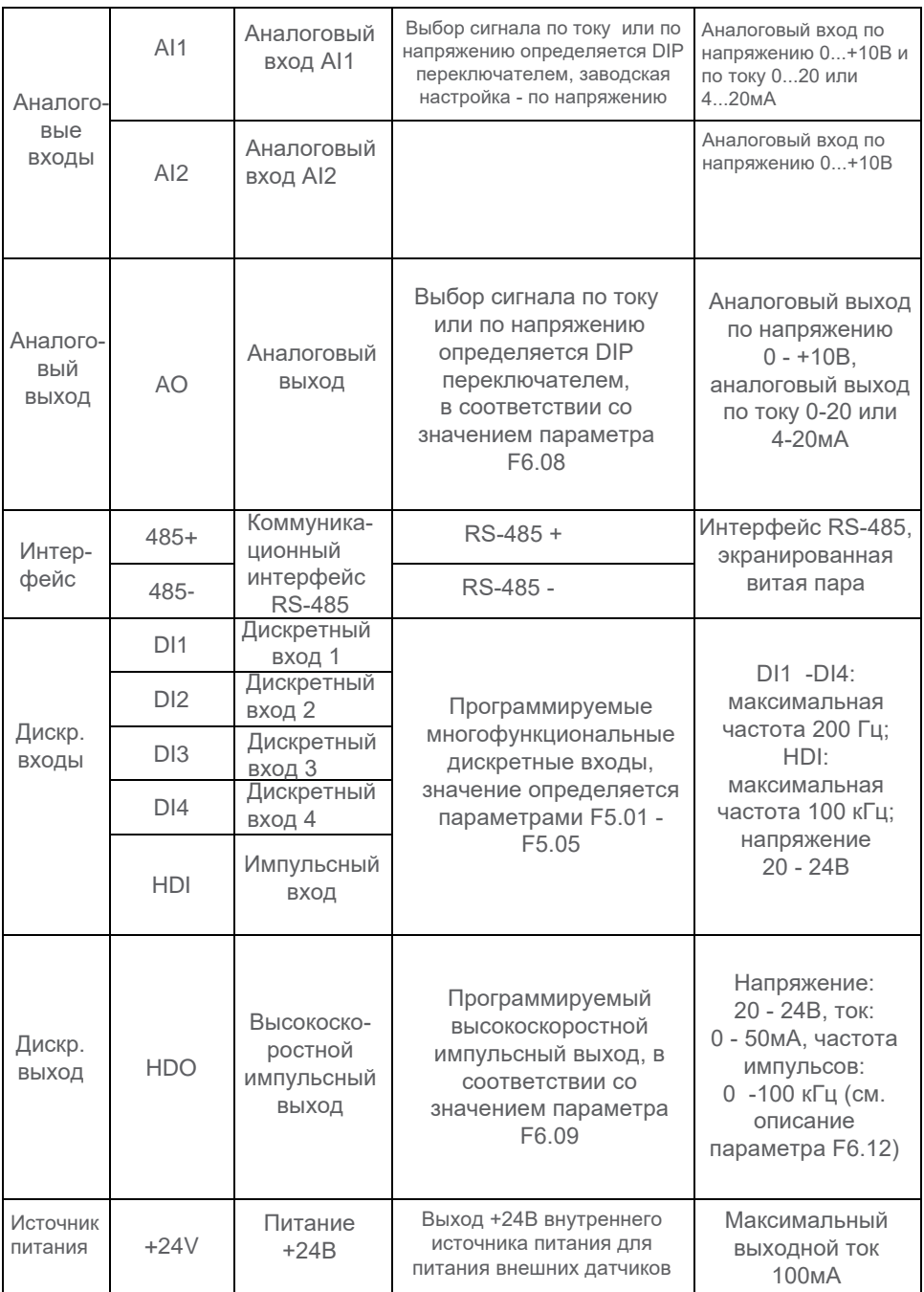

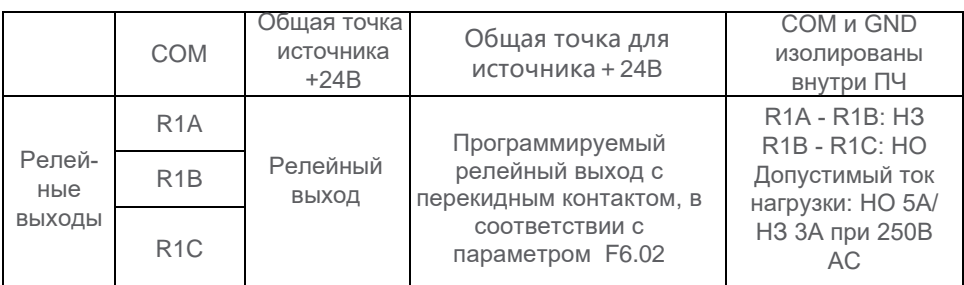

#### **3.5.3 Схема подключения силовых цепей и цепей управления**

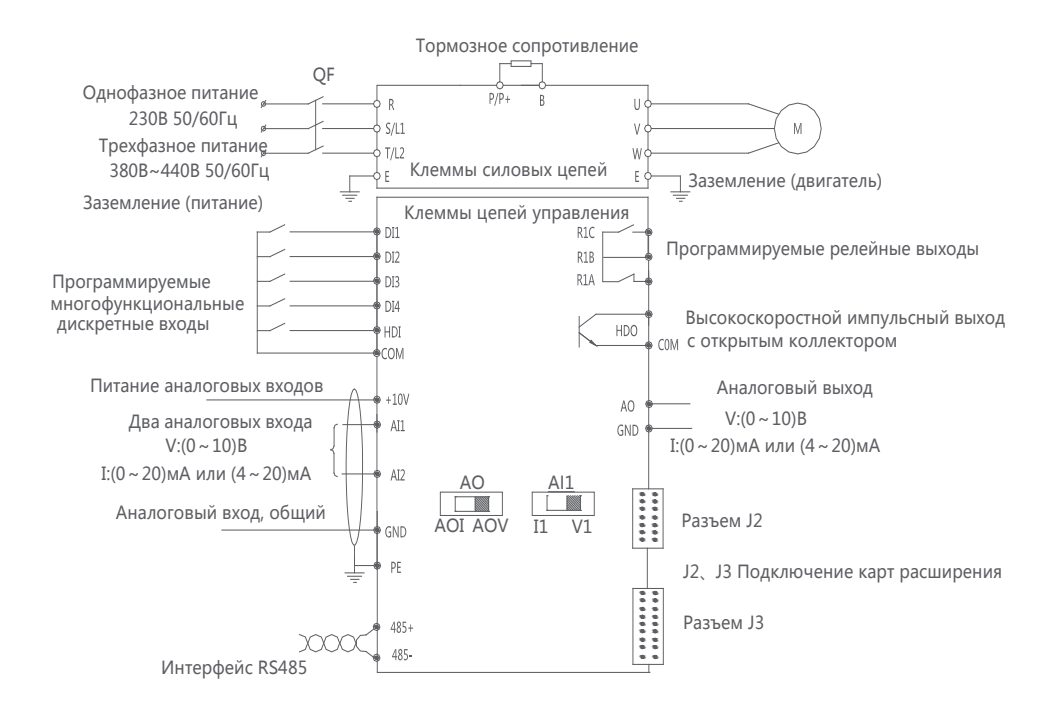

Положение DIP переключателей.

AO: конфигурирование типа сигнала на аналоговом выходе. Влево - сигнал по току 0-20мА или 4-20мА, вправо - сигнал по напряжению 0-10В.

AI1: конфигурирование типа сигнала на аналоговом входе AI1. Влево - сигнал по току 0-20мА или 4-20мА, вправо - сигнал по напряжению 0-10В.

Аналоговый вход AI2 работает только как вход по напряжению.

#### **3.5.4 Проверка корректности работ по подключению:**

- 1. Мощность и напряжение преобразователя частоты должны соответствовать характеристикам подключаемого электродвигателя и сети.
- 2. При однофазной сети питающмй кабель должен быть подключен к клеммам L1 и L2, при трехфазной - к клеммам R, S, T.
- 3. Если используется тормозной резистор, при однофазном питании он должен быть подключен к клеммам P+ и B, при трехфазном - к клеммам P и B.
- 4. Кабель двигателя должен быть подключен к клеммам U, V и W.
- 5. Заземление оборудования должно быть выполнено в соответствии с нормами и правилами.
- 6. Сечение силового кабеля должно соответствовать нагрузке, сечение проводников кабеля управления должно быть равно 1 мм2. Силовые кабели и кабели управления должны прокладываться отдельно.
- 7. При длине кабеля двигателя более 50 метров должен быть установлен дроссель двигателя.
- 8. Длина кабеля тормозного резистора не должна превышать 10 метров.
- 9. Для цепей управления следует применять только экранированный кабель, экран кабеля должен быть заземлен в соответствии с правилами электромагнитной совместимости.
- 10. При выполнении работ по подключению должны соблюдаться все препианные производителем оборудования и локальными нормативными документами стандарты и правила безопасности.

#### <span id="page-25-0"></span>**3.6 Описание клемм цепей управления**

#### **3.6.1 Многофункциональные дискретные входы**

(1) Клемма COM - общая точка подключения входов DI1 - DI4 и HDI. Схема подключения приведена на рисунке. Замыкание сухим контактом, используется внутренний источник питания 24 В.

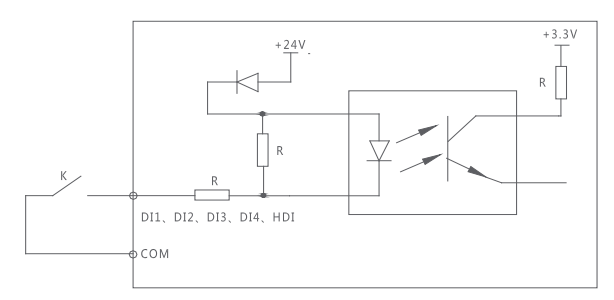

Включение дискретного входа сухим контактом

(2) Схема подключения приведена на рисунке. Выходы контроллера NPN-типа, схема с общим эмиттером. Используется внутренний источник питания 24 В.

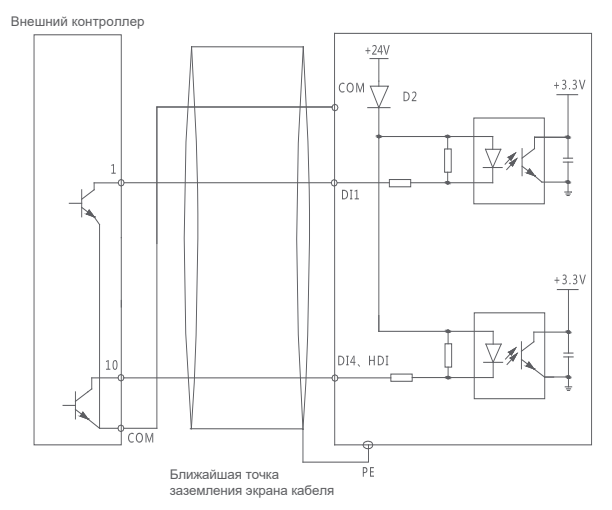

Включение дискретного входа контактом ПЛК

#### **3.6.2 Многофункциональный дискретный выход**

(1) HDO используется как импульсный выход, при подключении используется внутренний источник питания преобразователя частоты 24 В, как показано на рисунке:

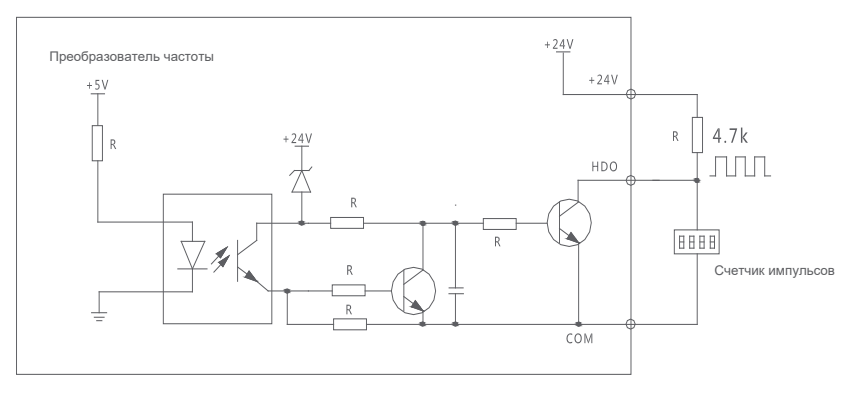

Подключение HDO через внутренний источник питания

(2) HDO используется как импульсный выход, при подключении используется внешний источник питания преобразователя частоты 24 В, как показано на рисунке:

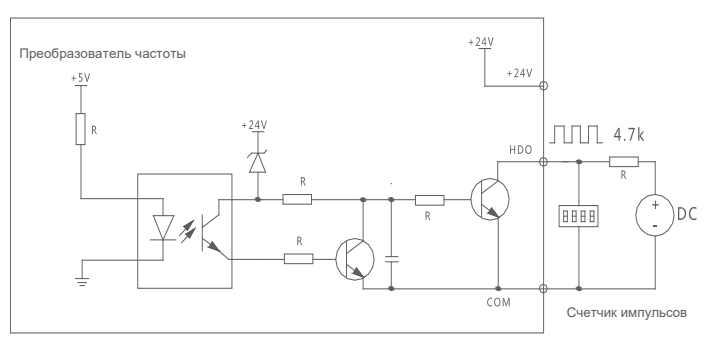

Подключение HDO через внешний источник питания

#### <span id="page-27-0"></span>**3.7 Рекомендации по соблюдению требований ЭМС**

Преобразователь частоты является источником помех, которые могут оказывать влияние на работу систем управления и измерительных приборов. Правильно выполненные установка и подключение позволяют значительно уменьшить величину помех и повысить общую помехозащищенность системы. Для соответствия требованиям ЭМС рекомендуется солюдать следующие правила и рекомендации.

#### **3.7.1. Подключение**

Классификация оборудования. В шкафу могут монтироваться различные устройства, как преобразователи частоты, фильтры, ПЛК, измерительные приборы. Все они имеют различную степень помехозащишенности. В каждой области шкафа должны монтироваться устроства со схожими характеристиками, расстояние между зонами установки должно быть не менее 20 см, Рекомендуется выполнять внутреннее экранирование различных зон монтажа.

Силовые кабели и кабели цепей управления в шкафу должны прокладываться по возможности раздельно. Запрещается вести прокладку силовых кабелей и кабелей управления параллельно, использовать силовой кабель как основу для группы проводников, совмещать в многожльном кабеле силовые цепи и цепи управления. Прокладку силовых и сигнальных кабелей следует выполнять на расстоянии не менее 20 см, пересечение кабелей выполняется под углом 90 градусов. Кабель подключения к сети и кабель электродвигателя должны быть разделены.

#### **3.7.2. Помехозащищенность и заземление**

Заземление преобразователя частоты должно выполняться должным образом во всех случаях. Заземление является наиболее простым и эффективным способом обеспечения безопасности персонала и оборудования, а также позволяет, при корректной реализации, решить многие проблемы электромагнитной совместимости оборудования.

Следует применять экранированный кабель для цепей управления. Экран кабеля заземляется на стороне источника сигнала. Хомуты заземления должны

обеспечивать возможность охвата экрана кабеля под 360 градусов. Запрещается скручивать экран кабеля перед его подключением к преобразователю частоты (данное решение приводит к исчезновению эффекта экранирования).

Для подключения электродвигателя к преобразователю частоты должен применяться экранированный кабель, либо он должен прокладываться в отдельном металлическом лотке при условии соблюдения правил его заземления. Экран кабеля двигателя заземляется с двух сторон - и на стороне преобразователя частоты, и на стороне двигателя.

Длина проводников заземления должна быть минимальной, а сечение максимальным, насколько это возможно. Проводники заземления также должны прокладываться на максимальном удалении от чувствиетльных устройств.

#### **3.7.3. Токи утечки.**

Величина тока утечки зависит от распределенной емкости системы "преобразователь частоты - двигатель" и частоты коммутации. Емкость определяется типом, длиной и сечением кабеля. Для уменьшения тока утечки рекомендуется минимизировать длину кабеля между преобразователем частоты и двигателем и уменьшить частоту коммутации, насколько это целесообразно. При длинах кабеля более 50 метров рекомендуется установка дросселя двигателя, или иных устройств, уменьшающих искажения сигнала на выходе преобразователя частоты. Ток утечки может привести к выходу из строя элементов преобразователя частоты (например, фильтров ЭМС), а также вызвать ложные срабатывания устройств, контролирующих его величину. Наличие тока утечки в преобразователе частоты является допустимым физическим эффектом при условии, что его величина не превышает предельно допустимого значения для данного типа оборудования.

# **Раздел 4. Встроенный дисплей**

# <span id="page-29-1"></span><span id="page-29-0"></span>**4.1 Описание и назначение клавиш**

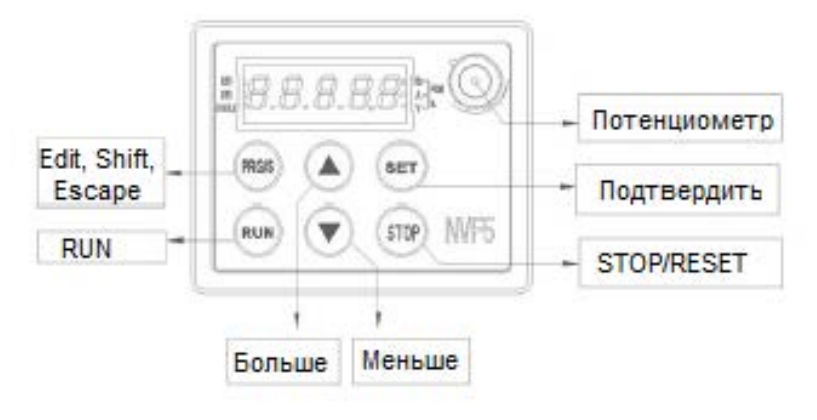

#### **Описание клавиш встроенного дисплея**

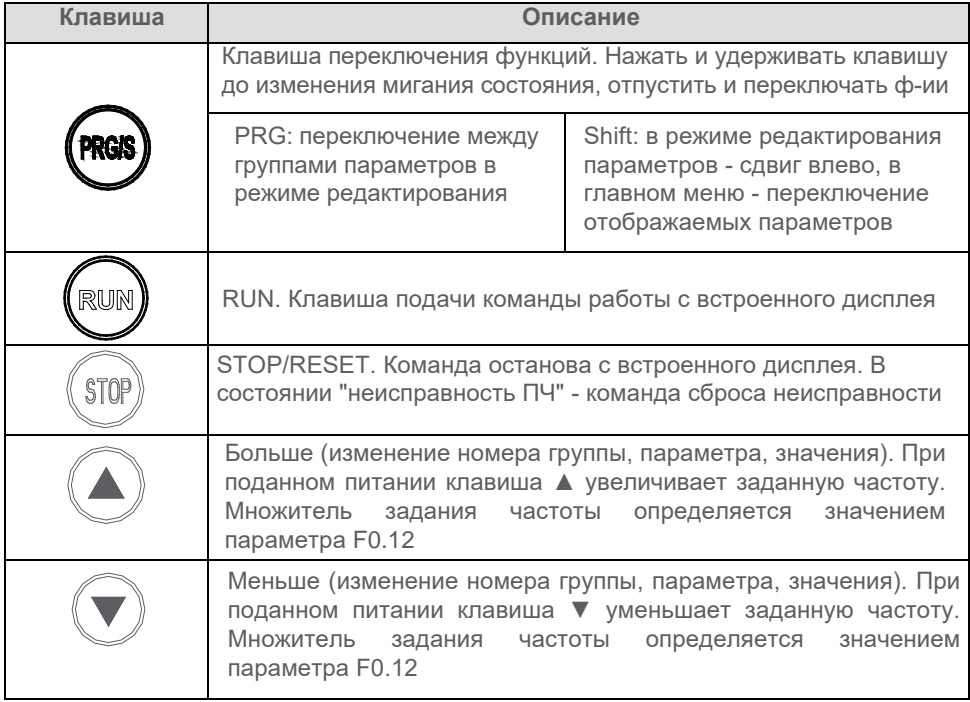

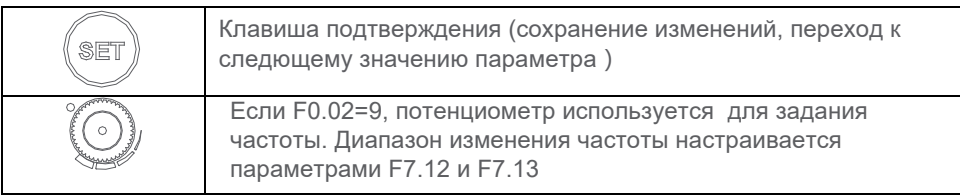

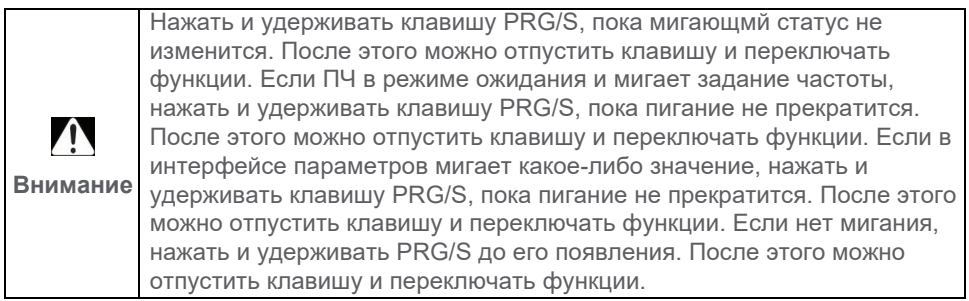

В дополнение к индивидуальным функциям клавиш, определенные функции назначены на комбинации клавиш, как описано в продолжении таблицы:

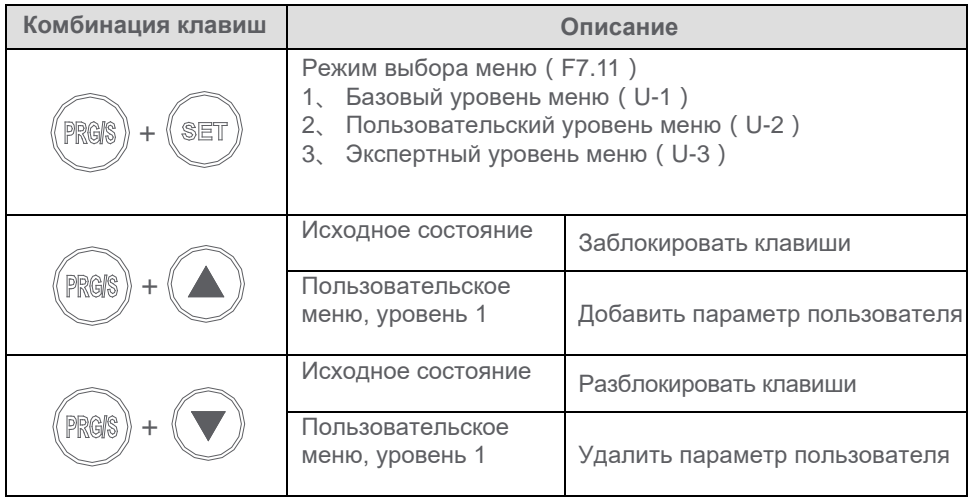

## <span id="page-30-0"></span>**4.2 Описание отображаемых параметров**

Встроенный дисплей преобразователя частоты содержит 5 сегментов отображения информации, 3 светодиода (индикатора) единиц измерения параметров и 3 индикатора состояния преобразователя. Возможные значения приведены в таблице:

#### **Соответствие между отображением сегмента и фактическим значением**

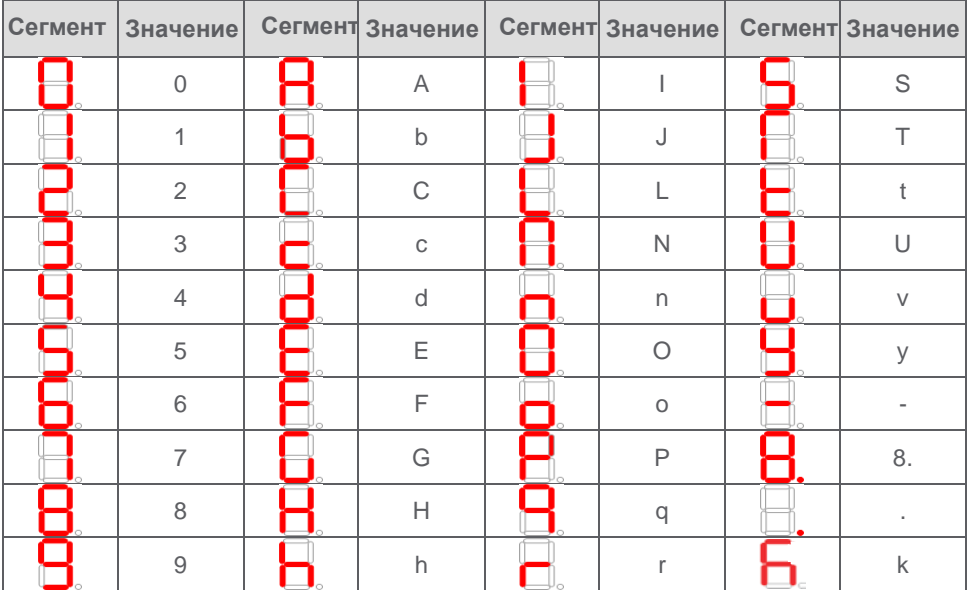

Возможные варианты комбинаций индикаторов единиц измерения параметров прелставлены на рисунке:

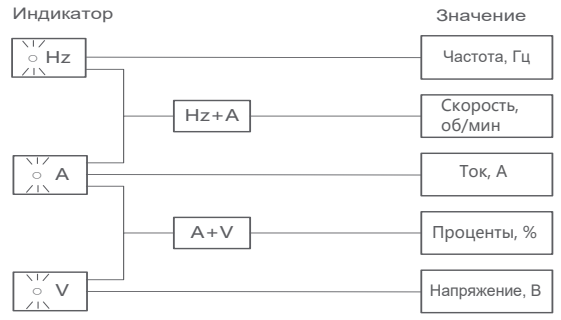

Возможные значения индикаторов состояния преобразователя частоты приведены в таблице

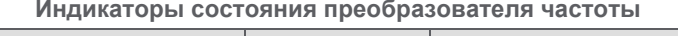

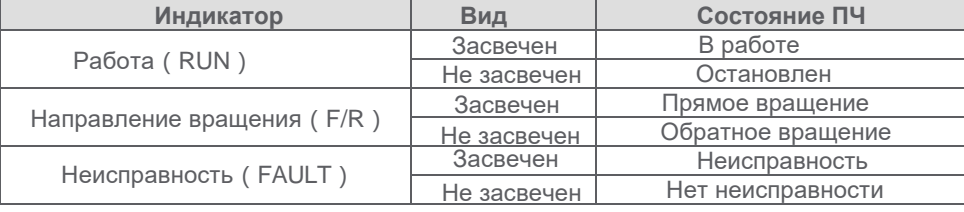

## <span id="page-32-0"></span>**4.3 Уровни доступа к параметрам и меню (режимы меню)**

#### **4.3.1 Описание режима меню**

Для быстрого поиска и использования параметров в преобразователе частоты NVF5 реализовано три режима меню, отличающихся по возможностям доступа к параметрам преобразователя частоты.

**Базовый уровень: с**одержит основные параметры, достаточные для ввода преобразователя частоты в эксплуатацию (См. Раздел 5 - Базовый уровень доступа - Ускоренный запуск).

**Пользовательский уровень:** предоставляется возможность сформировать комплект параметров в соответствии с требованиями технологической установки. В меню нет параметров "по умолчанию", они выбираются пользователем. Подробное описание приведено в 4.3.3.

**Экспертный уровень:** возможность доступа ко всем параметрам преобразователя частоты (Приложение В). Описание параметров и функций приведено в Разделе 6.

#### **4.3.2 Выбор режима меню**

 Режим меню (уровень доступа к меню) определяется значением параметра F7.11 или комбинацией клавиш PRG/S и SET.

(1) Выбор режима меню комбинацией клавиш:

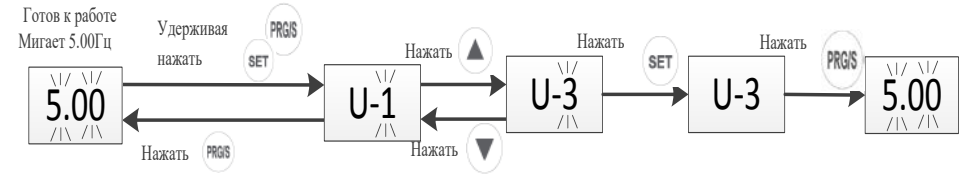

Выбор режима меню комбинацией клавиш

#### (2) Выбор режима меню конфигурированием параметра F7.11

#### **Конфигурирование выбора уровня меню**

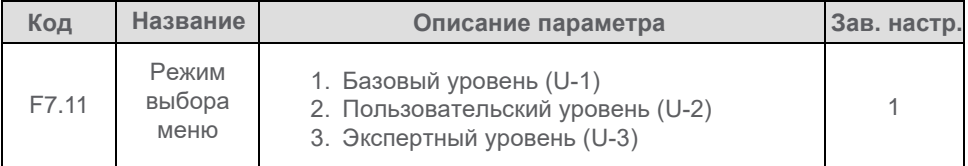

Пример переключения из базового уровня в экспертный:

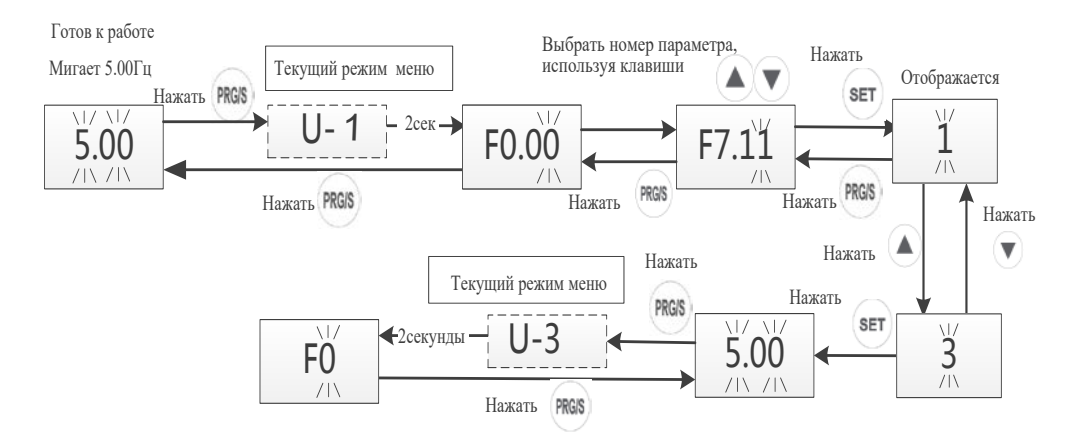

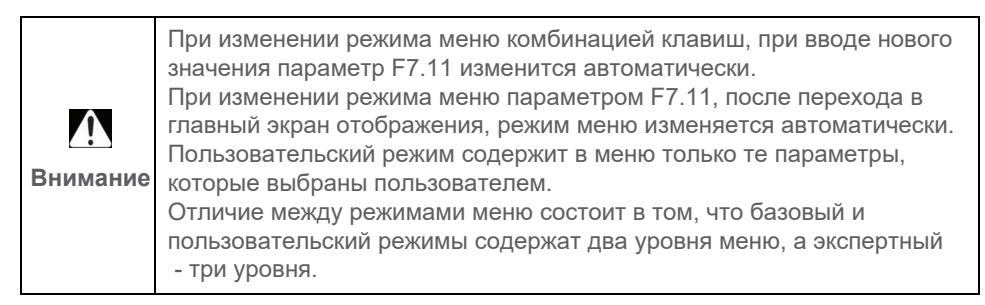

#### **4.3.3 Настройка параметров в зависимости от режима меню**

(1) Базовый режим меню

Конфигурирование параметра F0.05, изменение от 5.00Гц до 10.00Гц:

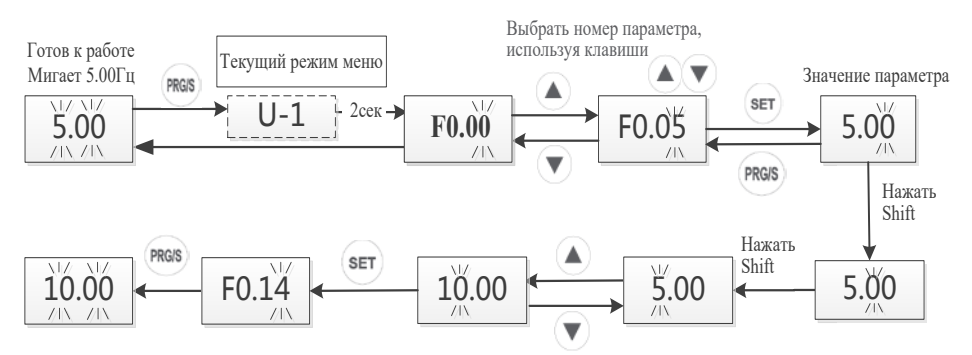

Изменение значения параметра в базовом режиме уровня доступа к меню

#### (2) Пользовательский режим меню

В пользовательском режиме все параметры в меню выбираются пользователем.

Первый уровень Второй уровень Успешно Готов к работе меню меню Текущий режим меню добавлено Мигает 5.00Гц Группа F0 Индекс F0.00 **SET** PRGIS  $F_{\text{AR}}^{\text{V}'}$ **SET**  $-2$   $-2$ сек $\triangleright$ -Add-  $5.00$   $\leftarrow$   $5.00$   $\leftarrow$  Через PRGIS 2 секунды SET PRGIS  $\sqrt{1}$  $\sqrt{2}$ Ŵ **FO.01** -Add- $F1.02$   $F1.00$   $F_{\text{A}}$   $F_{\text{A}}$   $F_{\text{A}}$ PRGIS  $\overline{\mathbf{v}}$ 2 секунды PRGIS  $F_{\pi}^{\text{IV}}$ PRGIS īΤ,  $F1.03$ F0.00 Возврат к началу режима

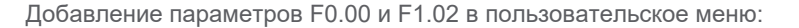

настройки параметров

Добавление параметров в пользовательском режиме

После первого добавления параметров F0.00 и F1.02, если пользователь хочет проверить или изменить их значение, это можно сделать в Базовом режиме, как показано на предыдущей странице. Если неоьходимо удалить или добавить еще раз, следует пользоваться приведенным ниже порядком действий:

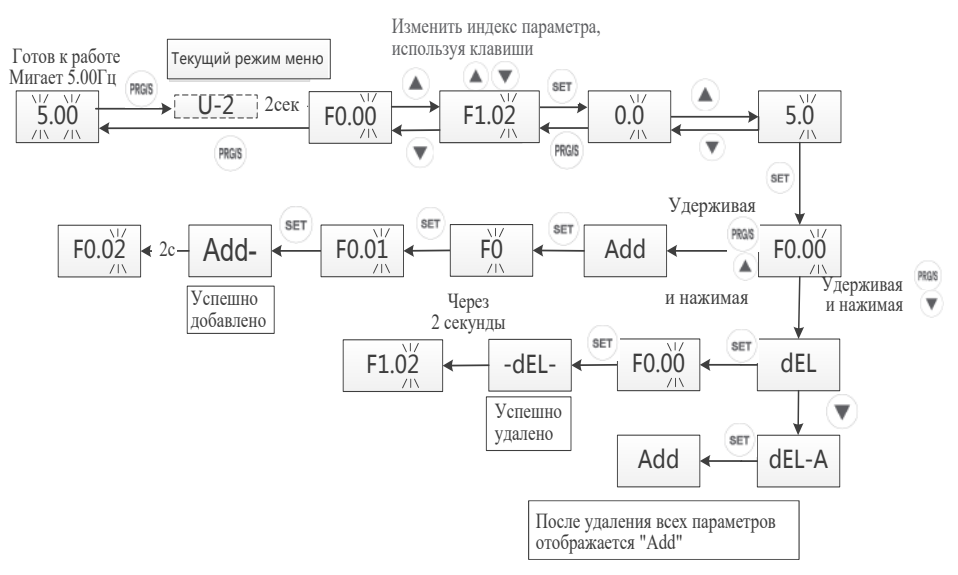

Работа в пользовательском режиме доступа к меню

(3) Экспертный режим меню.

Экспертный уровень предполагает возможность доступа ко всем параметрам преобразователя частоты (см. Приложение В), что дает возможность выполнить конфигурирование преобразователя частоты для сложного технологического оборудования.

Конфигурирование параметра F0.05, изменение значения от 5.00Гц до 10.00Гц.

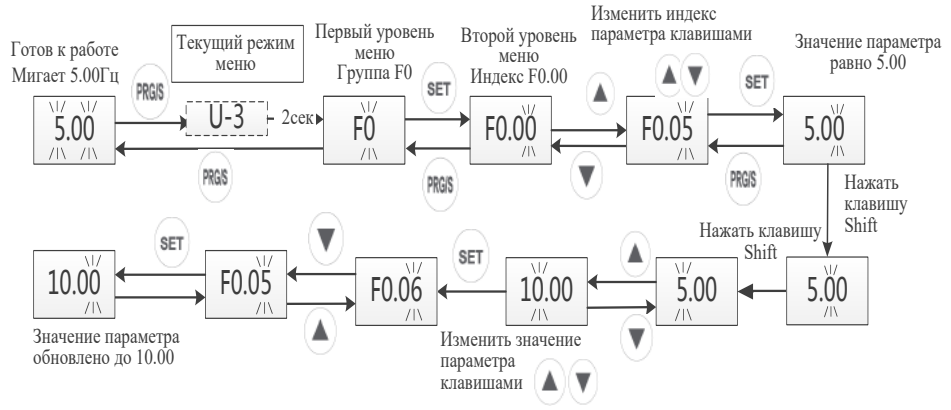

Работа в экспертном режиме доступа к меню.

#### <span id="page-35-0"></span>**4.4 Блокировка и установка пароля**

#### **4.4.1 Блокировка клавиш дисплея**

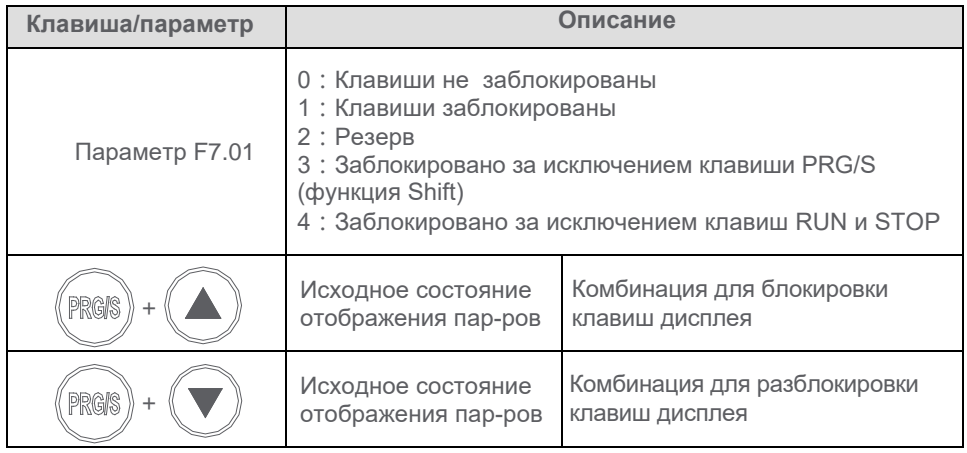

После блокировки отображается LOC1, после разблокировки - UNLOCK

#### **4.4.2 Установка пароля**
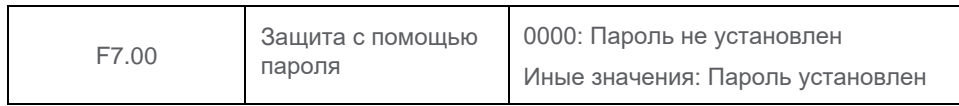

Если задать значение параметра F7.00 отличным от нуля и выйти из режима редактирования, защита с помощью пароля становится активной и на встроенном дисплее отображается P.SET.

Если нажать клавишу PRG/S, на дисплее отобразится значение "0000" и для получения возможности редактирования параметров следует ввести корректное значение пароля. Если введен правильный пароль, однако в течение 1 минуты не совершено никаких действий, дисплей преобразователя частоты автоматически блокируется. При отказе от пароля на дисплее отображается P.CLr (необходимо изменить пароль на значение по умолчанию - "0000"). Если пользователь забыл установленный пароль, следует обратиться в компанию Chint за помощью.

# **Раздел 5. Базовый уровень доступа Ускоренный запуск**

## **5.1 Перечень параметров**

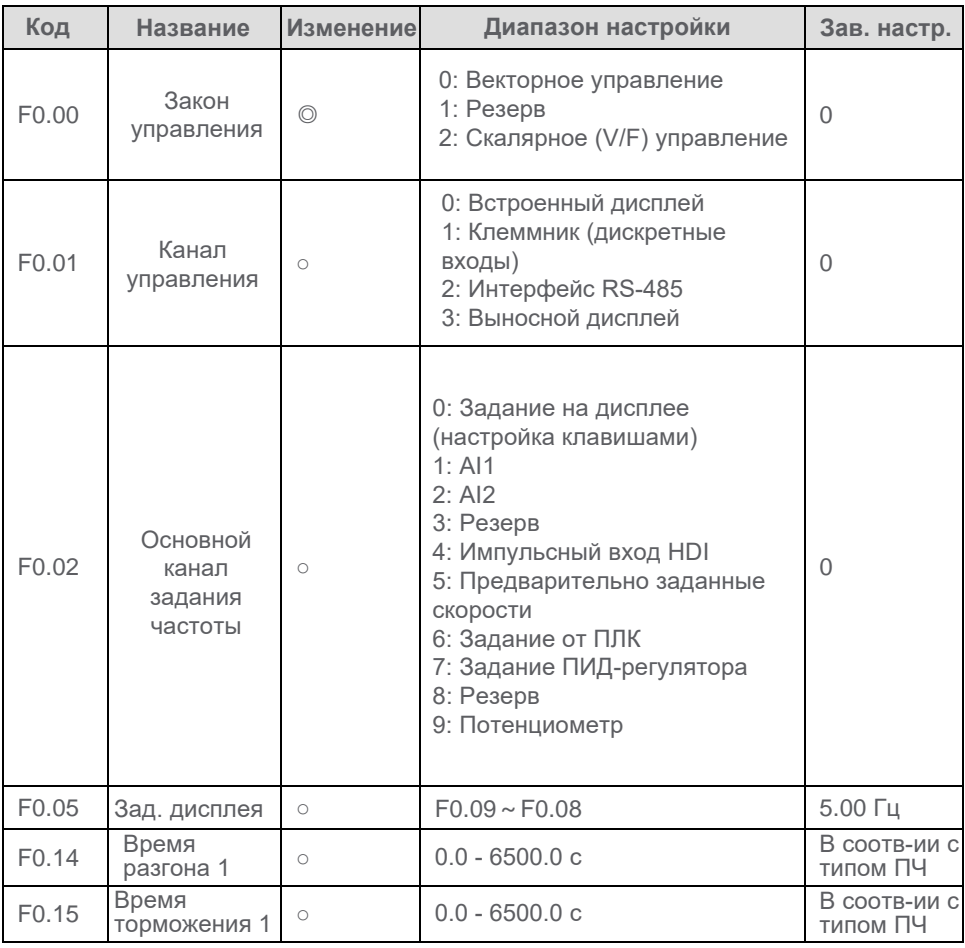

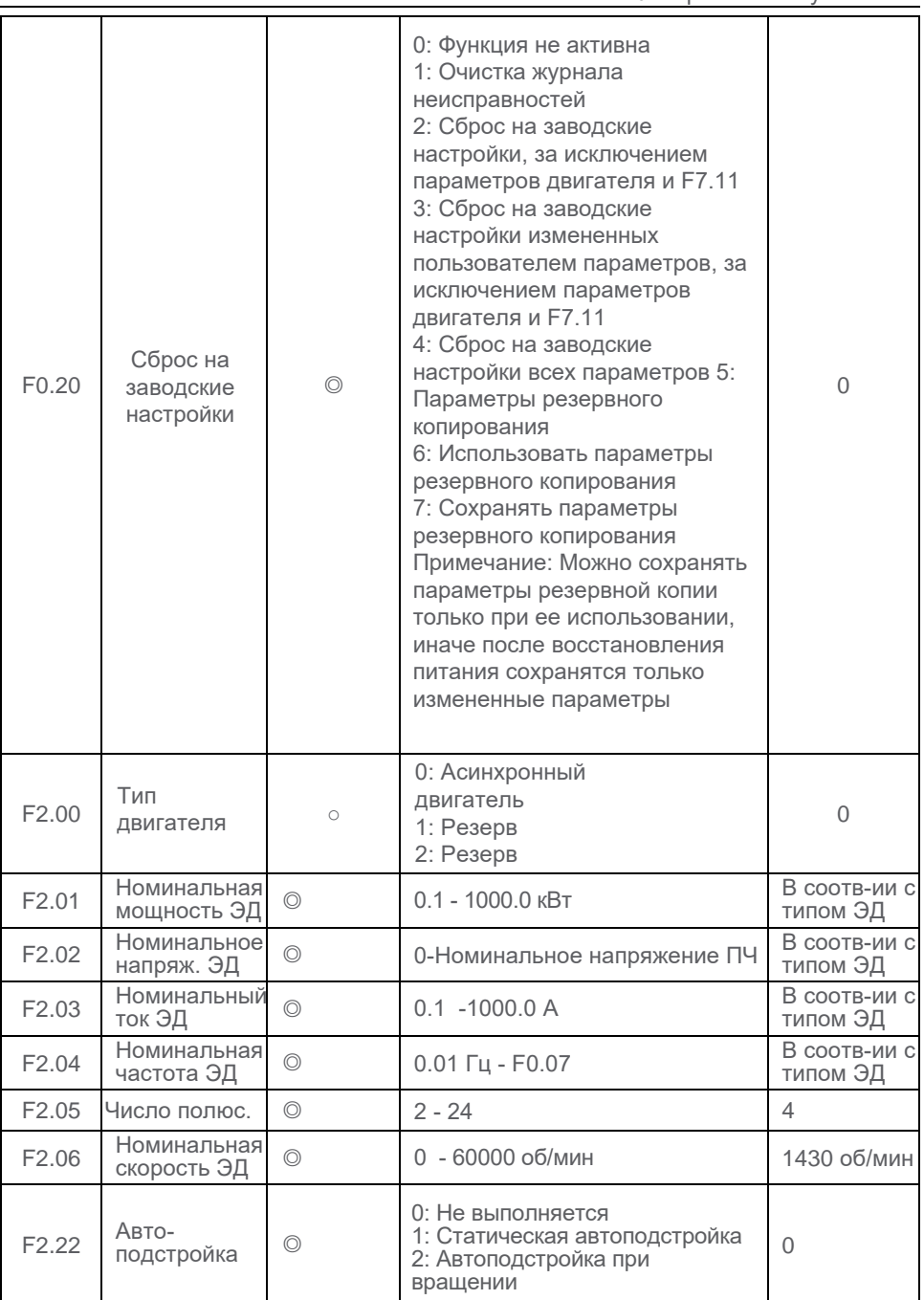

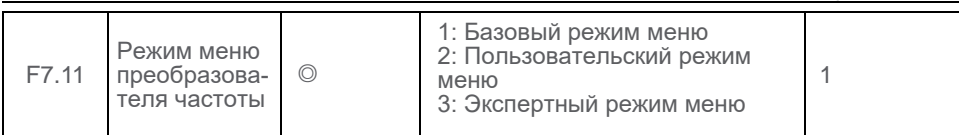

# **5.2 Ускоренный запуск**

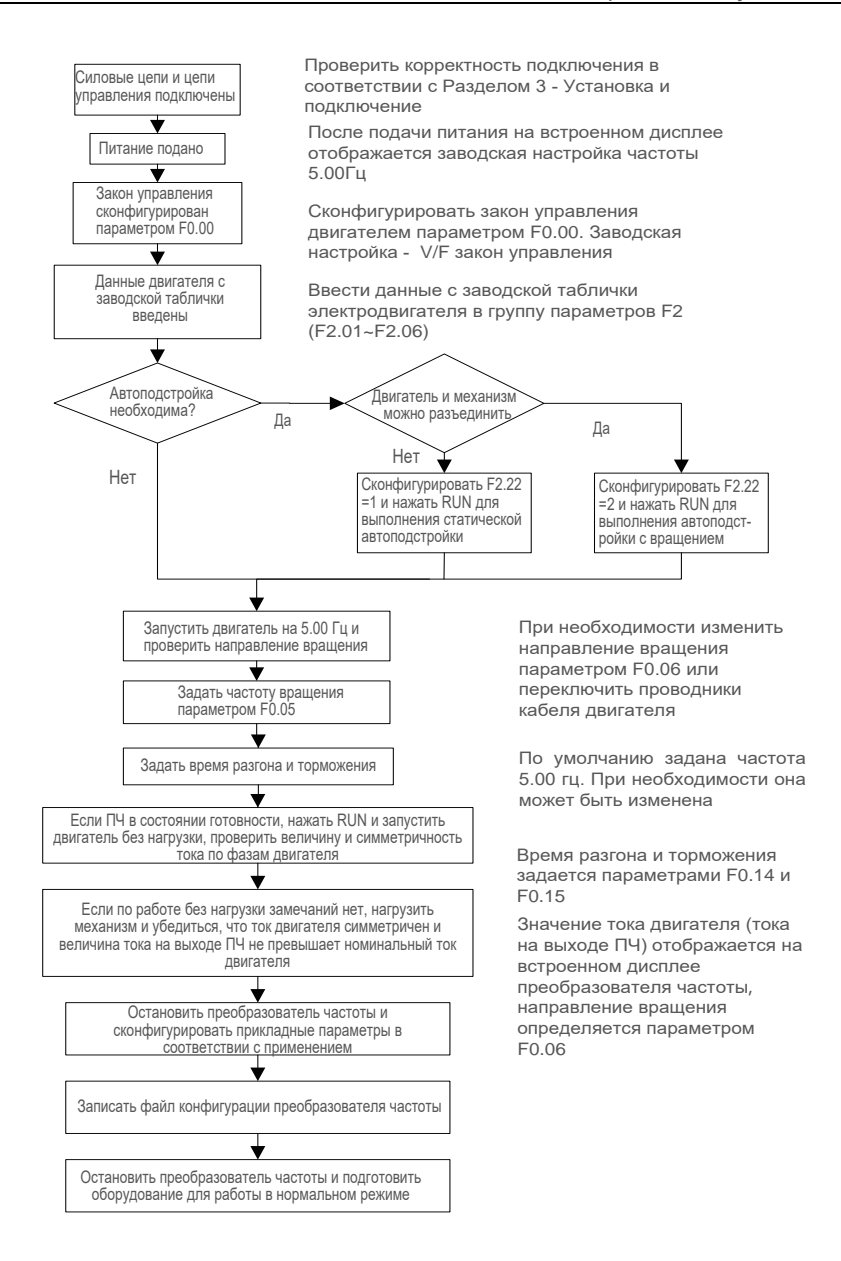

Диаграмма ускоренного запуска преобразователя частоты

# **Раздел 6. Описание параметров и функций**

## **6.1 Выбор канала управления**

 Канал управления предназначен для пуска и останова преобразователя частоты в прямом и обратном направлениях, а также в толчковом режиме. Канал управления конфигурируется параметром F0.01. Возможны 4 варианта: встроенный дисплей, клеммник, коммуникационный интерфейс, выносной дисплей.

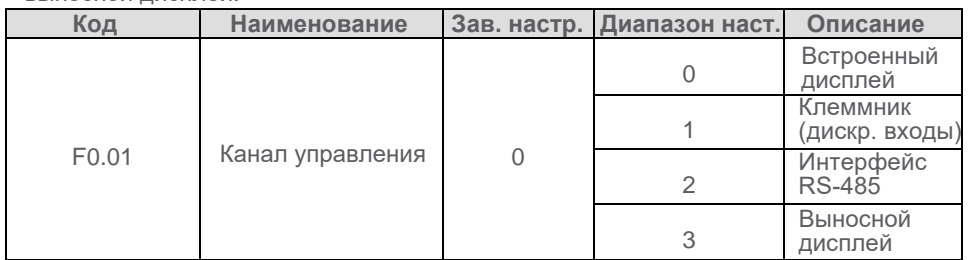

## **6.1.1 Встроенный дисплей**

 Сконфигурировать F0.01 = 0. Пуск и останов преобразователя частоты осуществляется клавишами RUN и STOP. При нажатии клавиши RUN загорается индикатор RUN, при нажатии клавиши STOP индикатор RUN гаснет.

#### **6.1.2 Клеммник**

Сконфигурировать F0.01 = 1. Пуск и останов осуществляются сигналами по дискретным входам DI. Режим управления с клеммника выбирается настройкой параметра F5.08 (двух- или трехпроводное управление, режим 1 или 2).

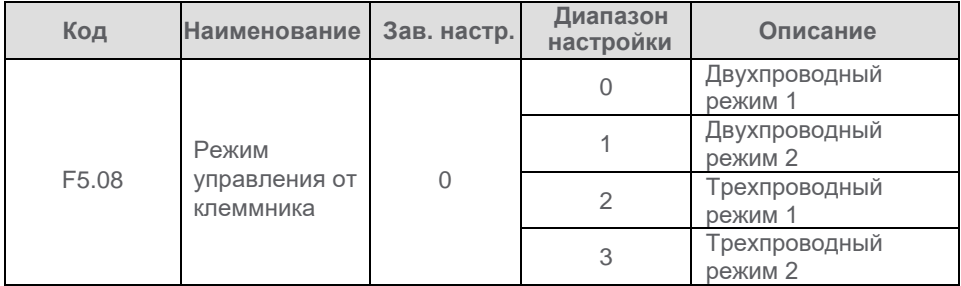

Выбор входов DI или HDI осуществляется назначением соответствующих функций, параметры F5.01 - F5.05.

## **Двухпроводное управление, режим 1:**

Как показано на диаграмме, при замыкании К1 преобразователь частоты получает команду "Работать "Вперед", при замыкании К2 - "Работать "Назад". При одинаковом состоянии К1 и К2 преобразователь частоты получает команду

останова.

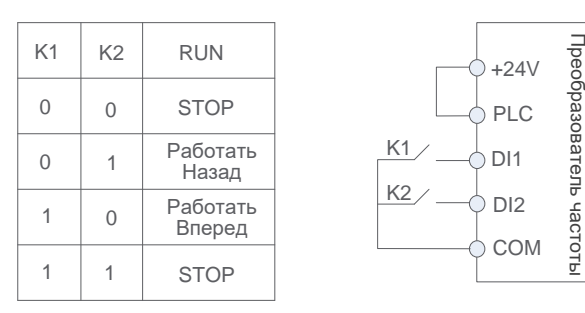

Диаграмма двухпроводного управления, режим 1

## Таблица настройки параметров

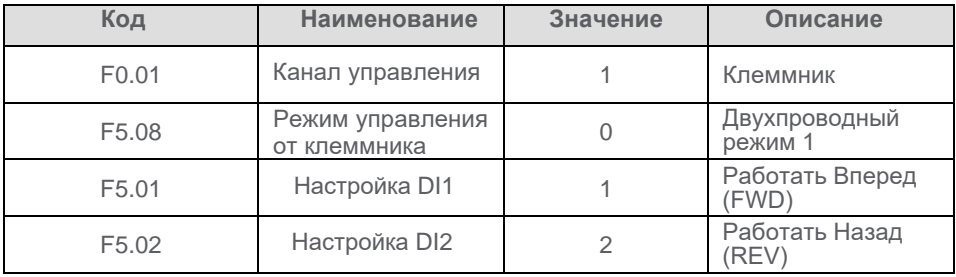

## **Двухпроводное управление, режим 2:**

В таком режиме управления состояние К1 определяет наличие команды работы, состояние К2 - направление вращения. Как показано на диаграмме, состояние К1 = 1 и К2 = 0 означает "Работать "Вперед", а К1 = 1 и К2 = 1 - "Работать "Назад", размыкание К1 приводит к останову ПЧ.

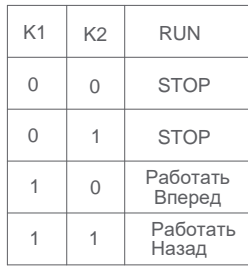

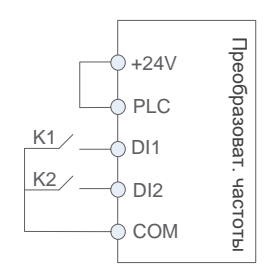

Диаграмма двухпроводного управления, режим 2

Таблица настройки параметров

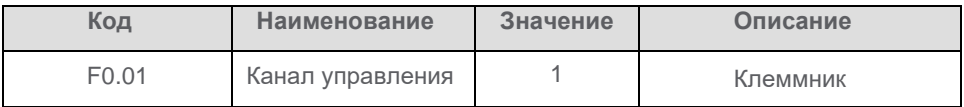

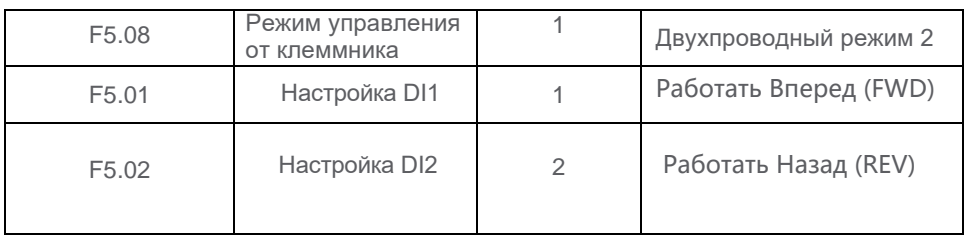

## **Трехпроводное управление, режим 1:**

Как показано на диаграмме, состояние дискретного входа DI3 определяет разрешение работы, команда работы и направление вращения задается входами DI1 и DI2. В приведенном примере замыкание DI1 означает "Работать "Вперед", замыкание DI2 - "Работать "Назад", размыкание DI3 приводит к останову ПЧ. В обычном режиме DI3 должен быть замкнут, как правило, это нормально замкнутый контакт кнопки СТОП поста управления, DI1 и DI2 изменяют состояние по нарастающему фронту сигнала.

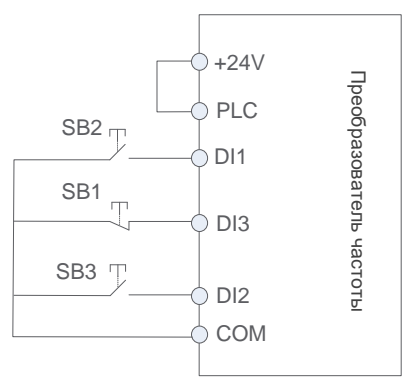

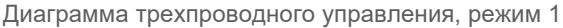

## Таблица настройки параметров

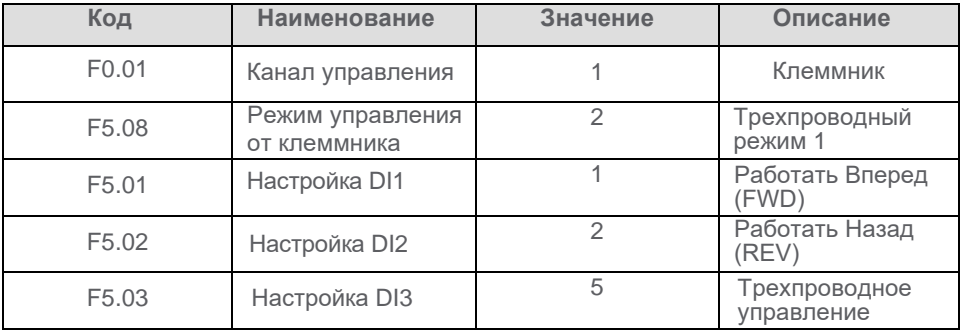

## **Трехпроводное управление, режим 2:**

В данном случае DI3 определяет разрешение работы (нормально замкнутый контакт, обычно контакт кнопки СТОП поста управления), DI1 - команду работы (нарастающий фронт сигнала), DI2 - направление вращения. Для останова преобразователя частоты необходимо снять сигнал с входа DI3.

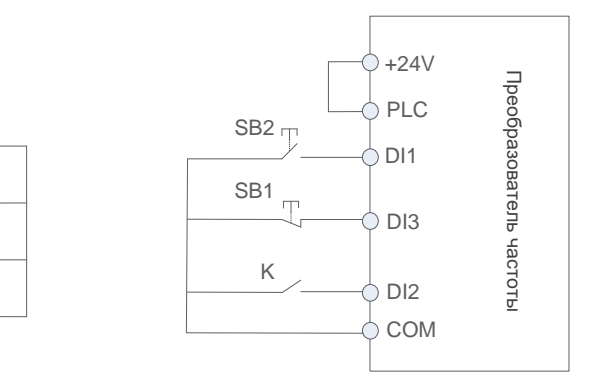

Диаграмма трехпроводного управления, режим 2

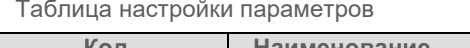

K RUN

Работать Вперед Работать Назад

 $\Omega$ 

1

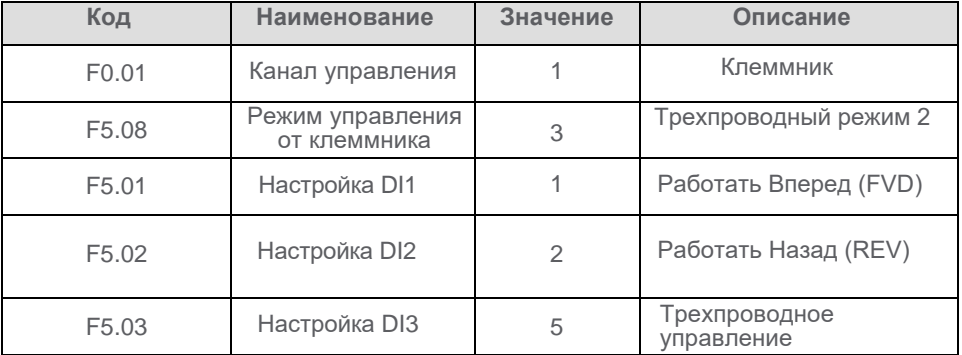

## **6.1.3 Коммуникационный интерфейс**

Сконфигурировать F0.01 = 2. Управление производится по интерфейсу RS-485, протокол Modbus. Описание приведено в Приложении А данного Руководства.

## **6.1.4 Выносной дисплей**

Сконфигурировать F0.01 = 3. Управление производится с выносного дисплея клавишами RUN и STOP. При этом индикатор RUN преобразователя частоты индицирует состояние аналогично управлению с встроенного дисплея.

## **6.2 Выбор и настройка канала задания**

Возможны три режима задания частоты: от основного канала, от дополнительного канала и суммированием значений основного и дополнительного каналов.

### **6.2.1. Основной канал задания частоты**

Сконфигурировать F0.02 в соответствии с применяемым каналом задания частоты.

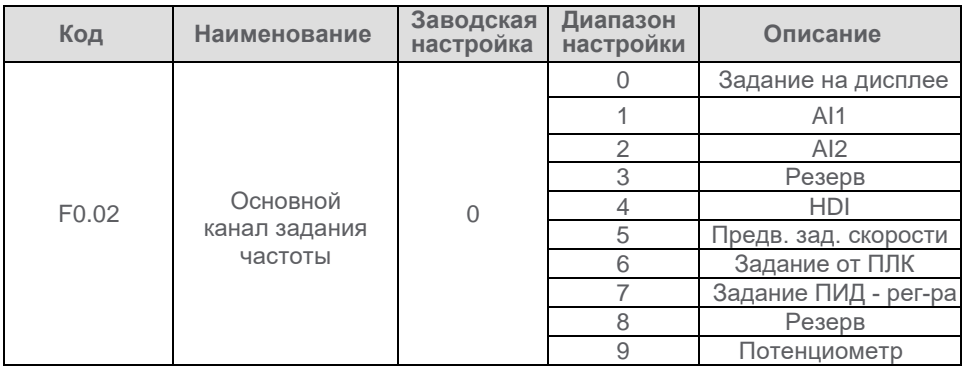

### **6.2.2 Задание частоты с встроенного дисплея**

Предусмотрено 4 режима получения заданной частоты с встроенного дисплея, в том числе с использованием клавиш "Больше"/"Меньше":

- Если "единицы" параметра F0.13 сконфигурированы как 0 (Задание частоты не сохраняется при отключении питания), заданная частота после снятия и последующей подачи питания равна значению параметра F0.05
- Если "единицы" параметра F0.13 сконфигурированы как 1 (Задание частоты сохраняется при отключении питания), заданная частота после снятия и последующей подачи питания равна частоте на момент отключения питания
- Если "десятки" параметра F0.13 сконфигурированы как 1 (Задание частоты после остановки возвращается к заводским настройкам), после остановки заданная частота равна значению параметра F0.05. Желаемое значение частоты можно получить, используя клавиши "Больше"/"Меньше" встроенного дисплея
- Если "десятки" параметра F0.13 сконфигурированы как 0 (Задание частоты сохраняется после остановки), после останова преобразователя частоты текущее значение сохраняется, при необходимости можно заранее настроить желаемое значение заданной частоты, используя клавиши "Больше"/"Меньше" встроенного дисплея

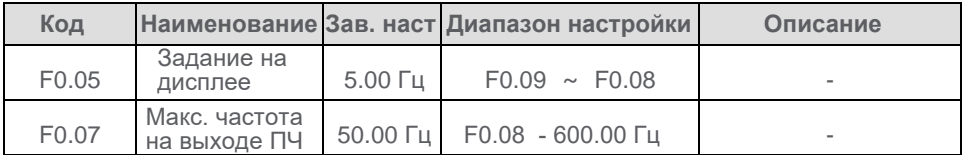

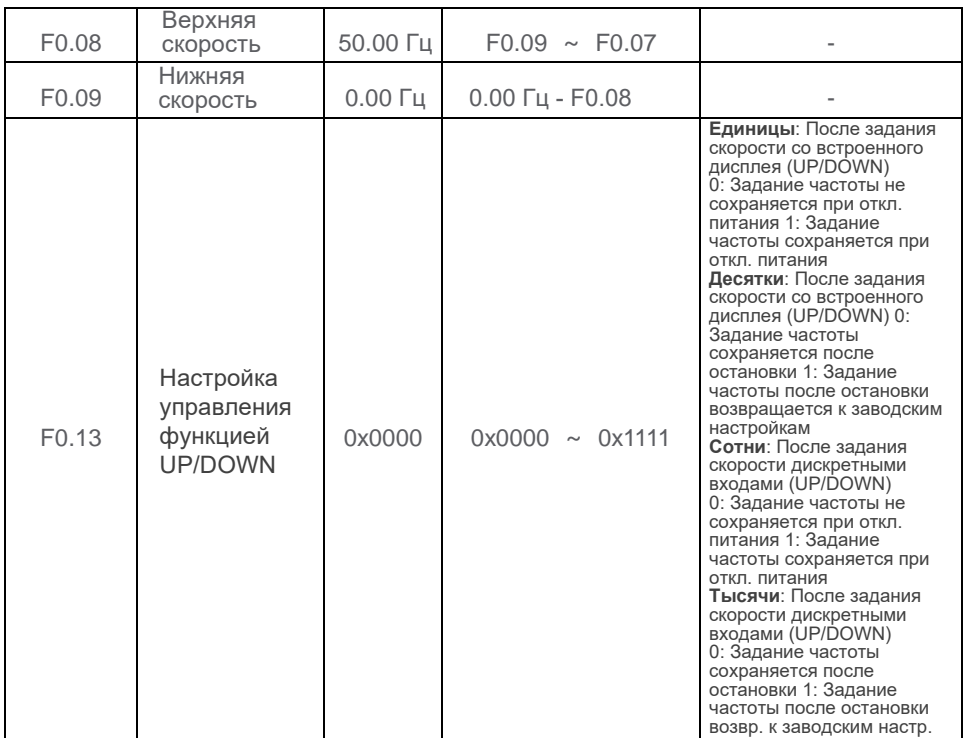

## **6.2.3 Задание частоты по аналоговым входам (AI1, AI2)**

Предусмотрена возможность задания 4 различных характеристик аналоговых входов. Последовательность конфигурирования входов приведена в таблице:

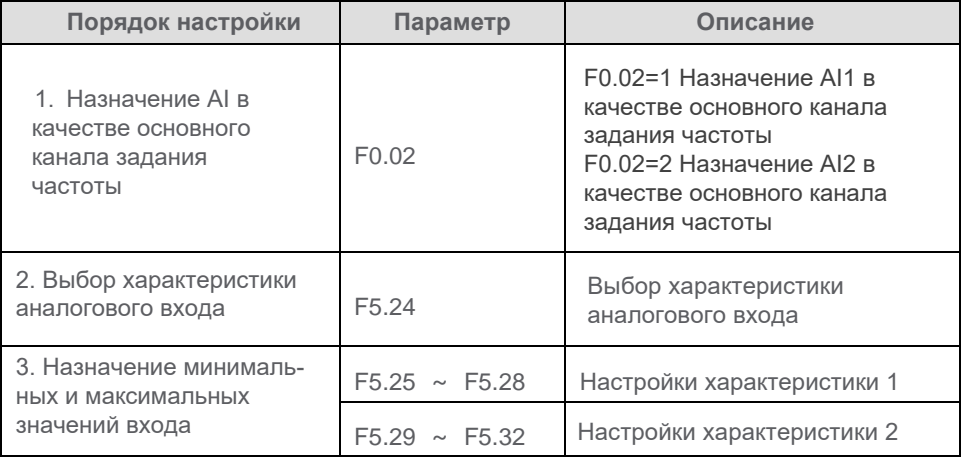

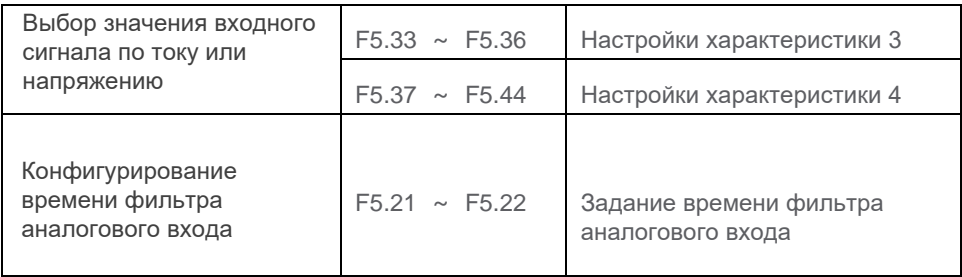

## **Характеристики аналоговых входов**

Возможна настройка 4 характеристик, характеристики 1, 2 и 3 строятся по двум точкам и конфигурируются параметрами F5.25 - F5.36. Характеристика 4 строится по четырем точкам и конфигурируется параметрами F5.37 - F5.44.

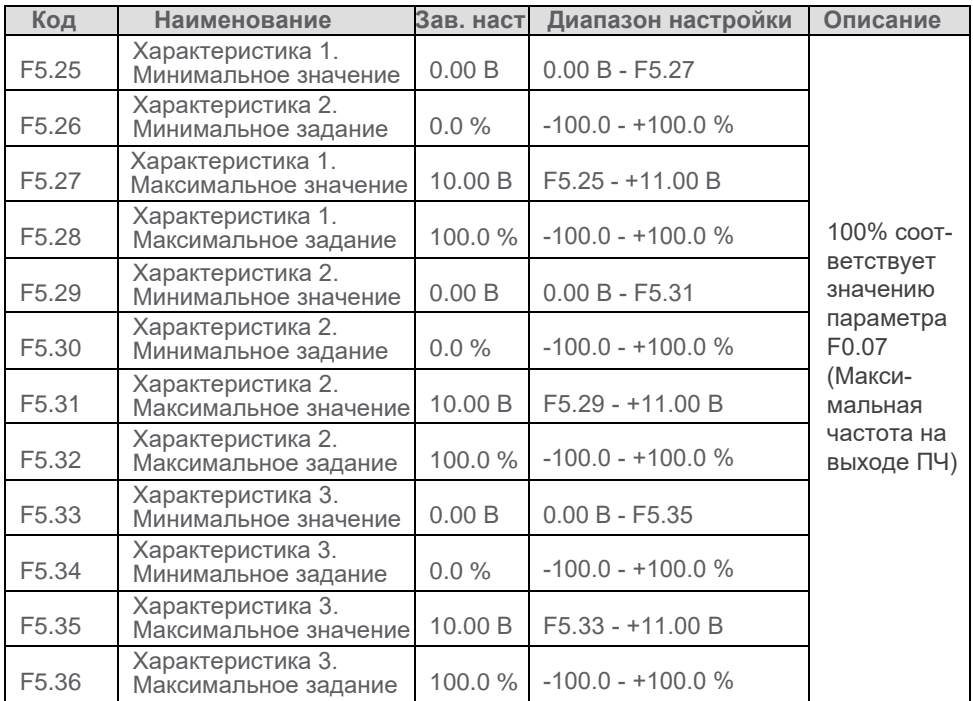

Построением характеристики решается задача корректного масштабирования аналогового напряжения (или тока) входа по отношению к заданной частоте. Если аналоговый вход используется для задания частоты, то максимальное значение в вольтах или амперах соответствует заданию в процентах от F0.07 (Максимальная частота на выходе ПЧ). Построение характеристик по двум точкам проиллюстрировано на приведенном ниже рисунке.

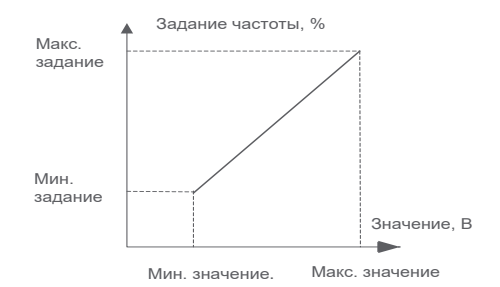

Построение характеристики аналогового входа по двум точкам

Построение характеристики по четырем точкам производится аналогично для крайних точек, добавление двух промежуточных точек позволяет получить более гибкий алгоритм работы преобразователя частоты. Построение характеристики представлено на рисунке.

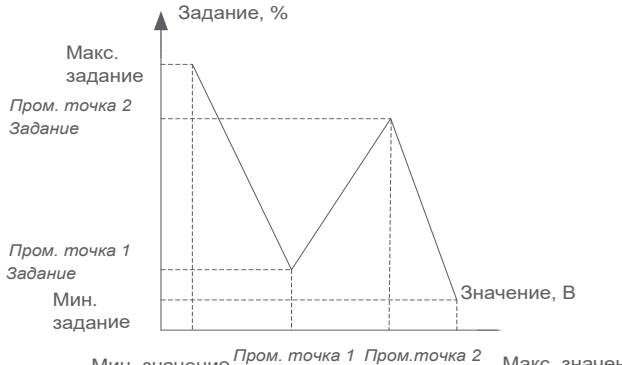

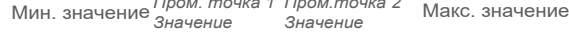

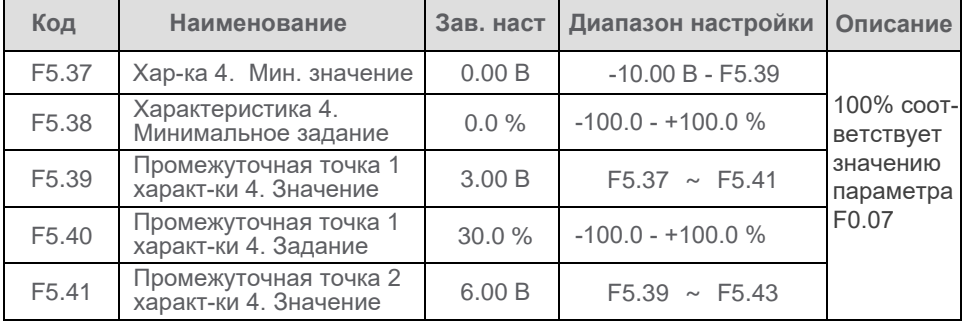

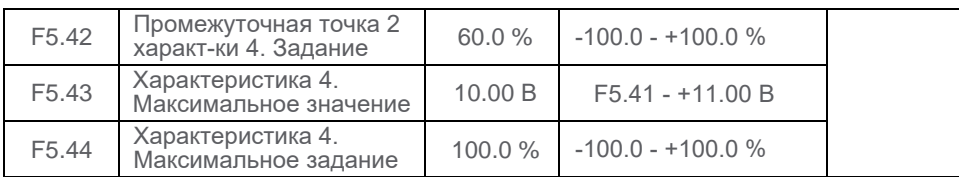

#### **Выбор характеристики аналогового входа**

Выбор той или иной характеристики аналогового входа AI1/AI2 определяется значением "единиц" и "десятков" параметра F5.24. С увеличением времени фильтра реакция на изменение сигнала становится более стабильной, но уменьшается быстродействие, и наоборот.

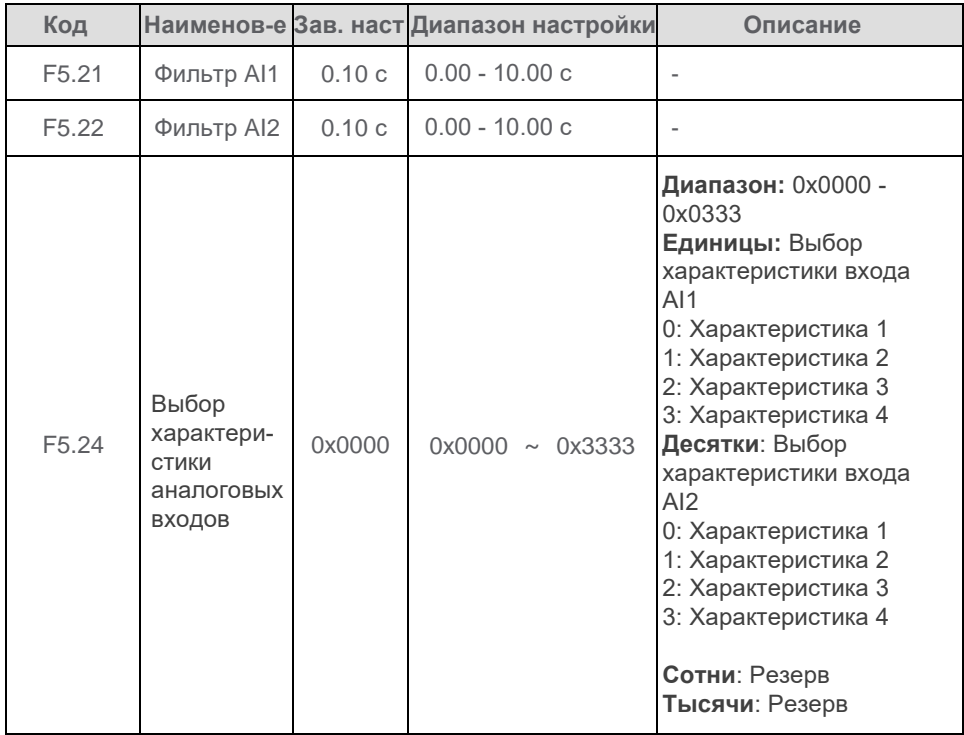

#### **6.2.4 Задание частоты сигналом по импульсному входу HDI**

Если F0.02 = 4, для задания частоты используется импульсный вход HDI. Необходимо, чтобы F5.00 = 0 (HDI сконфигурирован как высокоскоростной импульсный вход).

Соотношение между частотой импульсов и задание частоты на выходе ПЧ конфигурируется параметрами F5.15 - F5.18. Характеристика линейная, 100% соответствует значению параметра F0.07 (Максимальная частота на выходе ПЧ)

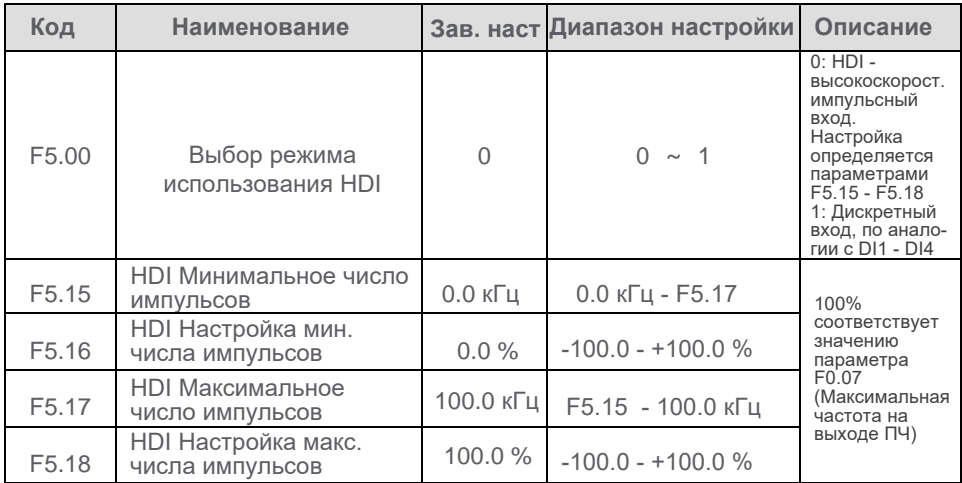

## **6.2.5 Предварительно заданные скорости**

Комбинацией из 4 дискретных входов могут быть предварительно заданы 15 частот в качестве задания для преобразователя частоты. Может быть назначено меньшее количество скоростей при использовании соответствующего количества входов.

При использовании данной функции на дискретные входы должны быть назначены функции 24 - 27. Функция предварительно заданных скоростей конфигурируется в группе параметров FA.

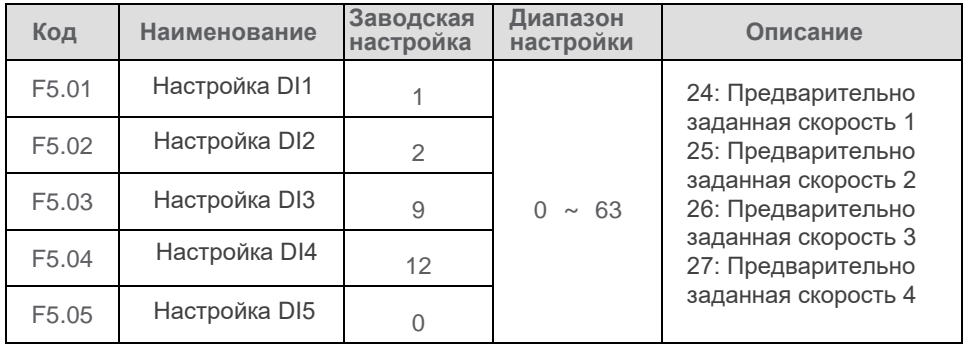

Каждая предварительно заданная скорость определяется в процентах от значения параметра F0.07 (Максимальная частота на выходе ПЧ). Знак определяет направление вращения.

 Возможные комбинации при использовании 4 дискретных входов приведены в таблице. Каждой возможной комбинации соответствует своя заданная частота.

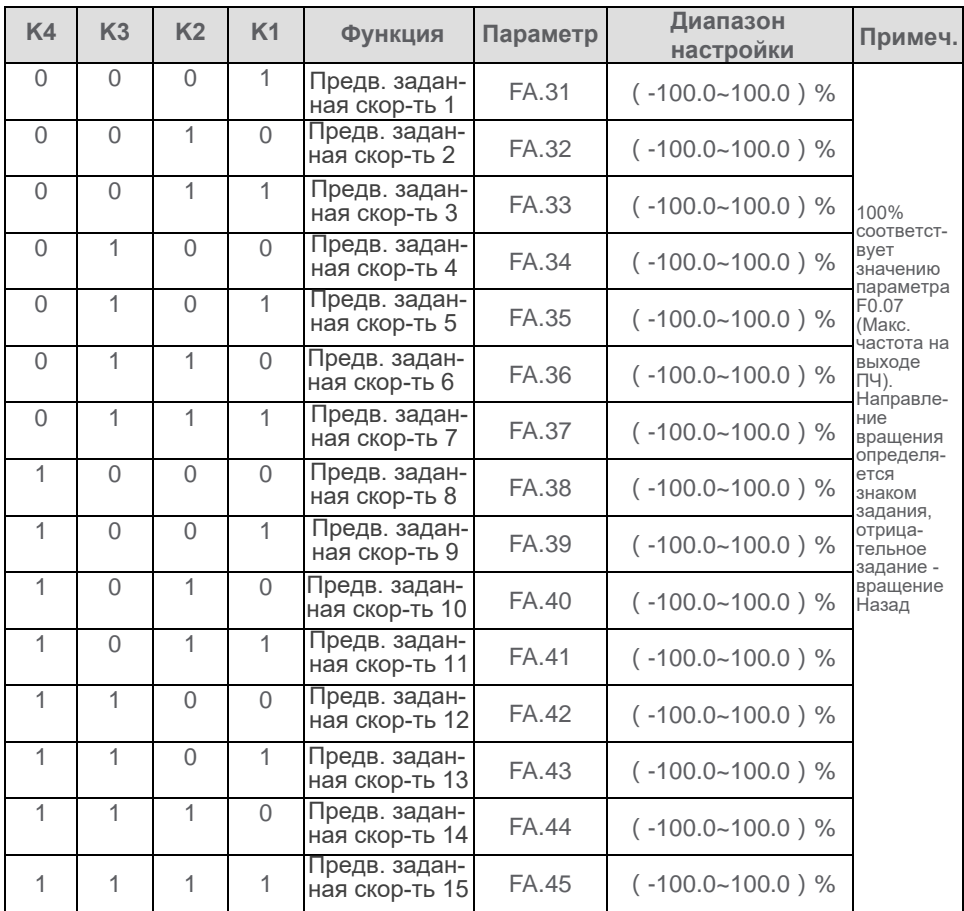

## **6.2.6 Задание частоты от ПЛК**

Режим работы ПЛК определяется значением параметра FA.00. От настройки этого параметра зависит, будет ли сохраняться текущий шаг программы и заданная частота при останове преобразователя частоты или отключении питания.

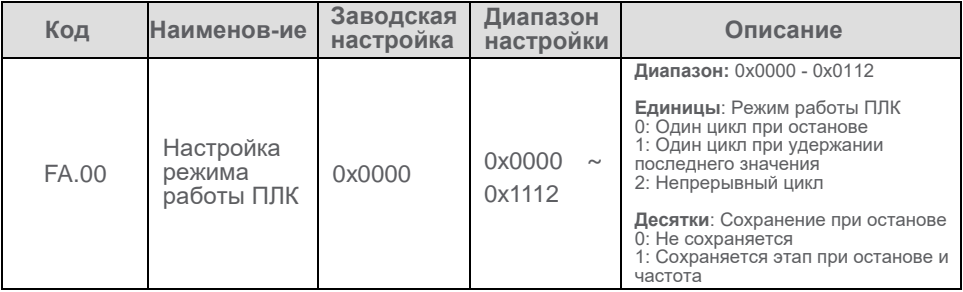

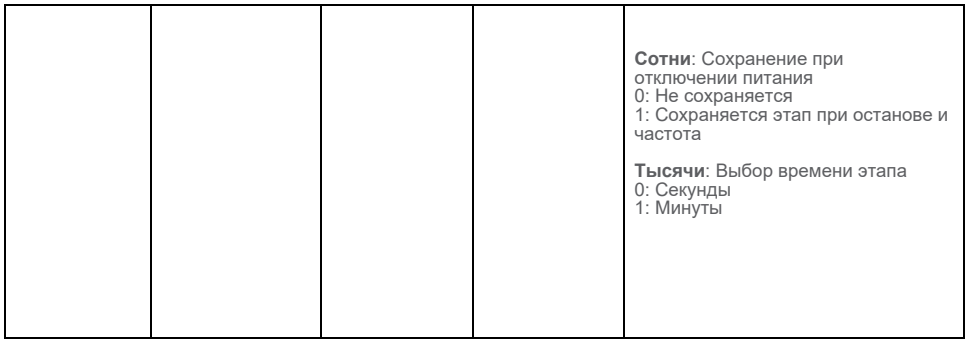

Если задание частоты определяется значением предварительно заданной скорости при поэтапном задании (FA.01 "единицы" = 0), необходимо сконфигурировать параметры FA.31 - FA.45 (см. раздел 6.2.5), а также установить время работы, время разгона и торможения и направление вращения для каждого шага.

Если ПЛК выбран в качестве источника задания частоты, но при этом работа ПЛК запрещена (функция 40 дискретного входа), преобразователь переключается в режим ожидания FA.46 для выполнения корректной настройки.

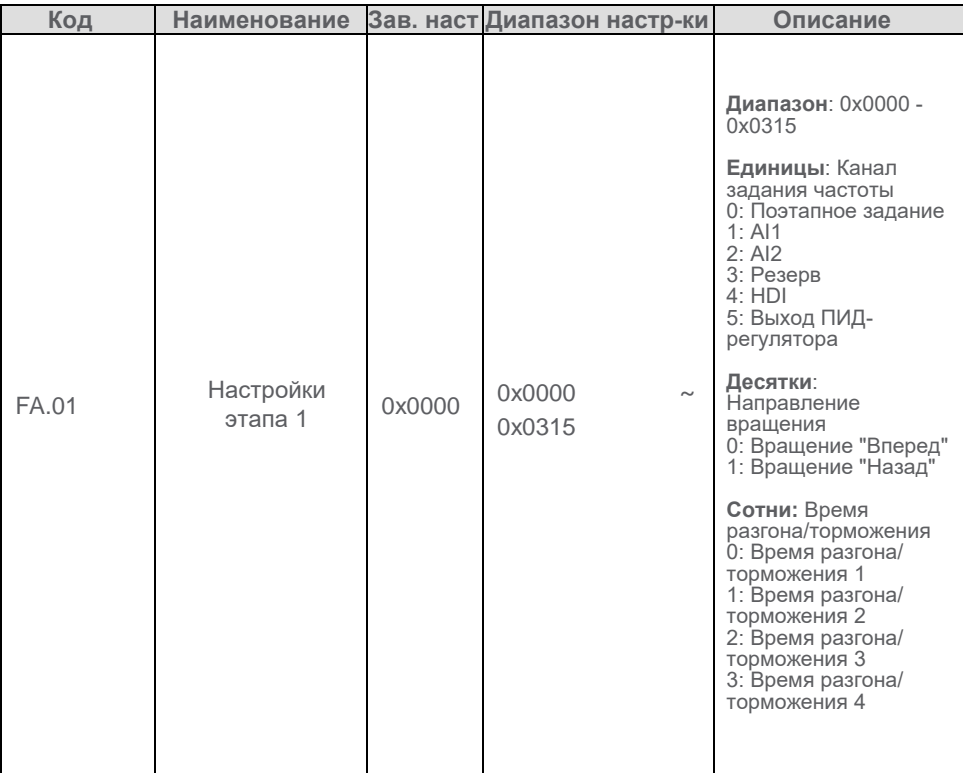

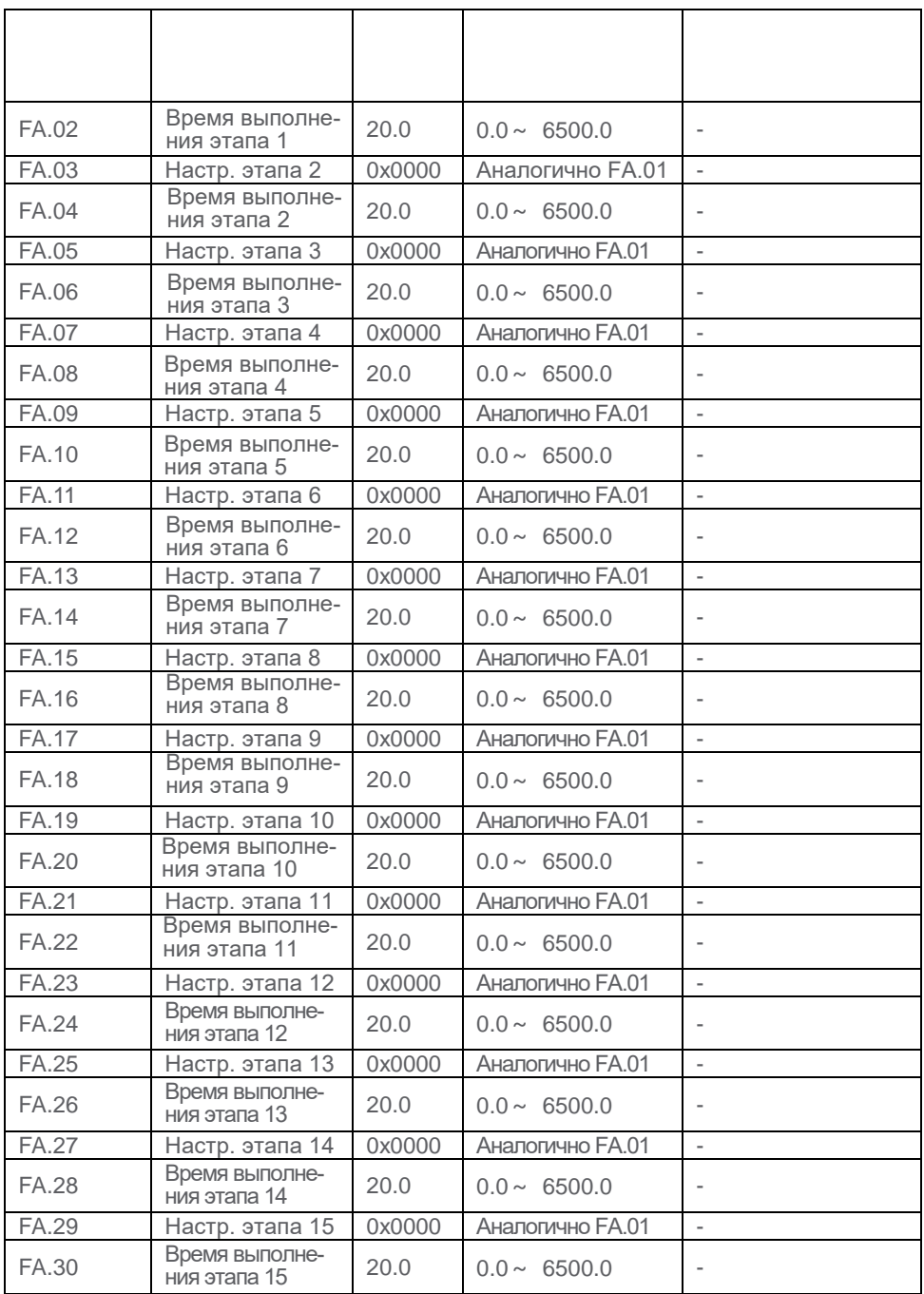

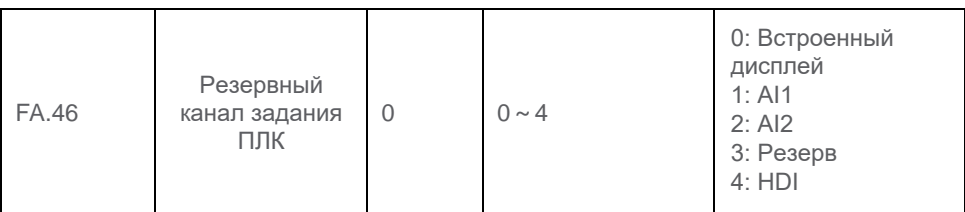

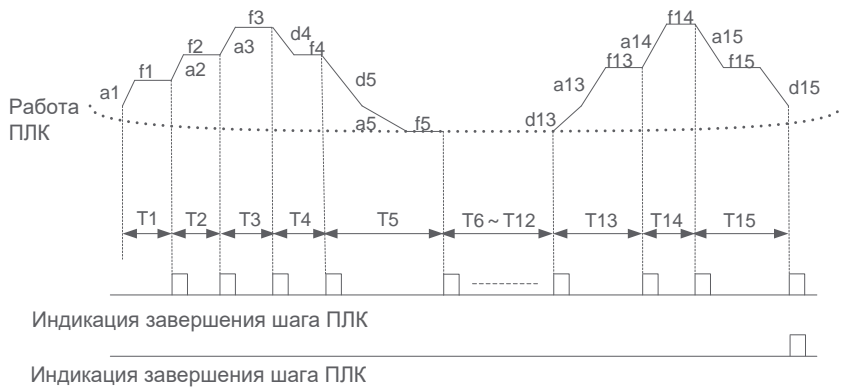

Диаграмма работы ПЛК как источника задания частоты

Возможны три режима работы преобразователя частоты при управлении от ПЛК: одиночный цикл с последующим остановом, одиночный цикл с удержанием последнего значения и постоянная циклическая работа.

Одиночный цикл с последующим остановом

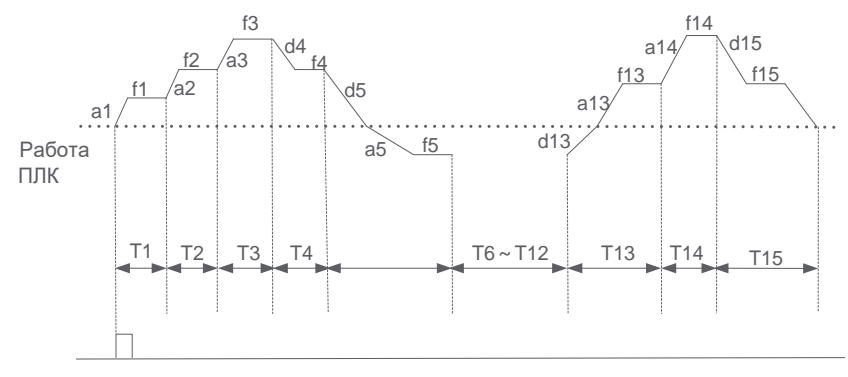

Команда RUN

Одиночный цикл с удержанием последнего значения

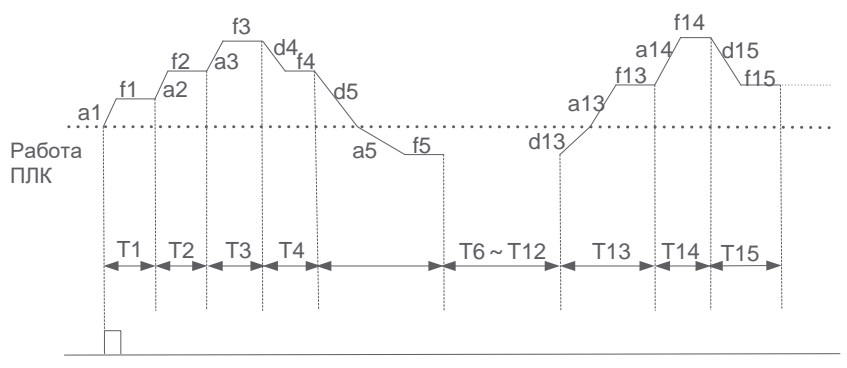

Команда RUN

Постоянная циклическая работа

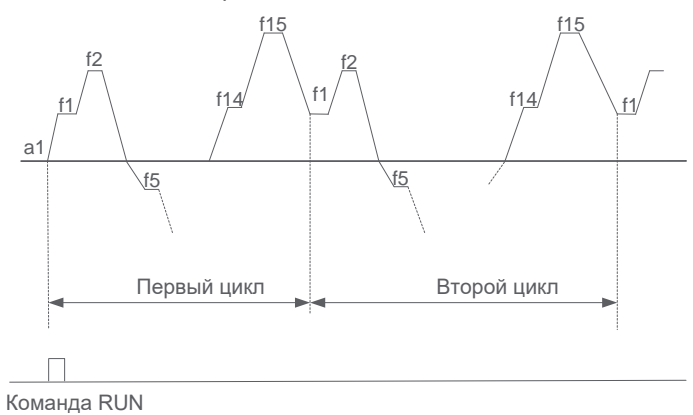

## **6.2.7 ПИД-регулятор**

ПИД-регулирование является наиболее распространенным способом поддержания заданного параметра технологического процесса. Оценивая ошибку (разность между заданным сигналом и сигналом обратной связи) и используя пропорциональный, интегральный и дифференциальный контуры регулирования, преобразователь частоты регулирует скорость двигателя в допустимых пределах, обеспечивая поддержания технологической переменной в заданных пределах. Если каналом задания частоты назначен ПИД-регулятор и одновременно работа ПИД-регулятора запрещена (функция 44 для дискретного входа), преобразователь частоты переключается в F9.29 (режим ожидания) для дальнейшего регулирования.

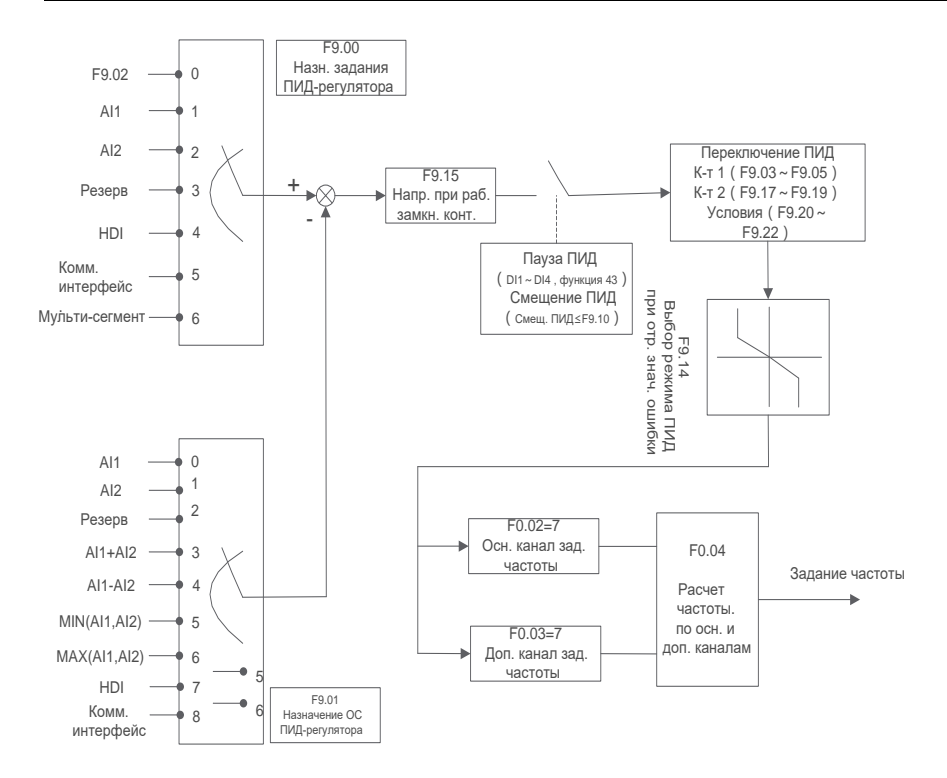

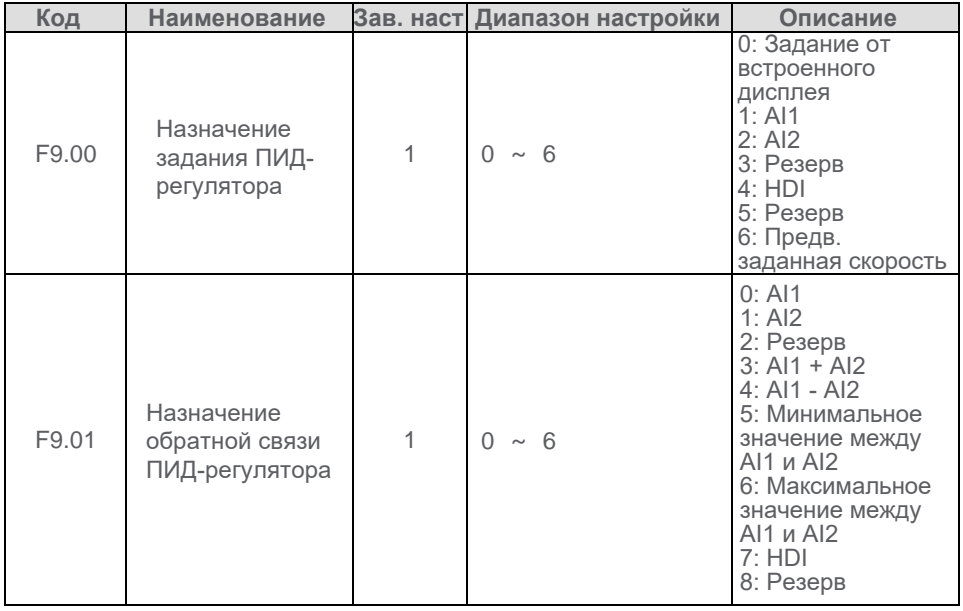

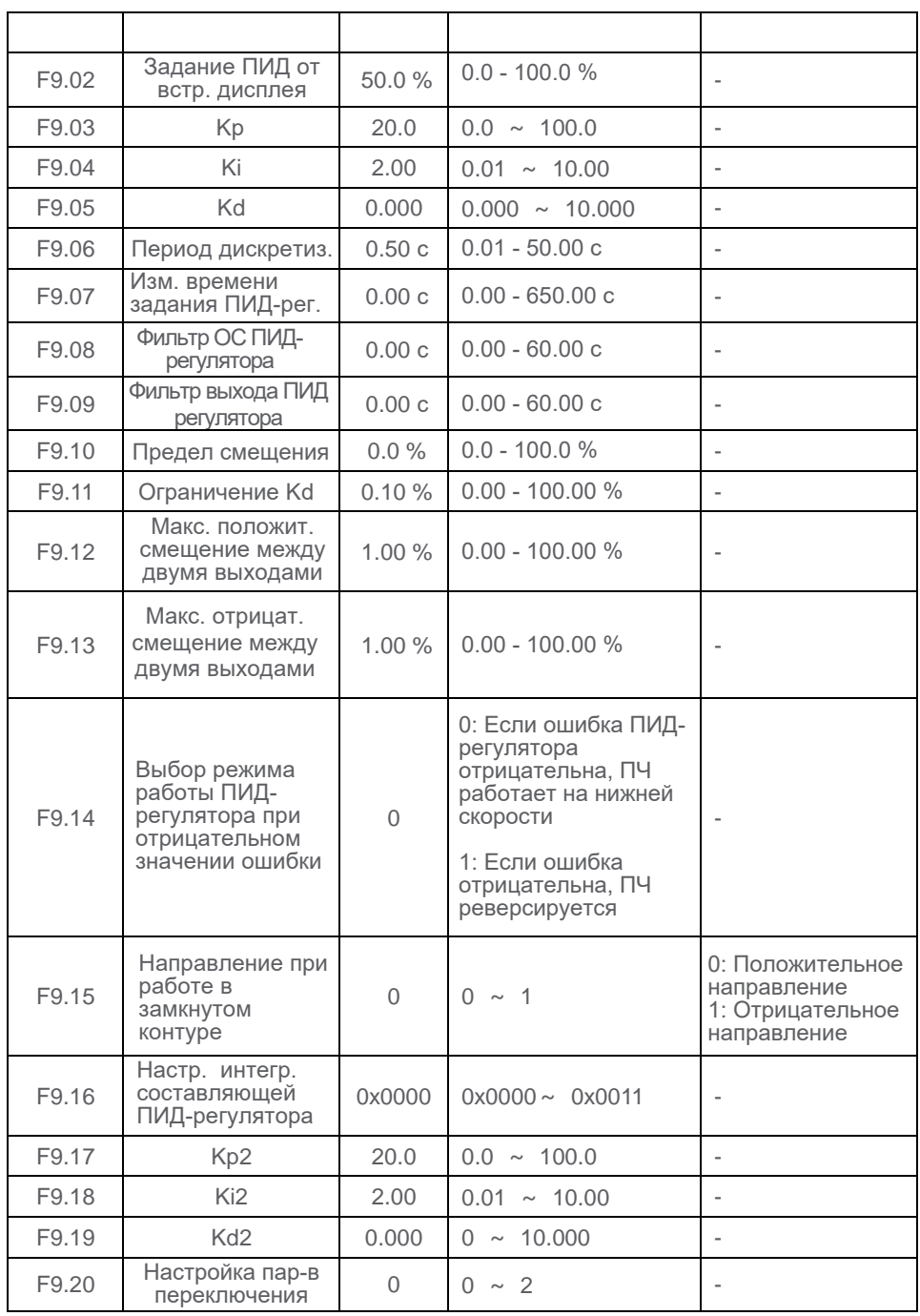

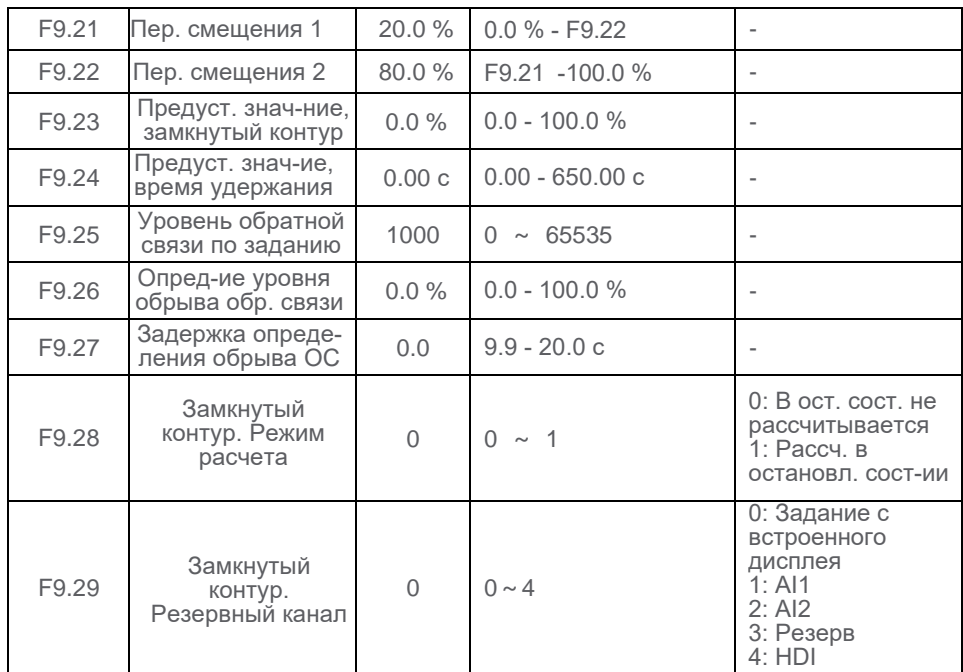

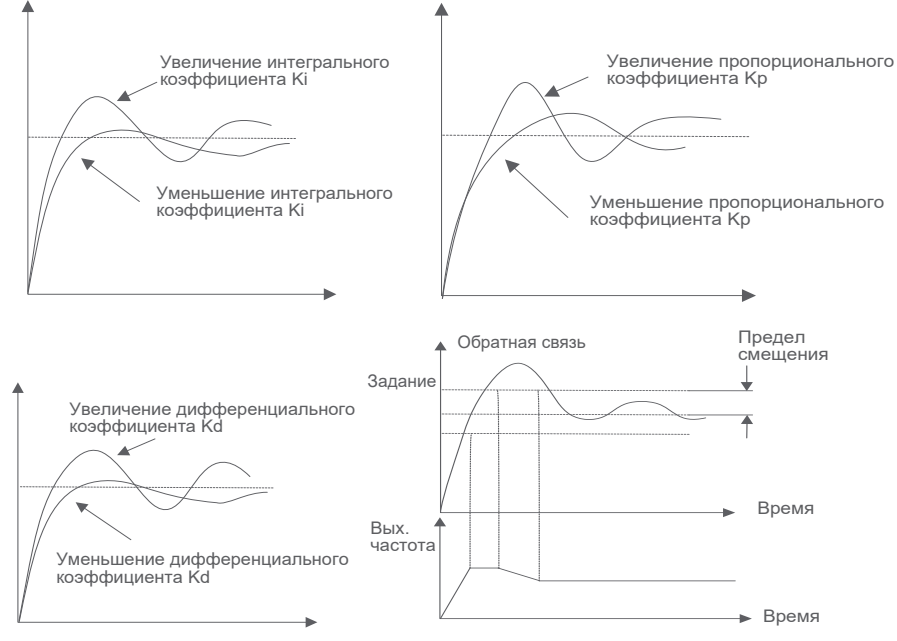

Влияние коэффициентов на характеристики переходного процесса

### **6.2.8 Задание частоты по коммуникационному интерфейсу**

Описание организации работы по протоколу Modbus приведено в Приложении А.

#### **6.2.9 Настройка дополнительного канала задания частоты**

Конфигурация дополнительного канала задания частоты аналогична настройкам, описанным для основного канала.

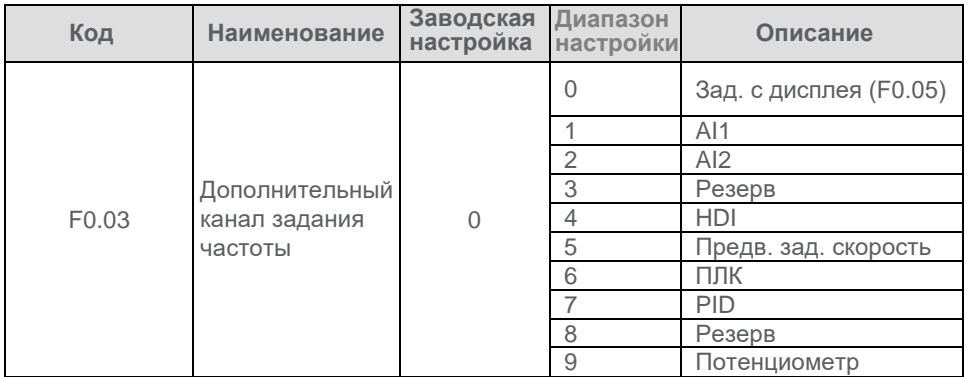

#### **6.2.10 Режим суммирования основного и дополнительного каналов**

См. настройку параметра F0.04. Значение параметра определяет учитываемое преобразователем состояние основного и дополнительного каналов

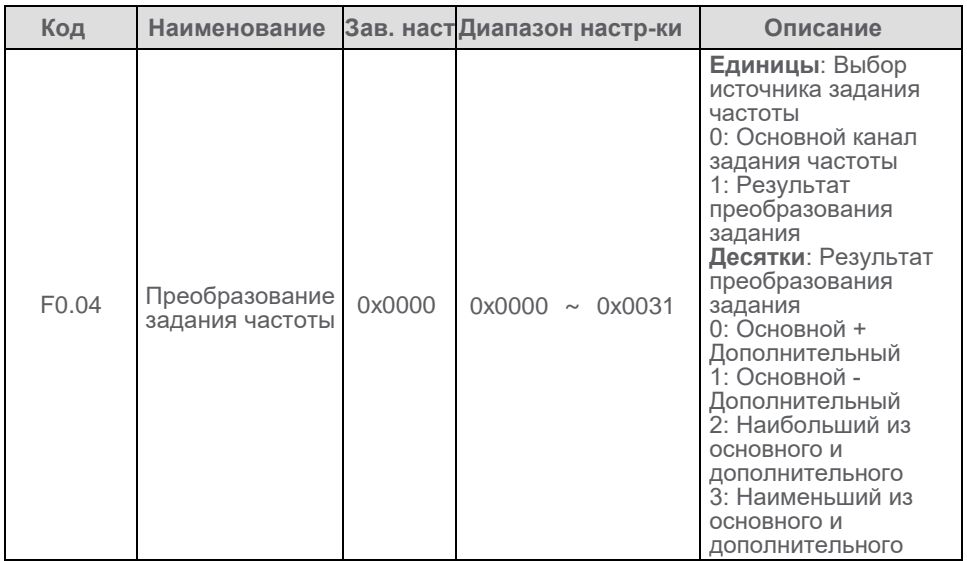

**6.2.11 Границы диапазона задания частоты**

В преобразователе частоты конфигурируются три параметра ограничения частоты:

F0.07 - Максимальная частота на выходе преобразователя

F0.08 - Верхняя скорость, - частота, которую преобразователь будет выдавать на двигатель, даже если заданная частота будет больше этого значения

F0.09 - Нижняя скорость, - частота, которую преобразователь будет выдавать на двигатель, даже если заданная частота будет меньше этого значения

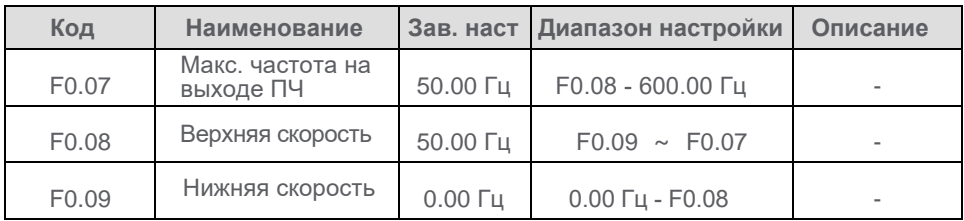

## **6.3 Конфигурирование пуска и останова**

### **6.3.1 Конфигурирование пуска**

В преобразователе частоты реализованы три возможных режима пуска: пуск с начальной частоты, динамическое торможение с последующим пуском и отслеживание скорости двигателя с последующим пуском. Выбор режима пуска определяется значением параметра F1.00.

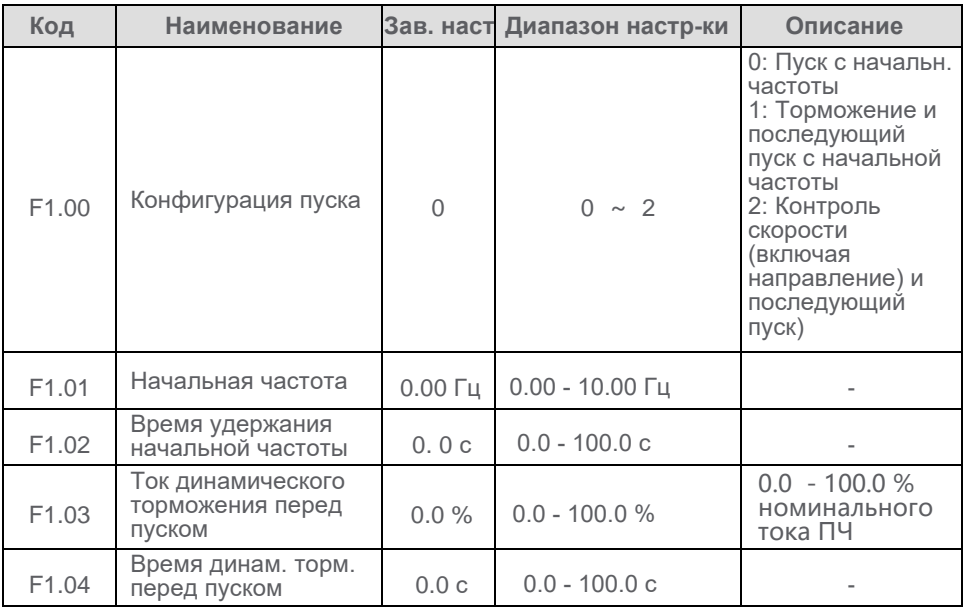

Пуск с начальной частоты

Если F1.00 = 0, производится обычный запуск преобразователя частоты, режим применим для большинства механизмов. Начальная частота задается параметром F1.01, значение, отличное от нуля, необходимо для ряда механизмов с постоянным моментом нагрузки.

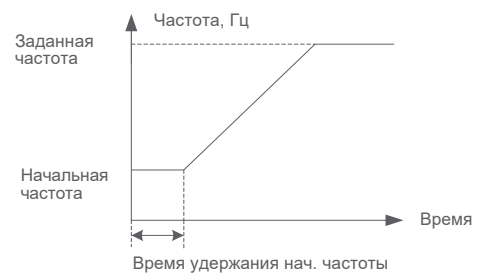

 Динамическое торможение с последующим пуском Выбор применим для двигателей, ротор которых может вращаться перед пуском. Необходимо назначить F1.00 = 1 и сконфигурировать параметры динамического торможения при помощи F1.01 - F1.04.

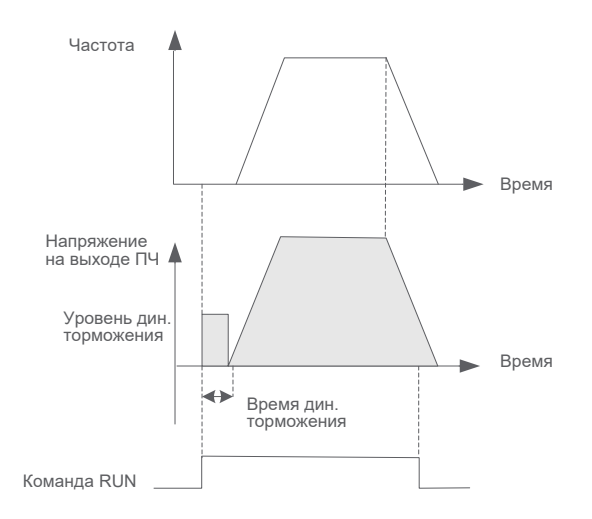

 Отслеживание скорости двигателя с последующим пуском Если F1.00 = 2, преобразователь частоты перед пуском отслеживает фактическую частоту вращения двигателя и выполняет запуск с текущей частоты, "подхватывая" вращающуюся нагрузку. Режим применим для механизмов с большим моментом инерции. Адаптация к фактической скорости двигателя позволяет избежать бросков тока в начальный момент подачи напряжения на двигатель и обеспечить плавный разгон механизма.

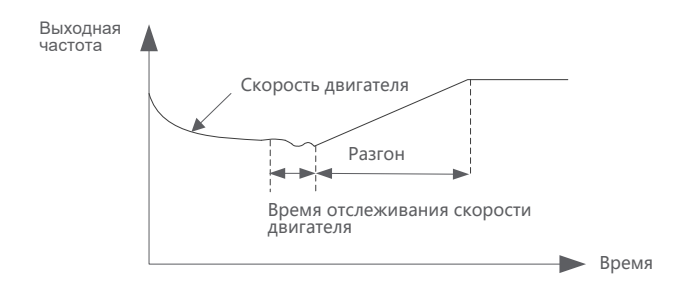

## **6.3.2 Конфигурирование останова**

Режим останова конфигурируется параметром F1.05. Возможны три режима: останов с темпом, останов на выбеге и останов с темпом + динамическое торможение

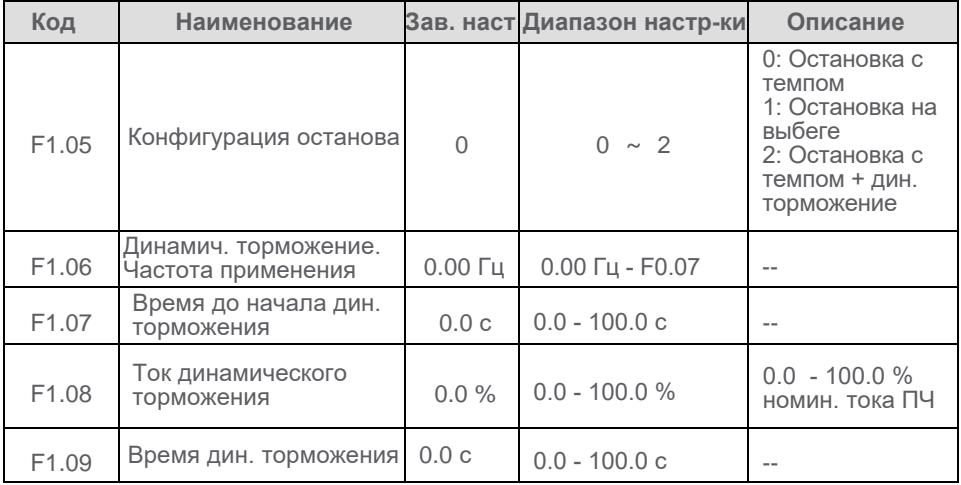

## **Останов с темпом**

Если F1.05 = 0, преобразователь частоты останавливается с заданным темпом торможения. Замедление начинается сразу после подачи команды останова, когда частота на выходе преобразователя становится равной нулю, преобразователь частоты считается остановленным и индицирует соответствующее состояние. Работа функции представлена на приведенном ниже рисунке.

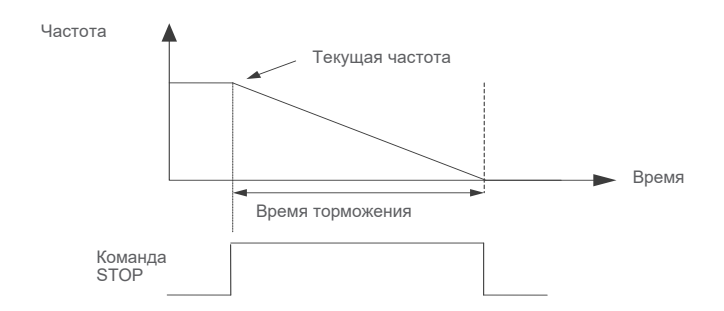

### **Останов на выбеге**

Если F1.05 = 1, при подаче команды останова преобразователь немедленно прекращает работу инвертора и механизм останавливается на выбеге.

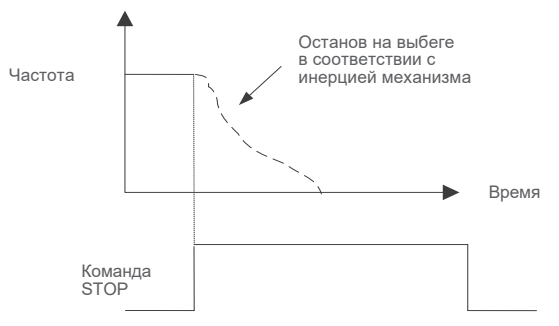

#### **Останов с темпом с последующим динамическим торможением**

Для реализации функции сконфигурировать F1.05 = 2. При подаче команды останова преобразователь замедляет механизм до частоты, задаваемой параметром F1.06, после чего осуществляет динамическое торможение, как показано на приведенной ниже диаграмме.

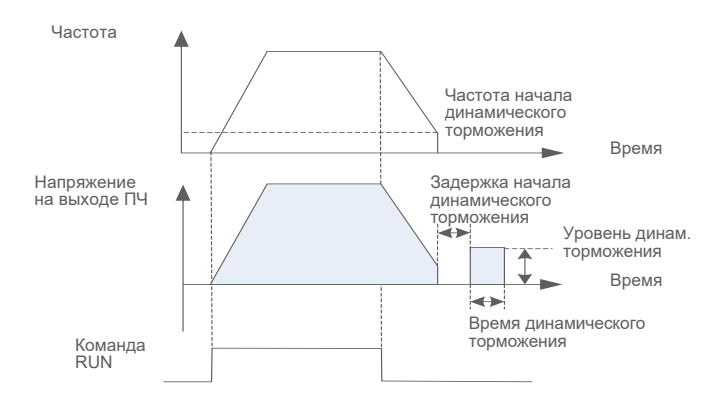

## **6.3.3 Время разгона/торможения и профиль разгона/торможения**

Сконфигурированное время разгона означает интервал, соответствующий набору частоты о 0 до значения параметра F0.07 (Максимальная частота на выходе ПЧ). Соответственно, время торможения - время снижения выходной частоты от значения F0.07 до нуля.

## **Линейный профиль разгона/торможения**

В преобразователе частоты предусмотрена возможность задать 4 группы времен разгона/торможения и переключать их при помощи дискретных входов. Например, назначив DI1 и DI2 на переключение групп, можно получить все возможные комбинации, как показано ниже в таблице.

## **S-образный профиль разгона/торможения**

Предусмотрена возможность задать 2 типа S-образного профиля, переключение осуществляется параметром F1.12.

S-профиль тип 1: если заданная частота постоянна, разгон и торможение осуществляется по S-образной кривой, только на начальном и конечном участке. Применяется для плавного разгона, например, конвейеров.

S-профиль тип 2: если заданная частота динамически меняется, то любое изменение выходной частоты также происходит в соответствии с настройками Sобразной кривой. Используется для комфортной работы.

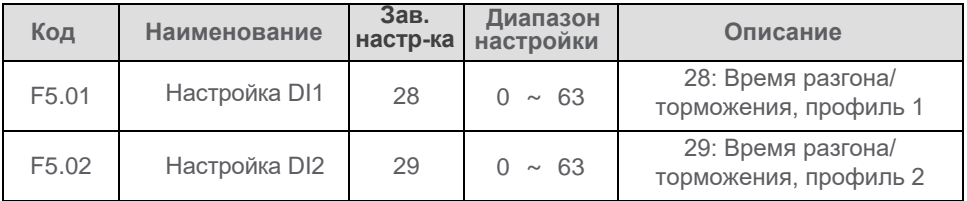

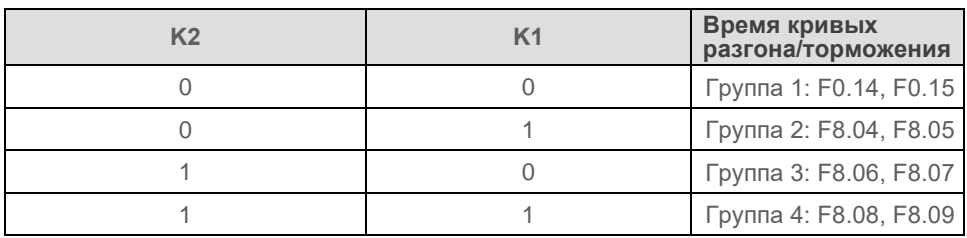

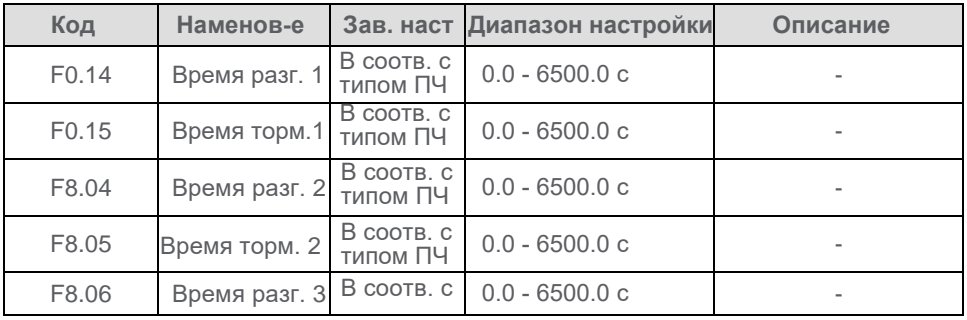

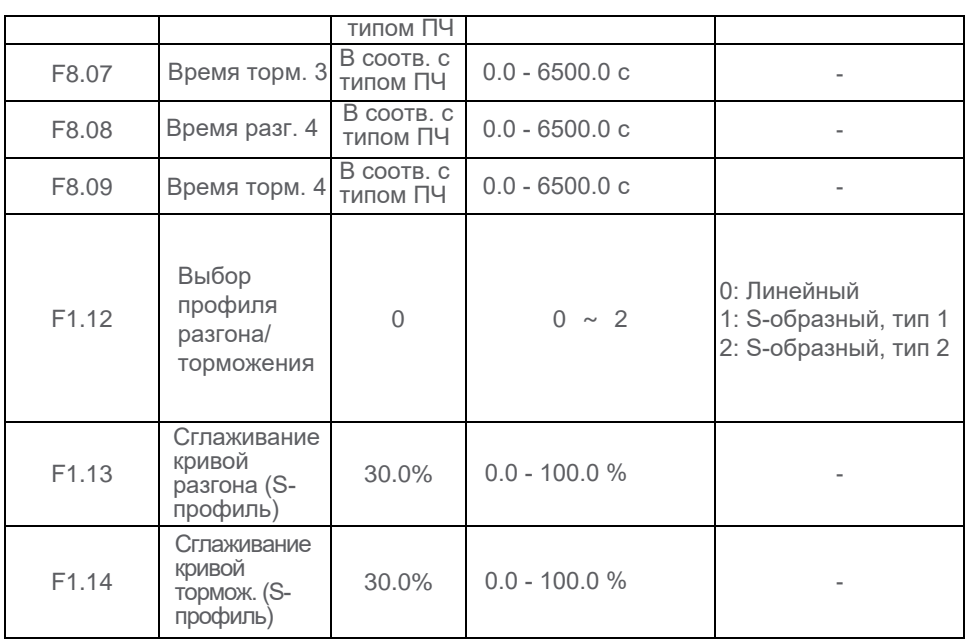

## **6.4 Автоподстройка**

Автоподстройка необходима для точного определения параметров двигателя. Различают статическую автоподстройку и автоподстройку при вращении.

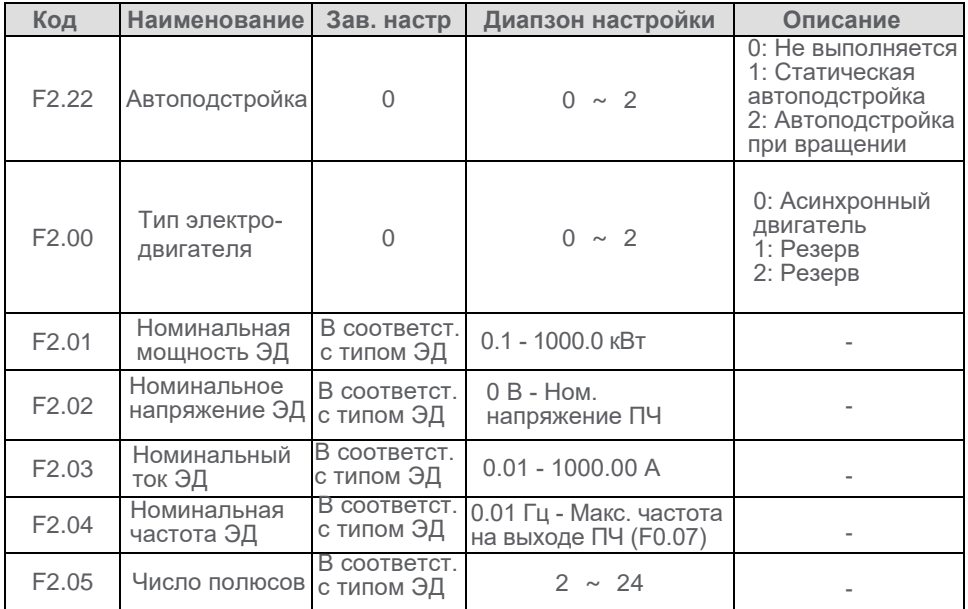

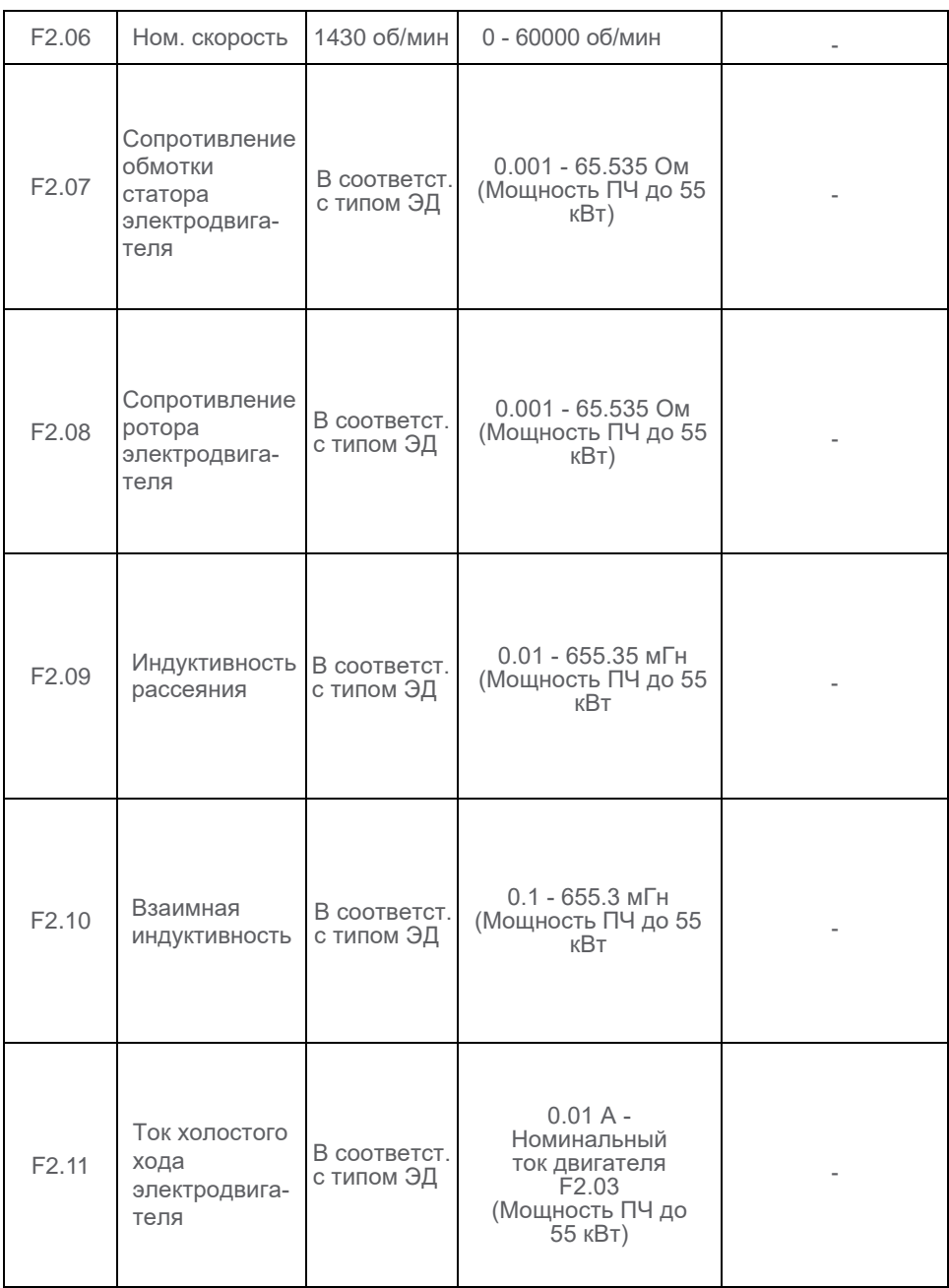

● Статическая автоподстройка применяется, когда невозможно

разъединить двигатель и механизм и выполнить автоподстройку при вращении:

- 1. Корректно ввести данные двигателя с заводской таблички, параметры F2.00 F2.06
- 2. Сконфигурировать F2.22 = 1, нажать RUN для пуска преобразователя частоты
- 3. Когда на встроенном дисплее отобразится "-TUN-", статическая автоподстройка будет завершена

● Автоподстройка при вращении применяется всегда, когда есть возможность разъединить двигатель и механизм:

- 1. Корректно ввести данные двигателя с заводской таблички, F2.00 F2.06
- 2. Сконфигурировать F2.22 = 1, нажать RUN для пуска преобразователя частоты
- 3. Когда на встроенном дисплее отобразится "-TUN-", автоподстройка будет завершена

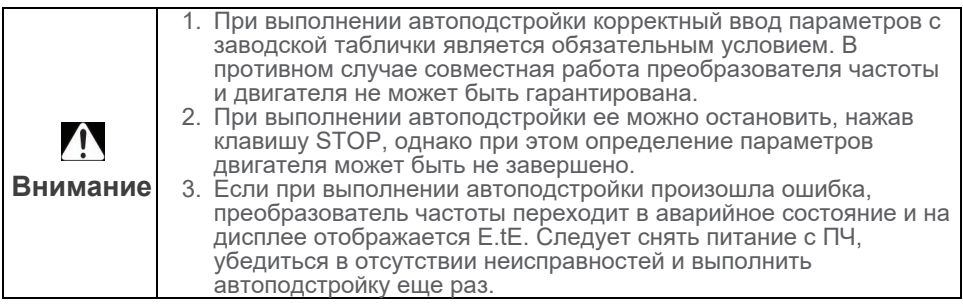

## **6.5 Скалярное управление**

#### **6.5.1 Характеристики: линейная, по нескольким точкам, преобразованная**

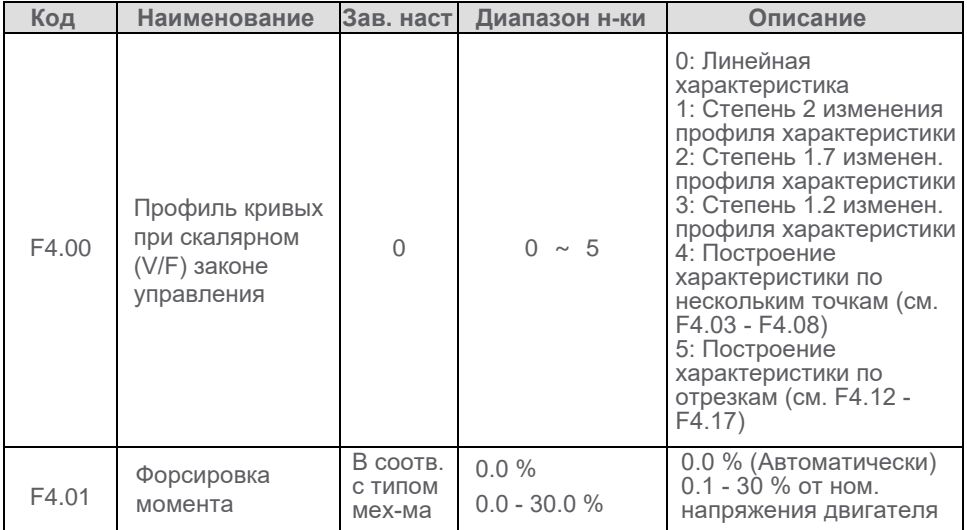

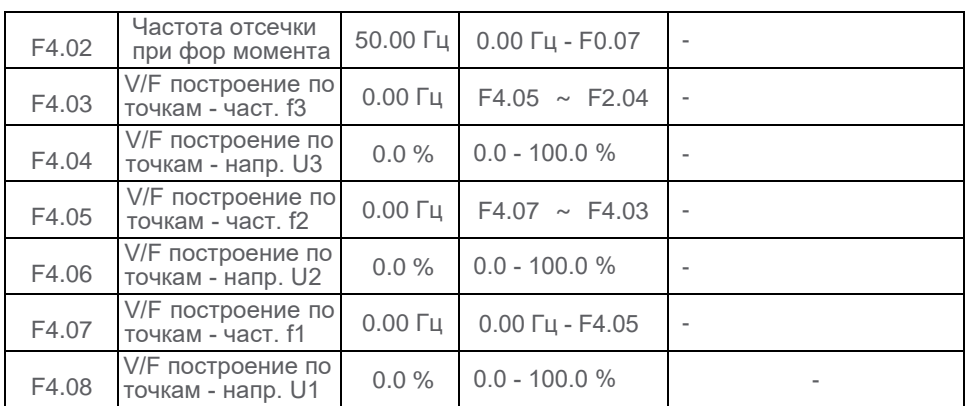

● Линейная характеристика скалярного закона управления: напряжение изменяется пропорционально частоте, подходит для большинства механизмов с постоянным моментом нагрузки.

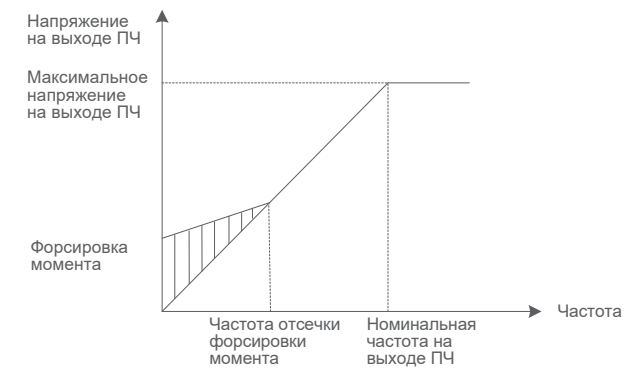

● Пользовательская характеристика по нескольким точкам скалярного закона управления: диапазон изменения частоты от 0.00 Гц до номинальной частоты двигателя, диапазон изменения напряжения от 0 до 100 %, что соответствует напряжению от 0 В до номинального напряжения двигателя. Настройка промежуточных точек определяется, как правило, требуемыми характеристиками привода.

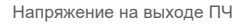

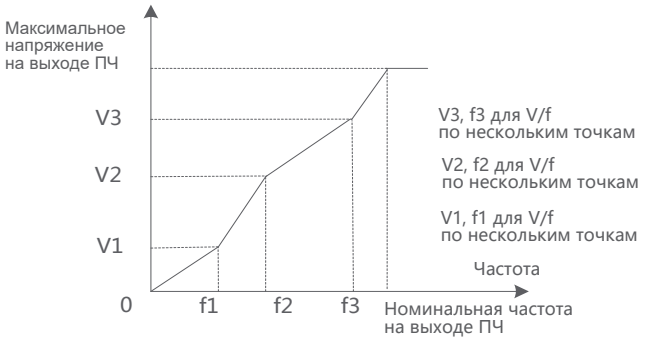

● Преобразованная характеристика скалярного закона управления: форма характеристики определяется коэффициентом степени при частоте, U/f в степени 1.2, 1.7 или 2. Для насосов и вентиляторов (квадратичный момент нагрузки).

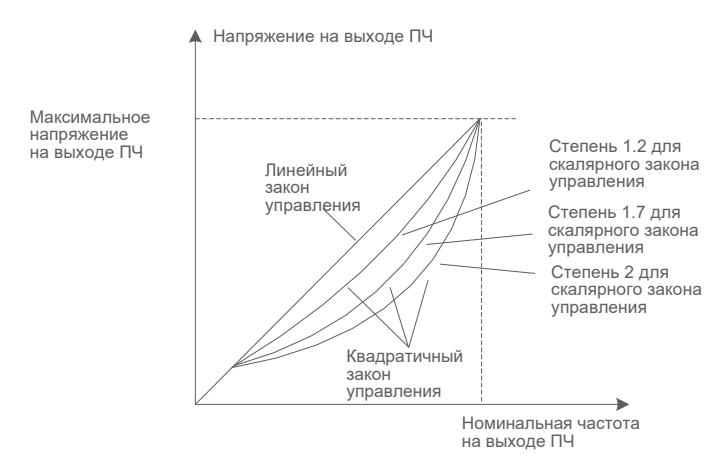

#### **6.5.2 Раздельное управление напряжением и частотой**

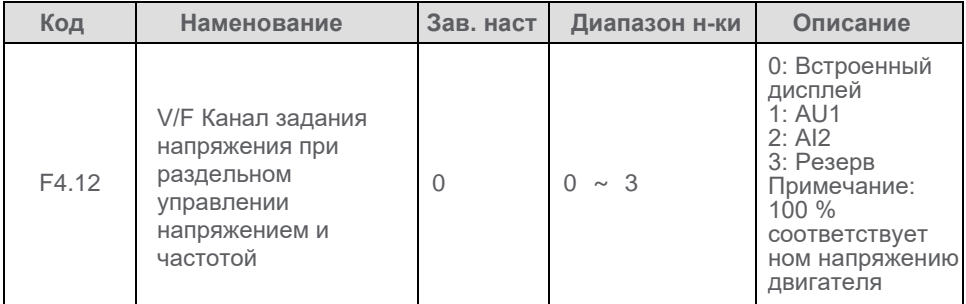

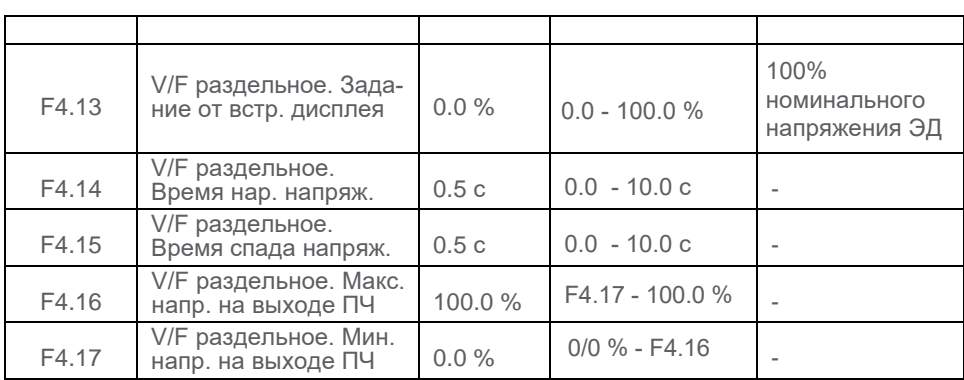

Время разгона при раздельном управлении напряжением и частотой соответствует изменению напряжения от 0 до номинального напряжения двигателя, и время торможения соответствует изменению напряжения от номинального до нуля.

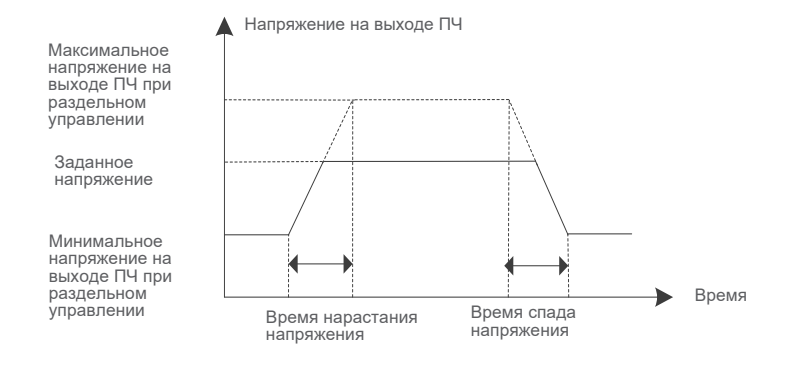

# **6.6 Векторное управление**

При использовании векторного управления возможны два режима работы: управление по скорости и управление по моменту. Управление по скорости предполагает постоянство поддержания скорости в соответствии с заданием, момент двигателя определяется моментом нагрузки. Управление по моменту предназначено для поддержания момента двигателя в соответствии с заданием момента, при этом скорость может изменяться в соответствии с сконфигурированными предельными значениями.

## **6.6.1 Конфигурирование параметров векторного управления**

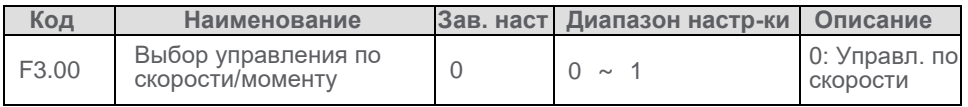

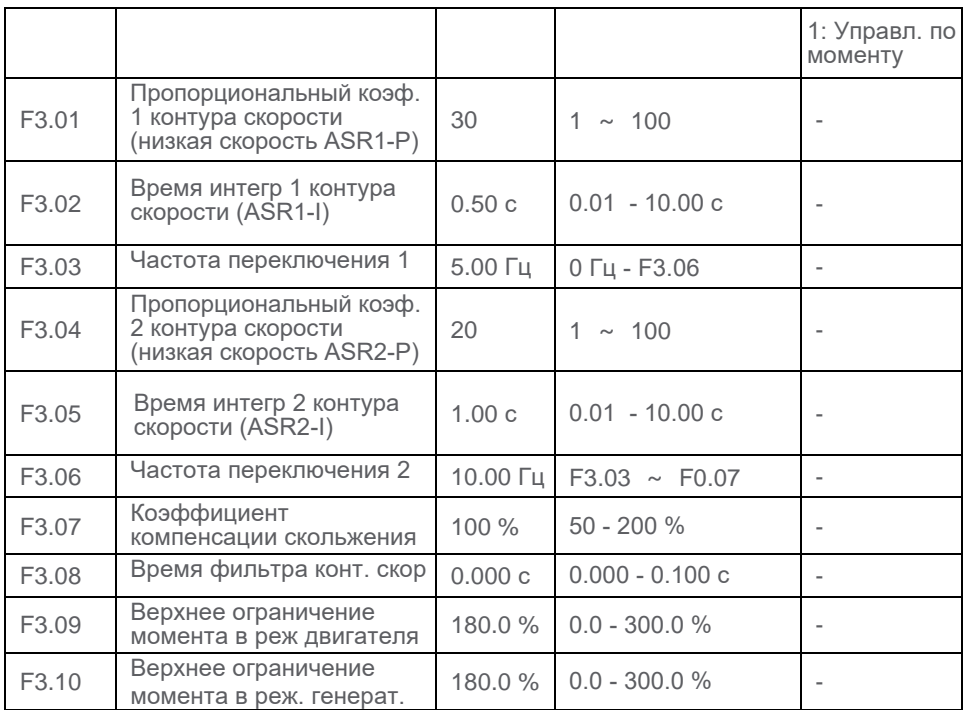

## • Переключение коэффициентов PI-регулятора контура скорости

Параметры PI регулятора контура скорости подразделяются на две группы параметры для низкой скорости и параметры для высокой скорости. Если текущая частота на выходе ПЧ меньше значения F3.03-Частота переключения 1, PI-регулятор использует параметры F3.01 и F3.02, если текущая частота на выходе ПЧ больше F3.06-Частота переключения 2, используются параметры F3.04 и F3.05.

Динамические характеристики контура скорости могут быть скорректированы настройкой его пропорционального и интегрального коэффициентов. Увеличение пропорционального и снижение интегрального коэффициентов приводит к увеличению быстродействия контура скорости. Однако, если коэффициенты слишком велики или время интегрирования слишком мало, система управления будет неустойчивой.
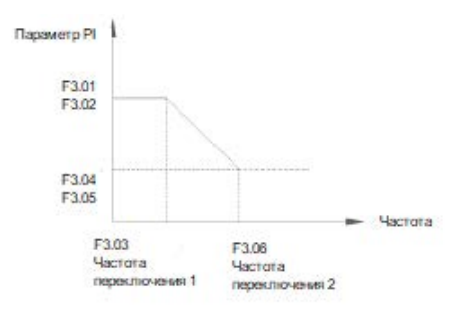

● Коэффициент компенсации скольжения

Данный параметр предназначен для корректировки выходной частоты в соответствии с заданием и ее стабилизации. Если фактическая частота вращения двигателя меньше расчетной, отображаемой на дисплее ПЧ, значение параметра может быть увеличено. Увеличение коэффициента приводит к увеличению тока при неизменной нагрузке. При работе на низких частотах, когда располагаемый момент может оказаться недостаточным, также можно увеличить значение данного коэффициента.

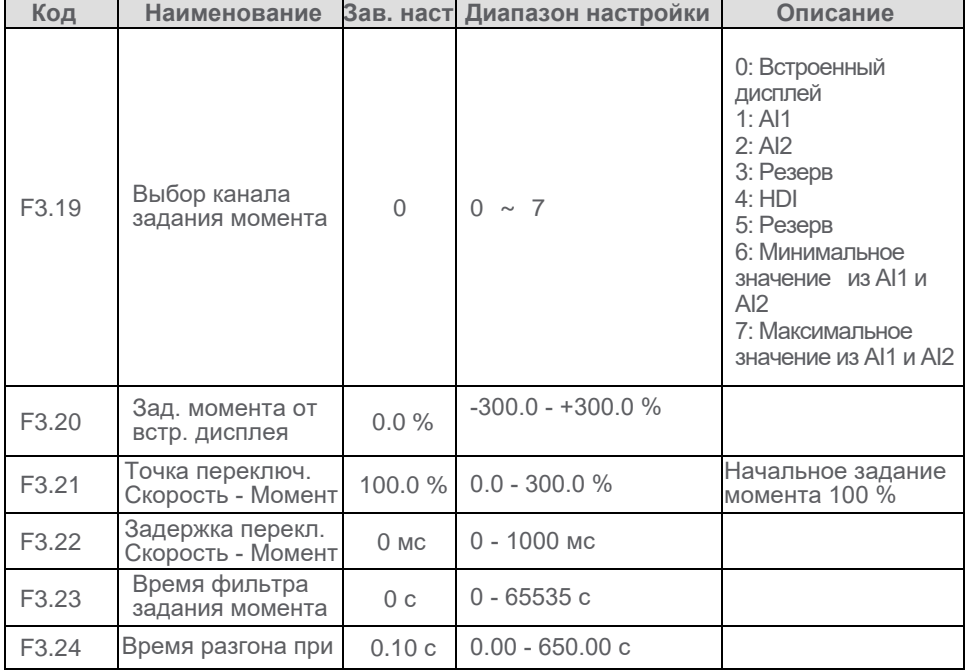

#### **6.6.2 Конфигурирование управления по моменту**

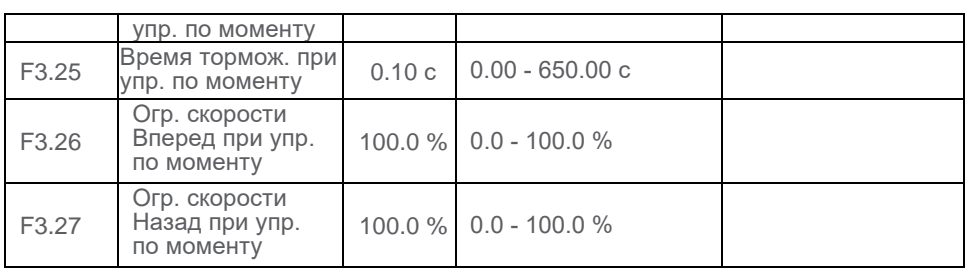

## **Переключение режимов скорость/момент**

Выбор режима осуществляется настройкой параметра F3.00. Кроме того, переключение режимов может быть назначено на дискретные входы DI и HDI (функция 38).

## **Задание момента**

Источник задания момента определяется настройкой параметра F3.19. Если момент задается посредством AI1, AI2 или HDI, фактическое задание момента определится следующим образом: значение AI в процентах от характеристики аналогового входа (входа HDI), умноженное на номинальный момент двигателя. Характеристики аналоговых и импульсного входов рассмотрены в 6.2.3 (Задание частоты по аналоговым входам AI1, AI2) и 6.2.4 (Задание частоты по импульсному входу HDI). Если заданный момент положителен, направление вращения - "Вперед", если заданный момент отрицателен - направление вращения - "Назад".

## **Переключение Скорость/Момент**

Во избежание неопределенной работы при запуске преобразователя частоты, процедура пуск всегда выполняется в режиме управления по скорости, переключение на управление по моменту всегда происходит в заданной точке переключения. Это позволяет эффективно решить проблему недостатка пускового момента при страгивании механизма.

### **Время разгона и торможения при управлении по моменту**

Задаваемое параметром F3.24 время разгона соответствует времени изменения момента от 0 до номинального момента двигателя. Аналогично, время торможения F3.25 соответствует изменению момента от номинального до 0.

## **Ограничение скорости при управлении по моменту**

Используется для ограничения максимальной частоты в обоих напрвалениях при управлении по моменту. Если момент нагрузки механизма меньше момента, развиваемого двигателем, его частота вращения должна непрерывно увеличиваться. Ограничение максимальной частоты используется для предотвращения механических повреждений привода.

## **6.6.3 Коэффициенты регулятора тока при векторном управлении**

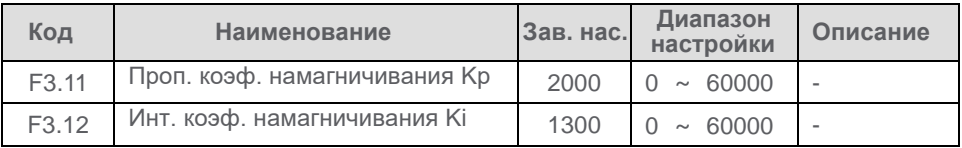

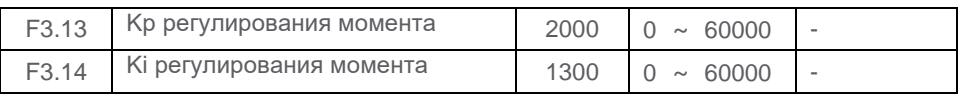

Регулятор контура не использует время интегрирования как единицу времени, а задает непосредственно коэффициент регулирования.

Если значение коэффициентов слишком велико, система может стать нестабильной. Если колебания тока или момента становятся слишком велики, пропорциональный / интегральный коэффициенты необходимо уменьшить вручную.

## **6.7 Функция ограничения тока**

Если ток на выходе преобразователя частоты превышает 150% тока защиты от перегрузки (1.5 номинального тока двигателя), ПЧ переходит в режим ограничения тока и начинает снижать выходную частоту до тех пор, пока величина тока не снизится до уровня защиты от перегрузки. Если ток позволяет, ПЧ начинает автоматический разгон и выход на заданную частоту с автоматическим увеличением времени разгона. Чем больше и быстрее амплитуда и скорость нарастания тока, тем быстрее происходит падение частоты вращения.

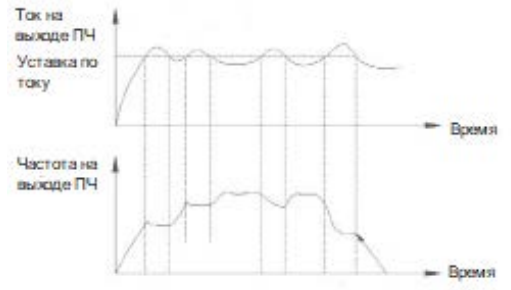

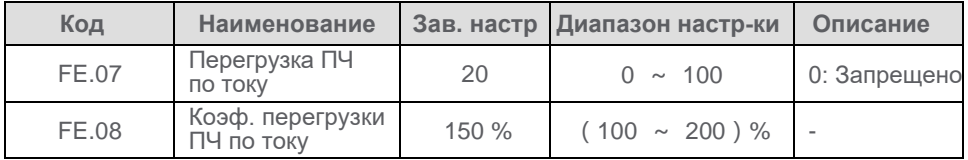

## **6.8 Функция ограничения напряжения в звене постоянного тока**

Если напряжение звена постоянного тока преобразователя частоты превысит уставку, заданную параметром FE.06, ПЧ автоматически изменит режим работы, корректируя выходную частоту и время торможения таким образом, чтобы избежать отключения по неисправности.

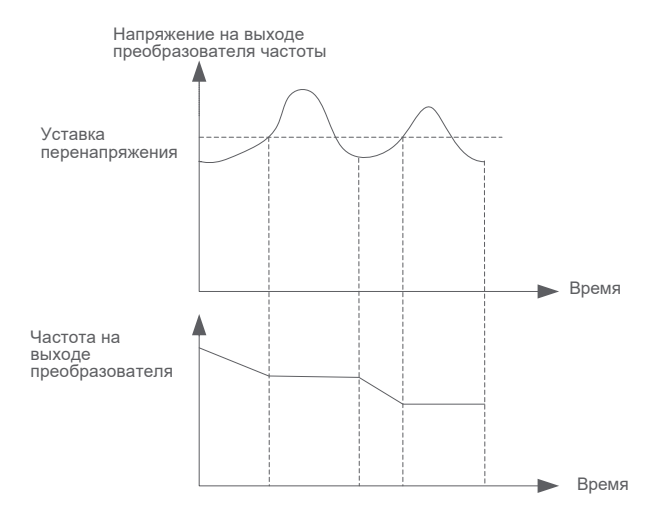

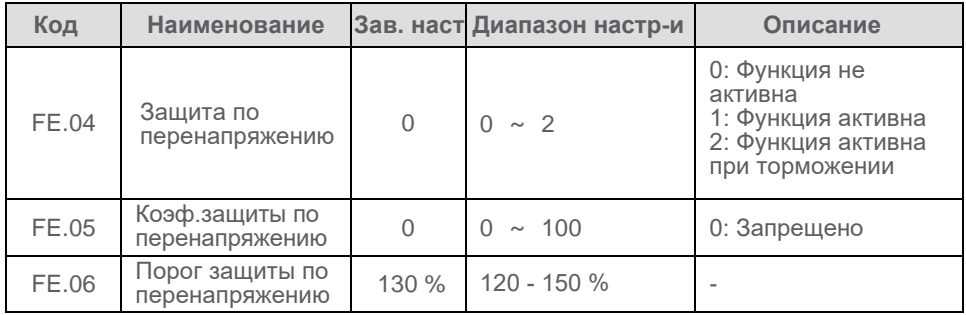

# **6.9 Функции защиты**

### **6.9.1 Защита при подаче питания и пуске**

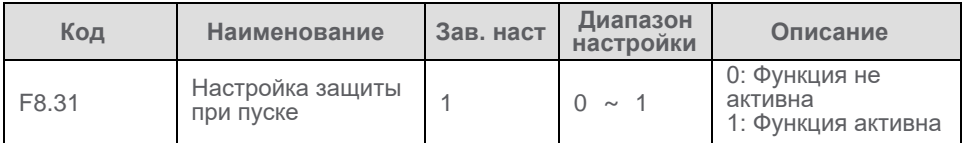

Функция, назначаемая параметром F8.31 (Проверка соблюдения условий пуска), позволяет контролировать соблюдение необходимых условий для работы преобразователя частоты при подаче питания. Например, если на дискретный вход подана команда работы до подачи силового питания, преобразователь не будет учитывать данную команду, и для пуска ПЧ необходимо снять и только потом еще раз подать команду работы.

### **6.9.2 Защита двигателя от перегрузки**

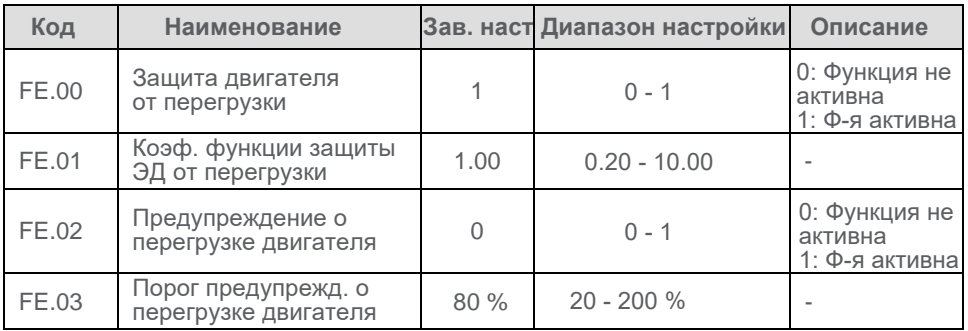

## **Коэффициент защиты двигателя от перегрузки**

Коэффициент FE.01 позволяет скорректировать кривую расчета перегрузки в зависимости от фактической нагрузки двигателя. Пример время-токовой характеристики приведен на рисунке:

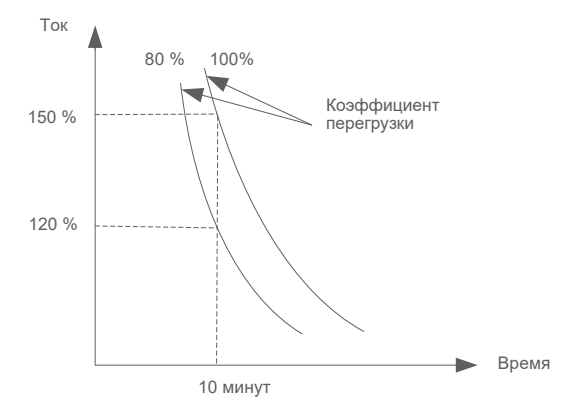

Если FE.01 = 100 %, используется время-токовая характеристика "по умолчанию": авария фиксируется после работы в течение 10 минут с нагрузкой 150 % от номинального тока двигателя, или 80 минут с нагрузкой 110 % от номинального тока двигателя. Уменьшение FE.01 позволяет ориентироваться на фактические характеристики привода, учитывая меньшее значение рабочего тока по сравнению с номинальным.

## **Предупреждение о перегрузке двигателя**

Функция предупреждения о перегрузке двигателя используется в случае, когда необходимо выдать во внешние цепи с помощью RO (DO) сигнал о том, что двигатель перегревается, до того как произойдет аварийное отключение по срабатыванию защиты по перегрузке. Параметр "Порог предупреждения" используется для настройки данной функции.

Когда, в соответствии с расчетом, порог предупреждения превышен (расчетное значение теплового состояния в соответствии с время-токовой кривой

превышает предельное значение (значение, умноженное на FE.03), срабатывает дискретный (релейный) выход.

Если порог предупреждения сконфигурирован как 100%, предупредительный и аварийный сигналы появятся одновременно.

## **6.9.3 Защита по обрыву фазы**

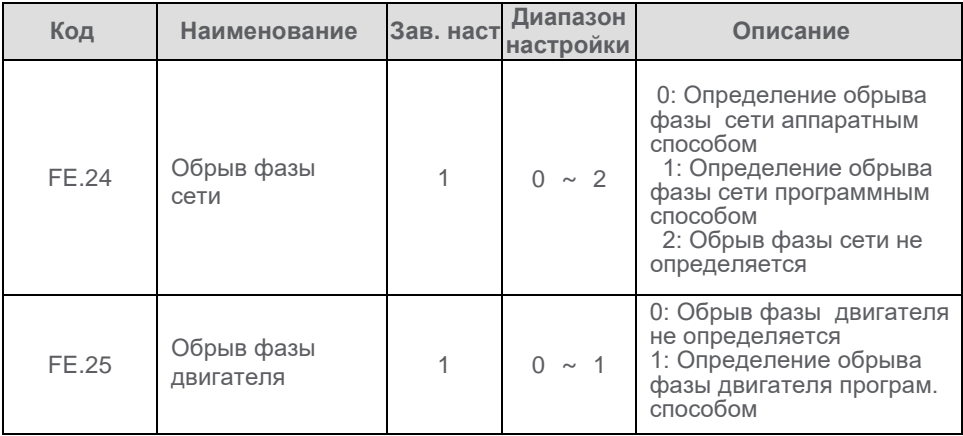

## **Конфигурирование обрыва фазы сети**

Если пропадает одна из фаз питающей сети, преобразователь частоты выполняет действия в соответствии с настройками функции защиты

Защита по обрыву фазы сети должна быть адаптирована к двигателю (преобразователь частоты и двигатель должны иметь одинаковую мощность) при выборе программного определения, нагрузка не должна быть менее 20 %.

# **Конфигурирование обрыва фазы двигателя**

При настройке данной функции преобразователь частоты контролирует наличие любой из трех фаз питания электродвигателя.

## **6.9.4 Низкая нагрузка процесса**

Если FE.17 = 1 и ток на выходе преобразователя частоты меньше значения, заданного параметром FE.18 в течение времени, заданного параметром FE.19, преобразователь частоты перейдет отобразит ошибку "Низкая нагрузка процесса". Если настроено продолжение работы или не истек интервал времени, и нагрузка восстановилась, ПЧ продолжит работу на заданной частоте.

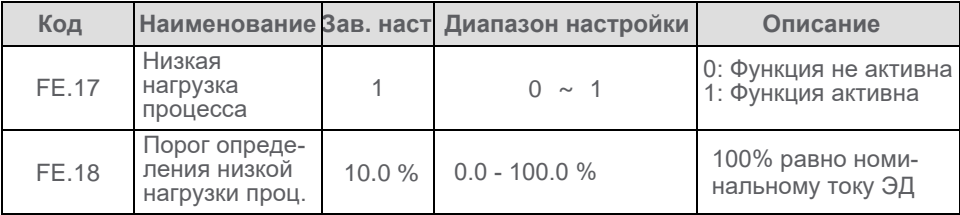

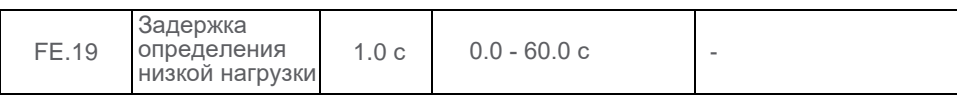

## **6.9.5 Сброс неисправности**

В зависимости от неисправности, сброс может быть осуществлен тремя способами: вручную, автоматически (с ограничением времени) и отключением питания ПЧ, например:

- 1. Перегрузка по току может быть сброшена только вручную, автоматический сброс запрещен
- 2. Ошибка по низкому напряжению питающей сети сбрасывается автоматически после восстановления питающего напряжения
- 3. Замыкание на землю сбрасывается только отключением питания

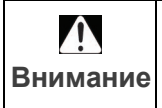

*Если сконфигурирован автоматический сброс неисправности и на момент появления ошибки ПЧ находился в работе, после сброса неисправности преобразователь продолжит работу в состоянии на момент аварийного сообщения*

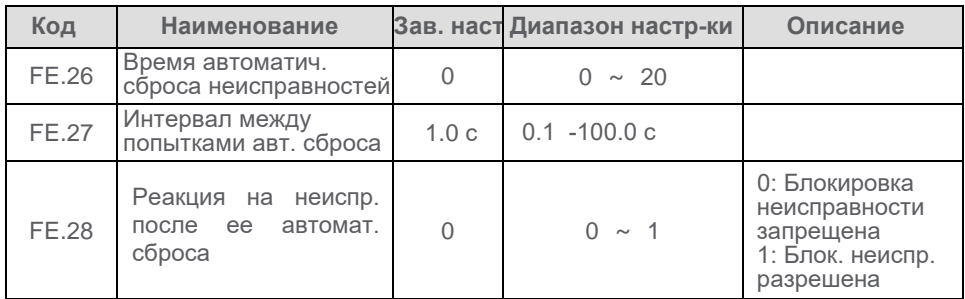

### **6.9.6 Работа преобразователя частоты при появлении неисправности**

Если преобразователь частоты отобразил аварийное сообщение, функция позволяет задать преобразователю частоты реакцию на данное событие: останов с темпом, останов на выбеге, или продолжение работы.

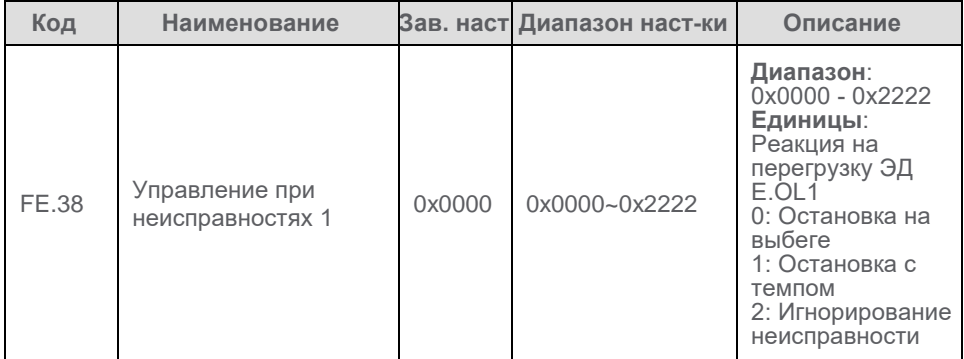

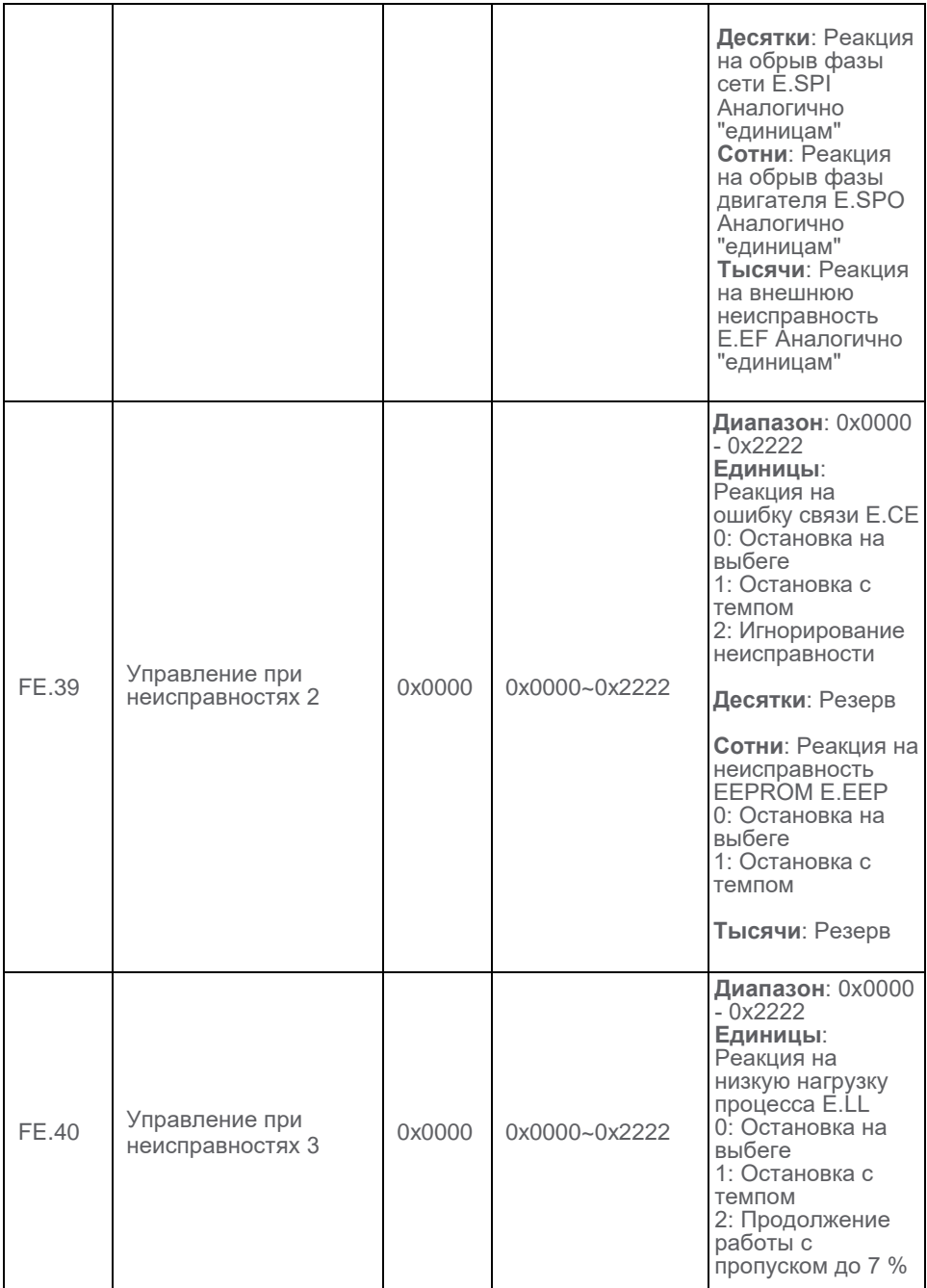

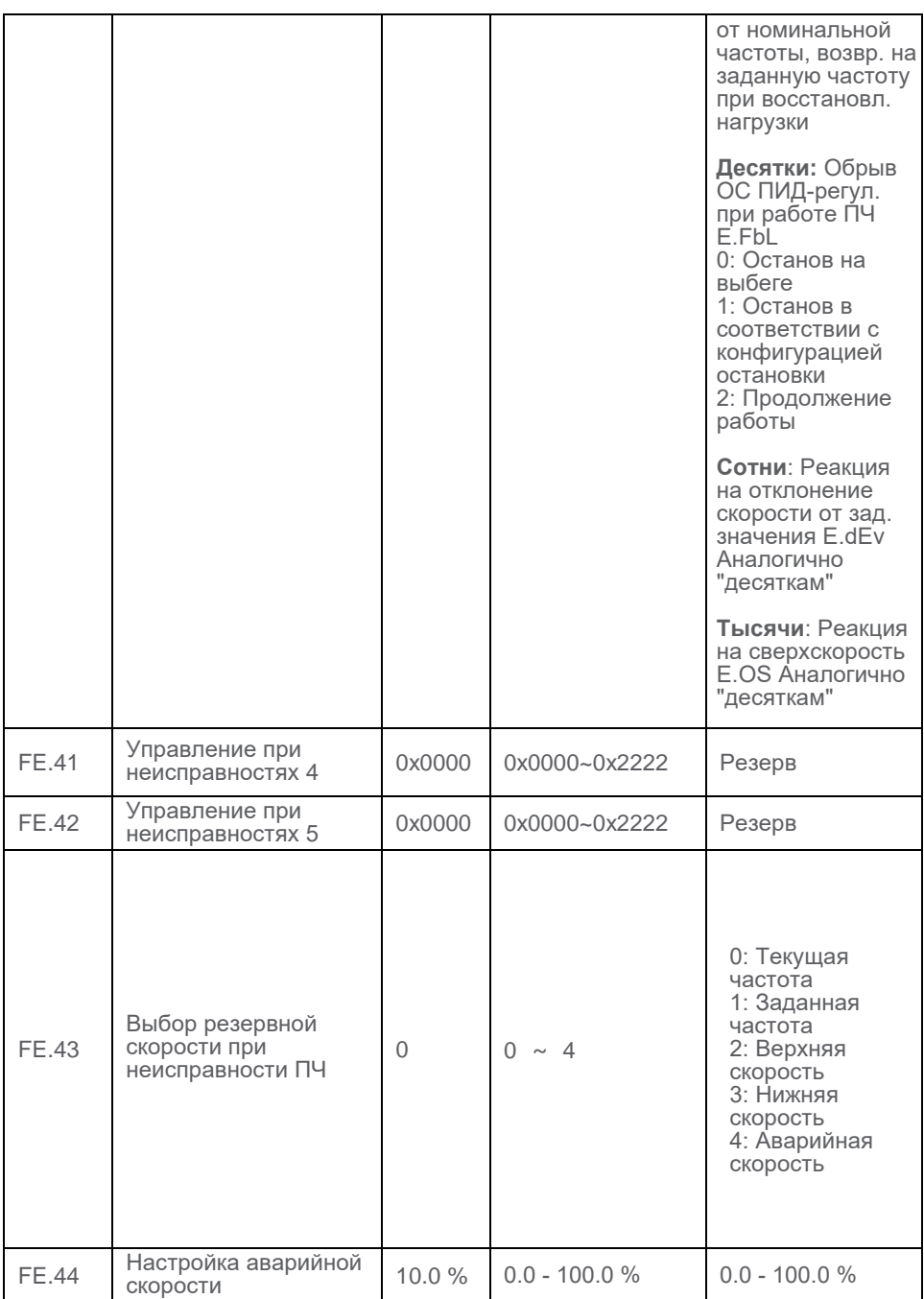

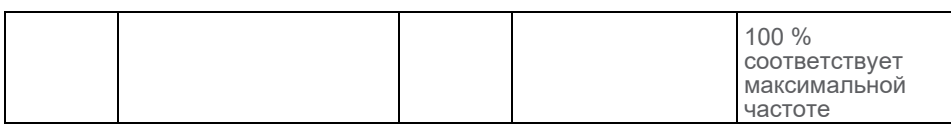

## **6.10 Мониторинг**

#### **6.10.1 Контролируемые параметры**

Пользователю предоставлена возможность контролировать параметры преобразователя частоты как в состоянии работы, так и в состоянии ожидания, используя встроенный дисплей. Выбор отображаемого параметра определяется пользователем в шестнадцатеричном формате. Каждый бит является независимым, задание единиц, десятков, сотен и тысяч задается раздельно. Первоначально определяется двоичное значение, которое конвертируется в шестнадцатеричное. На рисунке показано соотношение между индикаторами дисплея и параметрами, как описано в F7.05. Подробная информация приведена в разделе 4.4.5.

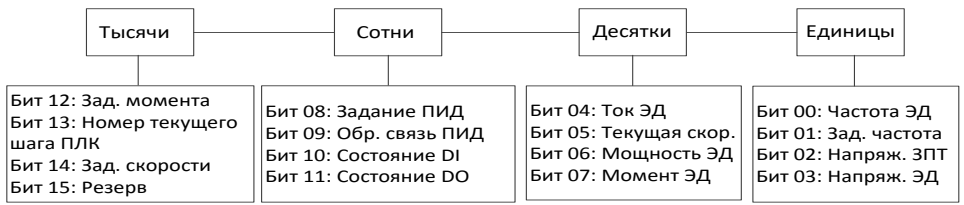

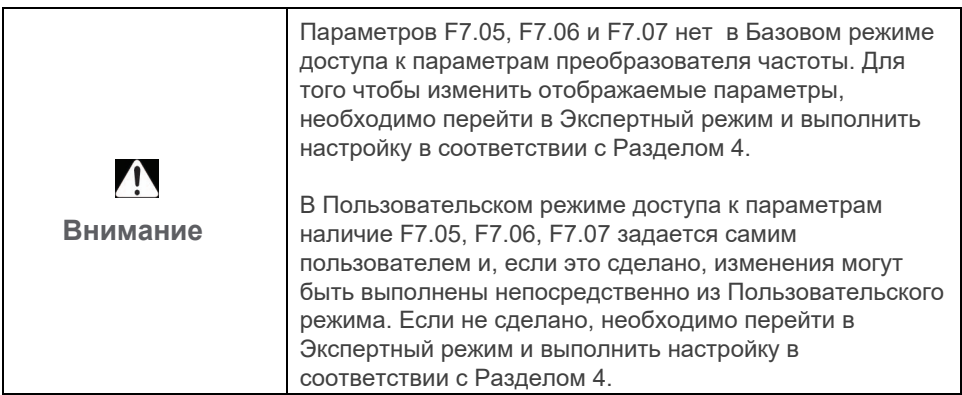

## **6.10.2 Группа мониторинга состояния ПЧ Fd (Только для чтения)**

В соответствии с перечнем параметров, приведенным в Приложении.

# **6.11 Конфигурирование входов/выходов**

# **6.11.1 Конфигурирование дискретных входов (DI и HDI)**

В преобразователе частоты 5 программируемых дискретных входов, причем HDI может использоваться как высокоскоростной импульсный вход. Назначение дискретных входов приведено в таблице:

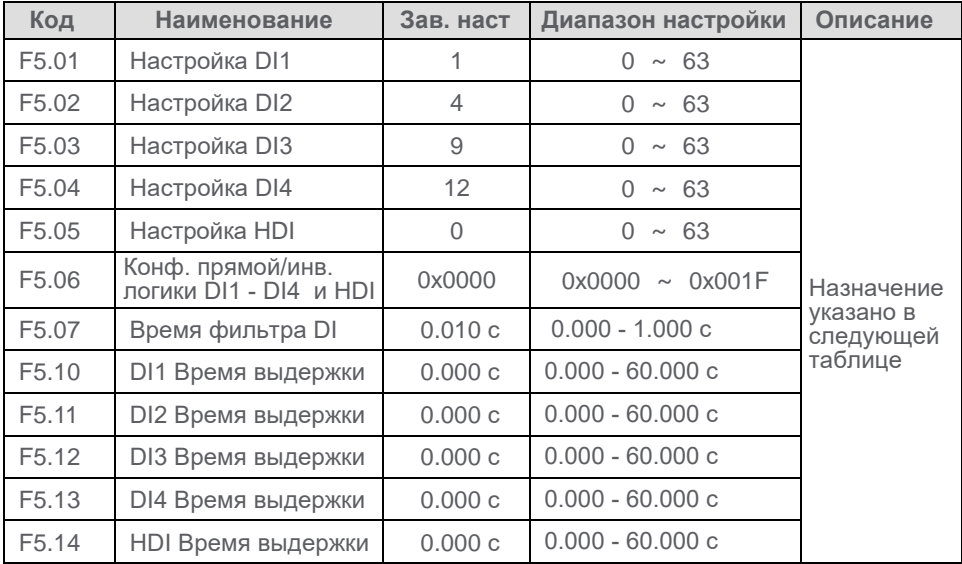

Описание функций дискретных входов

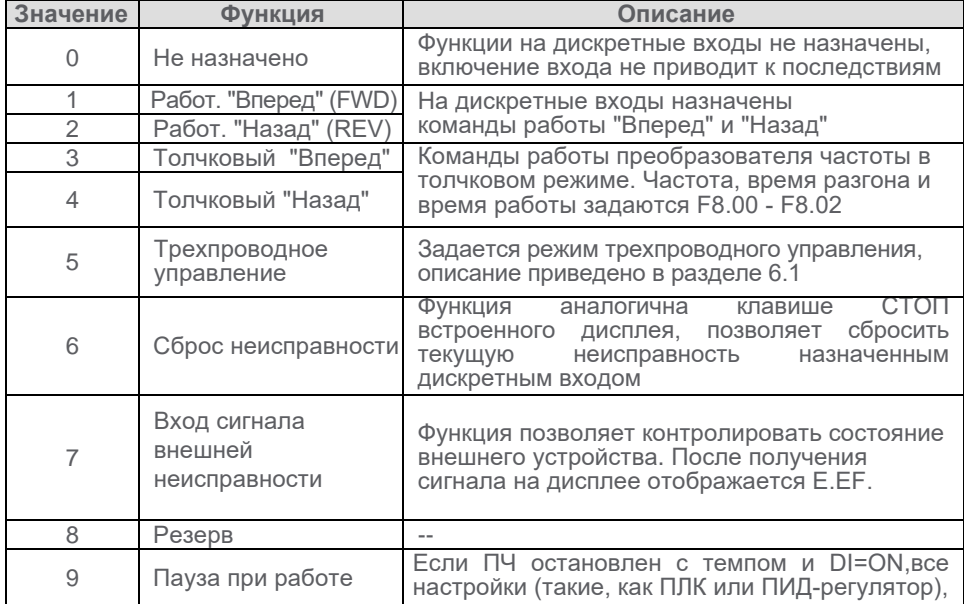

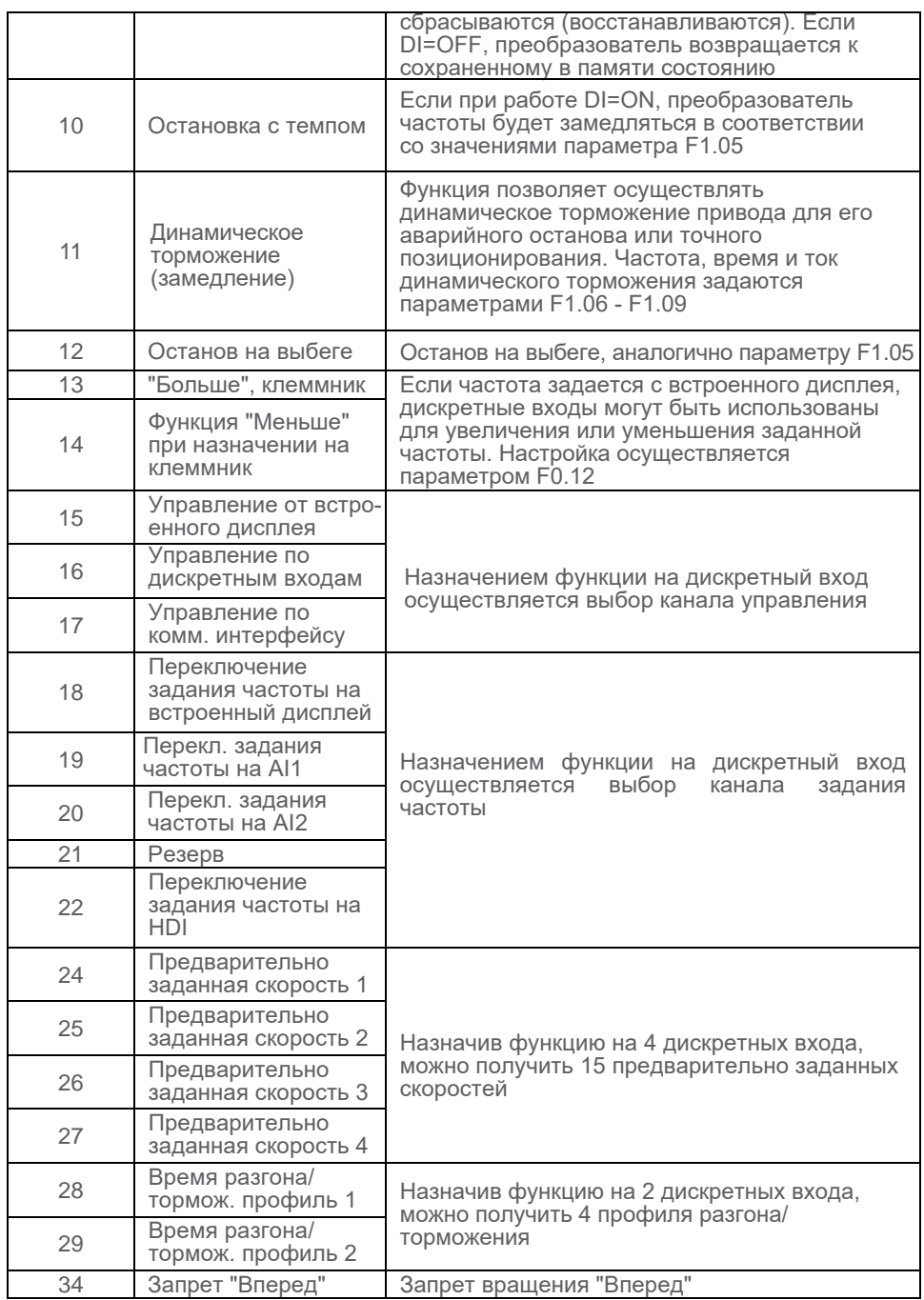

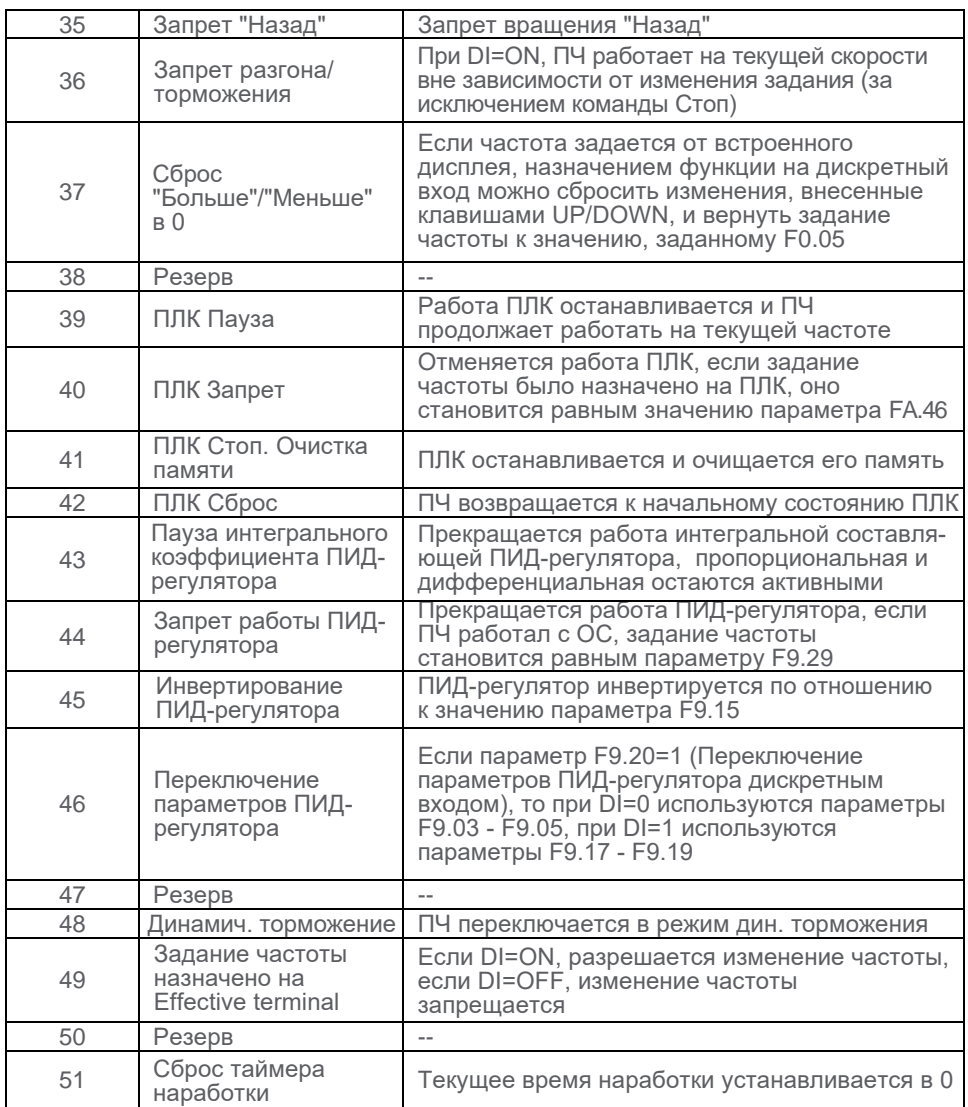

## **6.11.2 Конфигурирование дискретных и релейных выходов (RO и DO)**

В преобразователе частоты 1 дискретный и 1 релейный программируемые выходы. Назначение выходов и описание функций приведено в таблице:

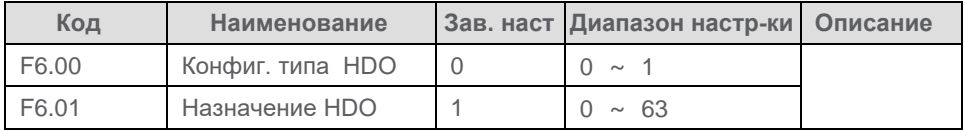

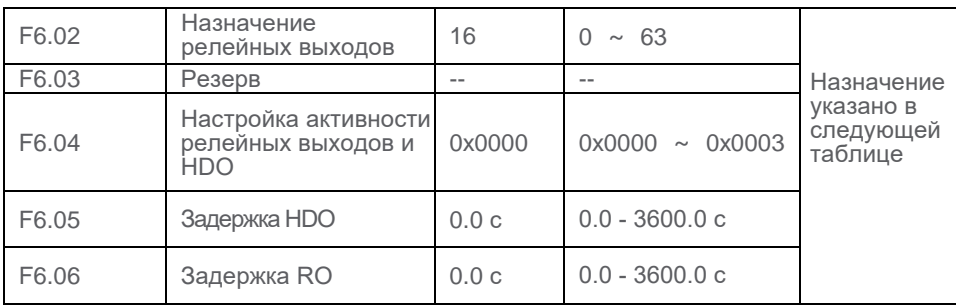

Описание функций дискретных выходов:

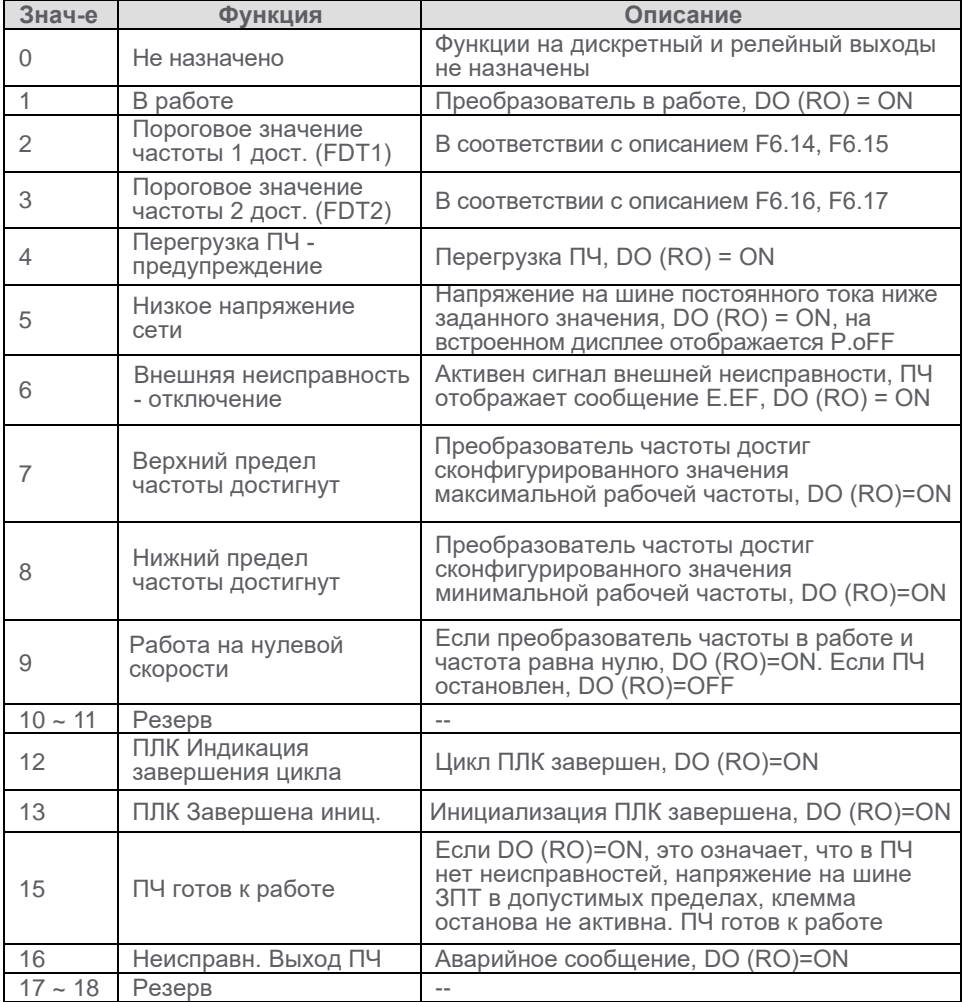

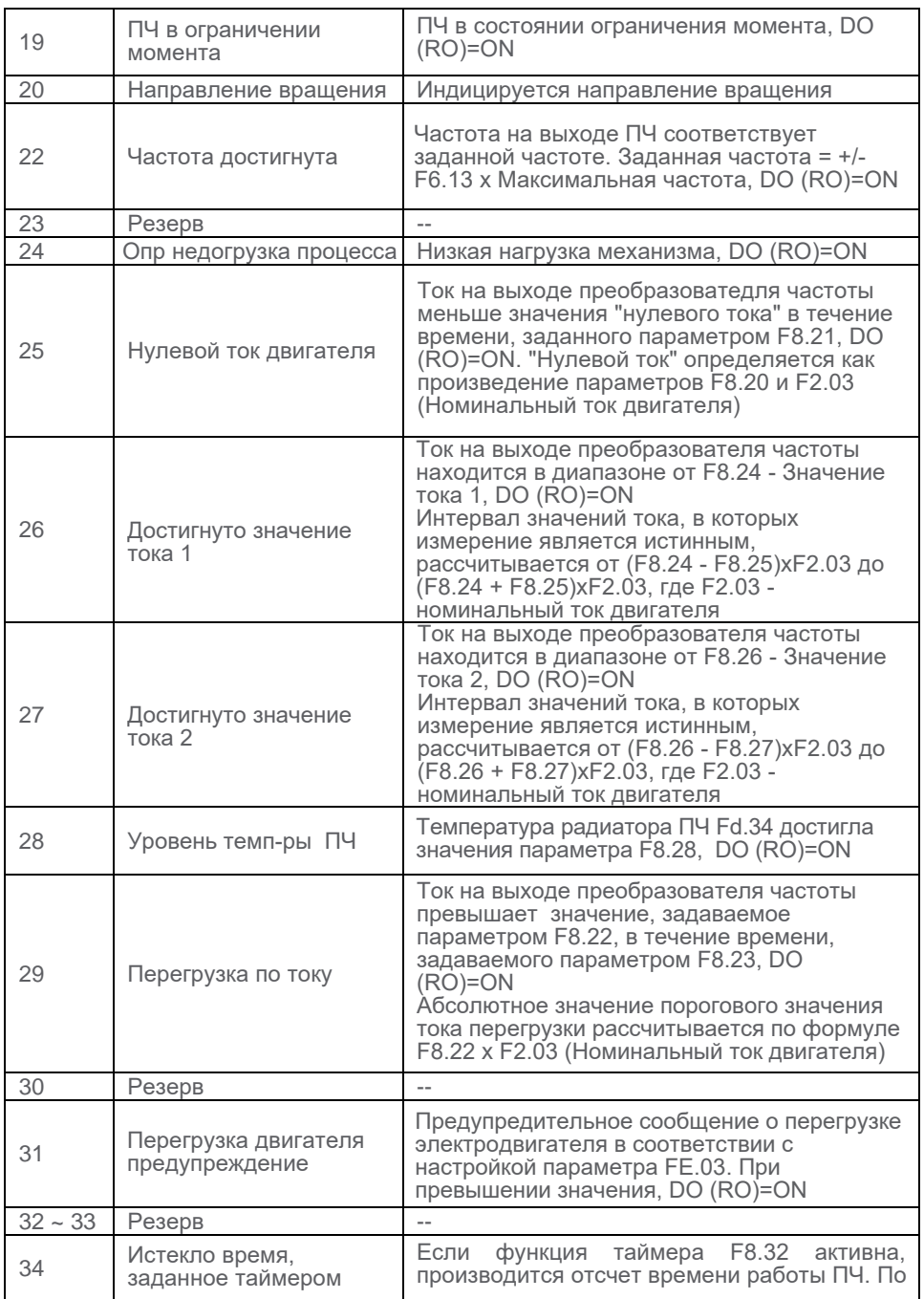

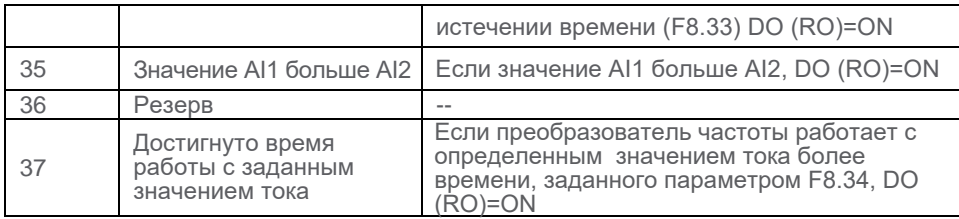

## **6.11.3 Конфигурирование аналоговых входов (AI)**

В преобразователе частоты 2 программируемых аналоговых входа, которые могут конфигурироваться по току или напряжению переключателем на плате ПЧ. Подробное описание настройки входов приведено в разделе 6.2.3

# **6.11.2 Назначение функций на аналоговый (АО) и импульсный (HDO) выходы**

В преобразователе частоты 1 аналоговый и 1 импульсный выходы

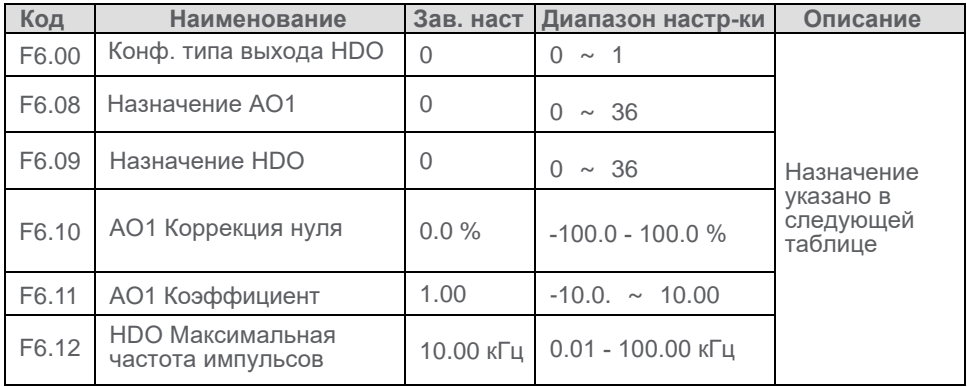

Назначение функций на аналоговый и импульсный выходы:

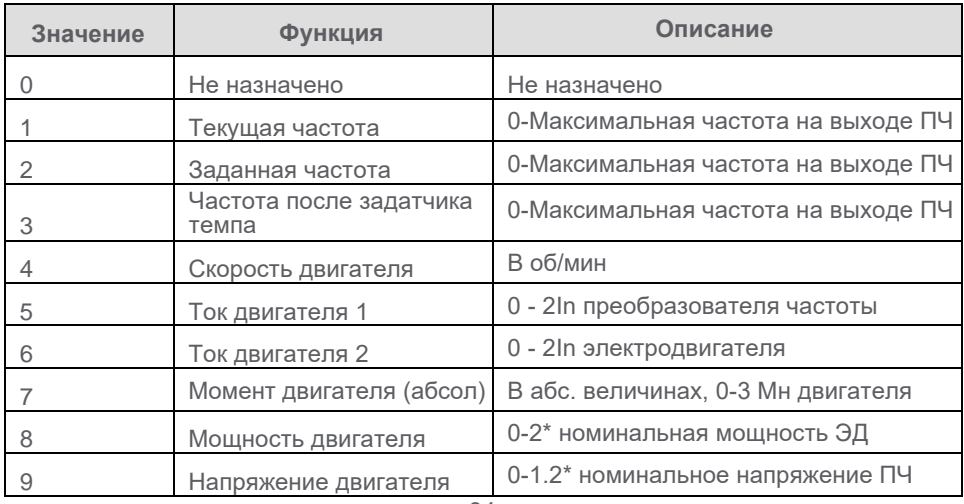

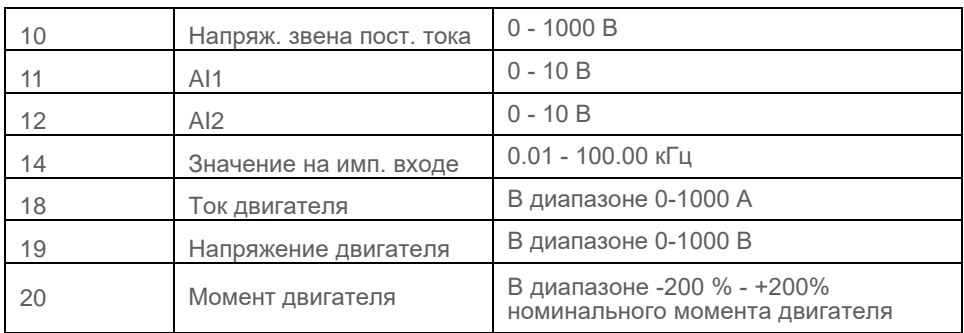

## **6.12 Управление при недонапряжении**

Функция управления при недонапряжении позволяет преобразователю частоты продолжать работу при кратковременном исчезновении питающей сети. При исчезновении напряжения питающей сети предполагается алгоритм поддержания напряжения ЗПТ, при снижении напряжения на ЗПТ ниже значения параметра FE.16 происходит отключение по низкому напряжению питающей сети.

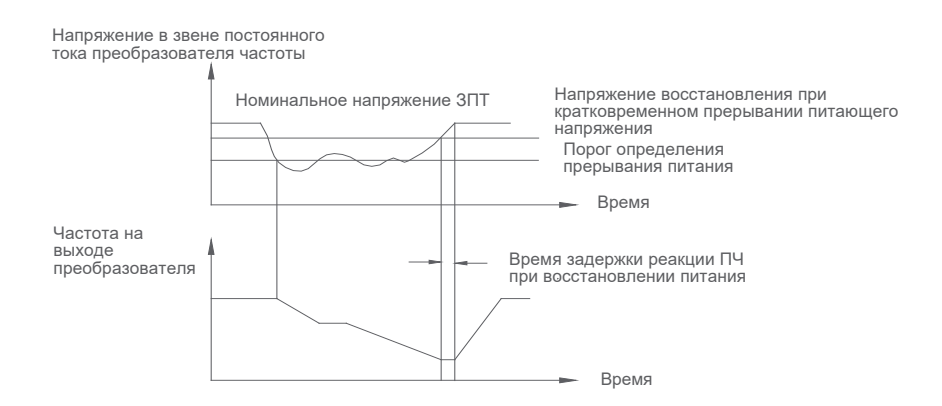

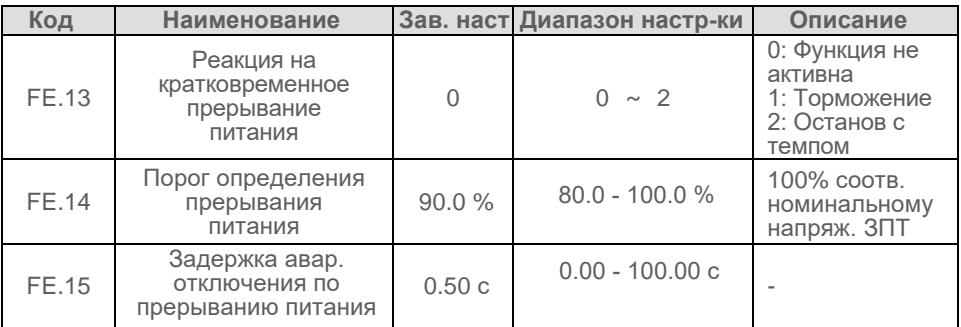

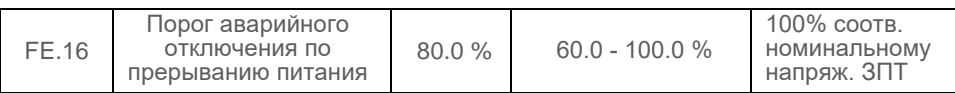

Торможение: при восстановлении напряжения питающей сети преобразователь частоты возвращается к заданной частоте в соответствии с темпом разгона.

Останов с темпом: при восстановлении напряжения питающей сети преобразователь частоты продолжает торможение до 0 Гц и останавливается до получения следующей команды работы

## **6.13 Толчковый режим**

Толчковый режим необходим для опробования оборудования на низкой скорости в течение короткого времени. В толчковом режиме пуск осуществляется с начальной скорости (F1.00 = 0), останов - торможением с темпом (F1.05 = 0). Функция не может применяться при управлении с встроенного дисплея, необходимо назначать дискретные входы.

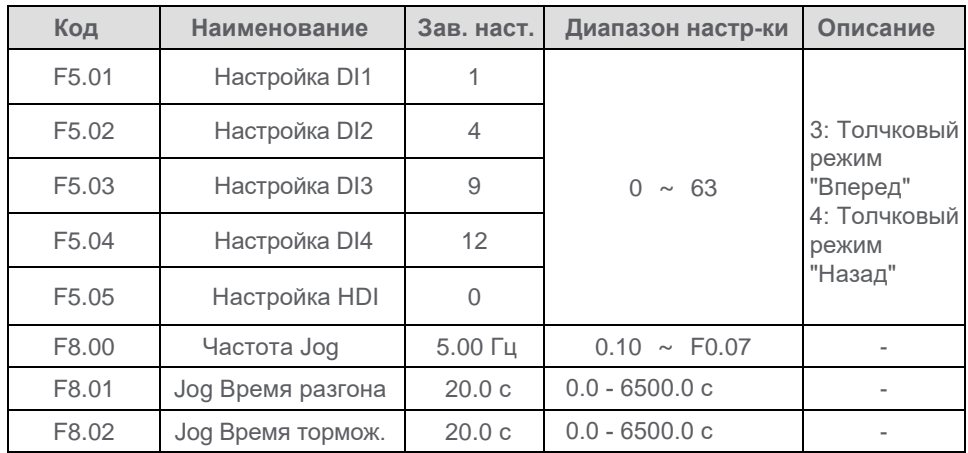

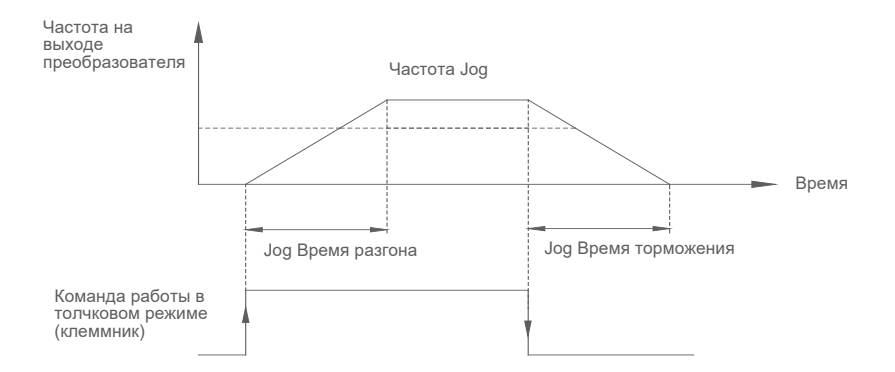

# **6.14 Зона пропуска частот**

Функция пропуска нежелательных частот позволяет избежать механического резонанса привода. Если все три значения сконфигурированы как 0, функция неактивна.

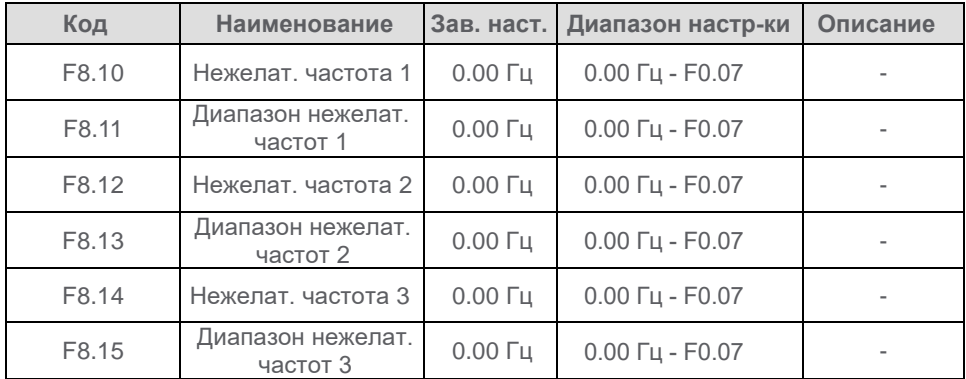

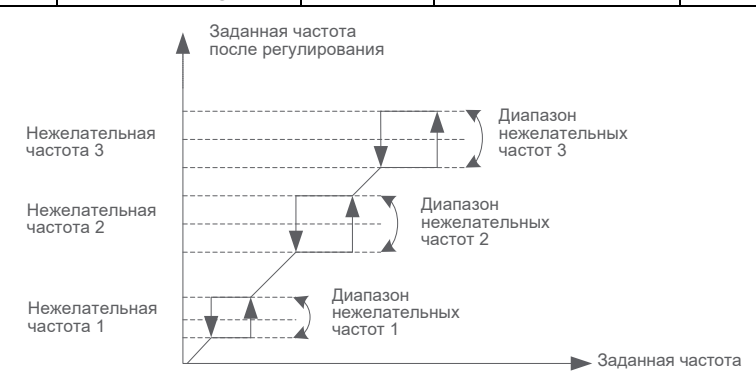

# **6.15 Задержка переключения направления вращения**

В некоторых случаях необходимо обеспечить задержку переключения направления вращения, описание работы функции приведено на диаграмме.

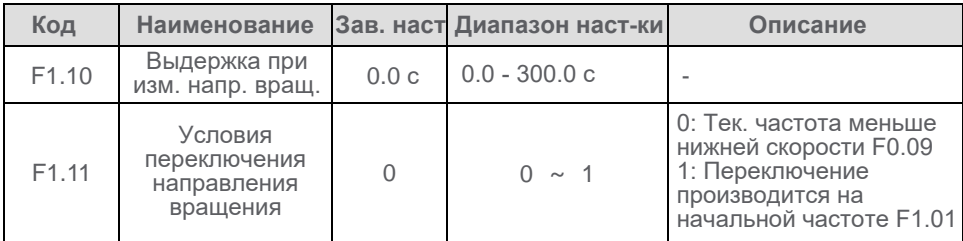

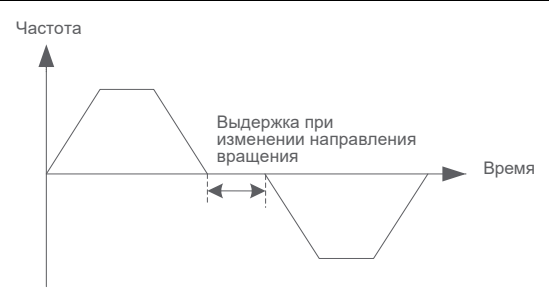

Диаграмма задержки переключения направления вращения

## **6.16 Конфигурирование тормозного прерывателя**

При снижении частоты вращения привода, особенно в случае большого момента инерции и малого времени торможения, двигатель может переходить в генераторный режим и увеличивать напряжение ЗПТ ПЧ. Во избежание отключения по неисправности, необходимо подключить тормозное сопротивление

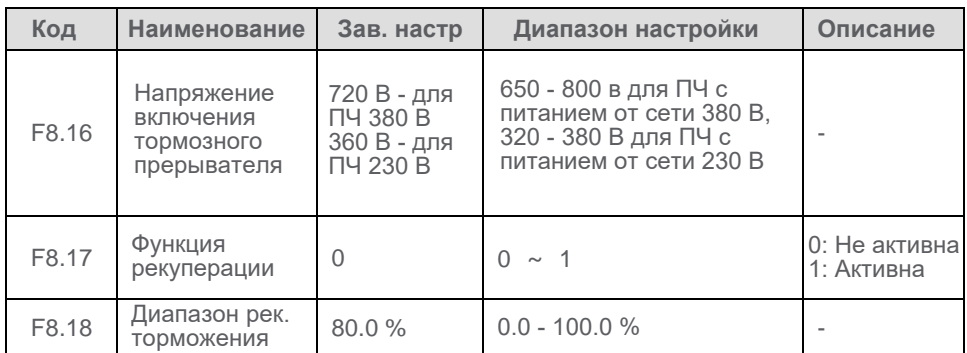

# **6.17 Заданная частота достигнута (FDT)**

Используется для определения достижения заданной частоты с учетом смещения. Смещение используется только при замедлении привода

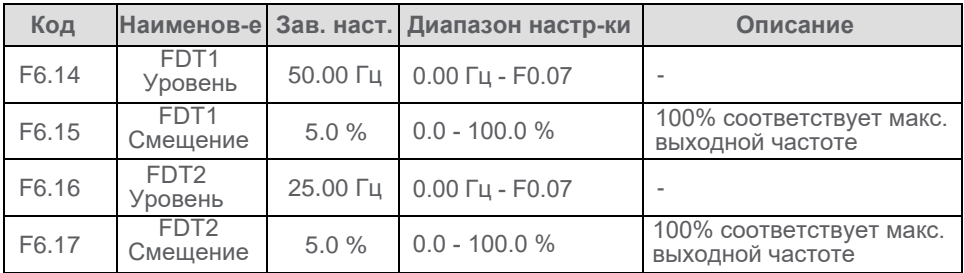

Частота на выходе преобразователя

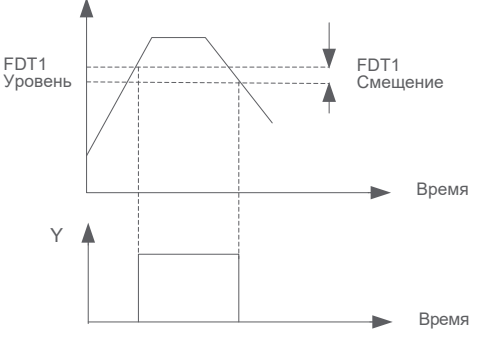

Определение заданной частоты

# **6.18 Заданное значение минимального тока достигнуто**

Функция определения нулевого тока проиллюстрирована на диаграмме

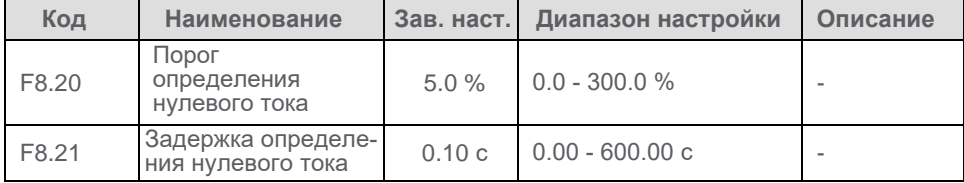

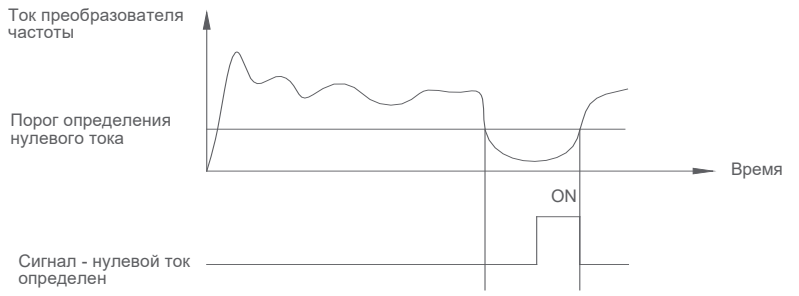

Задержка определения нулевого тока и срабатывание

#### Диаграмма определения нулевого тока двигателя

# **6.19 Таймер наработки**

При пуске преобразователя частоты начинается запись таймера наработки

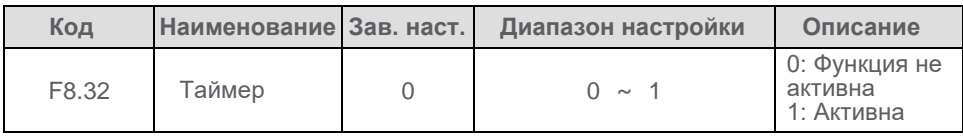

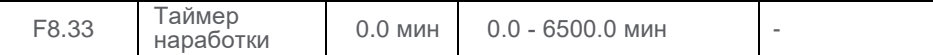

### **6.20 Запуск при подаче силового питания**

Функция разрешает автоматический пуск преобразователя частоты при подаче силового питания с задержкой, определяемой параметром F8.36

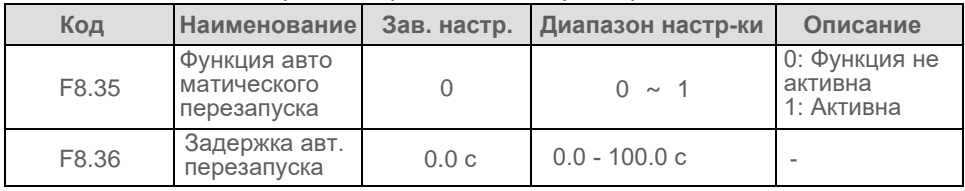

## **6.21 Конфигурирование спящего режима**

Спящий режим используется совместно с ПИД-регулятором, работа функции приведена на диаграмме. Функция позволяет избегать вращения двигателя на низких частотах, позволяя экономить электроэнергию и сохранять ресурс оборудования.

Если спящий режим активирован (F8.37 = 1, F9.28 =1 и преобразователь частоты работает), и если выходная частота равна или меньше порогового значения частоты засыпания F8.38 в течение времени, определяемом настройкой параметра F8.39, то ПЧ "засыпает", он остается в состоянии "Работа" и его выходная частота равна 0 Гц.

Когда обратная связь ПИД-регулятора (Fd.29) меньше задания ПИДрегулятора (Fd.28), и разность больше порогового значения пробуждения (F8.40) в течение времени задержки пробуждения (F8.41), преобразователь частоты автоматически выходит из режима засыпания и преобразователь частоты работает в соответствии с настройками ПИД-регулятора

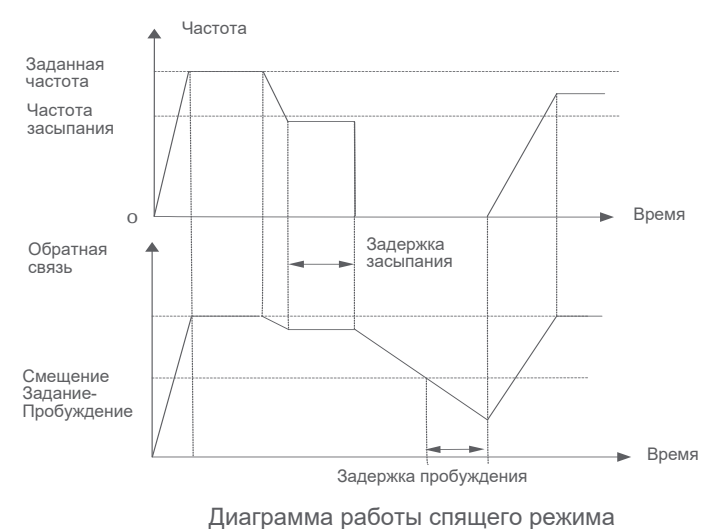

# **7. Диагностика и устранение неисправностей**

# **7.1 Диагностика**

## **7.1.1 Порядок выполнения диагностики**

Диагностику преобразователя частоты можно описать следующим образом:

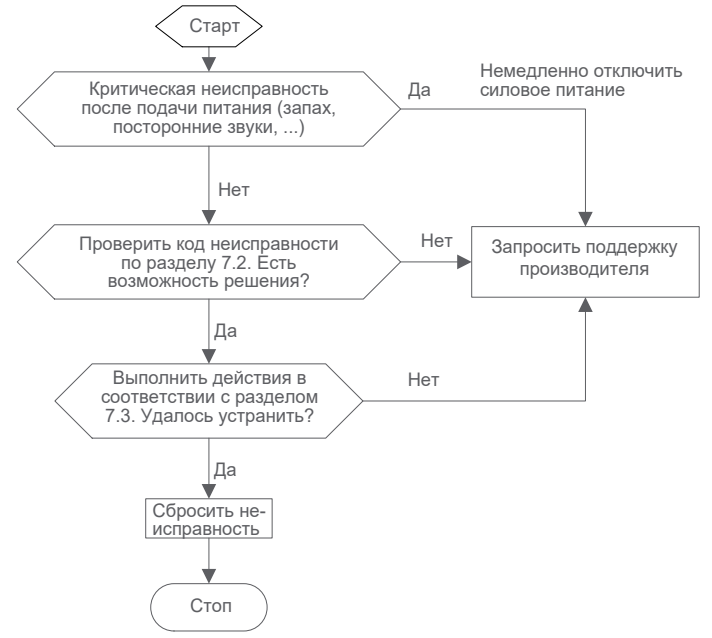

## **7.1.2 Описание аварийных сообщений**

При появлении неисправности уточните код, отображаемый на встроенном дисплее, и выполните мероприятия по ее устранению. При невозможности решить проблему самостоятельно, обратитесь в представительство компании Chint.

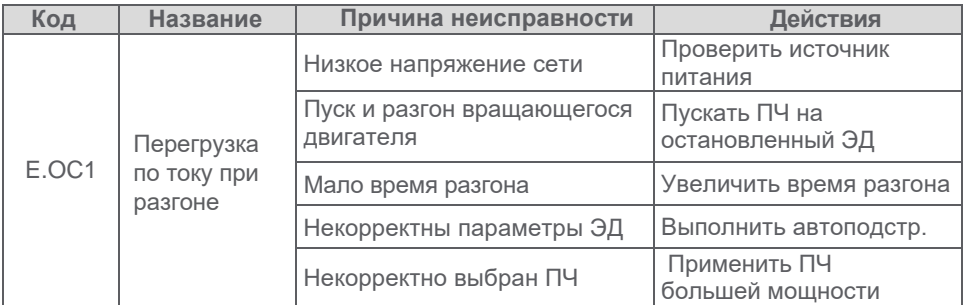

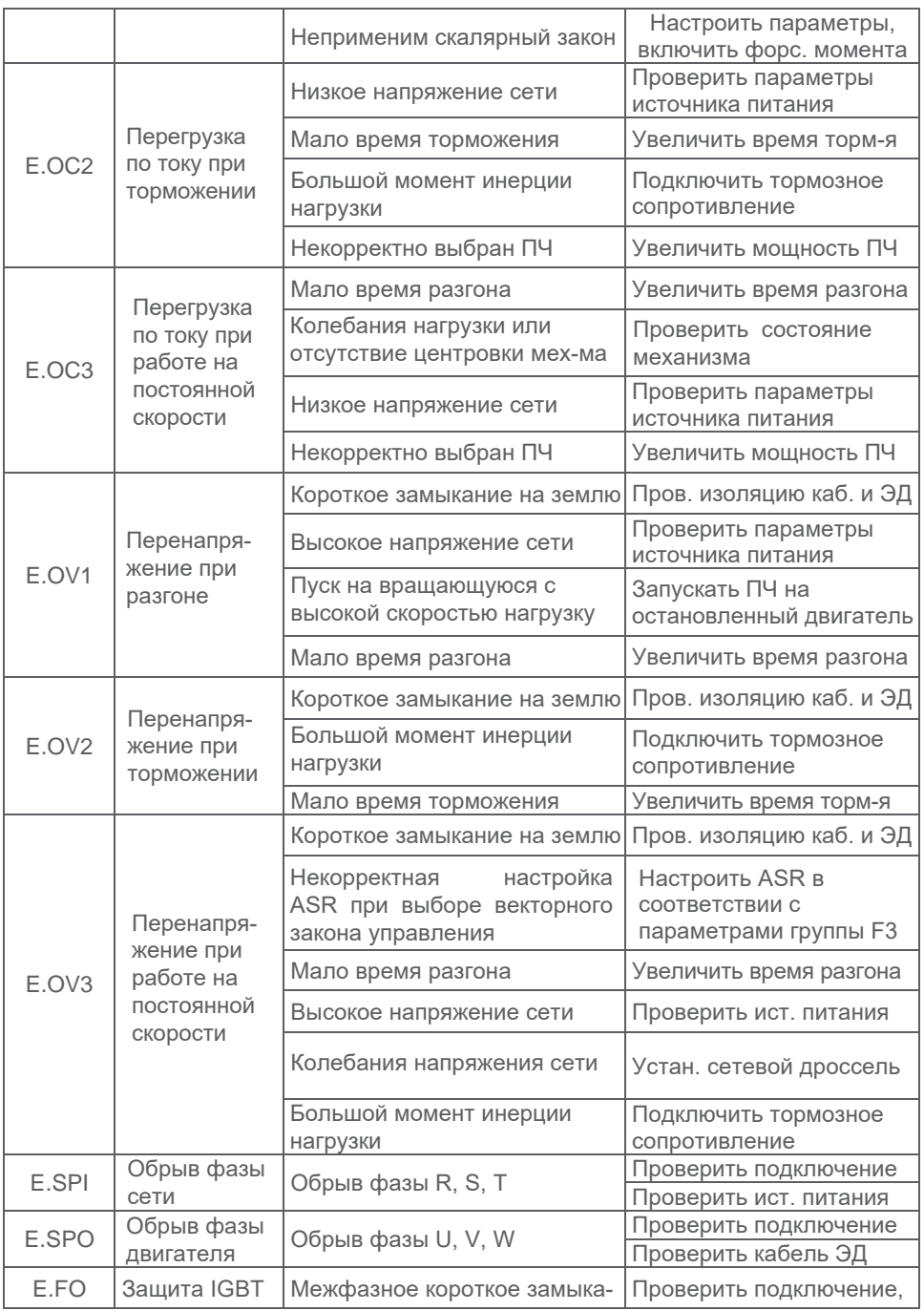

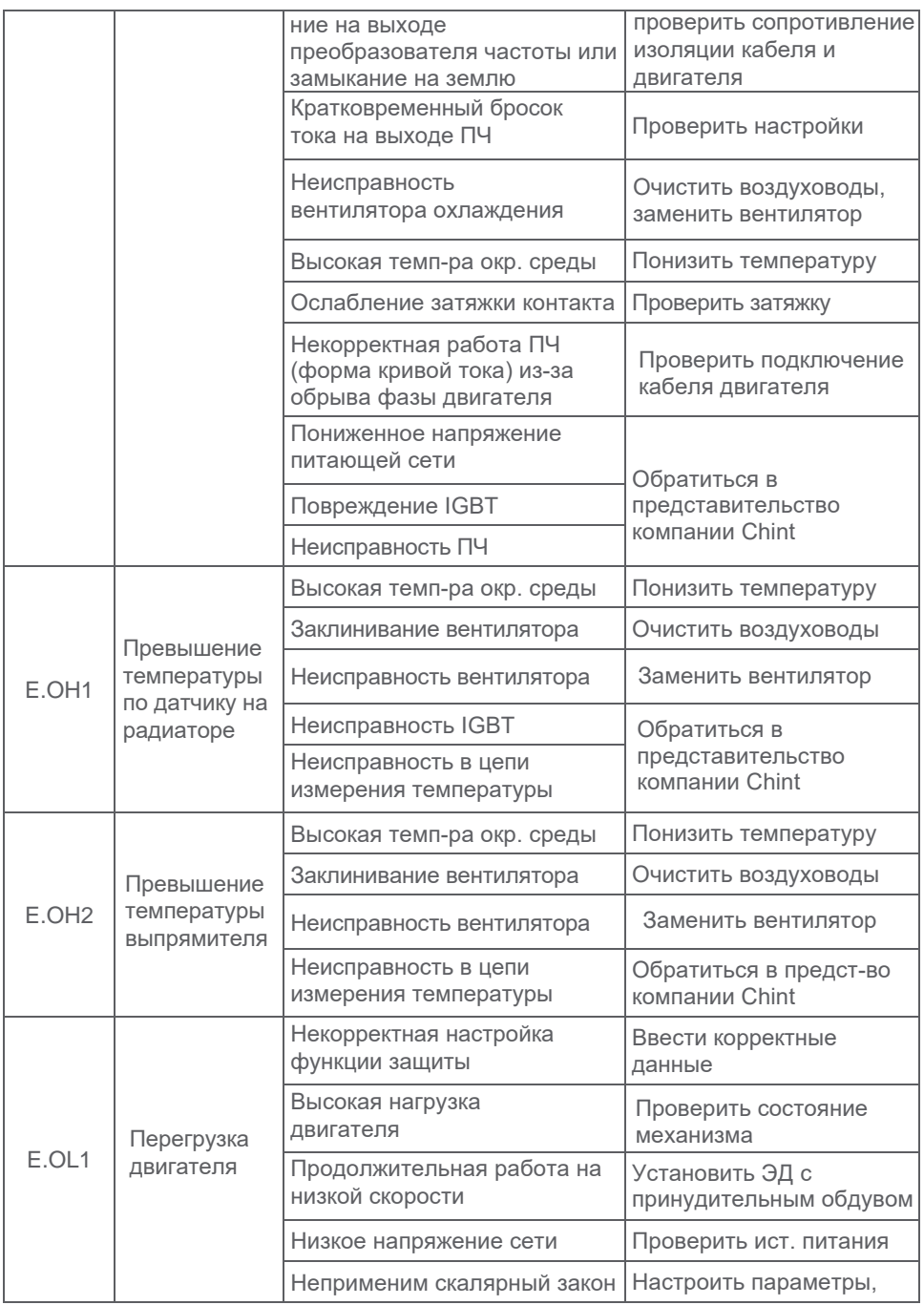

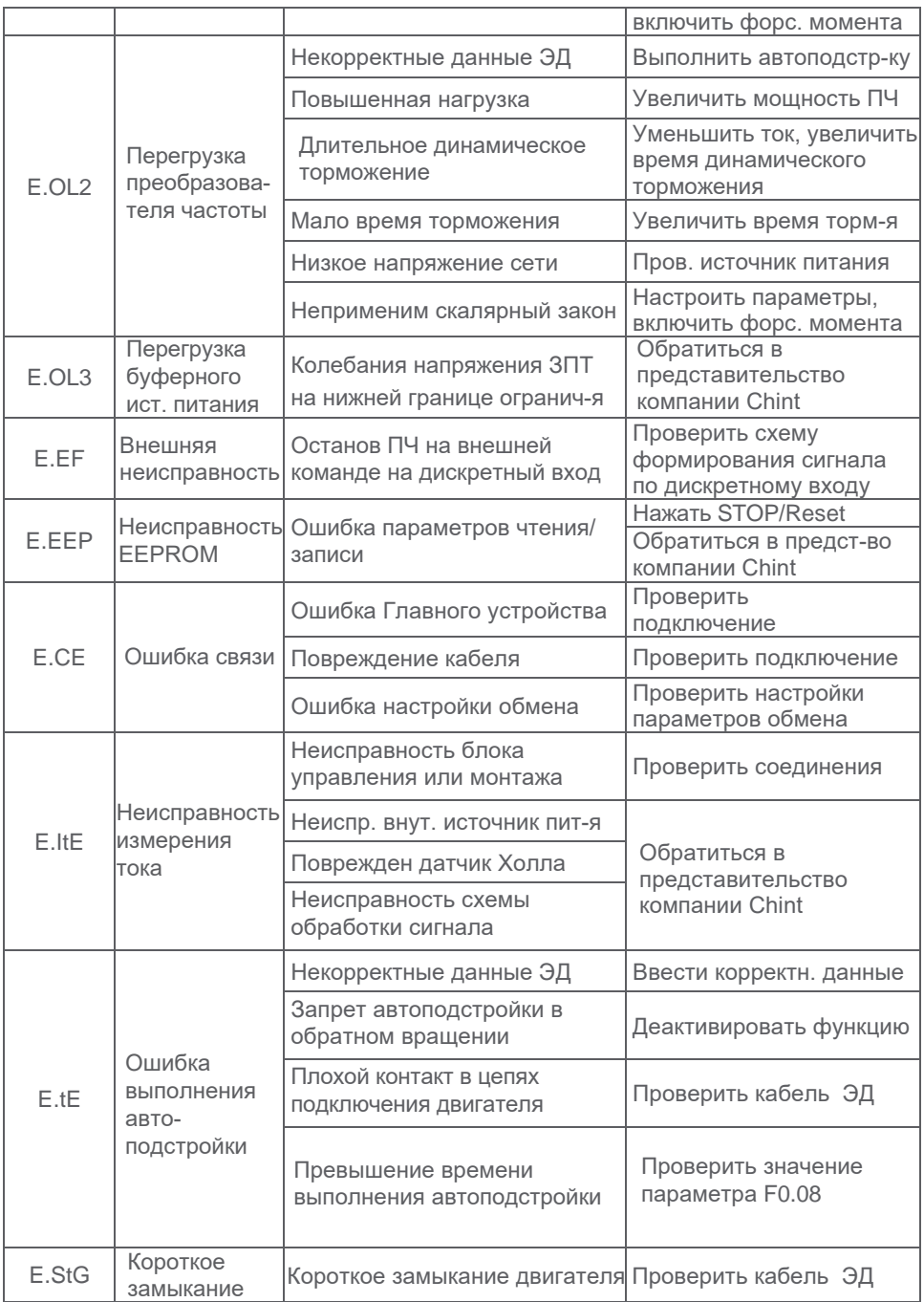

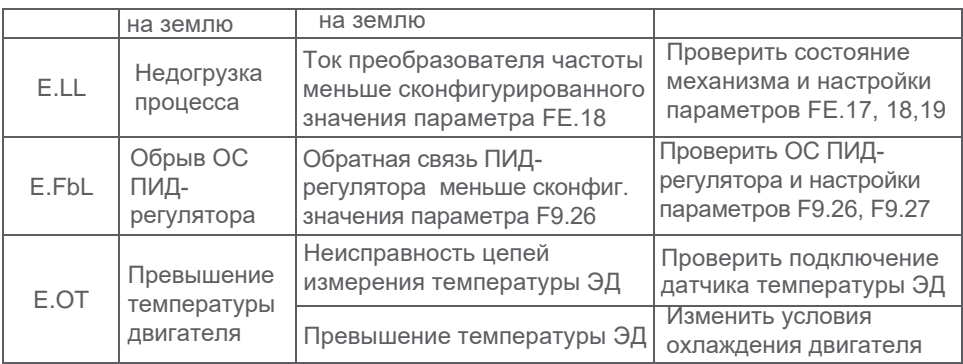

# **7.2 Устранение неисправностей**

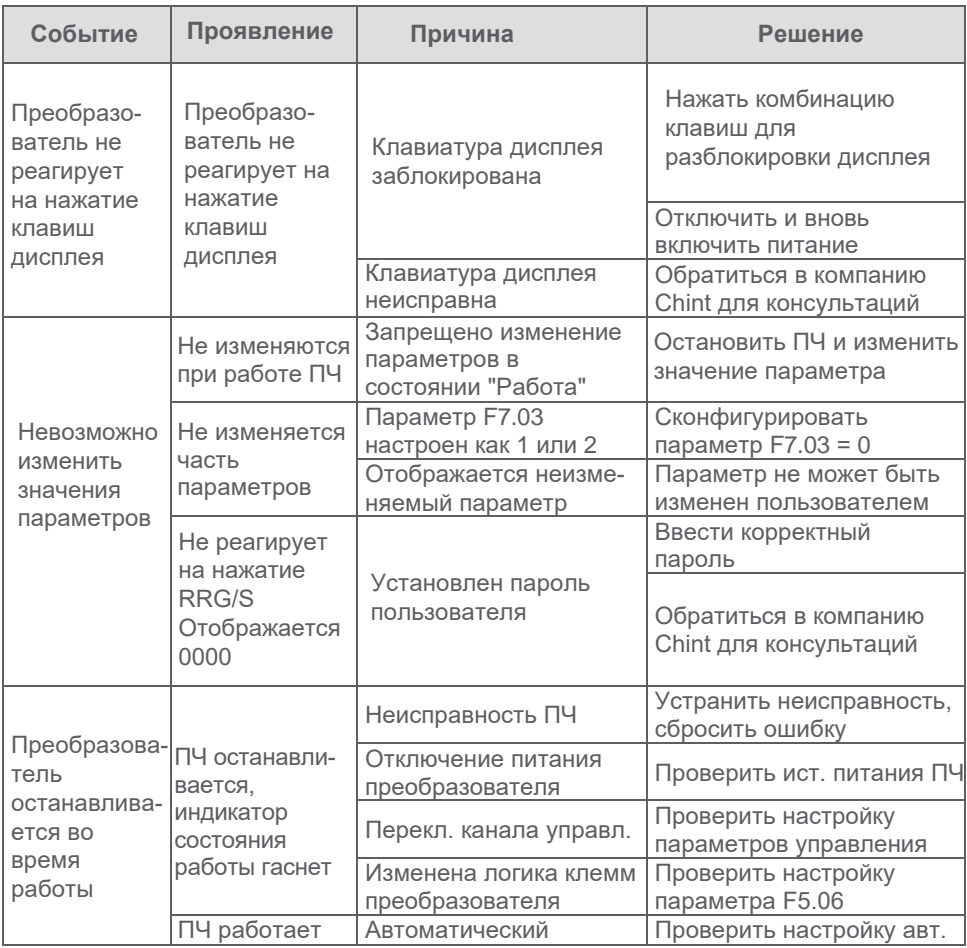

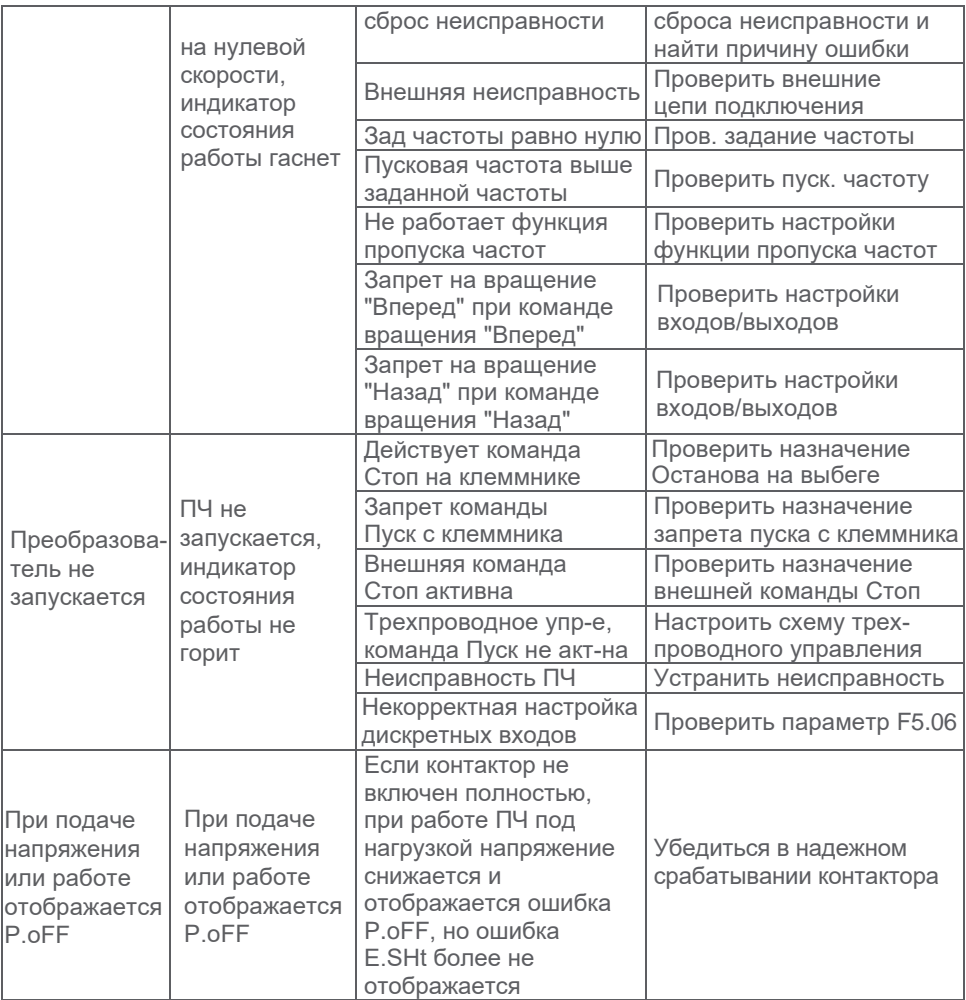

# **Раздел 8. Обслуживание**

# **8.1 Правила безопасности**

Колебания температуры, влажности, наличие вибраций, пыли и грязи, старение элементов преобразователя частоты и большое количество иных причин приводят к увеличению вероятности возникновения аварийных ситуаций. При таких исходных данных выполнение работ по обслуживанию преобразователя частоты является обязательным. Невыполнение любого из пунктов может привести к поражению электрическим током! При выполнении работ необходимо учитывать следующее:

- 1. Периодический осмотр, обслуживание и замена необходимых элементов выполняется силами квалифицированного персонала.
- 2. Попадание металлических элементов внутрь корпуса ПЧ может привести к возгоранию оборудования!
- 3. Необходимо убедиться в отсутствии напряжения при выполнении любых работ с преобразователем частоты!
- 4. После отключения ПЧ от сети необходимо выждать не менее 5 минут; напряжение звена постоянного тока не должно превышать 25 В.
- 5. При выполнении работ избегать прикосновения к электронным компонентам во избежание их повреждения электростатическим разрядом.
- 6. Проверять положение и состояние втычных разъемов ПЧ

## **8.2 Общие рекомендации**

#### **8.2.1 Рекомендации по ежедневному осмотру**

- 1. Привод работает в соответствии с настройками
- 2. Параметры окружающей среды соответствуют эксплуатационным
- 3. Система охлаждения ПЧ функционирует корректно
- 4. Отсутствуют посторонние шумы и вибрации
- 5. Отсутствует локальный перегрев или изменение цвета поверхностей
- 6. Напряжение на входе преобразователя частоты соответствует допустимому для эксплуатации

### **8.2.2 Рекомендации по периодическому обслуживанию**

В соответствии с требованиями безопасности, до выполнения работ по техническому обслуживанию питание с преобразователя частоты должно быть снято, время после отключения составило не менее 5 минут и измеренное напряжение звена постоянного тока не превышает 25 В. Несоблюдение требований может привести к поражению электрическим током!

- 1. Замена воздушных фильтров и проверка работы вентилятора
- 2. Проверка затяжки соединений рекомендованным моментом
- 3. Проверка на наличие коррозионных явлений
- 4. Проверка сопротивления изоляции кабеля и электродвигателя

5. Проверка конденсаторов звена постоянного тока на потерю емкости и повреждения

## **8.3 Ежедневное обслуживание**

Преобразователь должен эксплуатироваться в соответствии с рекомендациями производителя. Если фактические параметры отличаются от рекомендованных, это должно фиксироваться. Хорошей практикой является ежедневная фиксация параметров окружающей среды и рабочих параметров преобразователя, что позволяет выявлять отклонения в работе оборудования на ранней стадии.

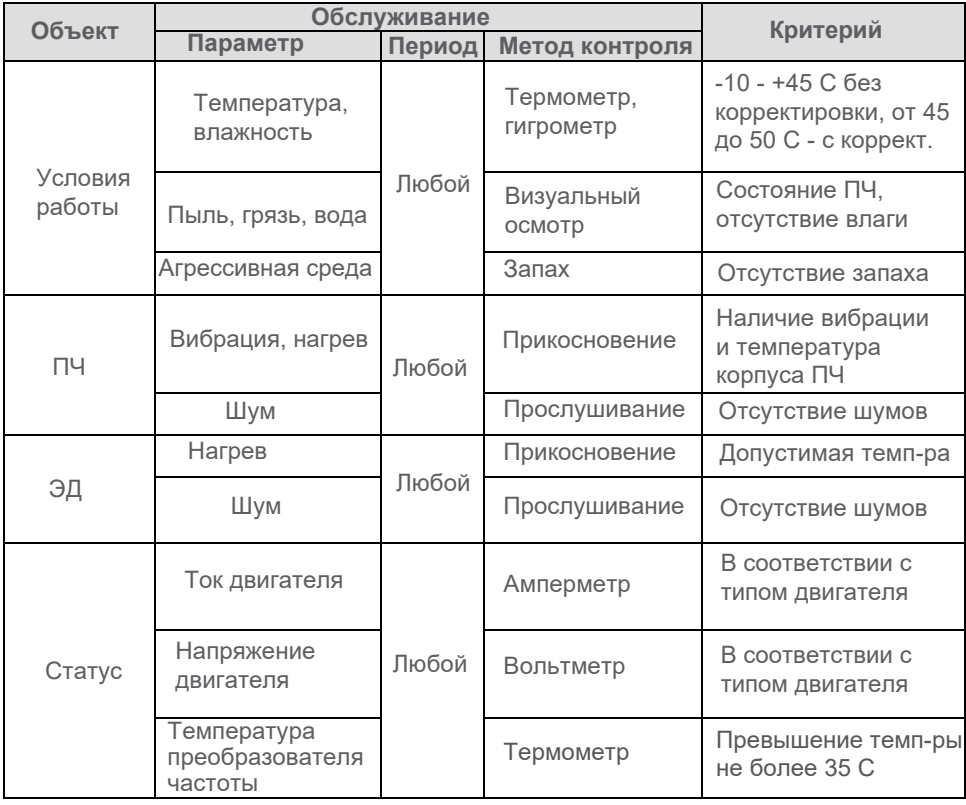

## **8.4 Периодическое обслуживание**

В зависимости от условий эксплуатации, периодическое обслуживание следует проводить каждые 3 или 6 месяцев.

Основные мероприятия при проведении обслуживания включают:

- Проверку момента затяжки силовых клемм и клемм цепей управления рекомендованным моментом

- Проверку силовых клемм на изменение цвета вследствие повышенного нагрева (плохой контакт, ослабление затяжки)

- Осмотр силовых кабелей и кабелей цепей управления на наличие повреждений, особенно в местах контакта с металлической поверхностью и в местах крепления

- Проверку состояния крепежных хомутов на силовых кабелях

- Тщательное удаление загрязнений из корпуса преобразователя частоты. Рекомендуется для удаления пыли использовать пылесос

- Проверку сопротивления изоляции преобразователя частоты. Для этого необходимо соединить вместе все силовые клеммы (R,S,T,U,V,W) и, используя мегомметр напряжением 500 В, проверить сопротивление изоляции закороченных между собой клемм относительно корпуса преобразователя частоты. Проводить измерения между отдельными клеммами и землей запрещается во избежание повреждения преобразователя частоты

- При измерении сопротивления изоляции, силовой кабель между преобразователем частоты и двигателем (клеммы U,V и W) должен быть отключен. В противном случае преобразователь частоты может быть поврежден

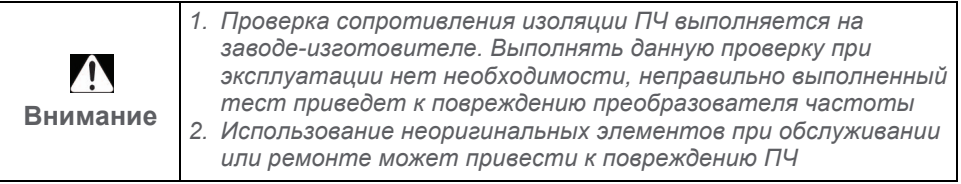

## **8.5 Замена элементов**

Периодической замене в преобразователе частоты подлежат вентиляторы и конденсаторы. Фактический срок их службы определяется условиями эксплуатации. В приведенной ниже таблице указаны значения при нормальных условиях эксплуатации

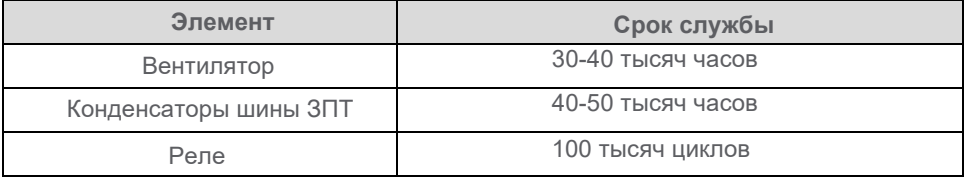

Пользователь может сам определить интервал замены элементов, ориентируясь на фактическое состояние преобразователя частоты.

- 1. Вентиляторы охлаждения. Возможные причины повреждений: износ подшипников, нарушение центровки лопастей (налипание пыли, etc.). Мониторинг: повышенная вибрация, повышенный шум при пуске или работе
- 2. Электролитические конденсаторы. Возможные причины повреждений: высокая температура окружающей среды, частые циклы заряда, старение электролита.

Мониторинг: нарушение формы корпуса, измерение потери емкости.

3. Реле. Возможные причины повреждений: высокая цикличность срабатывания, коррозионные повреждения. Мониторинг: отсутствие срабатывания, неисправность контактов

# **8.6 Хранение**

После приобретения преобразователя частоты, необходимо обратить внимание на следующие моменты при его хранении:

- 1. Запрещается хранить преобразователь частоты в жарком, влажном помещении. В атмосфере должны отсутствовать коррозионно активные вещества, большое количество пыли
- 2. При хранении в течение 2 лет и более, перед подачей напряжения необходимо выполнять формовку конденсаторов. Необходимо подать пониженное напряжение на преобразователь частоты с таким расчетом, чтобы при плавном увеличении номинальное напряжение могло быть подано примерно через пять часов. В течение этого времени запрещается ставить преобразователь частоты под нагрузку.

# **Приложение А. RS485-MODBUS. Конфигурирование обмена данными**

## **A.1 Организация сети**

Преобразователи частоты серии NVF5 оснащены интерфейсом RS-485 и используют для обмена данными протокол Modbus в режиме Master/Slave (Главный/ Ведомый).

Как показано на рисунке, NVF5 всегда является Ведомым устройством в сети, в которой, в зависимости от конфигурации, может быть одно Главное устройство и одно или несколько Ведомых устройств.

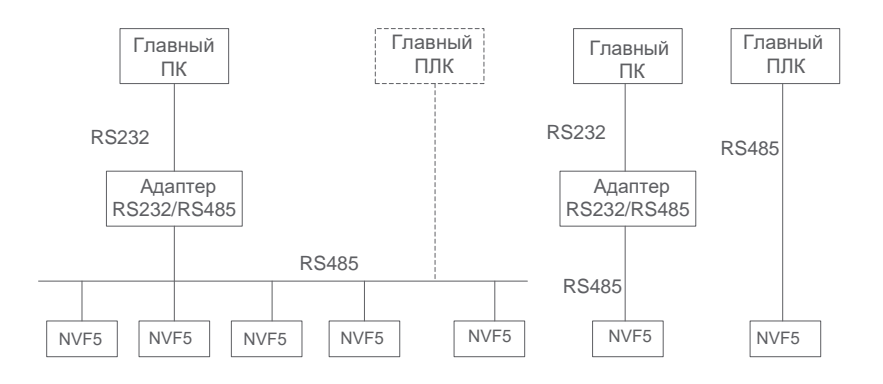

# **A.2 Режим интерфейса**

Интерфейс RS-485: асинхронный, полудуплекс. Заводская настройка - 1-8-N-2 (1 стартовый бит, 8 бит данных, отсутствует проверка четности, 2 стоповых бита, RTU, адрес подчиненного устройства 0х01). Параметры описаны в группе Fb.

# **A.3 Режим приема и передачи информации**

- 1. Коммуникационный протокол Modbus, поддерживаются режимы RTU и ASCII.
- 2. Преобразователь частоты всегда является Ведомым устройством, соединение точка-точка. В случае, если Главное устройство отправляет широковещательный запрос, Ведомые устройства не отвечают.
- 3. Если на шине (в сети) большое количество устройств или длина шины достаточно велика, необходимо устанавливать терминаторы линии 100-120 Ом в соответствии с топологией шины для улучшения помехозащищенности системы обмена данными.
- 4. Преобразователь частоты обладает только RS-485 интерфейсом. Если периферийные устройства оснащены интерфейсом RS-232, для организации обмена данными необходимо добавлять адаптеры RS-232/RS-485.

## **A.4 Формат**

Поддерживаются оба режима - RTU и ASCII. Формат фреймов представлен на рисунках.

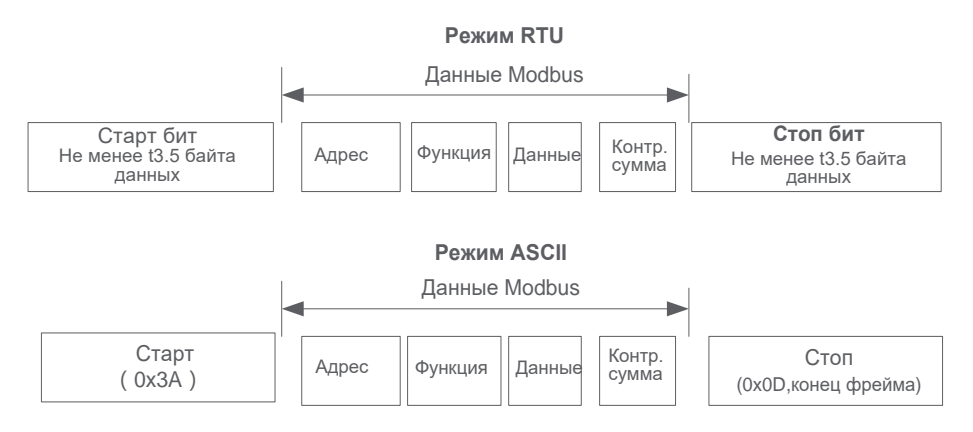

Modbus использует Big Endian, формат с порядком следования байтов, начиная со старшего.

## **A.4.1 Режим RTU**

В режиме RTU большое значение имеет соблюдение минимального времени между фреймами. Перед началом передачи очередного фрейма необходима выдержка времени, соответствующая 3.5 временам передачи одного байта данных после завершения передачи предыдущего фрейма. Для определения достоверности принимаемых данных используются контроль бита четности при передаче каждого байта и контрольной суммы CRC (Cyclical Redundancy Checking) из двух байт. Все устройства в сети должны иметь один формат и одну скорость передачи данных.

В примере показано, как читать значение регистра 0х0101 (F1.01) на Ведомом устройстве с адресом 5 в режиме RTU.

Фрейм запроса:

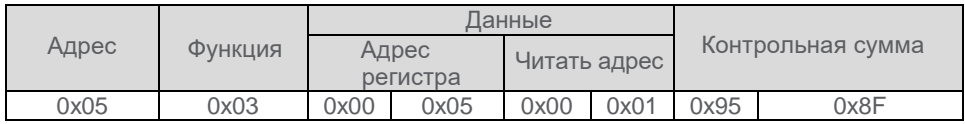

Фрейм ответа:

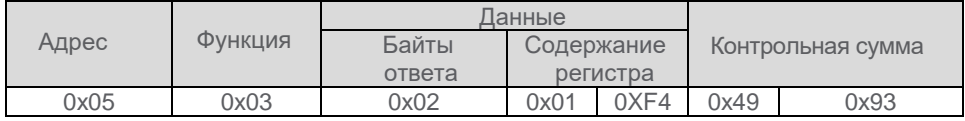

#### **A.4.2 Режим ASCII**

В данном режиме каждый байт сообщения передается как два ASCII символа их шестнадцатеричного представления, значение байта 03 (16) будет передаваться как ASCII-код символов "0" и "3" (0110000 0110011). Таким образом, байты данных, код функции и байт поля проверки будет передаваться кодами символов 0-9, A-F. Формат символа в ASCII-режиме: 1 стартовый бит, 7 битов данных (первым передается младший бит); 1 бит проверки четности + 1 стоповый бит, или без проверки четности + 2 стоповых бита

В примере показано, как записать значение 4000 (0xFA0) в регистр 0201 (A2.01) Ведомого устройства с адресом 5 в режиме ASCII.

Фрейм запроса:

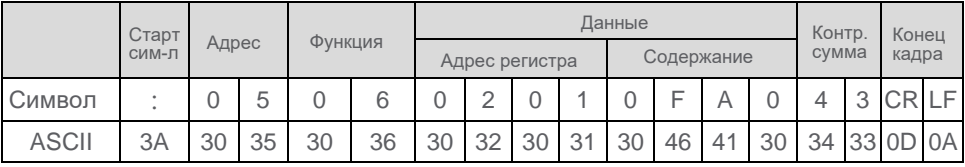

В ASCII режиме для подсчета контрольной суммы используется алгоритм LRC; контрольная сумма - все байты кадра, кроме стартовой и стоповой последовательности символов (05+06+02+01+0x0F+0xA0). Фрейм ответа:

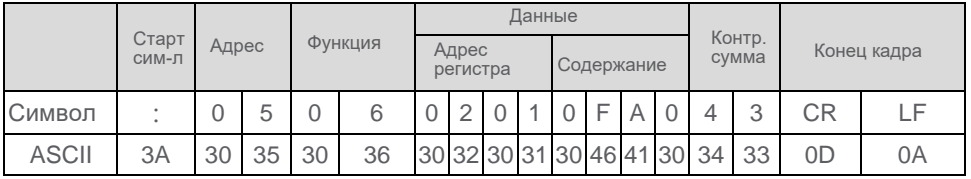

В преобразователе частоты конфигурируется время задержки ответа в зависимости от требований Главного устройства. в режиме RTU минимальное время задержки - 3.5 времени передачи одного байта данных, в режиме ASCII - не менее 1 мс.

# **A.5 Типы данных**

## **A.5.1 Коды функций Modbus**

Основной задачей при обмене данными по коммуникационному интерфейсу являются чтение и запись значений в регистры преобразователя частоты. Функции, поддерживаемые преобразователем частоты, приведены в таблице:

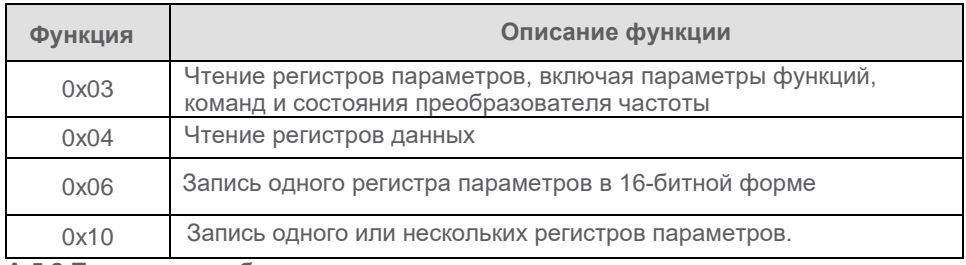

**A.5.2 Правила преобразования адресов**

Преобразователь частоты NVF5 Приложение А. RS485-MODBUS Конфигурирование обмена данными

Отображение номера группы параметров преобразователя частоты - это старшие байты адреса регистра Modbus (0~F соответствует 0x00~0x0F). Отображение индекса группы (номер параметра в группе) - это младшие байты адреса регистра Modbus (00~99 соответствует 0x00~0x63). Когда данные сохраняются только в ОЗУ, наивысшее значение адреса - "1".

*Пример*:*Параметру F5.27 соответствует адрес регистра 0x051B", при этом: - если данные сохраняются в ОЗУ (пропадают при снятии питания), адрес регистра: 0х0851B*

*- если данные сохраняются в EEPROM (сохраняются при снятии питания), адрес регистра: 0х051В*

#### **A.5.3 Регистры данных**

Функция чтения регистров данных (0х04) используется для последовательного чтения нескольких (от 1) регистров данных. Формат данных представлен в таблице:

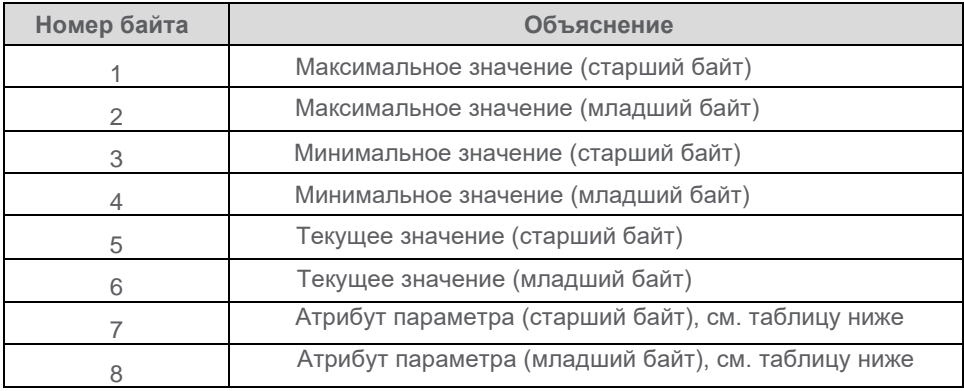

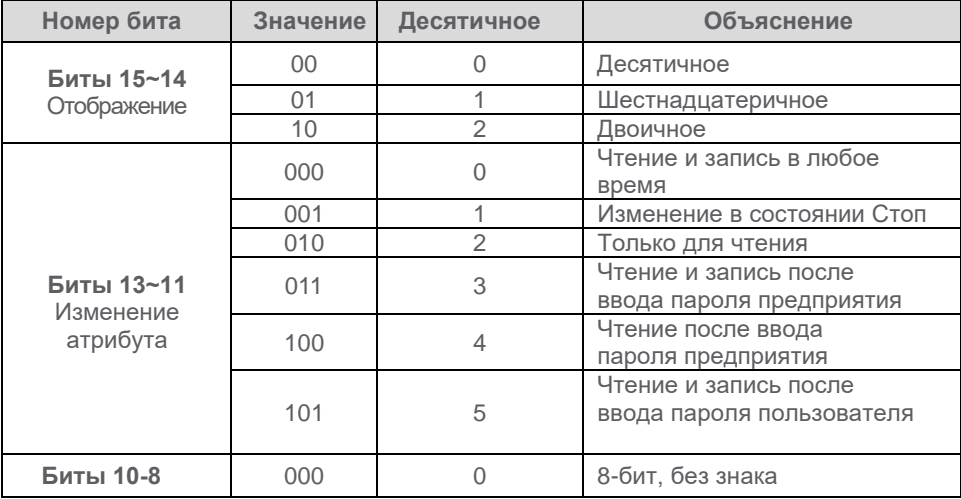
#### Преобразователь частоты NVF5 Приложение А. RS485-MODBUS Конфигурирование обмена данными

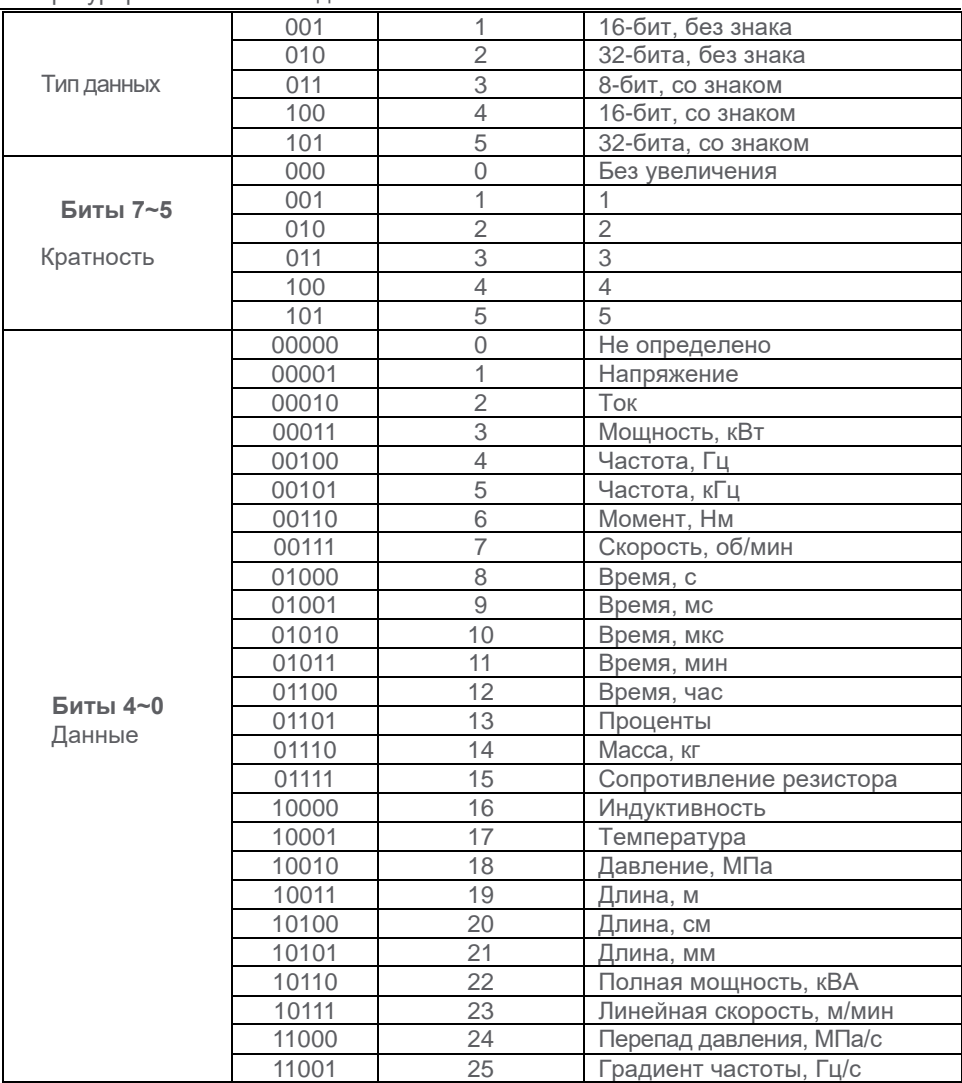

## **A.6 Регистры управления, состояния и коды неисправностей**

Master (Главное устройство) в сети Modbus имеет возможность подавать на преобразователь частоты команды пуска и останова, и задавать частоту вращения. По коммуникационной сети можно контролировать состояние преобразователя частоты, включая значение параметров (частоты, тока, момента,...), а также получать информацию о предупредительных и аварийных сообщениях.

## Преобразователь частоты NVF5 Приложение А. RS485-MODBUS Конфигурирование обмена данными

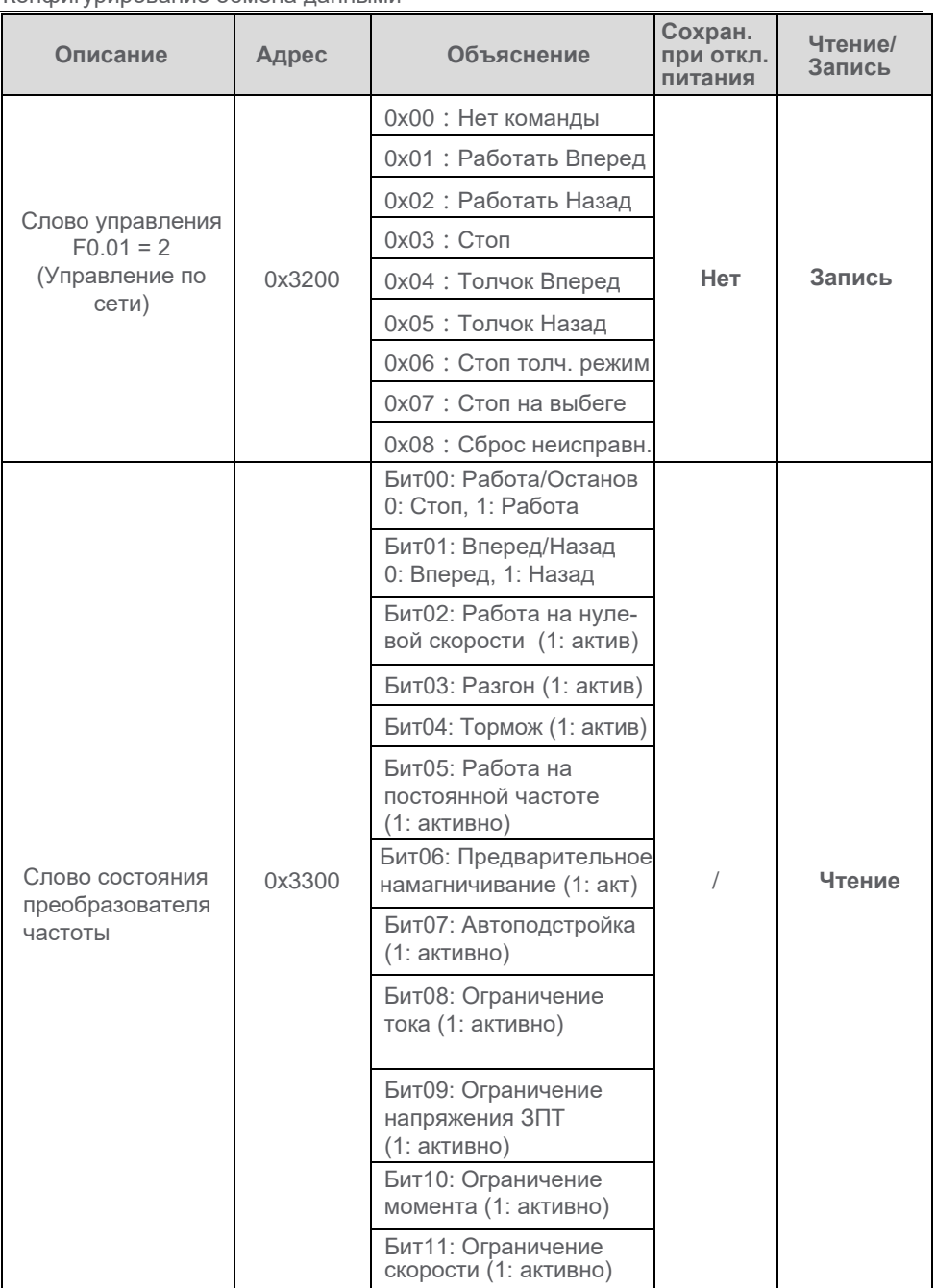

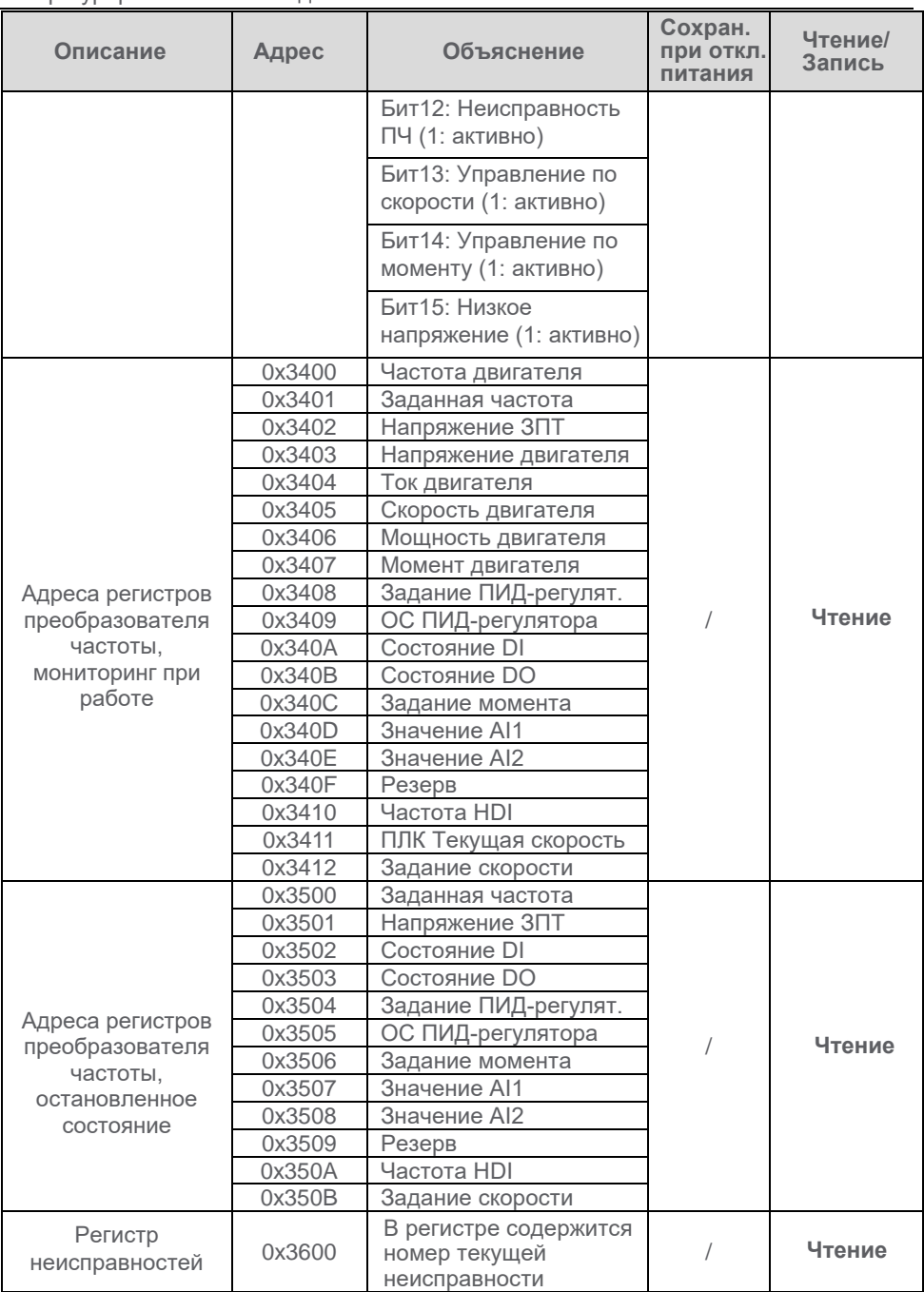

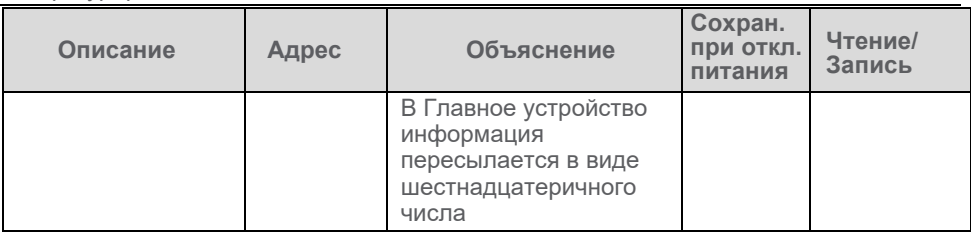

## **A.7 Группы параметров**

Главное устройство в сети Modbus может получать значения параметров целой группы регистров при помощи соответствующей команды. Функция 0х03 используется для последовательного чтения группы регистров параметров, ниже приведена таблица формирования адресов для данной функции:

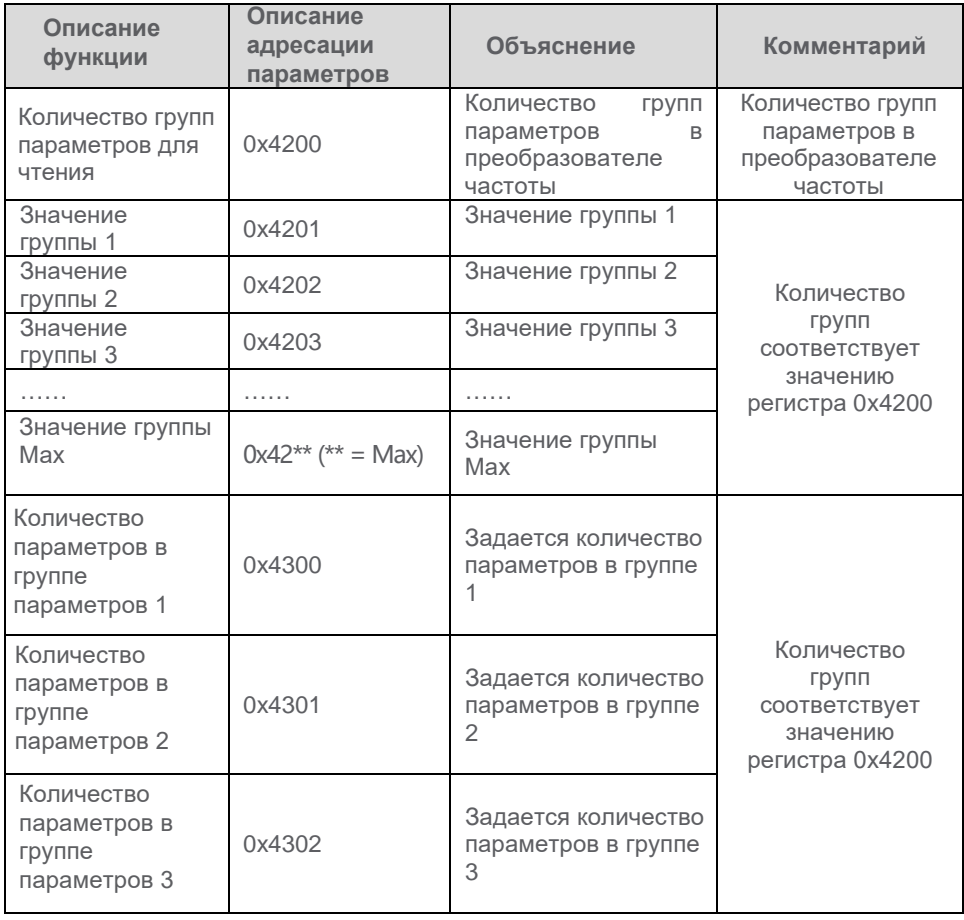

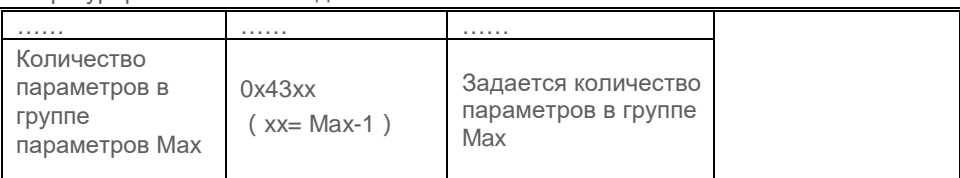

## **A.8 Подключение**

### **A.8.1 Топология**

При организации RS-485 Modbus кабель подключается к каждому устройству (соединение "шлейфом") напрямую или при помощи коротких ответвлений.

Должны применяться терминаторы линии, подключаемые на каждой стороне сетевого кабеля. Каждое Ведомое устройство должно иметь свой уникальный адрес на шине, это является обязательным условием организации обмена данными.

#### **A.8.2 Длина**

Общая длина кабеля (шины Modbus) лимитируется. Максимальная длина определяется скоростью передачи данных, типом кабеля, способом подключения и конфигурацией сети (2-или 4- проводная). Ответвления должны быть как можно более короткими и не превышать 20 метров. При многоточечном подключении, если на шине n устройств, ответвление к каждому должно быть короче, чем 40/n.

#### **A.8.3 Заземление**

"Сигнальная" и "силовая" линии заземления должны быть по возможности разделены. Стандартным решением является заземление в одной точке, обычно на стороне Главного устройства или разветвителя.

#### **A.8.4 Кабель**

Кабель Modbus должен быть экранированным. Экран кабеля заземляется со стороны источника сигнала. В кабеле должны быть, как минимум, два информационных проводника и "общий" проводник.

Сечение проводников должно быть достаточным для устойчивой передачи сигнала с учетом максимально возможной длины шины Modbus (1000 метров).

#### **A.9 Определение кодов исключения**

Если запрос не может по той или иной причине быть обработан Ведомым устройством, оно отправляет сообщение об ошибке. Сообщение содержит код<br>функции "1" и код ошибки для определения Главным устройством причины и код ошибки для определения Главным устройством причины неисправности. Коды исключения приведены в таблице:

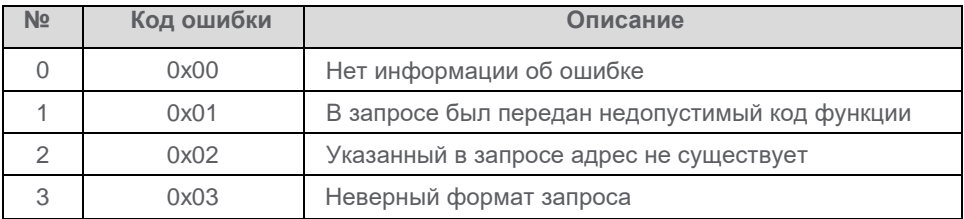

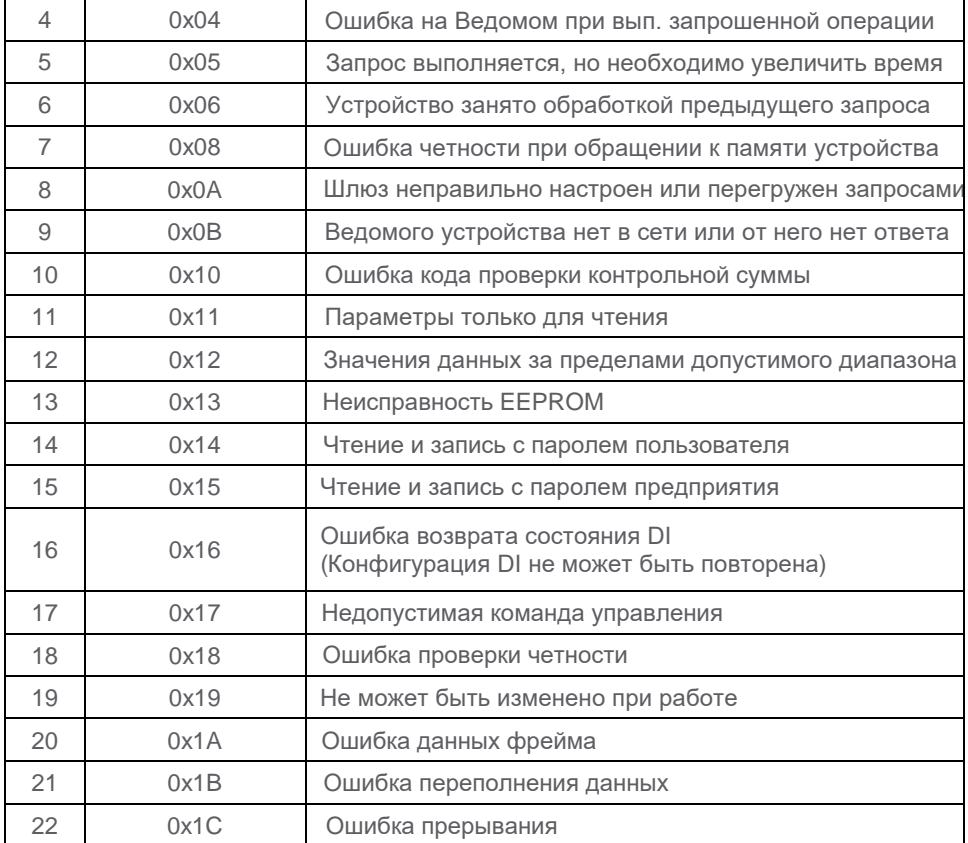

# **Приложение B. Список параметров**

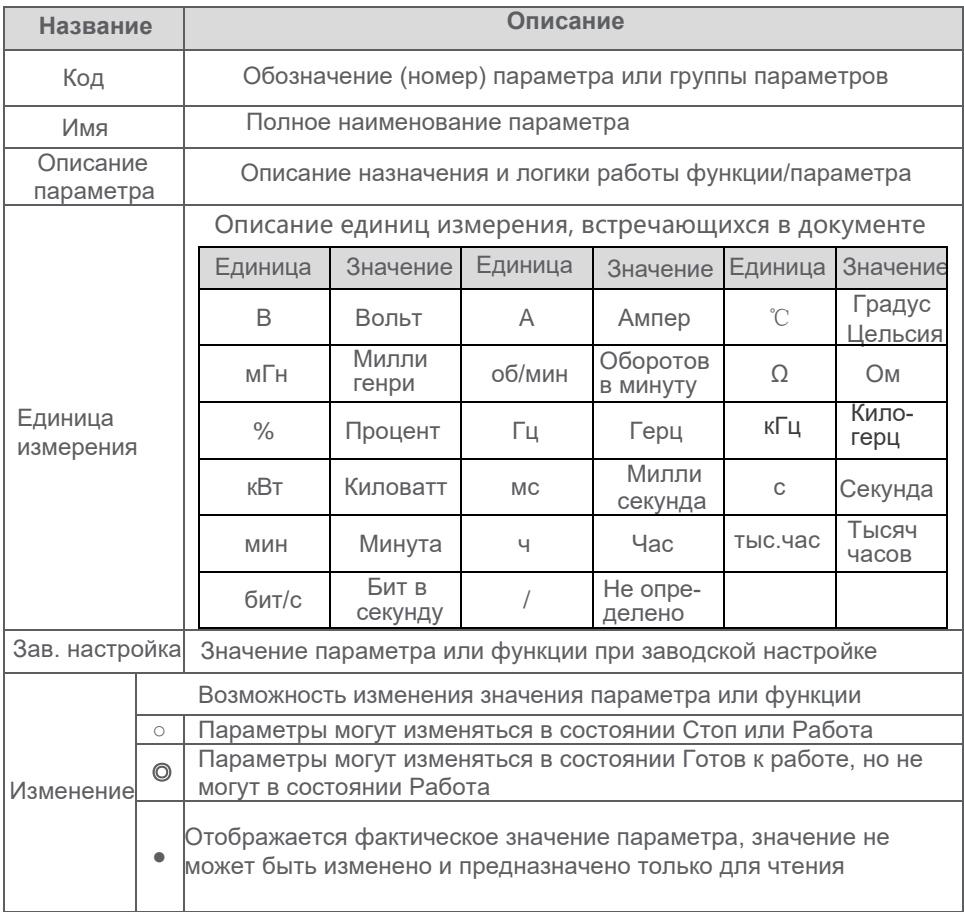

Большинство параметров преобразователя частоты отображается в десятичном формате (DEC). Если значение параметра начинается с "0x", это означает, что параметр представлен в шестнадцатеричном формате. При вводе значения такого числа для ввода могут использоваться как цифры, так и буквы (0 - F).

"Заводская настройка" означает, что при инициализации преобразователя частоты или принудительном возврате значения параметров возвращаются к значениям, сконфигурированным на предприятии - изготовителе. Однако фактические (измеренные) или записанные параметры при сбросе на заводские установки не изменяются.

Для защиты параметров от изменения может задаваться пароль. Настройка пароля описана в разделе 4.3.3.

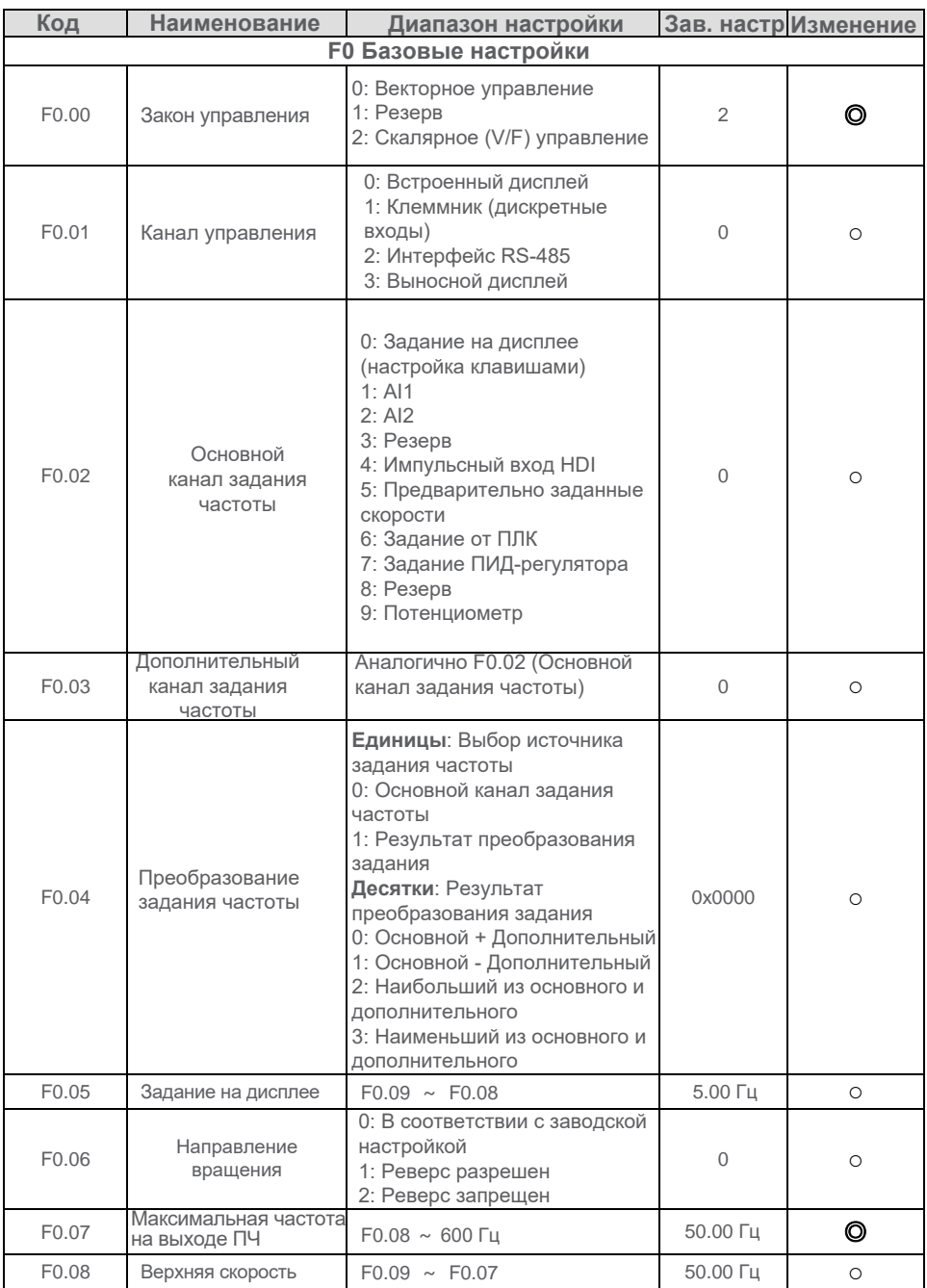

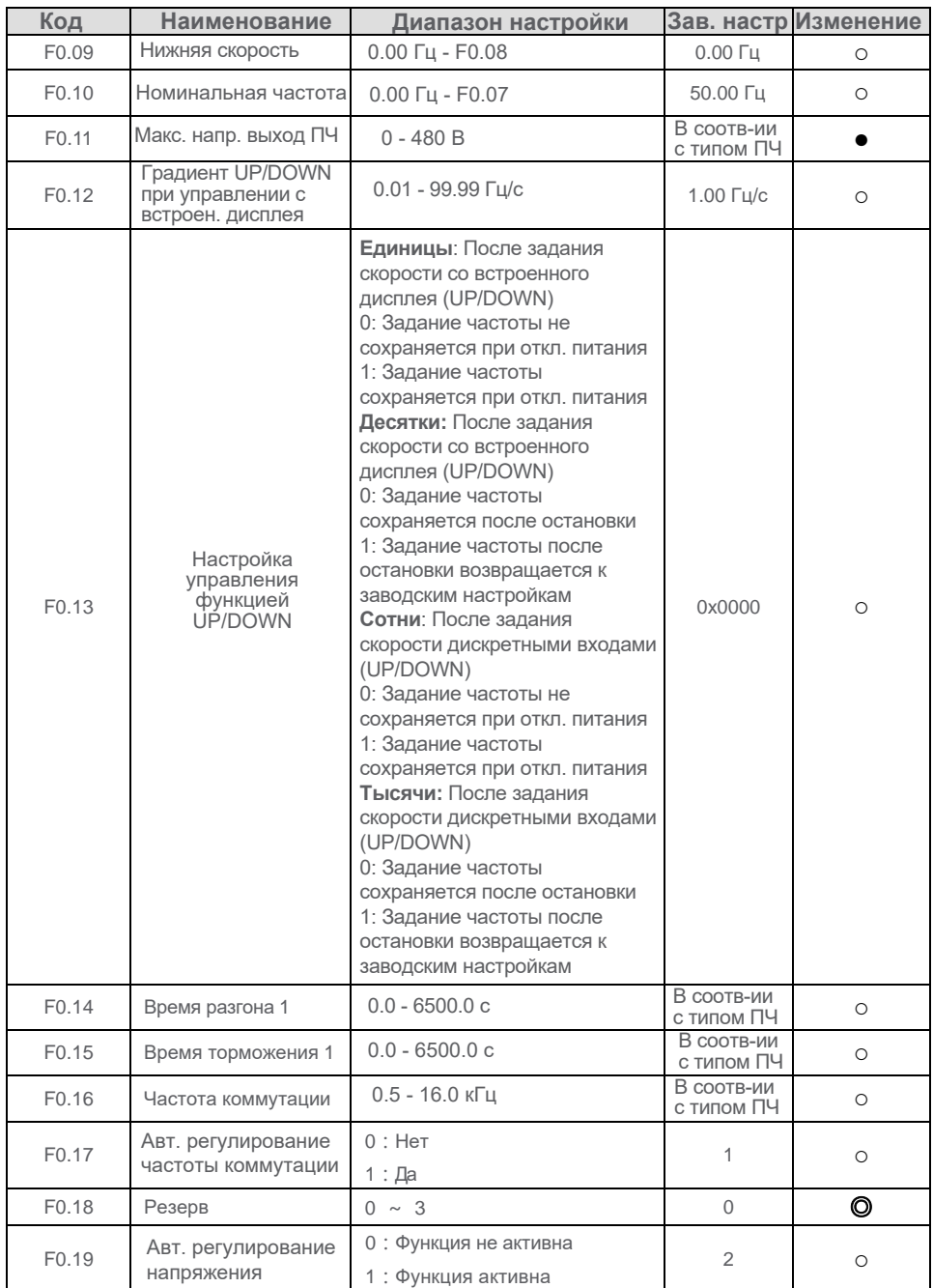

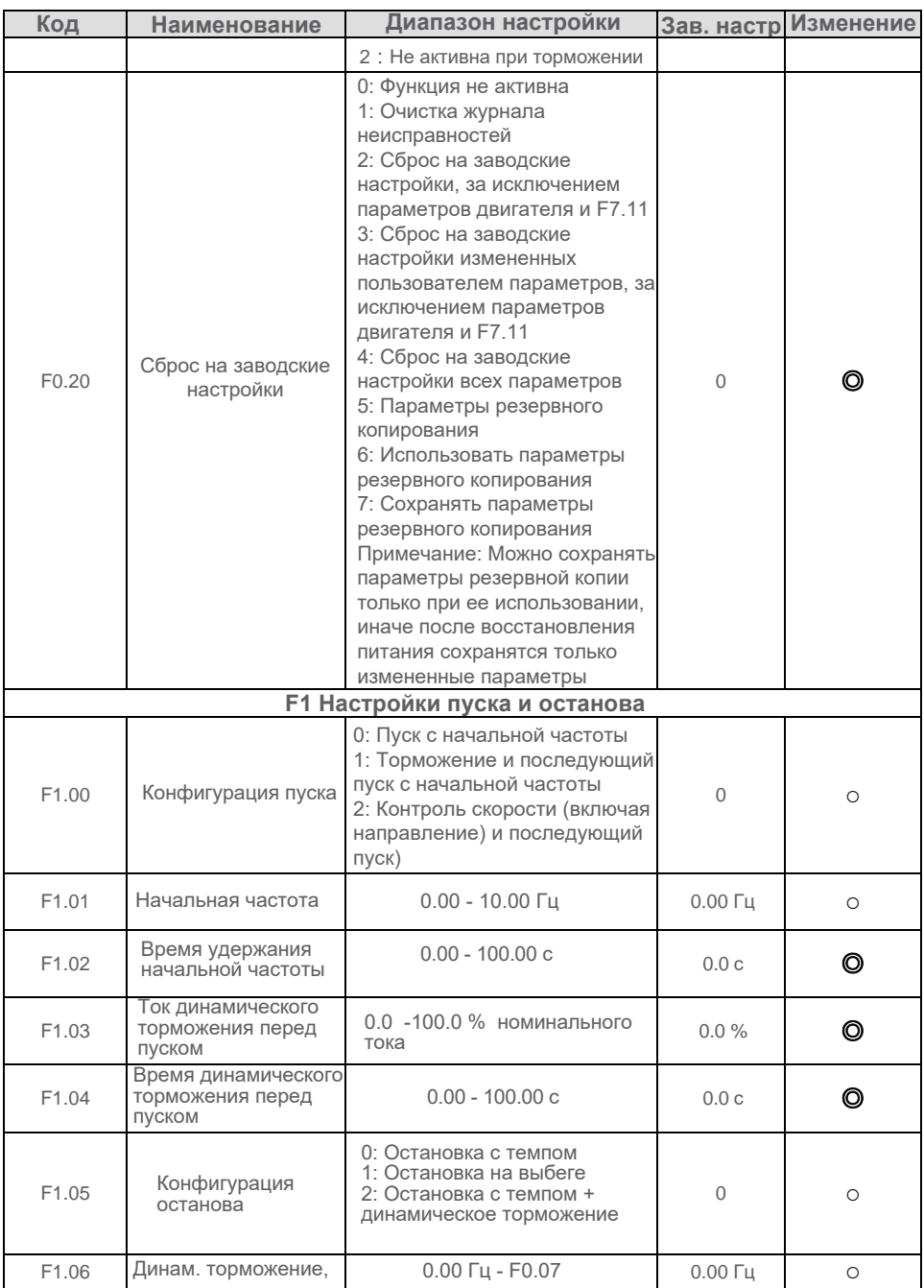

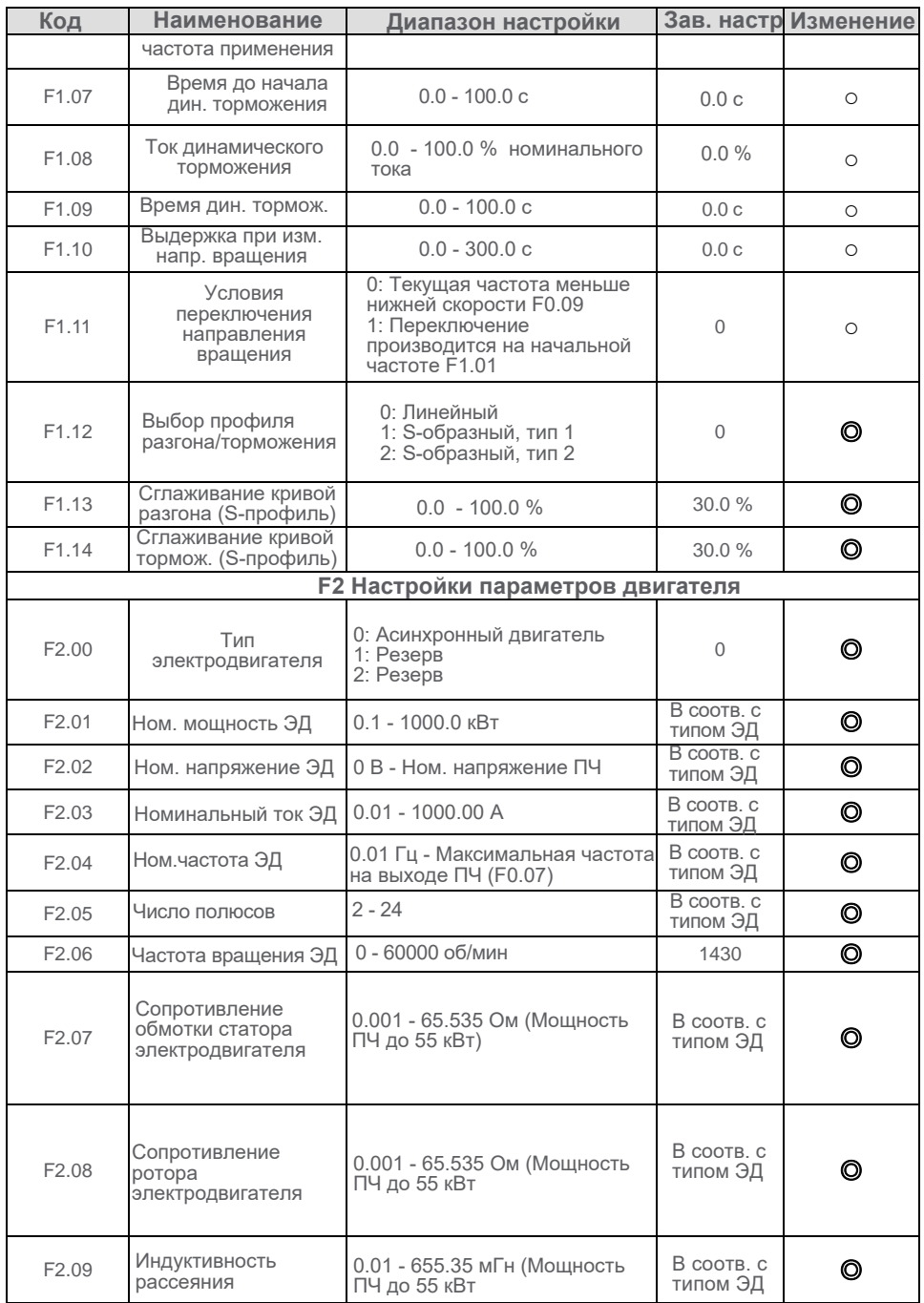

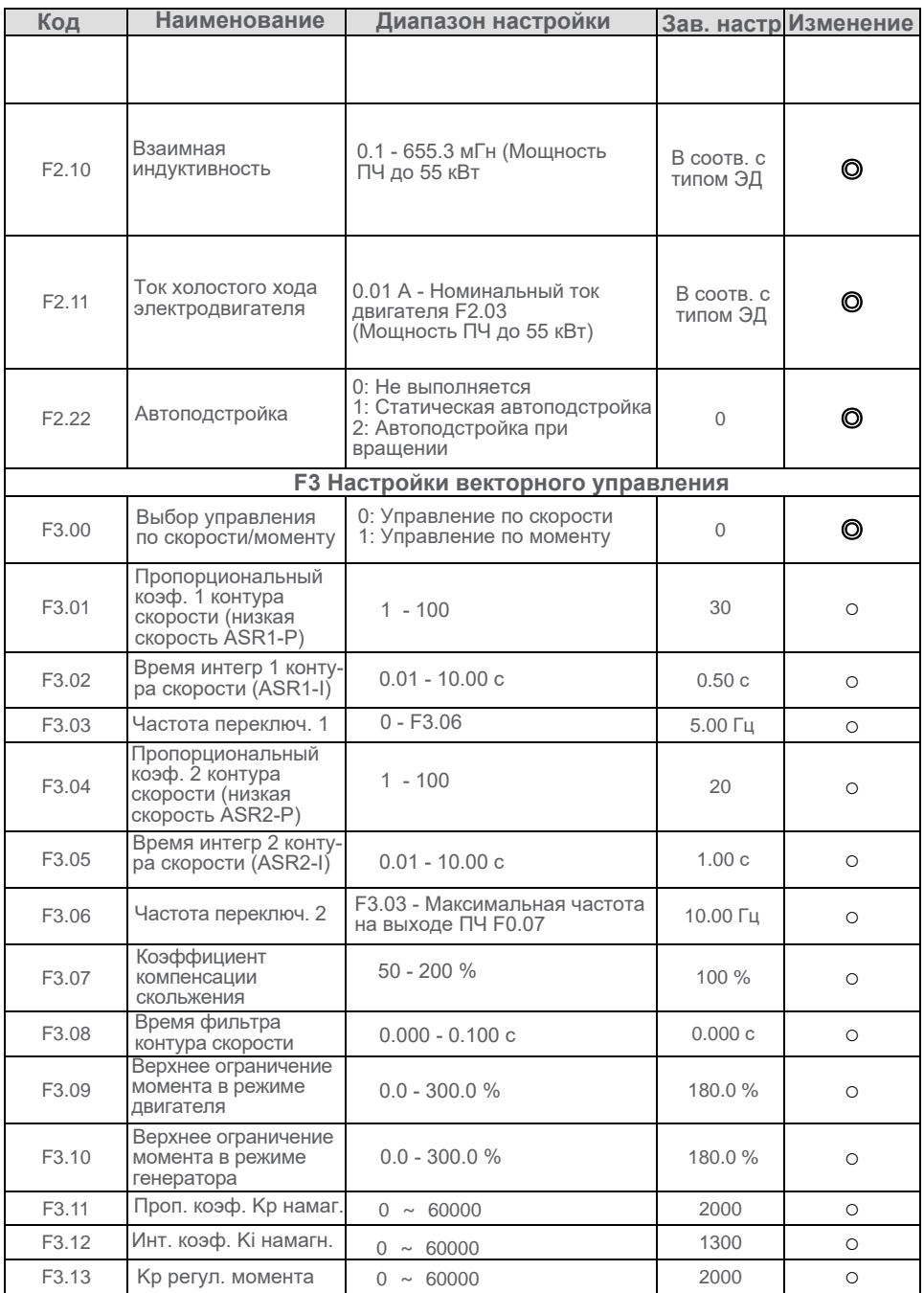

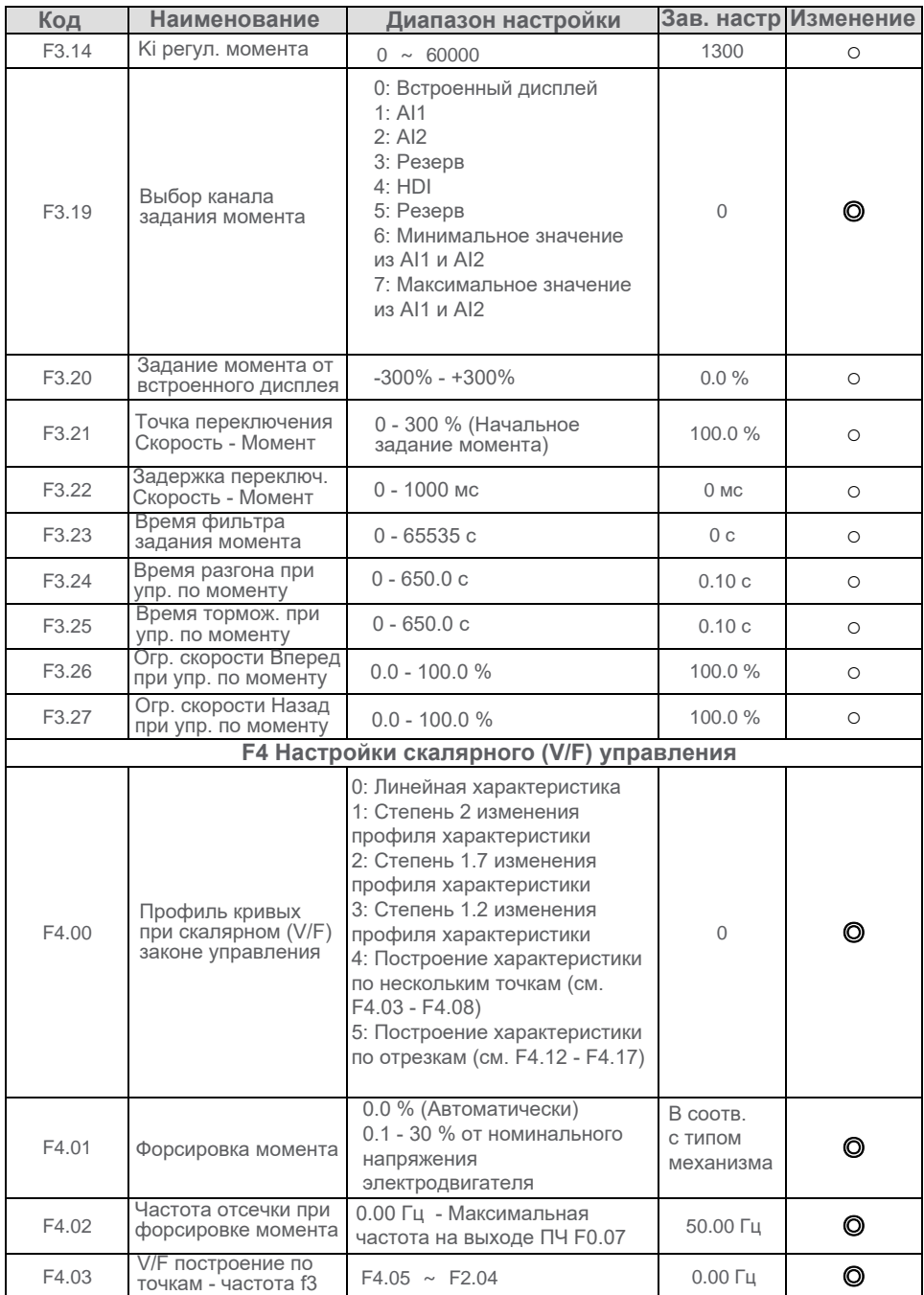

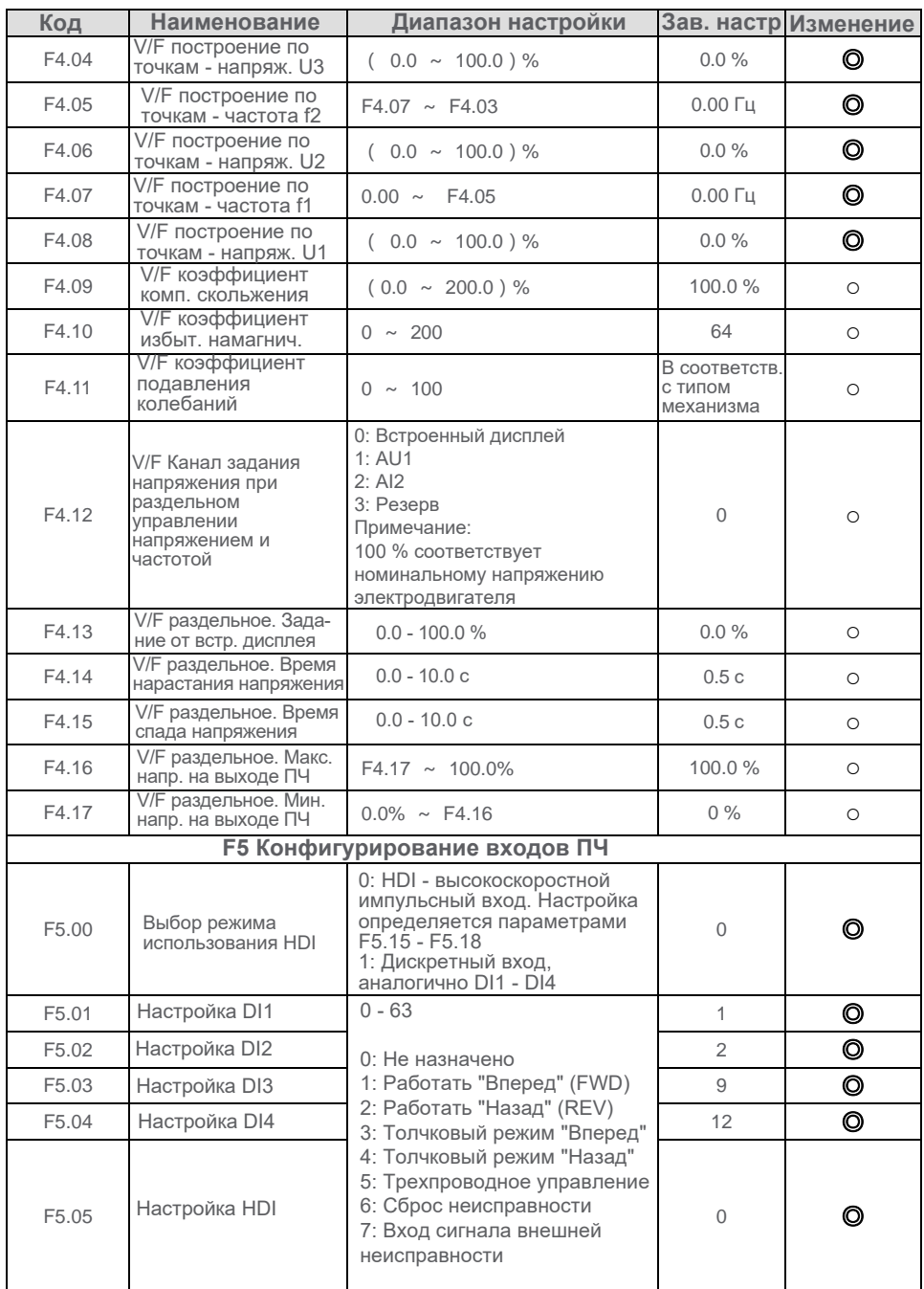

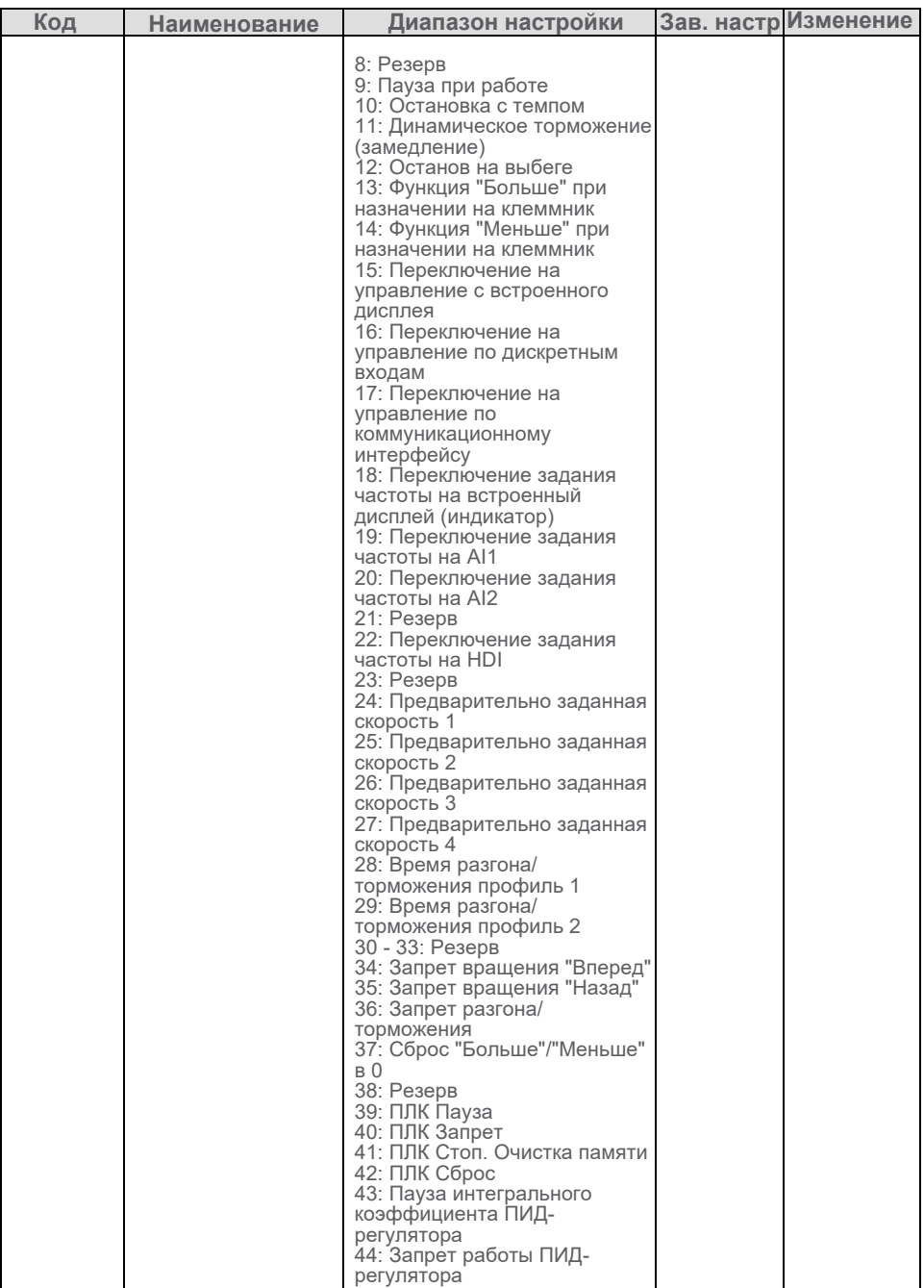

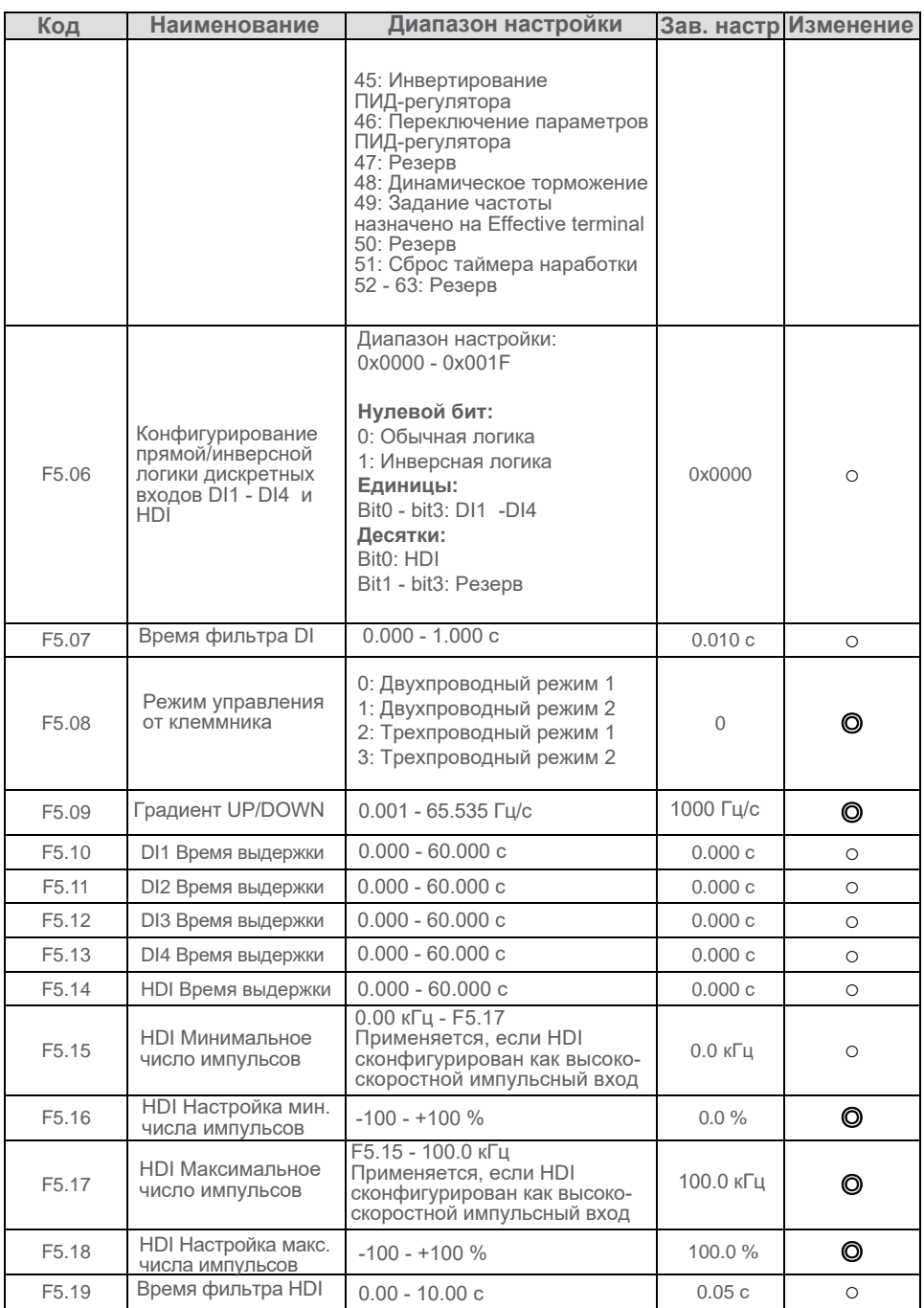

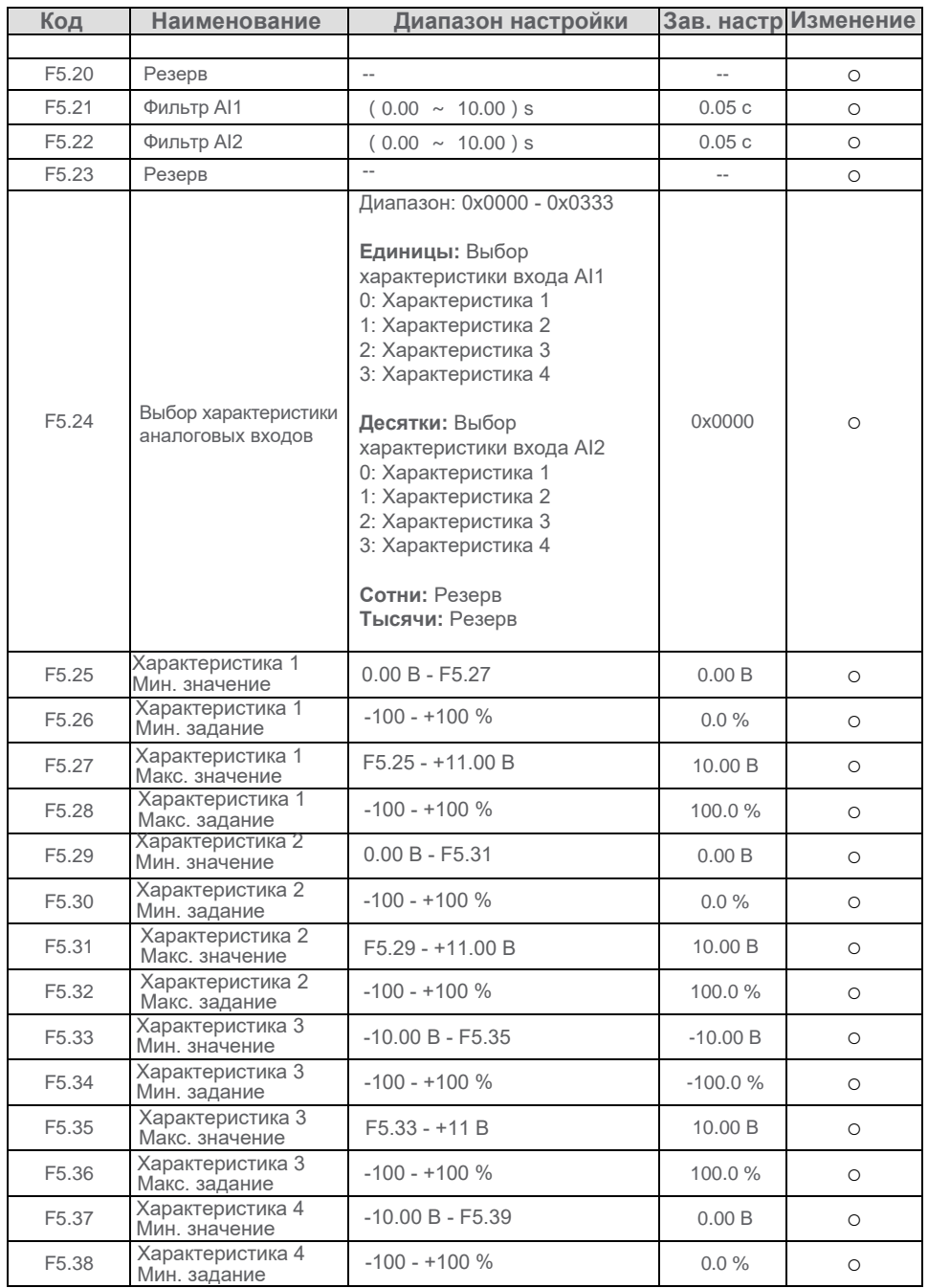

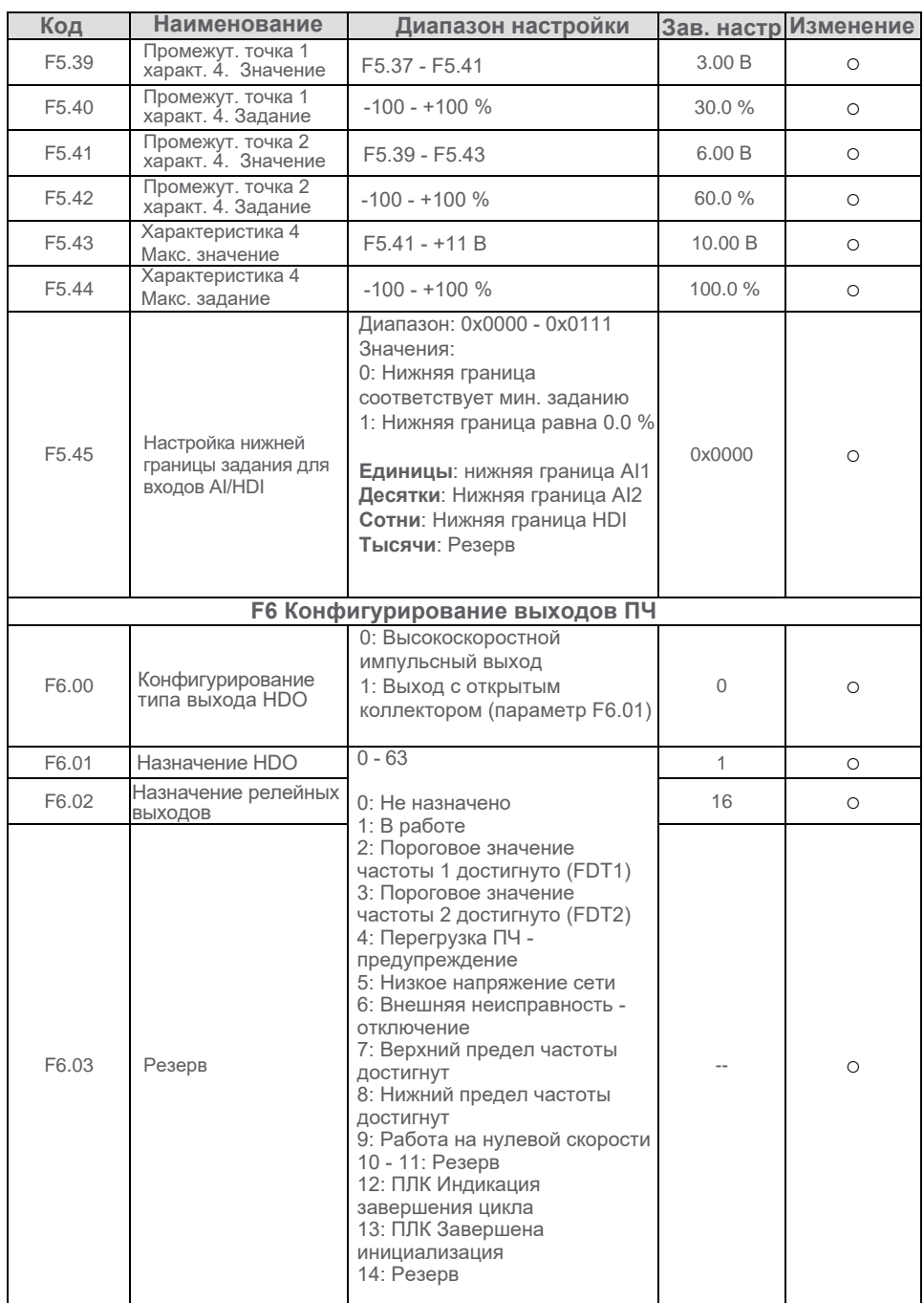

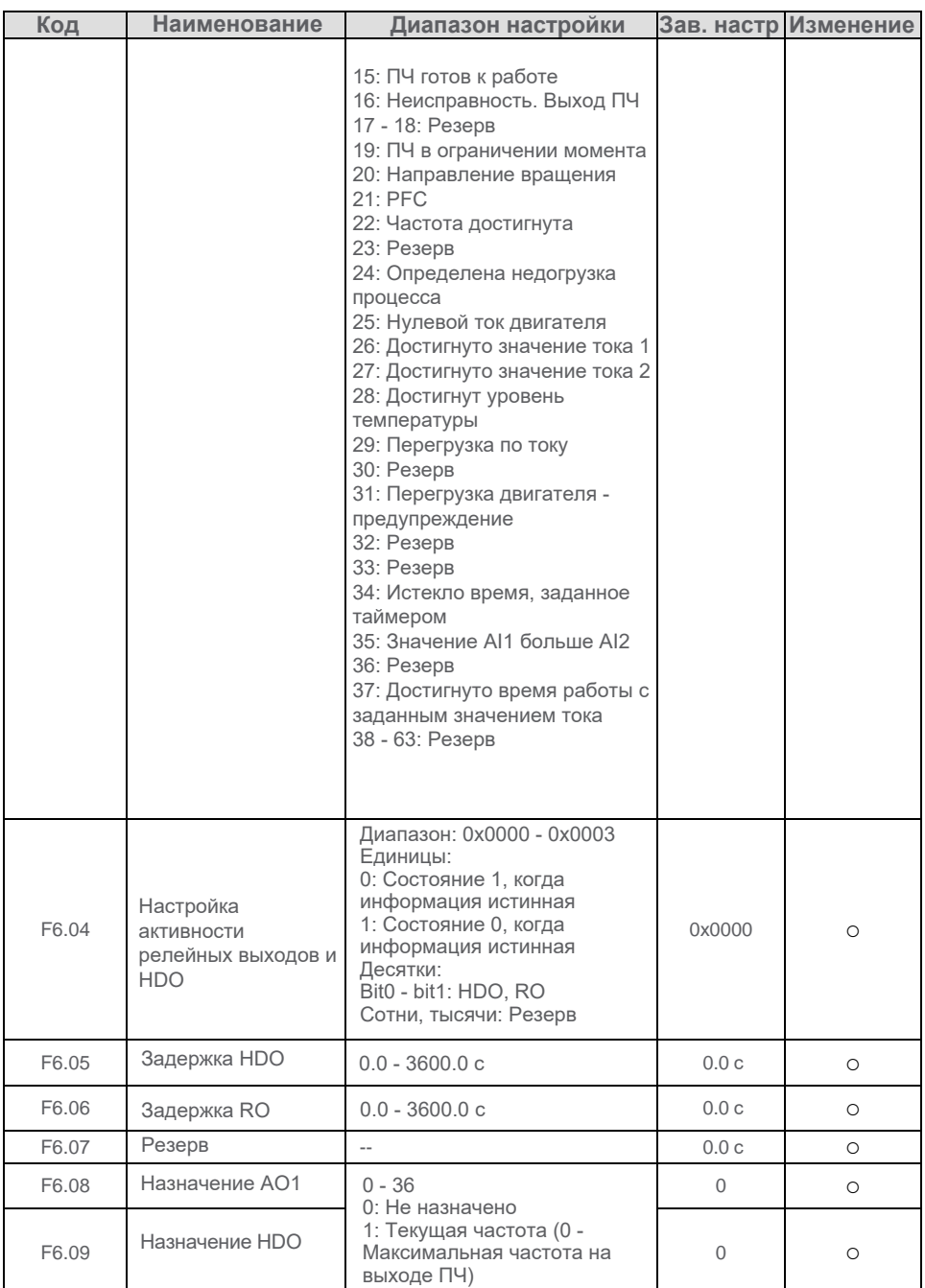

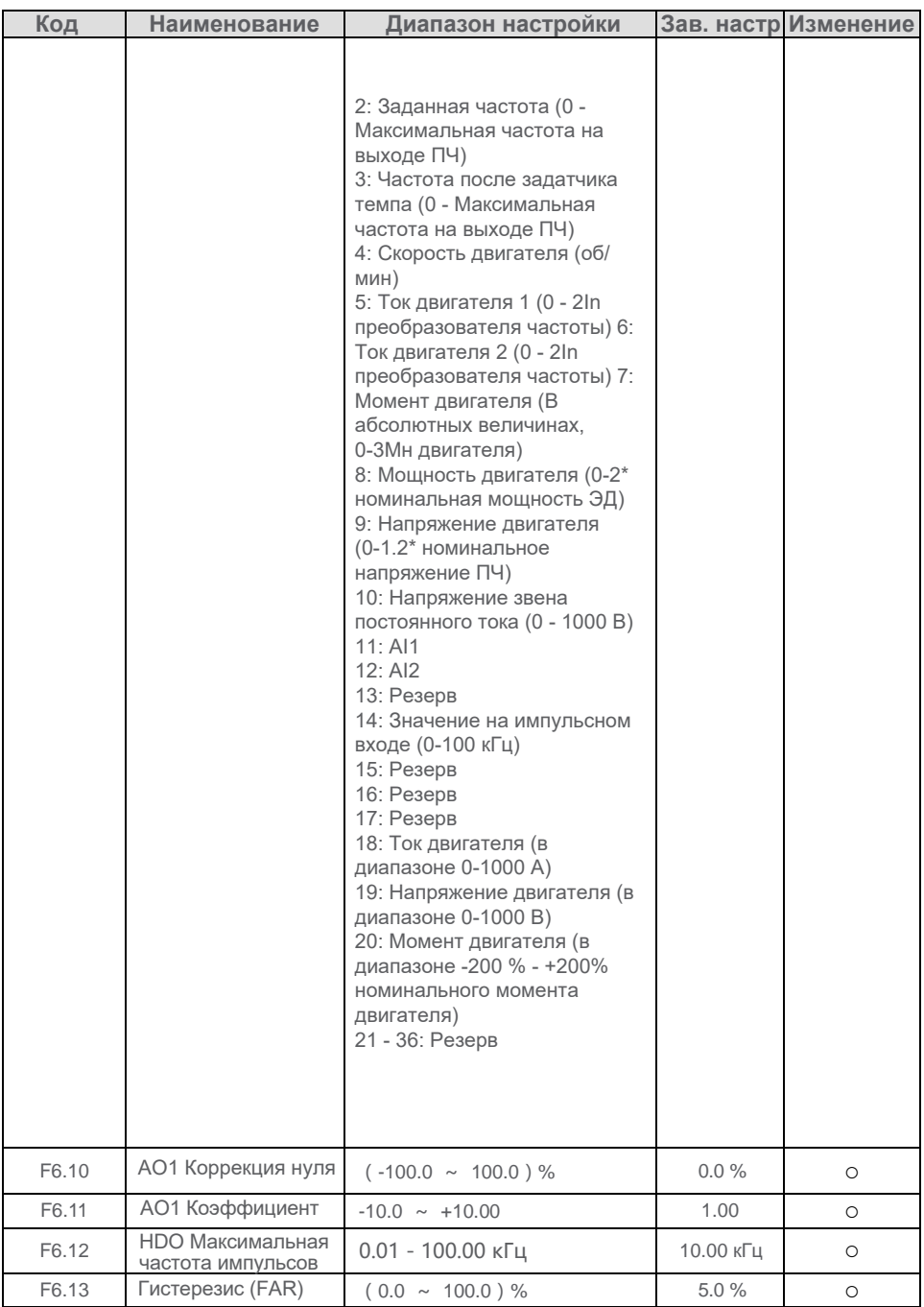

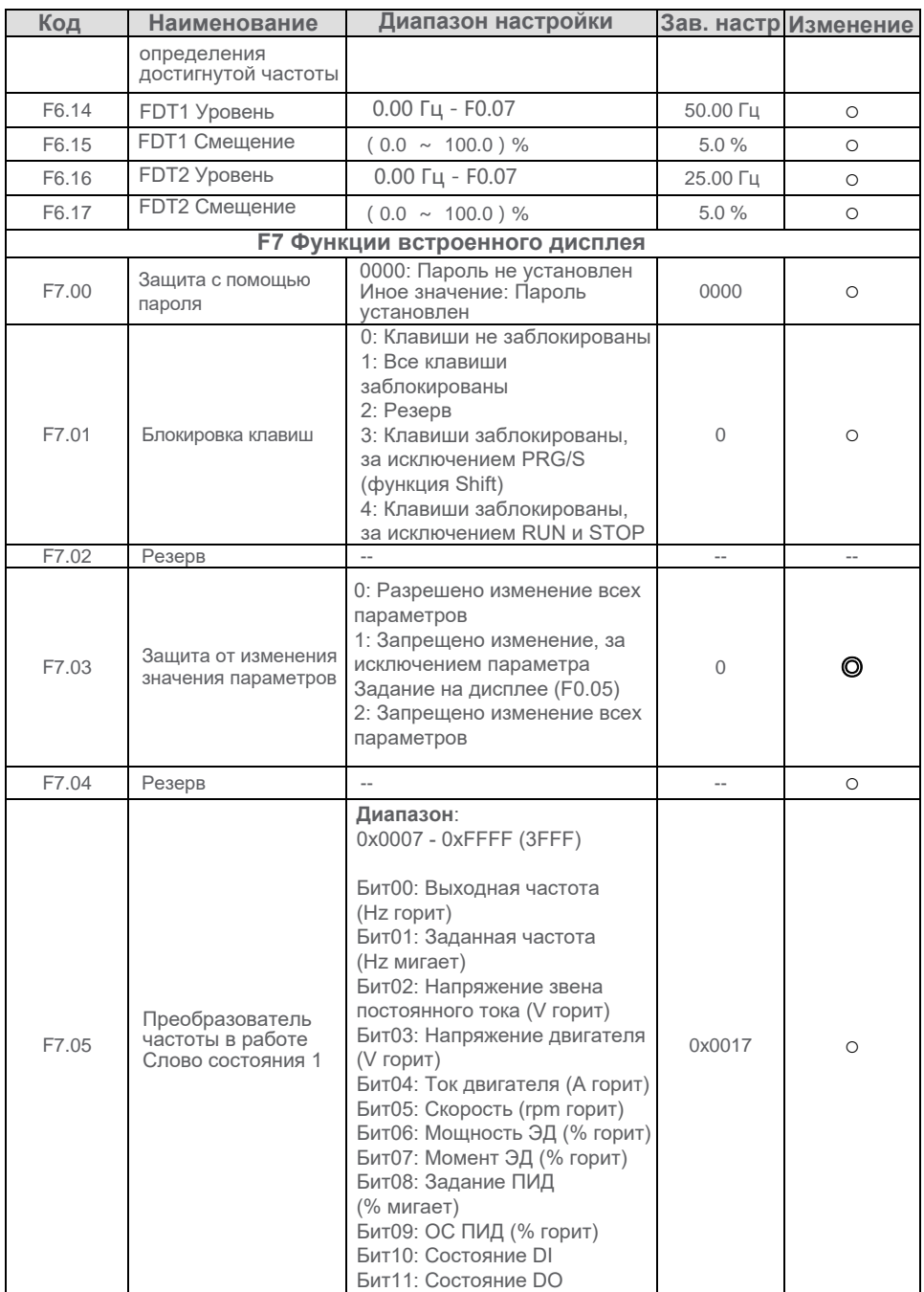

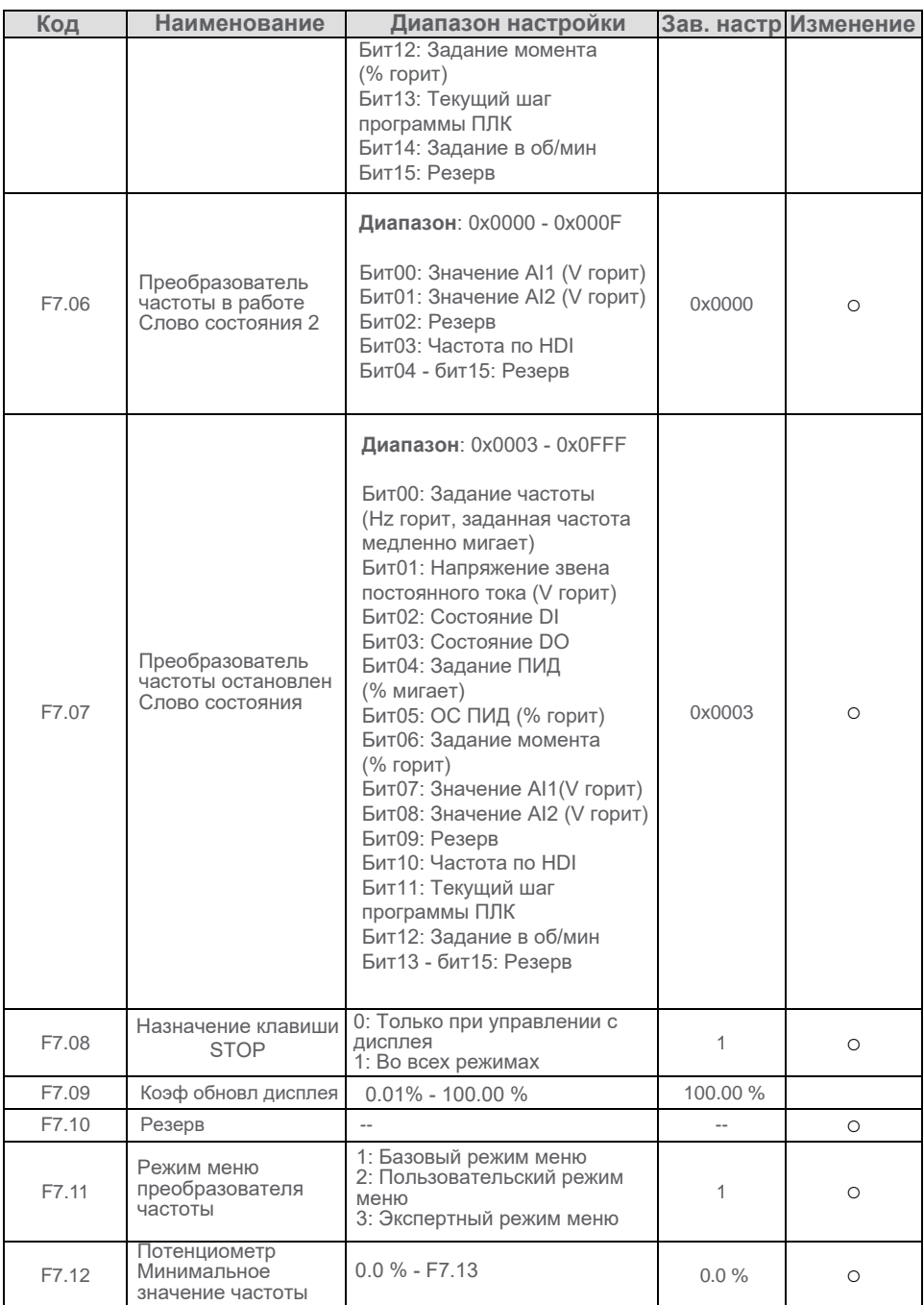

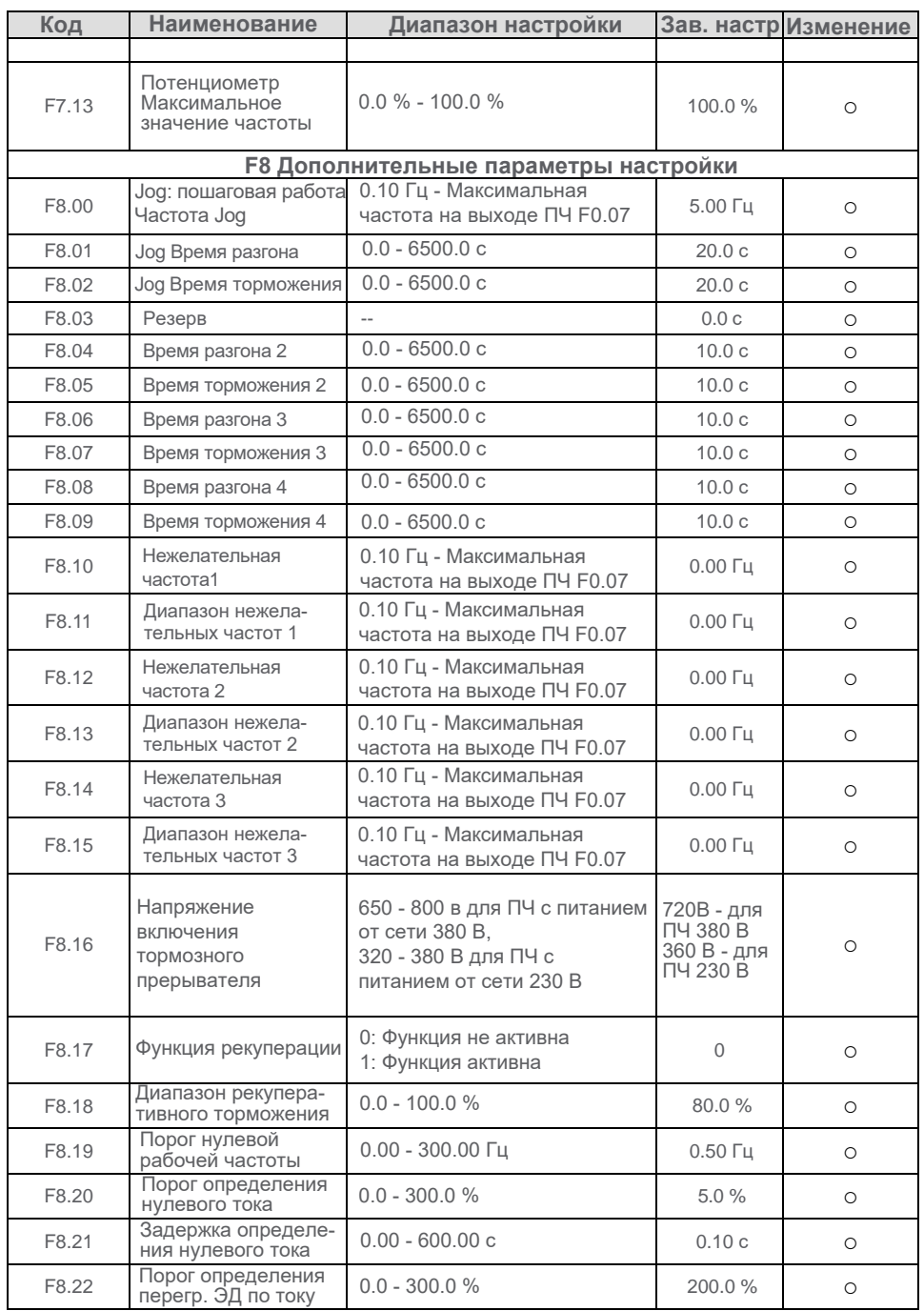

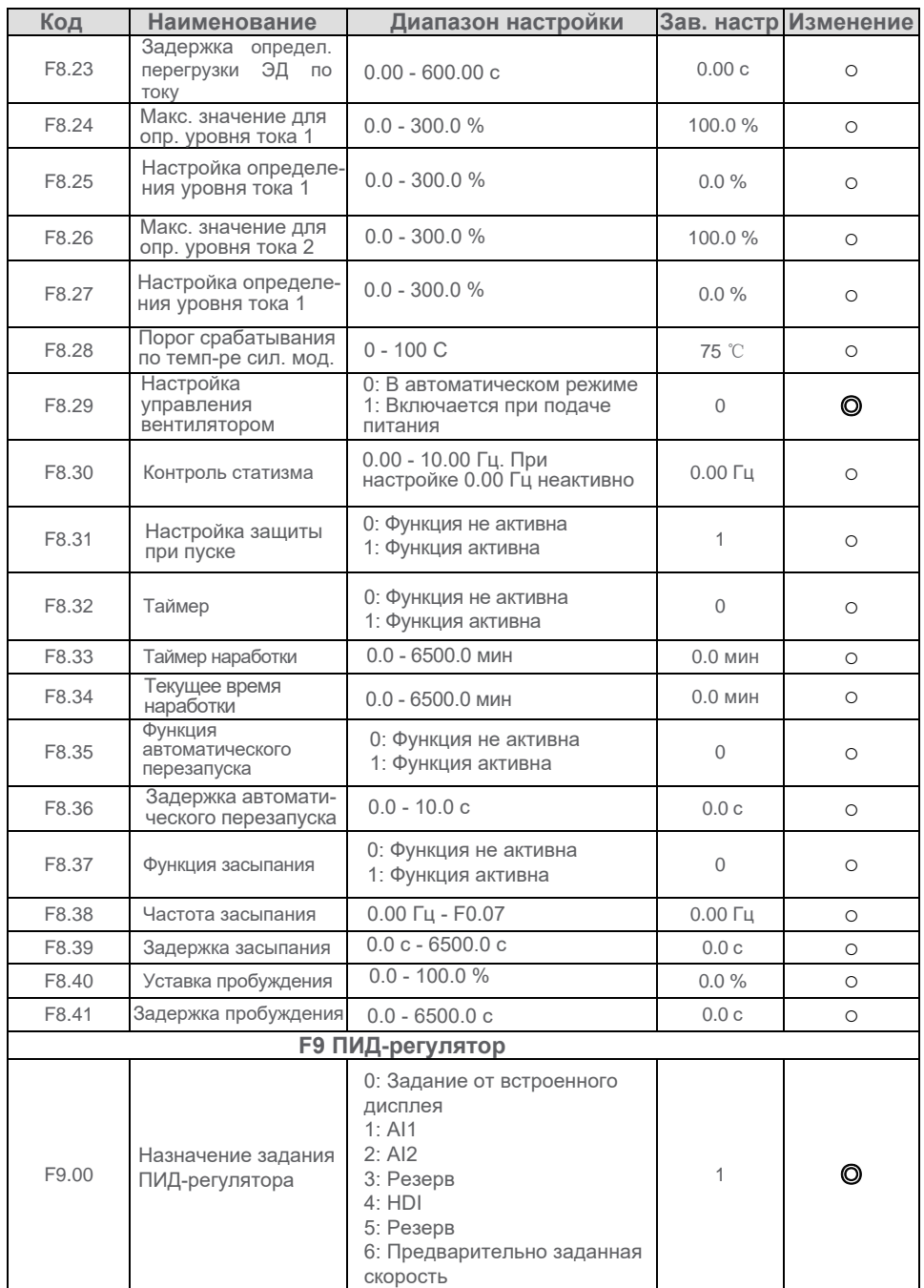

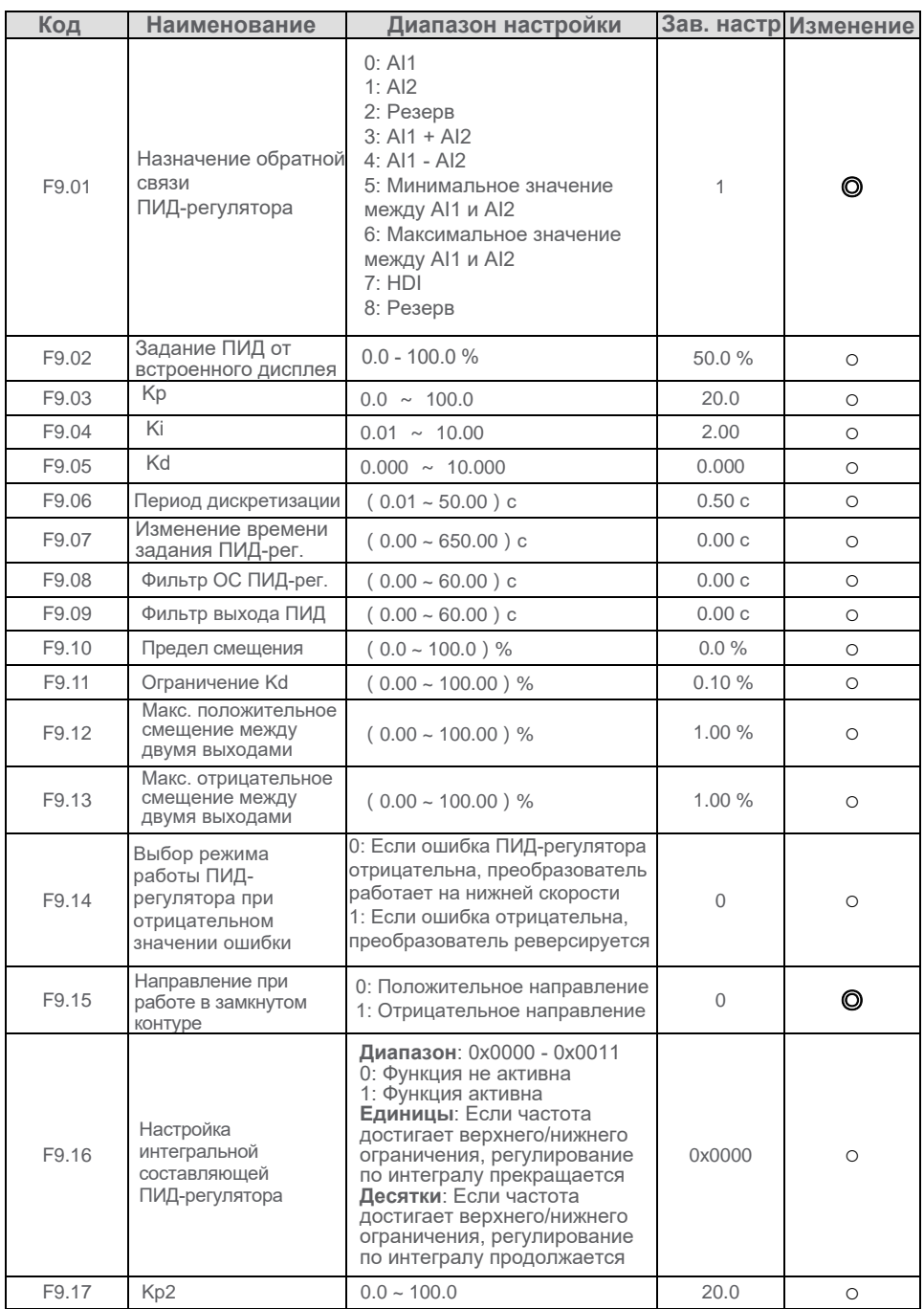

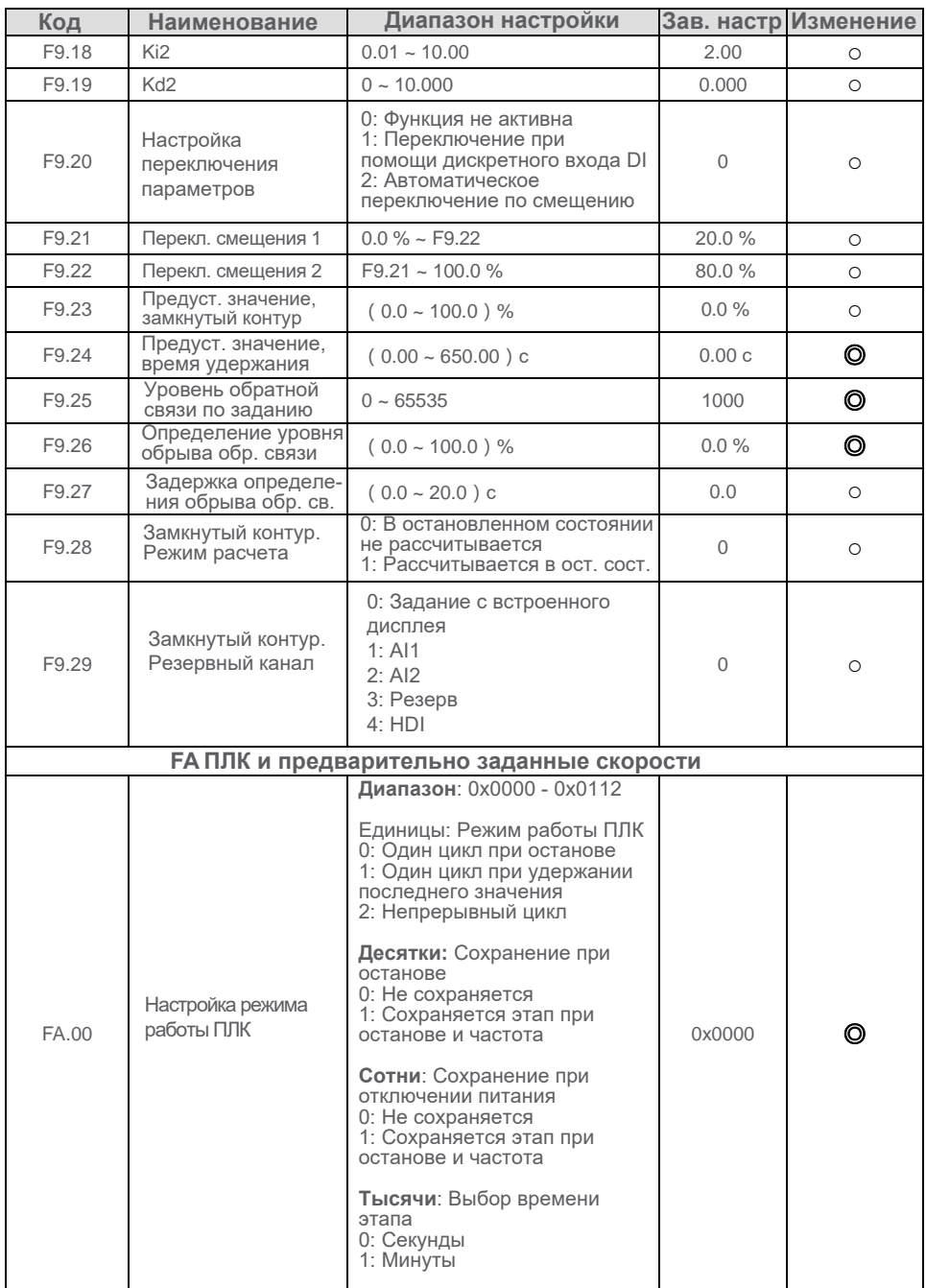

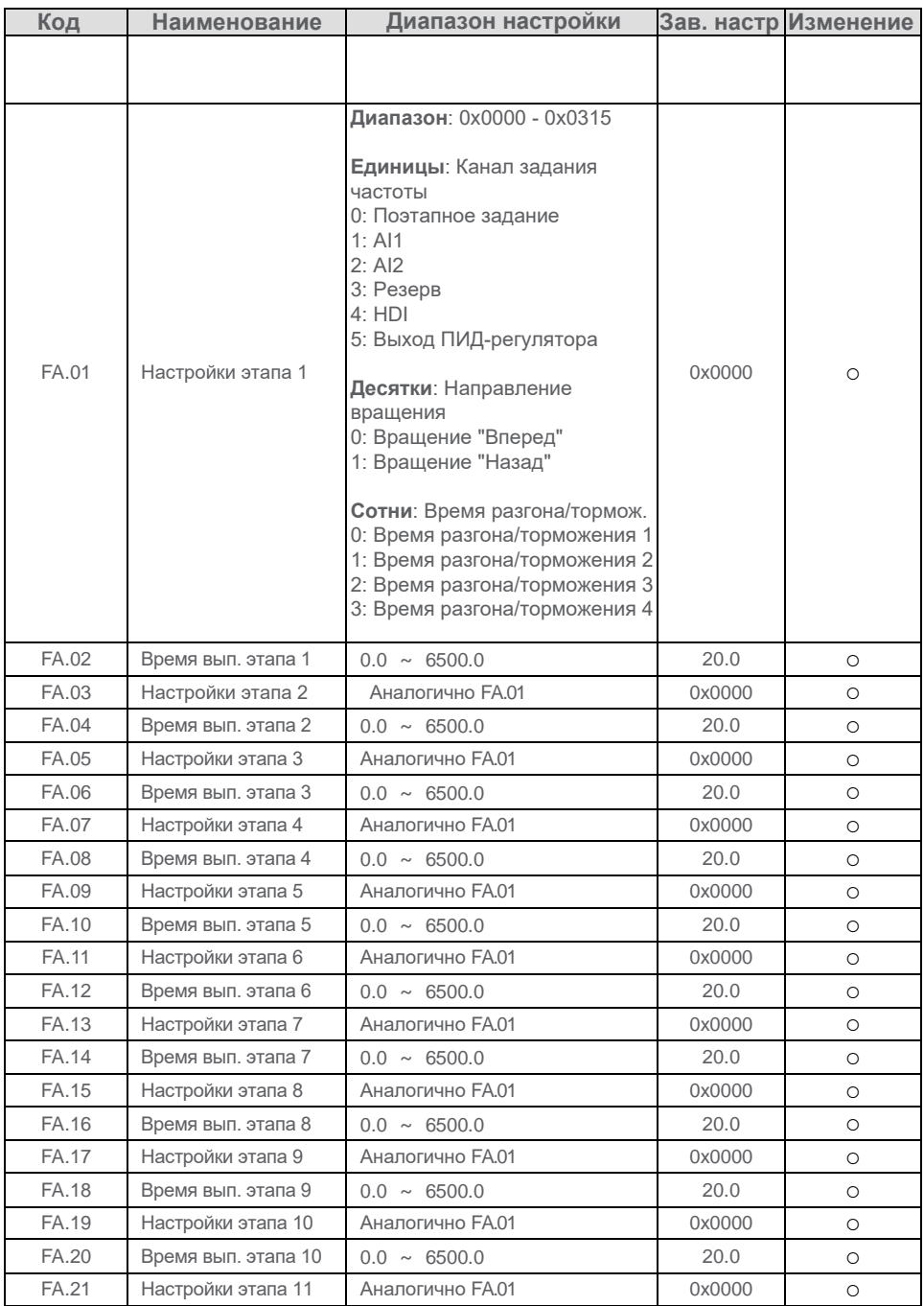

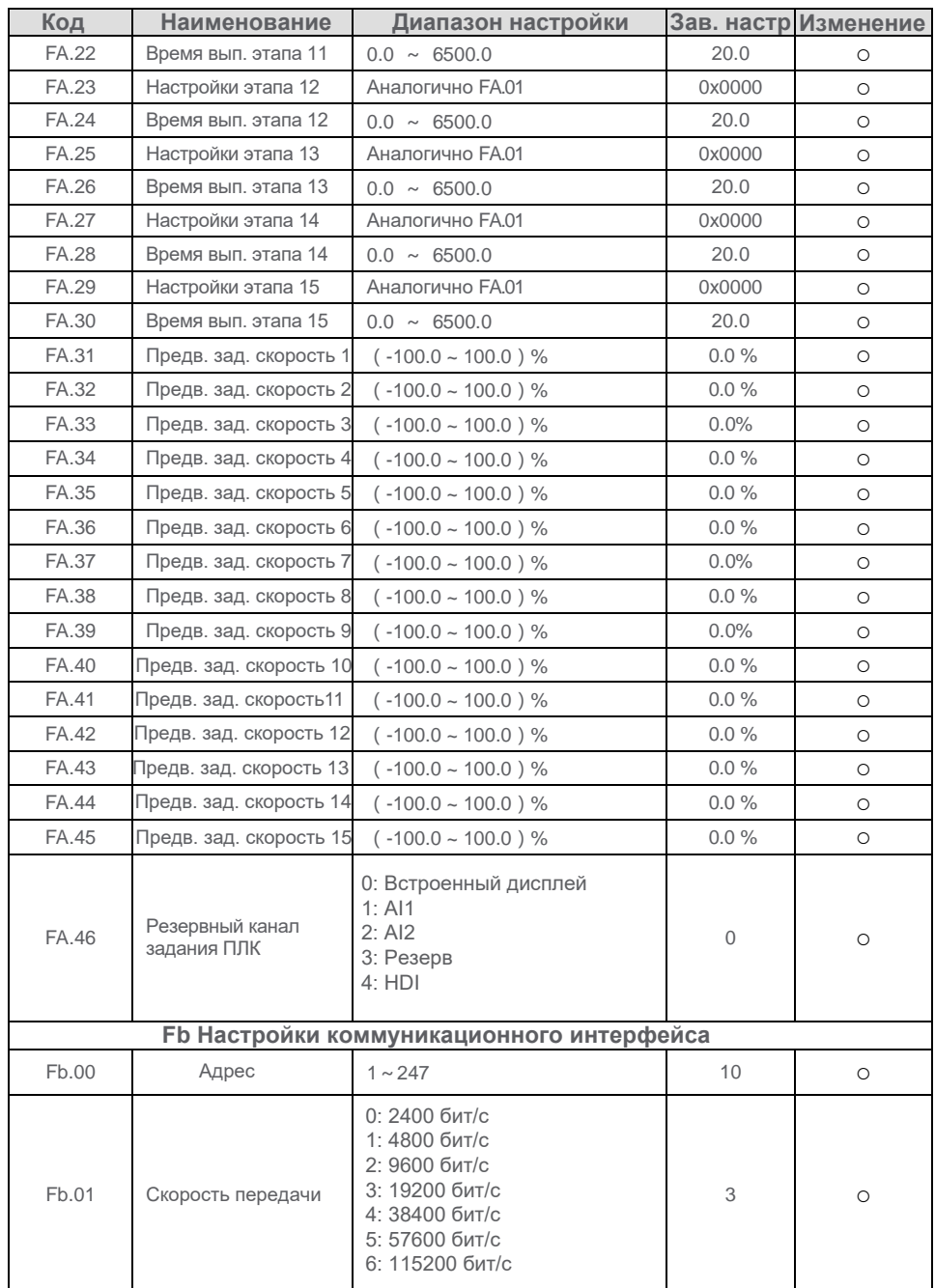

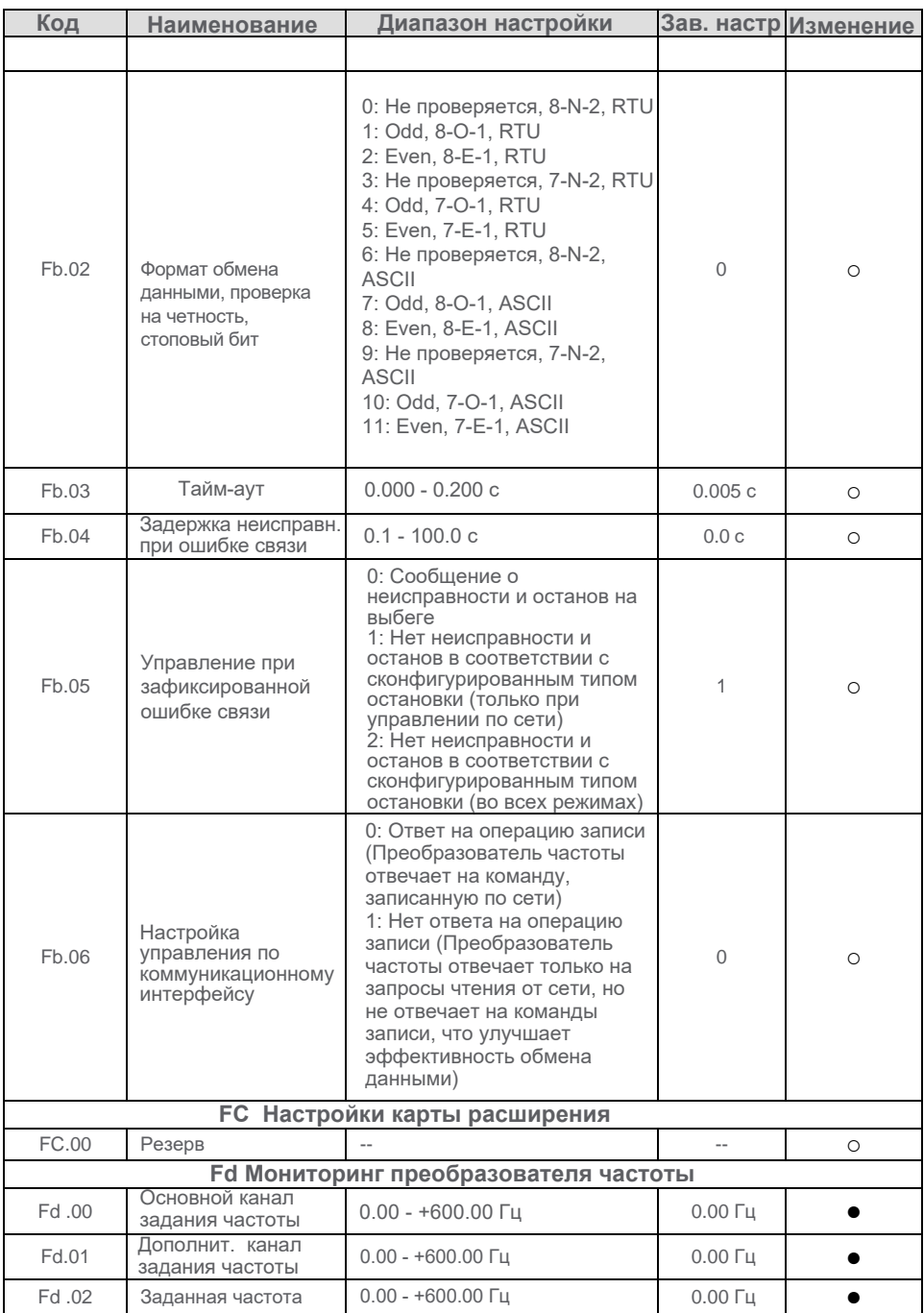

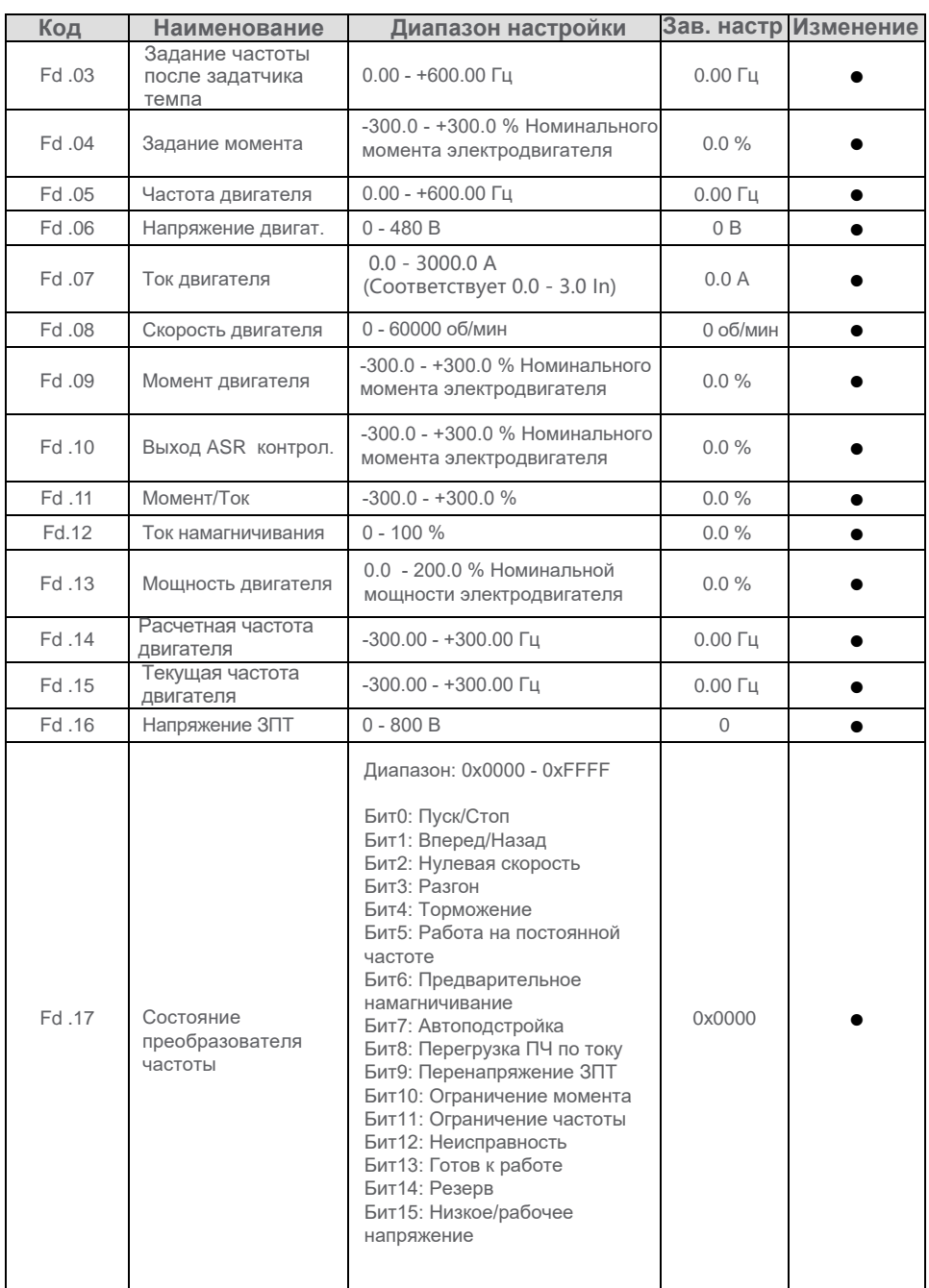

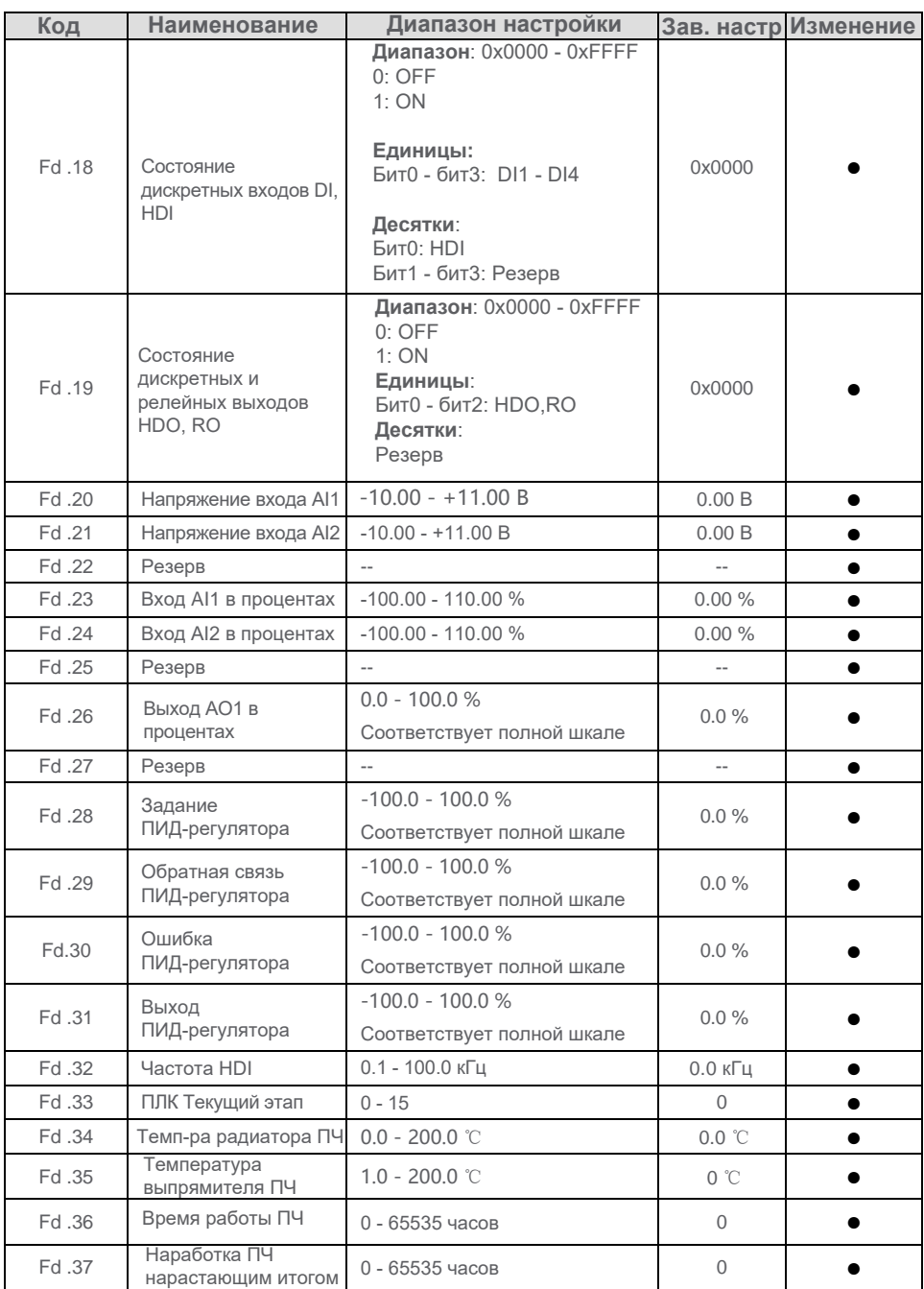

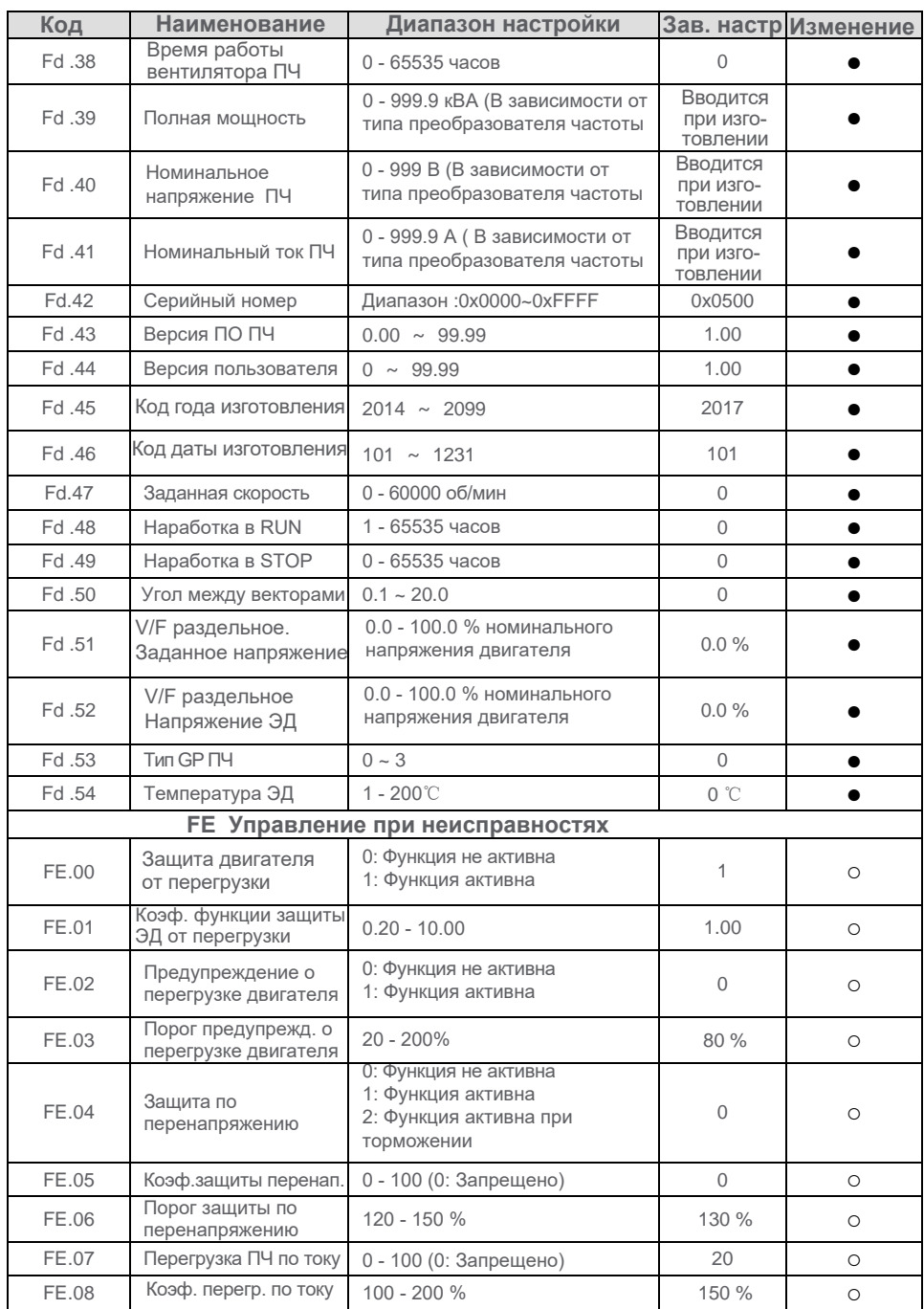

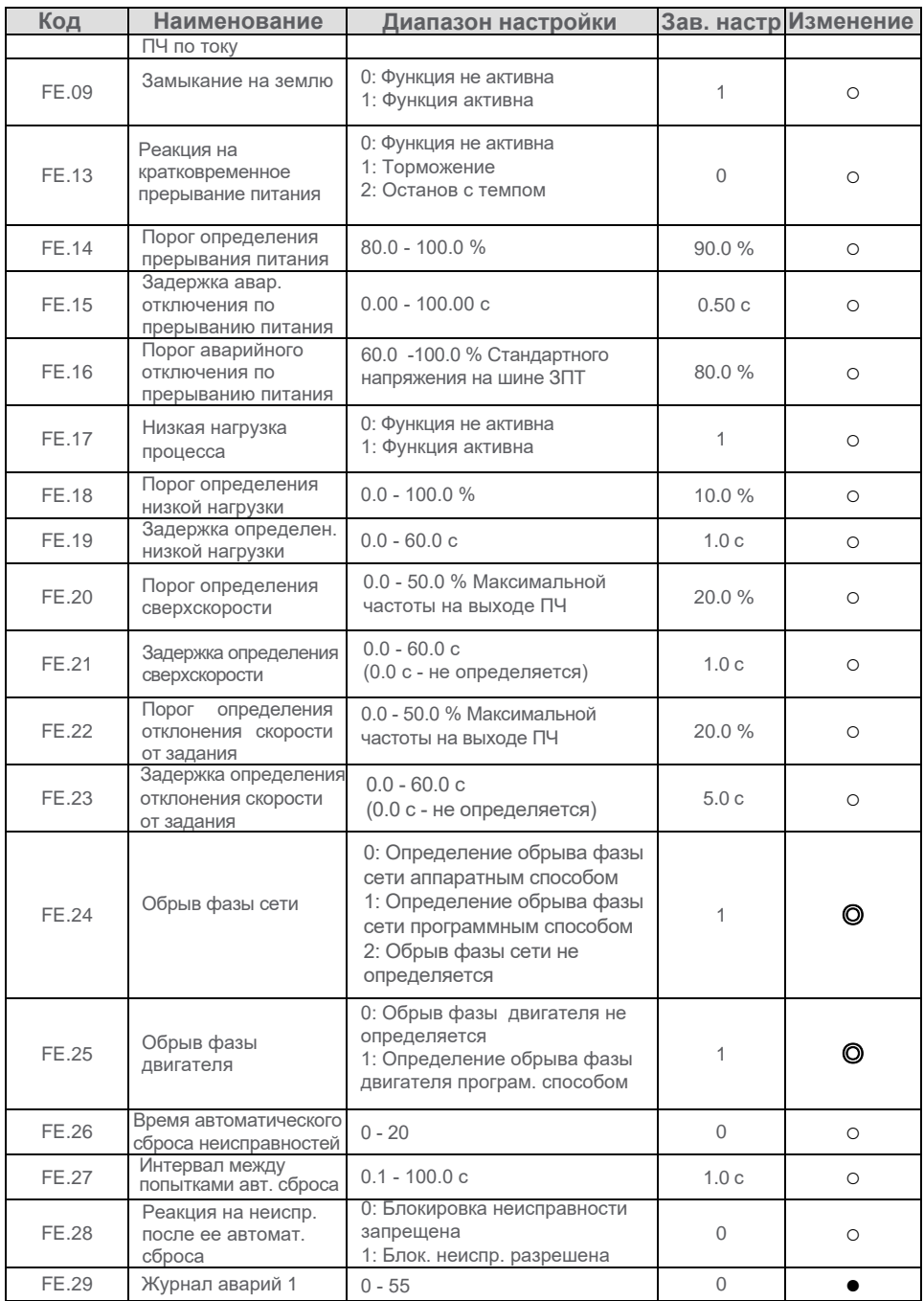

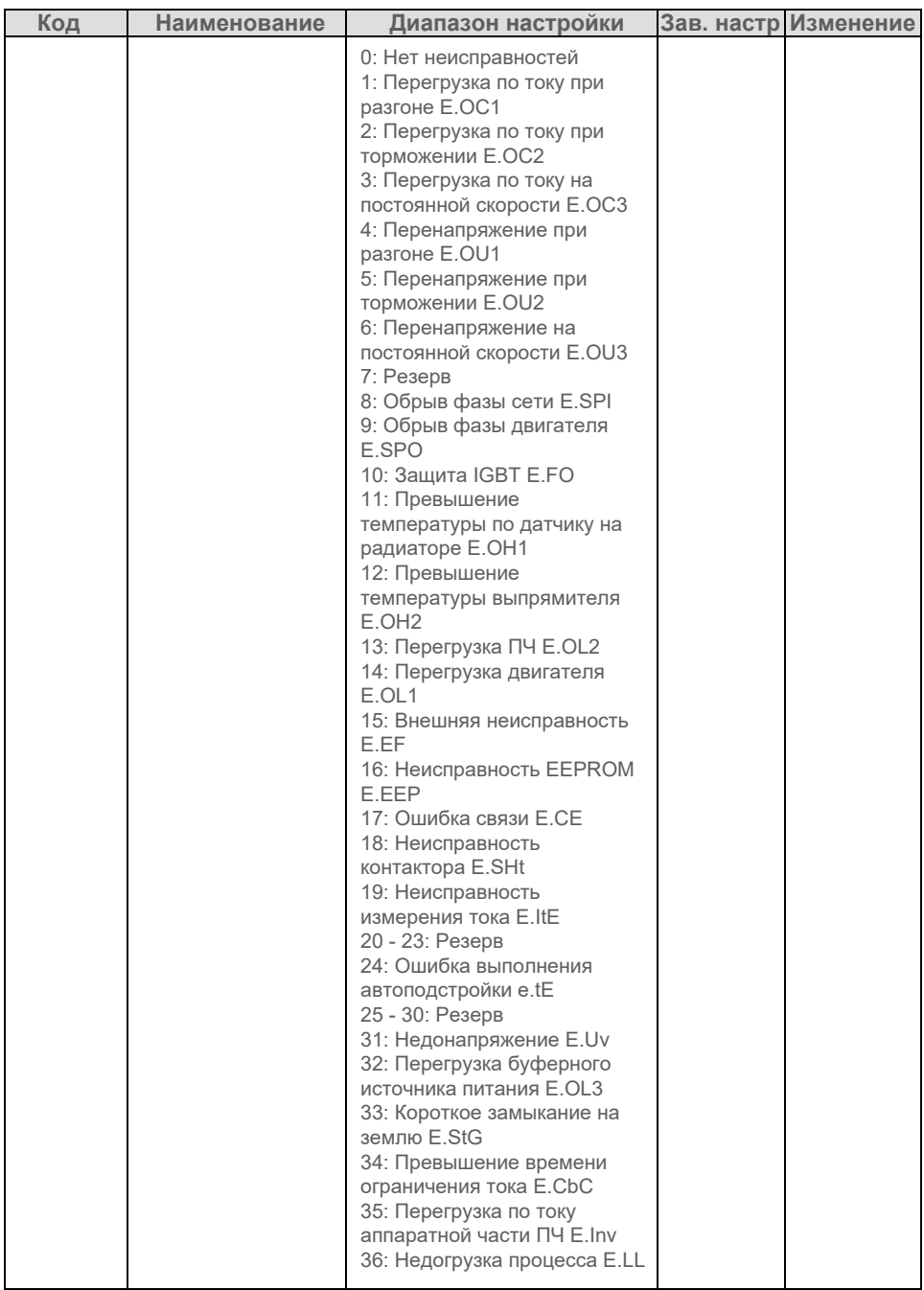

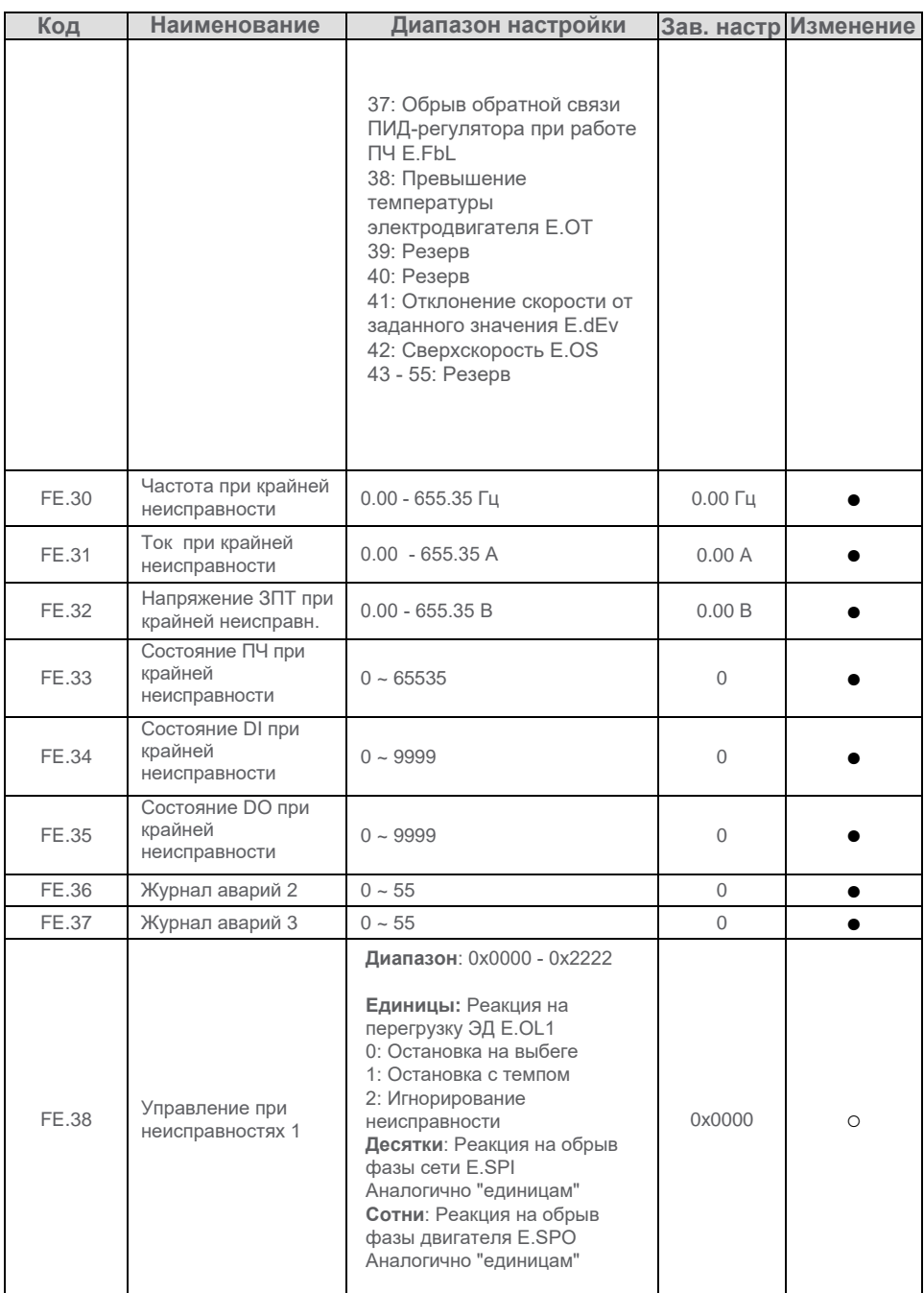

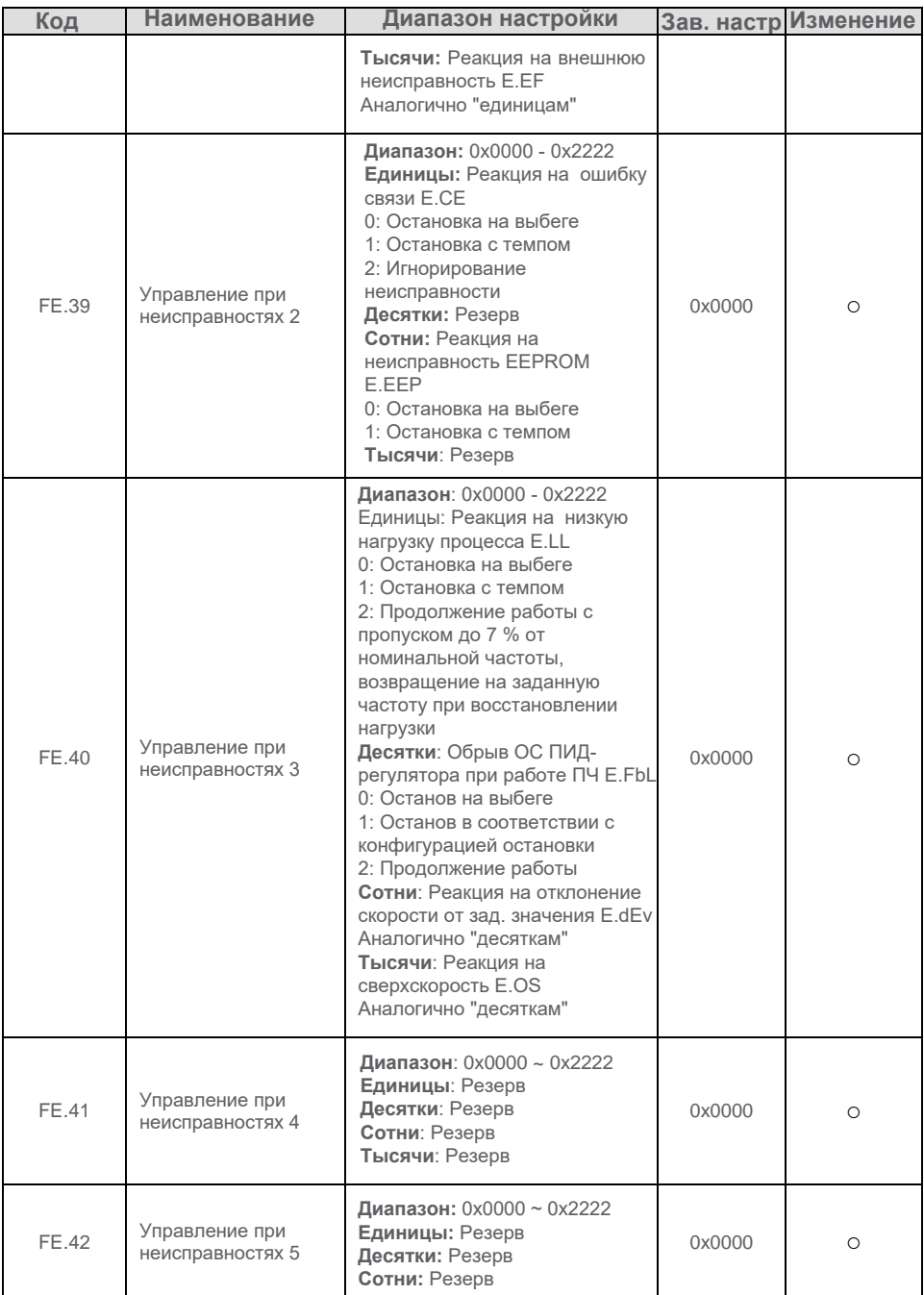
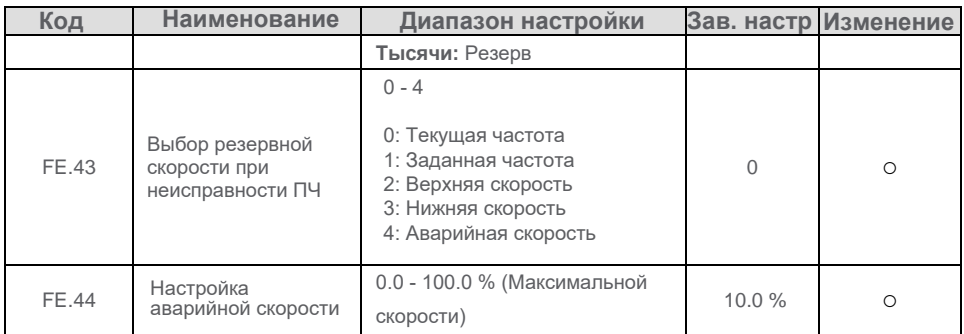

## **Приложение С. Аксессуары**

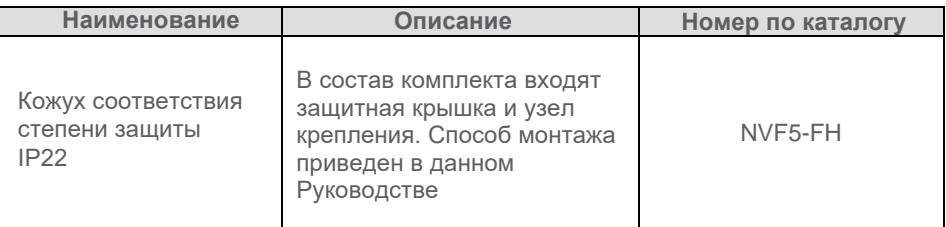

## Гарантийные обязательства

Гарантийные обязательства определяются следующим образом: Гарантия распространяется на преобразователь частоты, но не может быть распространена на используемое совместно с ним оборудование (электродвигатель, аппарат защиты, etc.)

Период гарантии исчисляется от даты приобретения и составляет 12 месяцев с даты покупки или 18 месяцев с даты изготовления, что наступит раньше. Не являются гарантийными проблемы, возникшие в гарантийный период, если: - неисправность произошла вследствие некорректной эксплуатации или ремонта, выполненного неквалифицированным персоналом, или без разрешения компании Chint

- неисправность произошла вследствие несоблюдения условий установки и подключения, приведенных в данном Руководстве

- причиной неисправности являются повреждения, вызванные механическим воздействием (например, падением оборудования), или попаданием в него избыточного количества влаги

- неисправность произошла вследствие негативного воздействия окружающей среды (несоответствие температуры, влажности, ..., и иных параметров, приведенных в данном Руководстве)

- неисправность вызвана форсмажорными обстоятельствами (землетрясения, наводнения, ...)

Работы по сервисному обслуживанию и ремонту преобразователей частоты не могут быть исполнены в следующих случаях:

- невозможность идентифицировать преобразователь частоты по штрихкоду или заводской табличке

- отсутствие оплаты на выполняемые работы

- если при наличии контракта производителя или сервисного партнера с заказчиком, последний не выполняет требований по выбору, установке, подключению и эксплуатации оборудования

Компания имеет право авторизовывать партнеров для выполнения послепродажного обслуживания и ремонта. предложения на ремонт преобразователей частоты рассчитываются в соответствии с текущими расценками на запасные части и выполняемые работы. При наличии сервисного контракта, стоимость работ определяется деталями заключенного соглашения.

Обслуживание и ремонт преобразователей частоты могут осуществляться как головным офисом компании Chint, так и ее региональными подразделениями.

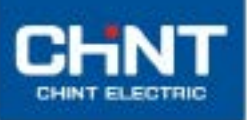

**Empower the World** 

Общество с ограниченной ответственностью Чинг Электрик" Российская Федерация, 109544, город Москва, бульвар Энтузиастов, дом 2, 10/26

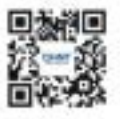

 $^{\circ}$  Chint Electric. Все права защищены

Технические характеристики оборудования могут быть изменены без предварительного уведомления. Обратитесь к нам для получения винаводорова связа од мидемофии конапата за